<span id="page-0-0"></span>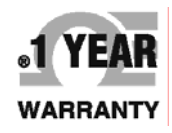

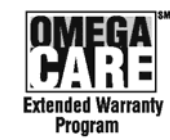

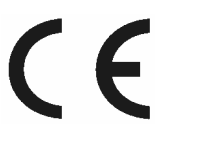

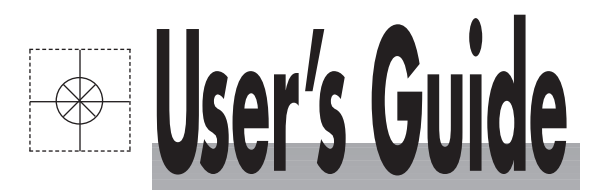

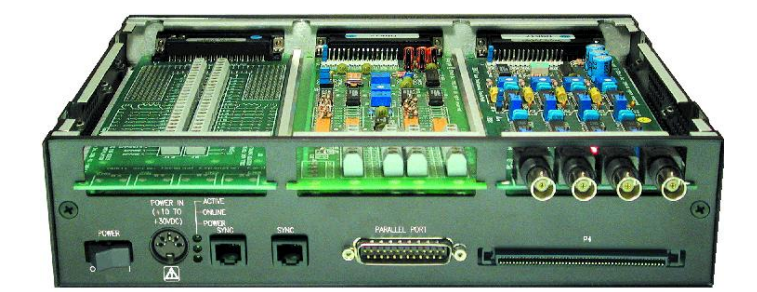

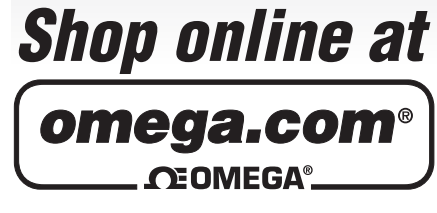

**omega.com e-mail: info@omega.com For latest product manuals: omegamanual.info**

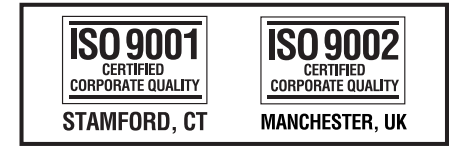

# **OMB-DAQBOOK-2000 AEX SERIES**

16-Bit, 200 kHz Multifunction Data Acquisition Systems

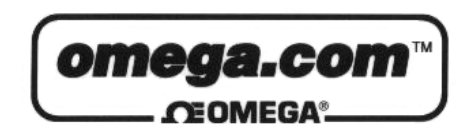

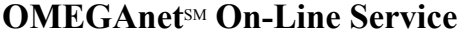

http://www.omega.com

**Internet e-mail**  info@omega.com

### Servicing North America:

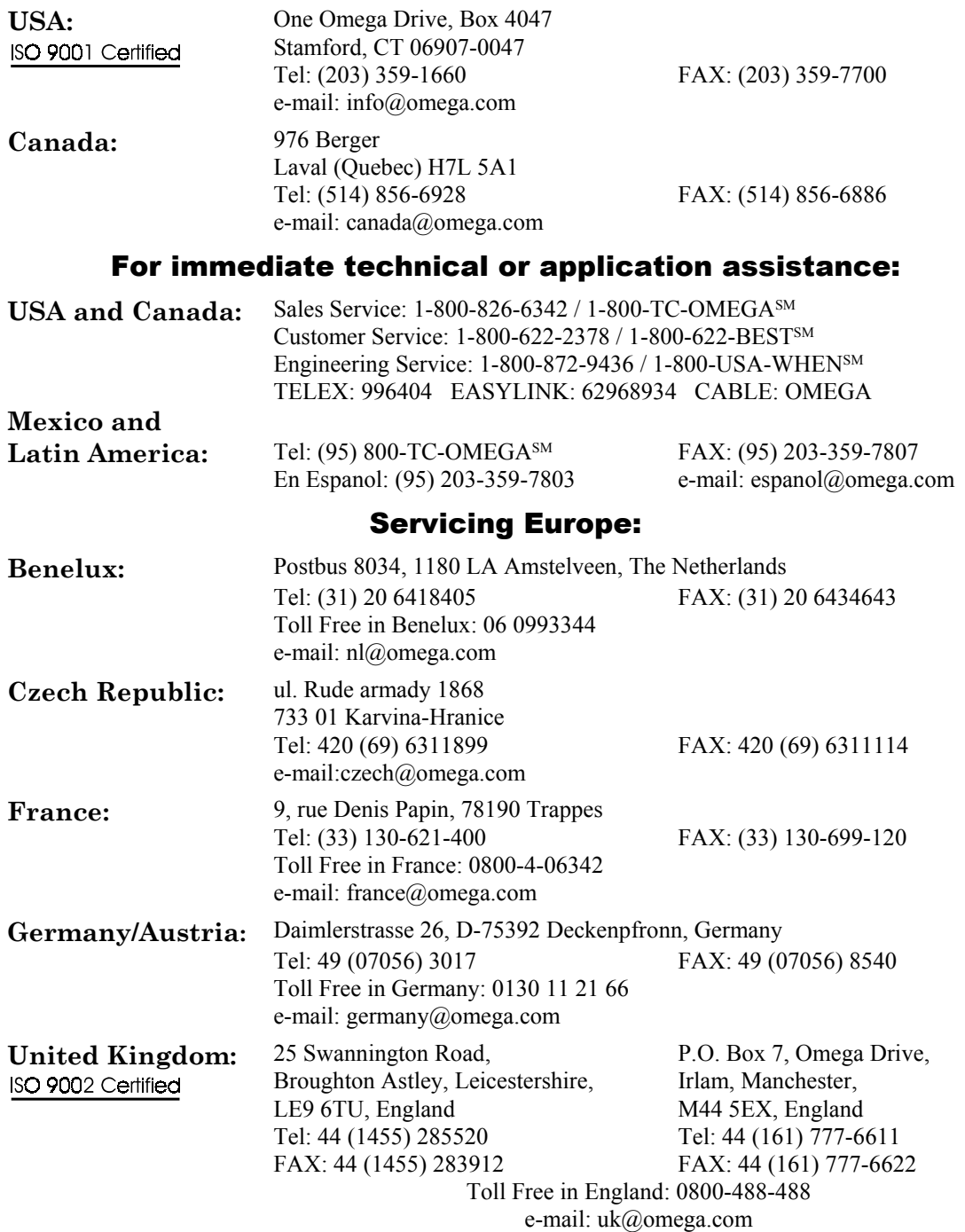

It is the policy of OMEGA to comply with all worldwide safety and EMC/EMI regulations that apply. OMEGA is constantly pursuing certification of its products to the European New Approach Directives. OMEGA will add the CE mark to every appropriate device upon certification.

The information contained in this document is believed to be correct but OMEGA Engineering, Inc. accepts no liability for any errors it contains, and reserves the right to alter specifications without notice. **WARNING:** These products are not designed for use in, and should not be used for, patient-connected applications.

### <span id="page-2-0"></span>*CE Notice*

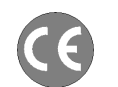

Many products carry the CE marker indicating they comply with the safety and emissions standards of the European Community. As applicable, we ship these products with a Declaration of Conformity stating which specifications and operating conditions apply.

### *Warnings, Cautions, Notes, and Tips*

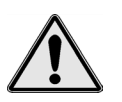

Refer all service to qualified personnel. This caution symbol warns of possible personal injury or equipment damage under noted conditions. Follow all safety standards of professional practice and the recommendations in this manual. Using this equipment in ways other than described in this manual can present serious safety hazards or cause equipment damage.

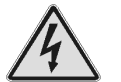

This warning symbol is used in this manual or on the equipment to warn of possible injury or death from electrical shock under noted conditions.

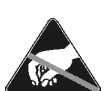

This ESD caution symbol urges proper handling of equipment or components sensitive to damage from electrostatic discharge. Proper handling guidelines include the use of grounded anti-static mats and wrist straps, ESD-protective bags and cartons, and related procedures.

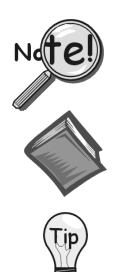

This symbol indicates the message is important, but is not of a Warning or Caution category. These notes can be of great benefit to the user, and should be read.

In this manual, the book symbol always precedes the words "Reference Note." This type of note identifies the location of additional information that may prove helpful. References may be made to other chapters or other documentation.

Tips provide advice that may save time during a procedure, or help to clarify an issue. Tips may include additional reference.

#### *Specifications and Calibration*

Specifications are subject to change without notice. Significant changes will be addressed in an addendum or revision to the manual. As applicable, we calibrate hardware to published specifications. Periodic hardware calibration is not covered under the warranty and must be performed by qualified personnel as specified in this manual. Improper calibration procedures may void the warranty.

Your order was carefully inspected prior to shipment. When you receive your system, carefully unpack all items from the shipping carton and check for physical signs of damage that may have occurred during shipment. Promptly report any damage to the shipping agent and your sales representative. Retain all shipping materials in case the unit needs returned to the factory.

### CAUTION

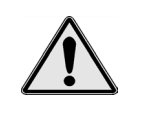

**Using this equipment in ways other than described in this manual can cause personal injury or equipment damage. Before setting up and using your equipment, you should read** *all* **documentation that covers your system. Pay special attention to Warnings and Cautions.** 

**Note:** During software installation, Adobe<sup>®</sup> PDF versions of user manuals will automatically install onto your hard drive as a part of product support. The default location is in the **Programs** group, which can be accessed from the *Windows Desktop*. Initial navigation is as follows:

> **Start** [Desktop "Start" pull-down menu] ⇒ **Programs**  ⇒ **Omega DaqX Software**

You can also access the PDF documents directly from the data acquisition CD by using the <**View PDFs**> button located on the opening screen.

Refer to the PDF documentation for details regarding both hardware and software.

A copy of the Adobe Acrobat Reader<sup>®</sup> is included on your CD. The Reader provides a means of reading and printing the PDF documents. Note that hardcopy versions of the manuals can be ordered from the factory.

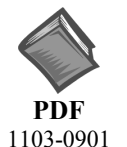

### **DaqBook2000 Series Users Manual.pdf**

Contains the DaqBook/2000 Series hardware-related and software-related chapters, as well as links to the .pdf files listed below. This pdf file, plus the following constitute a complete set of documentation for the DaqBook/2000 Series Devices.

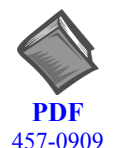

#### **DaqView\_DaqViewXL.pdf**

[Discusses how to install and use these "out-of-the-box" data acquisition programs.](#page-0-0)

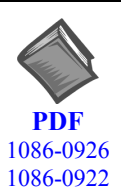

### **PostAcquisition Analysis.pdf**

This pdf consists of two documents. The first discusses *eZ-PostView*, a post data acquisition analysis program. The application is included free as a part of product support. The second includes information regarding *eZ-FrequencyView* and *eZ-TimeView*. These two applications have more features than does *eZ-PostView* [and are available for purchase. They can; however, be used freely during a 30-day](#page-2-0) trial period.

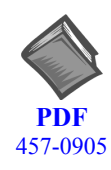

#### **DBK Options.pdf**

The *DBK Option Cards and Modules User's Manual* discusses each DBK product. [In addition, the document includes chapters on signal management, system](#page-0-0) connections, pinouts, DBK set up in software, and troubleshooting.

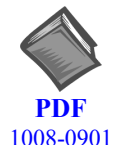

#### **ProgrammersManual.pdf**

[The Programmer's Manual pertains to developing custom programs using](#page-0-0)  Applications Program Interface (API) commands.

Programmers should check the **readme.file** on the install CD-ROM for the location of program examples included on the CD.

### *Manual Layout*

- *DaqBook/2000 Series Installation Guide* [Discusses how to install software, connect hardware](#page-8-0), and test the system.
- *System Connections and Pinouts* Provides pinouts of P1, P2, P3, and P4. The document includes [an overview of several DBK200 Series adapters that can be used for system expansion from](#page-54-0) a DaqBook/2000 Series device P4 connector.
- **Chapter 1** *Operational Overview*. This chapter briefly discusses the modular concept of "Daq" [systems and includes a DaqBook/2000 Series block diagram, information regarding scan](#page-72-0)ning, triggering, synchronous and asynchronous I/O operations, and the use of DBK cards and modules for signal conditioning. The chapter includes material regarding the DBK46 card option, which provides the host unit with four Digital-to-Analog Converters (DACs).

**DBK Basics** – Discusses option cards and modules (DBKs) that can be used to enhance and expand data acquisition systems.

- **Chapter 2 –** *DBK46 Reference* [Discusses optional 4-channel analog output card that can be used to](#page-108-0) provide a DaqBook/2000 Series model with four DAC channels.
- **Chapter 3** *CE Compliance and Noise Considerations* pertains to CE standards and operating [conditions relevant to DaqBook/2000 Series Systems.](#page-110-0) *CA-209D CE Cable Kit Instructions* (p/n 1103-0902) and *Ethernet CE Kit Installation Instructions* (p/n 1107-0901) are included at the end of the chapter.
- **Chapter 4** *Calibration* lists the order in which to perform adjustments and briefly discusses *DaqCal.exe*, a program that provides on-screen instruction, graphics, and prompts.

**Chapter 5 –** *[Specifications](#page-122-0)*

**Chapter 6 –** *[Fuse Replacement](#page-130-0)* 

**Chapter 7 –** *[Troubleshooting and Customer Support](#page-136-0)*

**[Dimensional Drawings](#page-146-0)** 

#### **[Glossary](#page-162-0)**

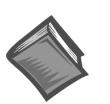

#### **Reference Note**:

Reference to additional documents, of importance to the DaqBook/2000 Series, begins on the preceding page.

*This page is intentionally blank.* 

### *Table of Contents*

#### **[Installation Guide …… IG-1](#page-8-0)**

*A Comparison of Device Features …… IG-4* 

*Connecting a DaqBook/2000A or DaqBook/2000X to a PC Parallel Port …. [Section A] Connecting a DaqBook/2000E or WaveBook/516E to the Ethernet …. [Section B] Connecting a DaqBook/2000A or DaqBook/2000X to a DaqBook/2000E …. [Section C]* Appendices Device Connector Reference ….. Appendix D System Expansion …… Appendix E Adding a Parallel Port to the PC …… Appendix F TCP/IP and Resource Tests …… Appendix G

#### **[System Connections and Pinouts …… sc-1](#page-54-0)**

*Overview …… sc-1 P1 – Analog I/O …… sc-3 P2 – Digital I/O …… sc-4 P3 – Pulse/Frequency/Digital I/O …… sc-5 P4 to P1, P2, and P3 Correlation …… sc-6 DBK200 Series, Selected P4 Connector Options …… sc-9*

#### **[1 – Operational Overview](#page-72-0)**

*Daq Systems, the Modular Concept …… 1-1 Block Diagram and Basic Features…... 1-3 Scanning …… 1-6 Triggering …… 1-7 Synchronous I/O Operations …… 1-8 Asynchronous I/O Operations …… 1-12 Using DBK Cards and Modules for Signal Conditioning ……1-13 Daq Software …… 1-13*

#### **[DBK Basics](#page-88-0)**

*Introduction……* DBK Basics-*1 How Do DBKs Connect to the Data Acquisition Device? ...... DBK Basics-2 DBK Identification Tables …..* DBK Basics-*9 Tips on Setting up a Data Acquisition System ...... DBK Basics-11 Power Supplies and Power Connectors ...... DBK Basics-12 An Introduction to Power-Related DBKs …..* DBK Basics-*14 Power Requirements ……* DBK Basics-*15 Calculating Your System's Power Needs ……* DBK Basics-*17 Additional Reading …..* DBK Basics-*20*

#### **[2 – DBK46 – A Reference for DaqBook/2000 Series Users](#page-128-0)**

### **[3 - CE-Compliance and Noise Considerations](#page-110-0)**

*Overview ……3-1 CE Standards and Directives ……3-1 Safety Conditions ……3-2 Emissions/Immunity Conditions ……3-2 CE Enhancements for DBKs ...3-3 CE Compliance for DaqBook/2000 Series System Expansion …… 3-3 Noise Considerations …… 3-4 CA-209D, CE Cable Kit Instructions* (p/n 1103-0902) *Ethernet CE Kit Installation Instructions* (p/n 1077-0901)

### **[4 – Calibration](#page-120-0)**

#### **[5 – Specifications](#page-122-0)**

#### **[6 – Fuse Replacement](#page-130-0)**

*General Information …… 6-1 DaqBook/2000A …… 6-2 DaqBook/2000X …… 6-3 DaqBook/2000E …… 6-5*

#### **[7 – Troubleshooting and Customer Support](#page-136-0)**

*Electrostatic Discharge (ESD), Handling Notice…… 7-1 Product Care …… 7-1 ReadMe Files and the Install CD-ROM ……7-2 Driver Support……7-2 Ethernet Problems …… 7-2 Parallel Port Problems ……7-3 Frequently Asked Questions …… 7-6 Customer Support …… 7-9* 

#### **[Dimensional Drawings](#page-146-0)**

#### **[Glossary](#page-162-0)**

#### <span id="page-8-0"></span>**[A Comparison of Device Features …… IG-4](#page-9-0)**

#### **[Connecting a DaqBook/2000A or DaqBook/2000X to a PC Parallel Port \[Section A\]](#page-10-0)**

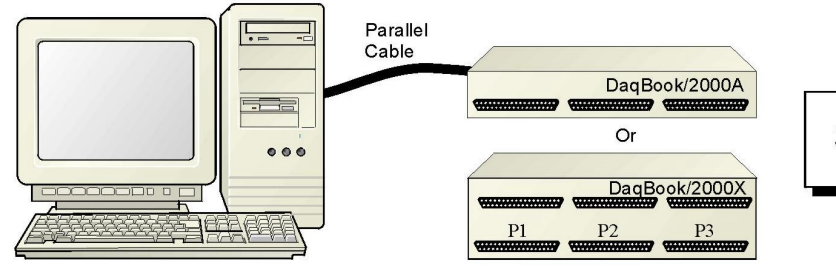

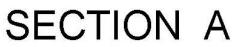

#### **[Connecting a DaqBook/2000E, or WaveBook/516E to the Ethernet \[Section B\]](#page-14-0)**

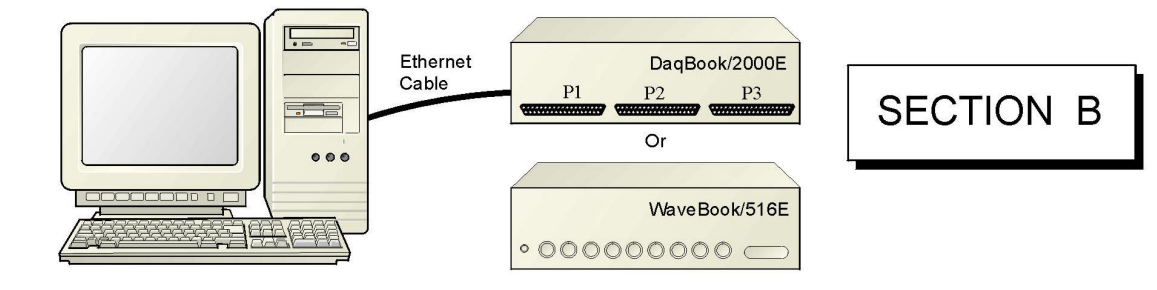

#### **[Connecting a DaqBook/2000A or DaqBook/2000X to a DaqBook/2000E \[Section C\]](#page-26-0)**

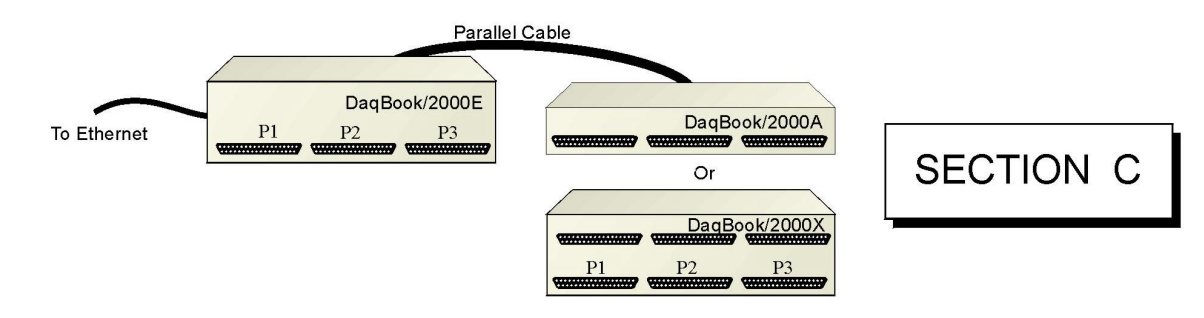

- **[Appendix D Device Connector Reference](#page-32-0)**
- **[Appendix E System Expansion](#page-38-0)**
- **[Appendix F Adding a Parallel Port to the PC](#page-48-0)**
- **[Appendix G TCP/IP and Resource Tests](#page-50-0)**

## **APPENDICES**

### **A Comparison of Device Features**

<span id="page-9-0"></span>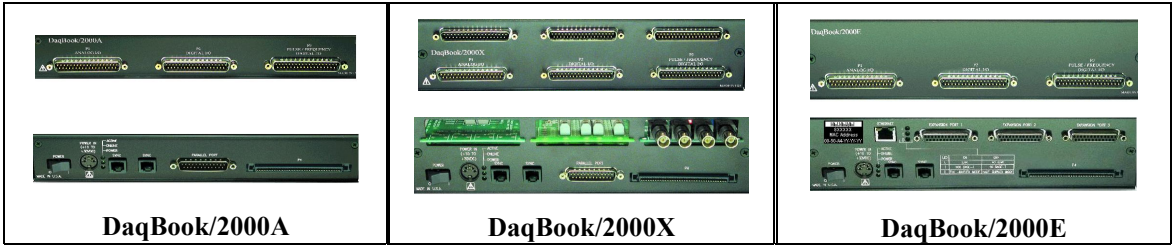

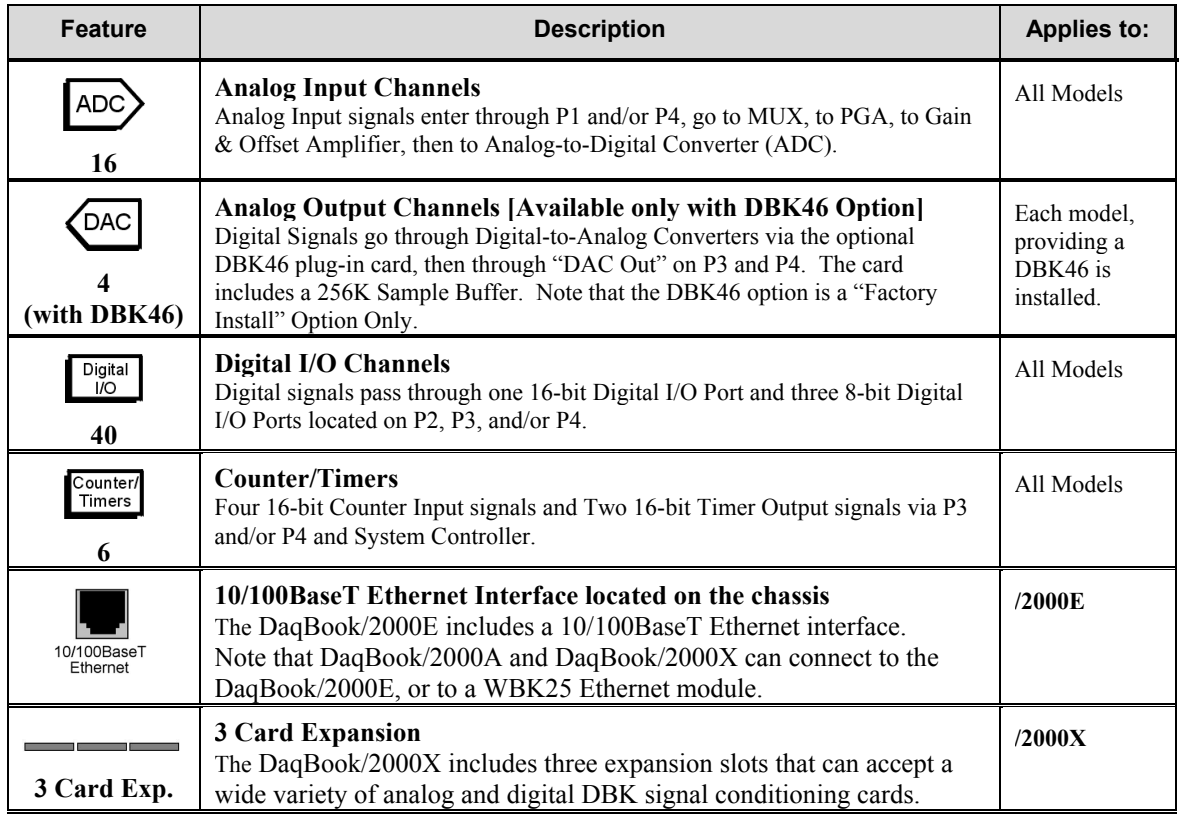

DaqBook/2000 Series Devices are high-speed, multi-function, data acquisition systems for use with notebook and desktop PCs. They feature a 16-bit, 200-kHz A/D converter, digital calibration, 40 digital I/O lines, four counters, and two timers and*, if the optional DBK46 card is installed*, four 16-bit, 100-kHz D/A converters.

Up to 470 channels of analog and digital I/O can be accessed with one DaqBook/2000 Series Device.

All input and output signals can be connected via the three 37-pin DSUB connectors [P1, P2, and P3] located on the front panel. Duplicate I/O connectivity is also available on the rear panel via the 100-pin, P4 connector.

- **P1** Analog input port for 16 single-ended or 8 differential analog inputs with 13 software programmable ranges  $(\pm 10 \text{ V to } \pm 156 \text{ mV} \text{ full scale}).$
- **P2** General purpose digital I/O port with 24 lines, or digital I/O expansion port controlling up to 192 external lines.
- **P3** 16-bit digital I/O port, counter inputs, timer outputs, and analog outputs.
- **P4** this 100-pin connector allows for optional connection to a DBK200 Series Device for expansion from the rear panel. P4 connectivity provides no additional I/O to that which is available to P1, P2, and P3.

### <span id="page-10-0"></span>**Connecting a DaqBook/2000A or a DaqBook/2000X to a PC Parallel Port**

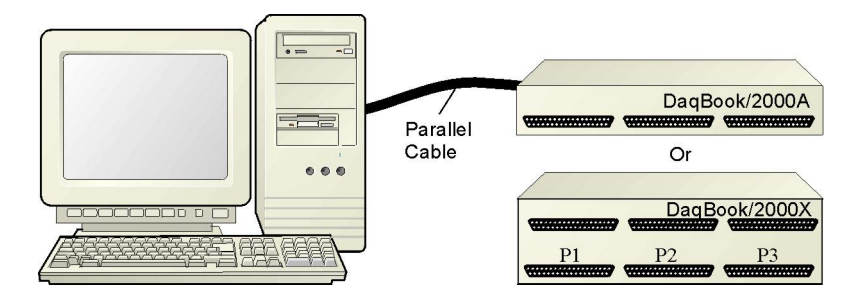

*Connecting a DaqBook/2000A or a DaqBook/2000X to a PC Parallel Port*

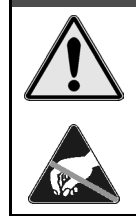

CAUTION

**Turn off power to the system devices and externally connected equipment before connecting cables. Electric shock or damage to equipment can result even under low-voltage conditions.** 

**Take ESD precautions (packaging, proper handling, grounded wrist strap, etc.)** 

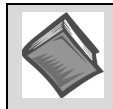

**Reference Note**: Adobe PDF versions of user manuals will automatically install onto your hard drive as a part of product support. The default location is in the **Programs** group, which can be accessed from the *Windows Desktop*. You can also access documents directly from the data acquisition CD via the <View PDFs> button located on the CD's opening screen.

**Minimum System Requirements**

PC system with Pentium® Processor Windows Operating System RAM, as follows: 32 Mbytes of RAM for Windows 95/98/NT 64 Mbytes of RAM for Windows Me 64 Mbytes of RAM for Windows 2000 64 Mbytes of RAM for Windows XP

### **STEP A.1 – Install the Software**

- 1. Remove previous version Daq drivers, if present. You can do this through the Windows *Add/Remove Programs* feature.
- 2. Place the Data Acquisition CD into the CD-ROM drive. Wait for PC to auto-run the CD. This may take a few moments, depending on your PC.If the CD does not auto-run, use the Desktop's *Start/Run/Browse* feature to locate and run the CD's **setup.exe** file.
- 3. After the intro-screen appears, follow the screen prompts.

### **STEP A.2 – Connect the DaqBook/2000A or DaqBook/2000X to a Parallel Port**

#### **What you will need**:

- A computer with an available parallel port. If your PC has no parallel port available, refer to this guide's *[Appendix F, Adding a Parallel](#page-48-0) Port to the PC,* which begins on page IG / F-1.
- One parallel port cable, e.g. a CA-35-2 (2-foot) or a CA-35-12 (1-foot) cable.

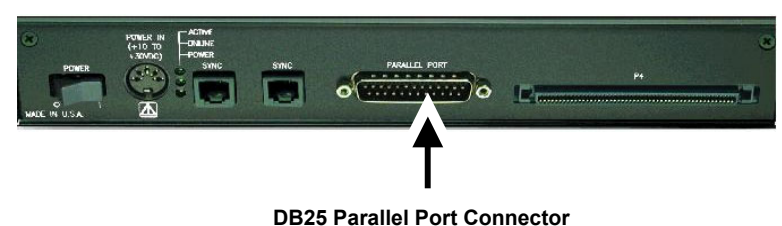

#### **How to make the connection:**

- 1. Connect the parallel port cable to the parallel port connector on the rear panel of the DaqBook/2000A or DaqBook/2000X.
- 2. Connect the other end of the cable to the parallel port connector on the PC.

### **STEP A.3 – Connect the System to Power**

#### **What you will need**:

A power supply with a range of +10 VDC to +30 VDC. The power supply needs to have a male DIN5 connector.

> **Note**: The switching-mode power supply that is commonly used with DaqBook/2000 Series systems has an input range of 100 VAC to 240 VAC at 50 Hz to 60 Hz. The power supply's output [to the DaqBook/2000 Series device] is 15 VDC @ 2.7 amps via a DIN5 connector.

**Note**: Various AC adapter models support power grids of USA, Europe, Japan, and Asia.

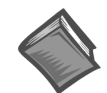

**Reference Note:** It is possible to use a VDC power source other than the commonly used switching-mode power supply, often referred to as an adapter. However, be sure to consult the power-related sections of *DBK Basics* before doing so. The *DBK Basics*  segment immediately follows chapter 1 of this user's manual.

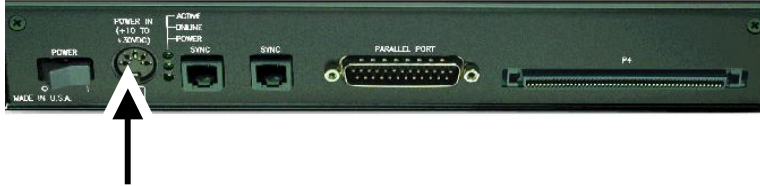

**DIN5 POWER IN Connector (+10 to +30 VDC)** 

#### **How to make the connection:**

- 1. Place the DaqBook/2000 Series device power switch in the "OFF" (0) position, if it is not already OFF.
- 2. Connect the DIN5 end of the adapter's cable to the power in connector on the DaqBook/2000 Series device (see the preceding figure).

If you plan to use a power source other than the adapter, consult the power-related sections of *DBK Basics* before doing so. The *DBK Basics* segment immediately follows chapter 1 of this user's manual.

- 3. Connect the adapter's plug to a standard AC outlet.
- 4. If your adapter has a power switch, position it to "ON."
- 5. Turn ON the DaqBook/2000 Series device's power by placing the power switch to the "1" position. The power led will light up.

### **STEP A.4 – Configure and Test the Hardware**

- 1. Run the **Daq\*Configuration** control panel applet. The applet can be accessed by navigating from the Windows' Desktop as follows: **Start** ⇒ **Settings** ⇒ **Control Panel** ⇒ **Daq\* Configuration**
- 2. Select the "Computer" image in the Device Inventory configuration tree (see figure).
- 3. Click the <**Add Device>** button. The "Select Device Type" box will appear.

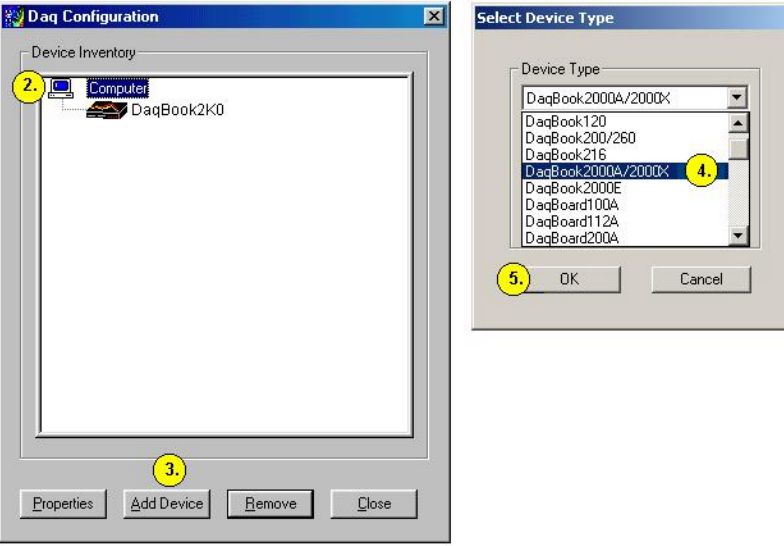

- 4. Select "DaqBook2000A/2000X" from the "Device Type" scroll-down. Note that the default name that appears in the Device Inventory configuration tree, e.g., "DaqBook2K0" can be renamed.
- 5. Click the <**OK>** button. The "Properties" box will appear for the selected device.
- 6. Ensure settings are correct, and make changes if needed. Refer to the following table for throughput speeds.

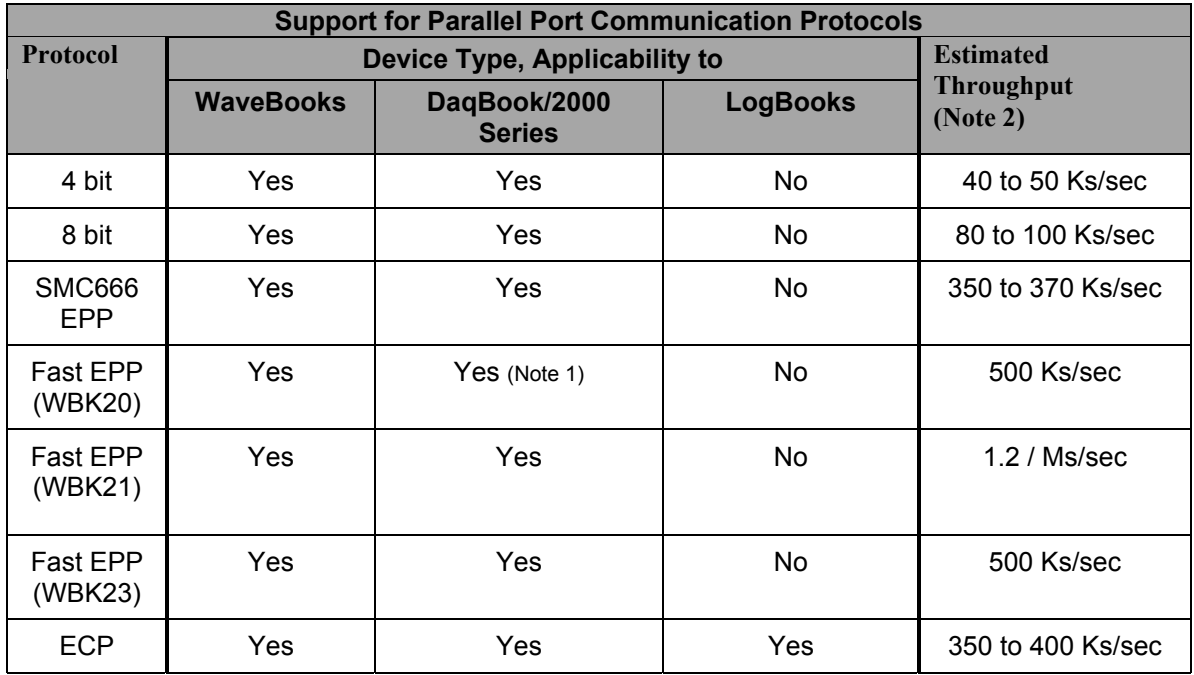

Note 1: No Windows NT support.

- 7. Select the "**Test Hardware**" tab.
- 8. Verify that the DaqBook/2000 Series device has been properly installed and powered-on. Proper installation includes the parallel port cable being firmly in place on both the DaqBook/2000 Series device and on the host PC's parallel port.
- 9. Click the <**Resource Test>** button.

*[Appendix G, TCP/IP and Resource Tests,](#page-50-0)* includes a brief explanation of the test. See page IG / G-1.

10. Click the <**Test>** button.

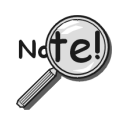

**Testing the DaqBook/2000 Series device may, in some cases, cause the system to hang. If test results are not displayed in 30 seconds or the system does not seem to be responding, reboot the system. Upon power-up, re-enter the Daq Configuration and change the DaqBook/2000 Series device configuration settings to those that work properly.**

This completes the instructions for connecting a DaqBook/2000A or a DaqBook/2000X to a PC parallel port. At this point you should refer to other sections of the manual for additional system information. The manual includes pinouts, information on system expansion, and data acquisition.

Note 2: The values of expected throughput are estimates only. Actual thru-put may vary due to the specific parallel port capabilities and BIOS settings of the computer involved.

### <span id="page-14-0"></span>**Connecting a DaqBook/2000E or WaveBook/516E to the Ethernet**

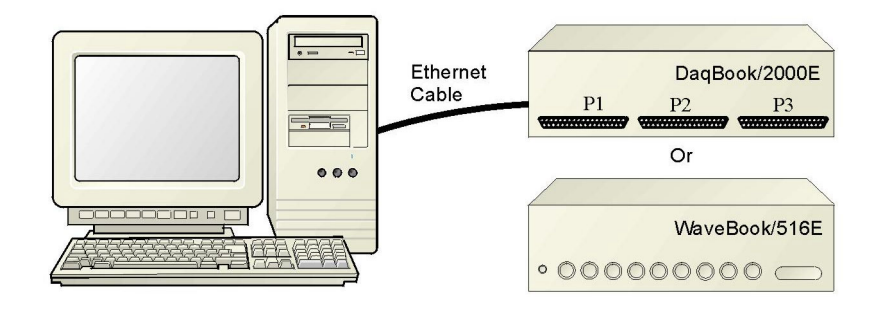

*Connecting a DaqBook/2000E or WaveBook/516E to the Ethernet*

### *Introduction*

The DaqBook/2000E and WaveBook/516E connect directly to an Ethernet port on a PC or network hub via the their built-in 10/100BaseT Ethernet interface. An Ethernet patch cable CA-242 (1.5 foot) or CA-242-7 (7 foot) cable is used to make the connection.

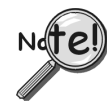

**Contact the factory or your service representative in regard to Ethernet connectivity if your operating system is other than Windows NT, Windows 2000, or Windows XP.** 

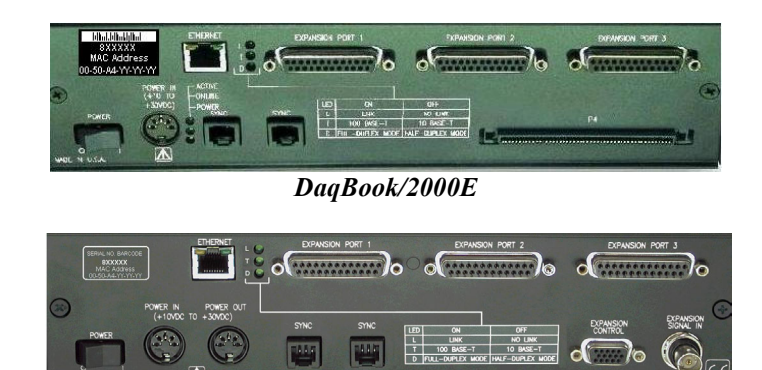

*WaveBook/516E*

The DaqBook/2000E and WaveBook/516E can be used as Ethernet interface devices for sister products that are not capable of direct Ethernet connection.

### CAUTION

**Turn off power to the system devices and externally connected equipment before connecting cables. Electric shock or damage to equipment can result even under low-voltage conditions.** 

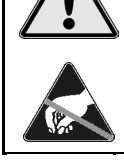

#### **Take ESD precautions (packaging, proper handling, grounded wrist strap, etc.)**

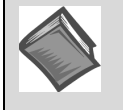

**Reference Note**: Adobe PDF versions of user manuals will automatically install onto your hard drive as a part of product support. The default location is in the **Programs** group, which can be accessed from the *Windows Desktop*. You can also access documents directly from the data acquisition CD via the <View PDFs> button located on the CD's opening screen.

**Minimum System Requirements**

PC system with Pentium® Processor Windows Operating System RAM, as follows: 32 Mbytes of RAM for Windows 95/98/NT 64 Mbytes of RAM for Windows Me 64 Mbytes of RAM for Windows 2000 64 Mbytes of RAM for Windows XP

### **STEP B.1 – Install the Software**

- 1. Remove previous version Daq drivers, if present. You can do this through Microsoft's *Add/Remove Programs* feature.
- 2. Place the Data Acquisition CD into the CD-ROM drive. Wait for PC to auto-run the CD. This may take a few moments, depending on your PC.If the CD does not auto-run, use the Desktop's *Start/Run/Browse* feature to locate and run **Setup.exe** [from the applicable CD-ROM drive].
- 3. After the intro-screen appears, follow the screen prompts.

### **STEP B.2 – Determine the type of Network Connection**

To properly connect and configure a DaqBook/2000E or a WaveBook/516E, you must determine the type of network that the device will become part of. This is because the type of network used has a direct bearing on the IP address of the device.

Briefly, the four network types are as follows:

- • **Dedicated Network with a direct cable connection from the PC to the device**
- **Dedicated Network making use of a network hub or switch**
- **LAN with a DHCP server** 
	- (Local Area Network with a Dynamic Host Configuration Protocol)
- **LAN without a DHCP server** 
	- (Local Area Network with no Dynamic Host Configuration Protocol)

Brief descriptions and illustrations follow.

#### *Dedicated Network - with a direct cable connection from the PC to the device*

In this scenario a DaqBook/2000E or a WaveBook/516E is connected directly to an Ethernet jack on a host computer.

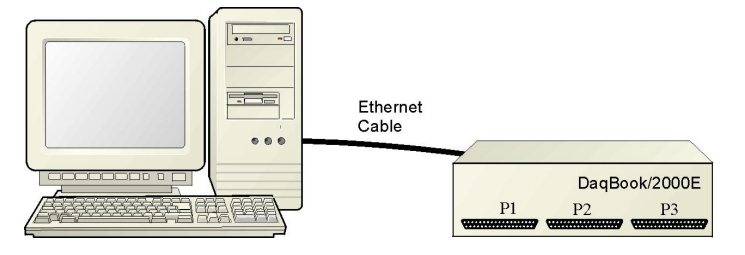

*Dedicated Network using a Direct Cable Connection* 

#### *Dedicated Network - making use of a network hub or switch*

In this scenario the DaqBook/2000E or WaveBook/516E connects to the Ethernet through a network hub or switch. At least one computer is also connected to the hub.

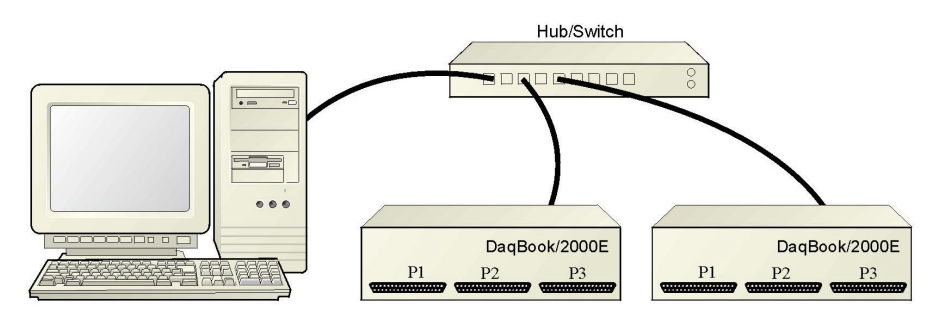

*Dedicated Network using a Hub/Switch* 

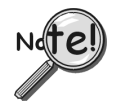

**Some network devices such as a** *wireless access point* **may act as a DHCP server. If this is the case, follow the instructions for the LAN with a DHCP server. For detailed information consult the documentation that is specific to your network device.** 

**LAN with a DHCP Server** (Local Area Network with a Dynamic Host Configuration Protocol server)

Many corporations use the LAN/Server with DHCP arrangement for their networks. In this type of setup several computers are typically connected to a network that makes use of a DHCP server. In addition, a DaqBook/2000E or WaveBook/516E is connected to the network hub/switch.

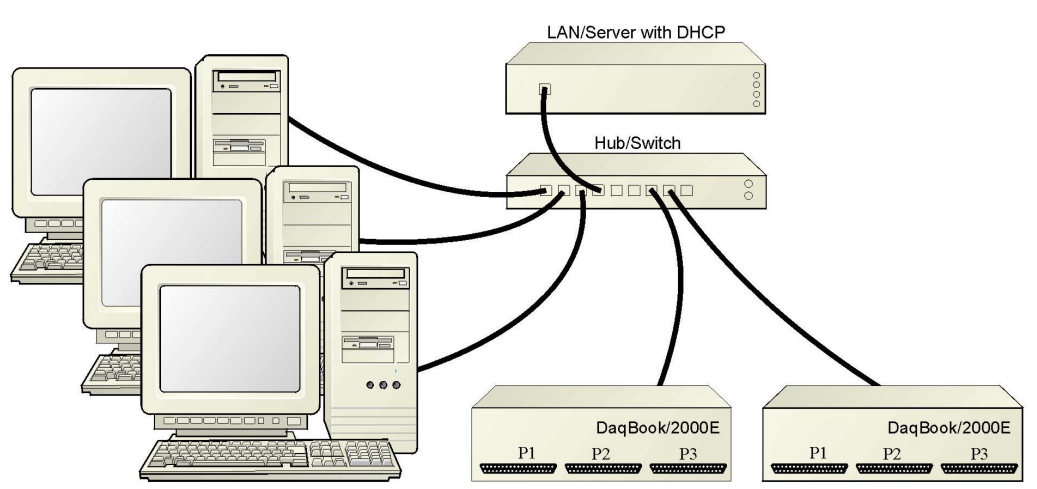

*LAN with a DHCP Server* 

#### **Notes**:

- Using a DaqBook/2000E or WaveBook/516E on a typical LAN may affect the speed of the network and internet data transfer. Because of this we recommend adding a network card to the computer and using one of the two dedicated network configurations.  $\geq$
- ➣ Contact your network administrator before connecting a DaqBook/2000E or a WaveBook/516E to a corporate network.

#### *LAN with no DHCP Server*

(Local Area Network with no Dynamic Host Configuration Protocol server)

This scenario looks the same as that shown in the previous illustration, except there is no Dynamic Host Configuration Protocol (DHCP). In this type of setup, one or more computers are connected to a network; and each computer has a static IP address.

#### **STEP B.3 – Connect the System Components**

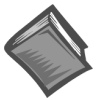

#### **Reference Note:**

For examples of system connections, including cable use, refer to the following sections of the installation guide as needed: Appendix D, *Device Connector Reference*; Appendix E, *System Expansion*; and Appendix F, *Adding a Parallel Port to the PC*.

#### **What you will need to connect a DaqBook/2000E or a WaveBook/516E to the Ethernet**:

- An available connection to the Ethernet. The connection can be either
	- an Ethernet jack on a computer or
	- an Ethernet jack on a hub that is connected to the Ethernet.
- An Ethernet patch cable, e.g., a CA-242 (1.5 foot cable) or a CA-242-7 (7-foot cable).
- 1. Connect the Ethernet cable to the Ethernet jack on the DaqBook/2000E or WaveBook/516E.
- 2. Connect the other end of the Ethernet cable to the Ethernet jack on the host computer or network hub.

### **STEP B.4 – Power-up the System Components**

#### **What you will need**:

 A power supply with a range of +10 VDC to +30 VDC. The power supply needs to have a male DIN5 connector.

**Note**: The switching-mode power supply that is commonly used with these systems has an input range of 100 VAC to 240 VAC at 50 Hz to 60 Hz. The power supply's output [to the device] is typically 15 VDC @ 2.7 amps via a DIN5 connector.

**Note**: Various AC adapter models support power grids of USA, Europe, Japan, and Asia.

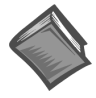

**Reference Note:** It is possible to use a VDC power source other than the commonly used switching-mode power supply, often referred to as an adapter. However, be sure to consult the power-related sections of *DBK Basics* before doing so. The *DBK Basics*  segment immediately follows chapter 1 of this user's manual.

#### **How to make the connection:**

- 1.Using the unit's power switch, turn the DaqBook/2000E or WaveBook/516E "OFF. The switch will be in the "0" position and the power LED will be unlit.
- 2.Connect the DIN5 end of the adapter's cable to the power in connector on the DaqBook/2000E or WaveBook/516E.
- 3.Connect the adapter's plug to a standard AC outlet.
- 4. If your adapter has a power switch, position it to "ON."
- 5. Turn ON the DaqBook/2000E or the WaveBook/516E by placing the power switch to the "1" position. The power led will light up.

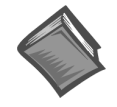

#### **Reference Note**:

Refer to the power-related sections of *DBK Basics* before powering up a system. The *DBK Basics* segment immediately follows chapter 1 of this user's manual.

### **STEP B.5 - Configure the Computer's Network Settings** [Applies to "dedicated networks" only]

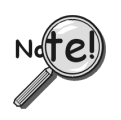

**If using a LAN (Local Area Network), which has a DHCP server, skip this section and continue with** *[STEP B.7 - Configure and Test the System using the Daq\\*Configuration Applet](#page-23-0)* **(page B-10).** 

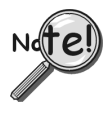

**If using a LAN (Local Area Network), which has no DHCP server, skip this section and continue with** *[STEP B.6 - Configure Device Network Settings using DaqIPConfig](#page-22-0)* **(page B-9).** 

- 1. Open the Control Panel by navigating from the Windows Desktop as follows:  **Start Menu** ⇒ **Settings** ⇒ **Control Panel**.
- 2. Double-click the "Network and Dial-up Connections" icon.
- 3. Double-click the "Network Connection" icon for the network that the DaqBook/2000E or the WaveBook/516E is connected to.

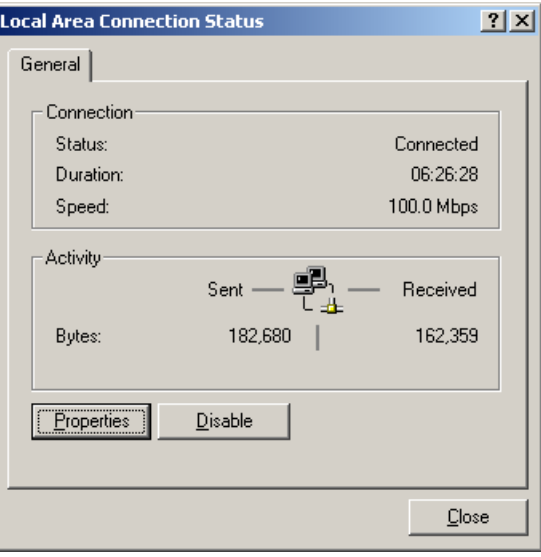

*Local Area Connection Status* 

4. In the "Local Area Connection Status" box (previous figure), click on the <**Properties**> button. The "Local Area Connection Properties" box will appear (following figure).

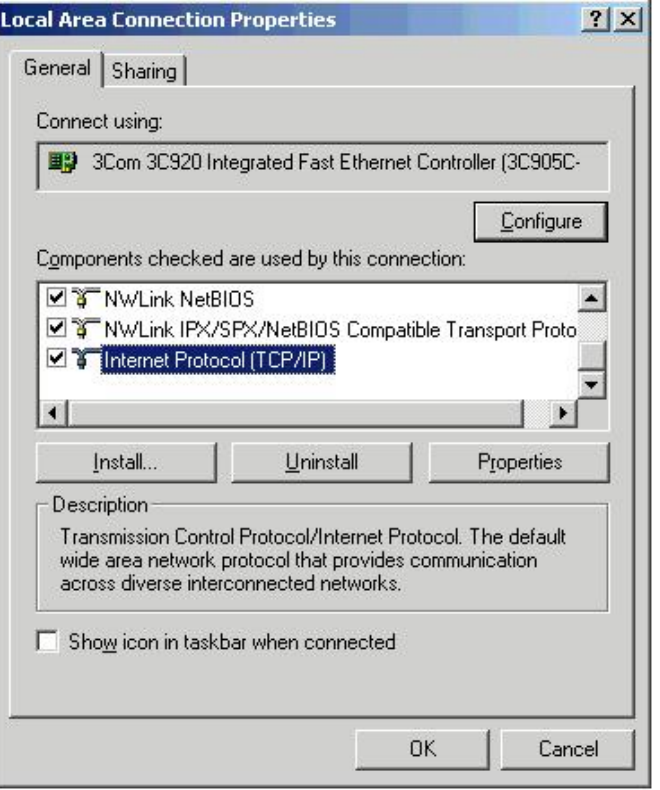

*Local Area Connection Properties* 

5. Double-click the "Internet Protocol (TCP/IP)" component (previous figure). The "Internet Protocol (TCP/IP) Properties" box will appear (following figure).

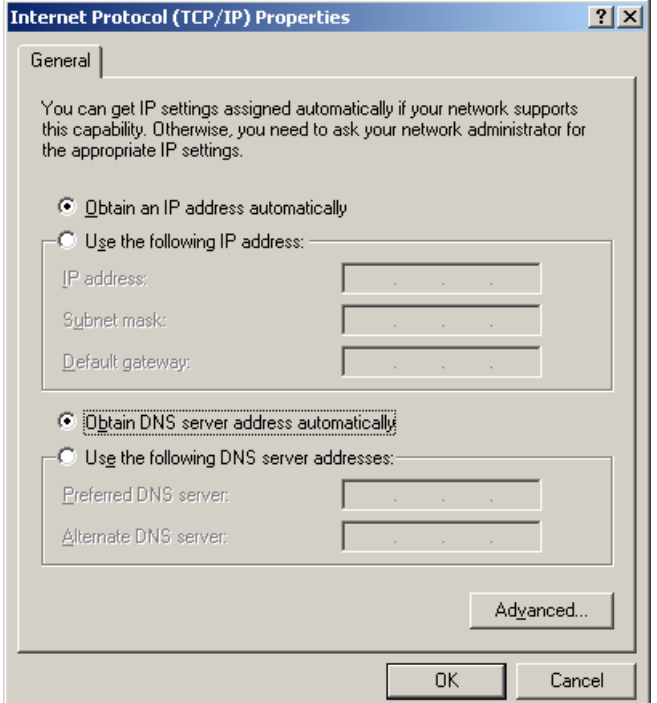

#### *Internet Protocol (TCP/IP) Properties*

Configure the Computer's TCP/IP settings as follows.

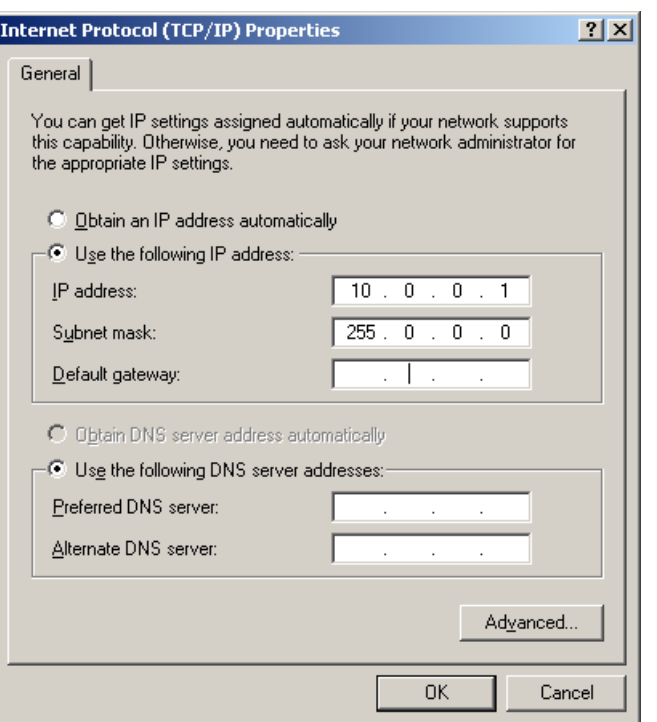

*Internet Protocol (TCP/IP) Properties* 

- 6. Select the "Use the following IP Address" radio button.
- 7. Set the IP address field to 10.0.0.x where x is some number from 1 to 255. **Make sure that each computer on the dedicated network has a unique IP address.**
- 8. Set the Subnet mask to 255.0.0.0. Note that the remaining fields can be left unchanged.

### <span id="page-22-0"></span>**STEP B.6 - Configure Device Network Settings using DaqIPConfig Applies only to a LAN (Local Area Network), which has a no DHCP server.**

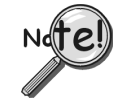

**If using a LAN (Local Area Network), [which has a DHCP server, skip this section and continue](#page-23-0)  with** *STEP B.7 - Configure and Test the System using the Daq\*Configuration Applet* **(page B-10).** 

The *DaqIPConfig* applet, designed for 32-bit Windows /NT/2000/XP systems. *DaqIPConfig* allows you to change the IP address of a device to match the address of a host computer. The applet is located in the program group for the associated device and can be accessed from the Windows Desktop via the start menu.

#### *1. Locate the DaqIPConfig Applet.*

Locate the DaqIPConfig applet by navigating from the Windows' Desktop as follows: DaqBook Users: **Start Menu** ⇒ **Programs** ⇒ **Omega DaqX Software** ⇒ **DaqIPConfig**  WaveBook Users: **Start Menu** ⇒ **Programs** ⇒ **Omega WaveBook Software** ⇒ **DaqIPConfig**

#### *2. Open the DaqIPConfig Applet.*

Click on the DaqIPConfig selection to open the applet.

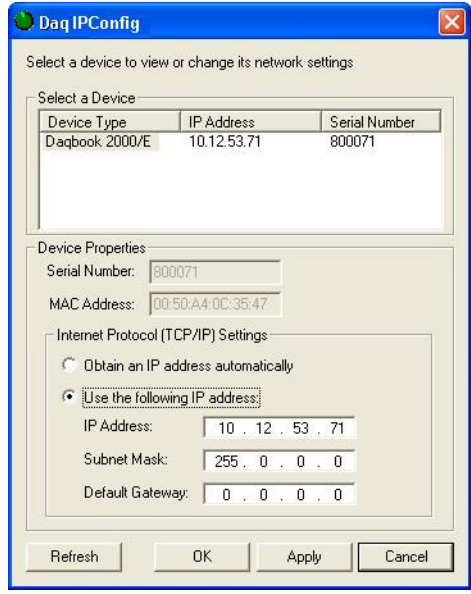

*DaqIPConfig* 

#### *3. Select the device that is to have the address change.*

**Note**: In the above figure there is only one device to select, i.e., DaqBook/2000E.

#### *4. Set the internet protocol (TCP/IP) settings to be compatible with host computer.*

- (a) Select the radio button labeled "Use the following IP address."
- (b) Enter the new internet protocol settings. If needed, consult your network administrator for acceptable numbers.
- (c) Click the <OK> button.

#### *5. Reboot the device.*

The new IP address will not take affect until the device has been powered-off, then powered back on.

#### *6. Repeat steps 3, 4, and 5 for other devices in the system.*

After configuring the network settings for all devices, proceed to Step B.7.

### <span id="page-23-0"></span>**STEP B.7 - Configure and test the System using the Daq\* Configuration Applet**

The *Daq\* Configuration* applet, designed for 32-bit Windows 95/98/Me/NT/2000/XP systems, is located in the Windows *Control Panel*. It allows you to add or remove a device and change configuration settings. The included test utility provides feedback on the validity of current configuration settings, as well as performance summaries.

#### *1. Open the Daq\* Configuration Applet.*

- a. Open the Control Panel by navigating from the Windows' Desktop as follows: **Start Menu** ⇒ **Settings** ⇒ **Control Panel**
- b. From the Control Panel, double-click the *Daq\* Configuration* icon.

#### *2. Add the first-level device to the list of installed devices.*

The first-level device is the device that will be connected directly to the Ethernet, via a host computer's Ethernet jack or a jack on a network hub. The DaqBook/2000E and WaveBook/516E are each examples of first-level devices.

- a. Select the Computer image in the Device Inventory configuration tree (following figure).
- b. Click the <**Add Device**> button. The "Select Device Type" box will appear.
- c. Select the DaqBook2000E or the WaveBook516E from the list of devices, as applicable.
- d. Click the <**OK**> button. The "Properties" box will appear for the selected device.

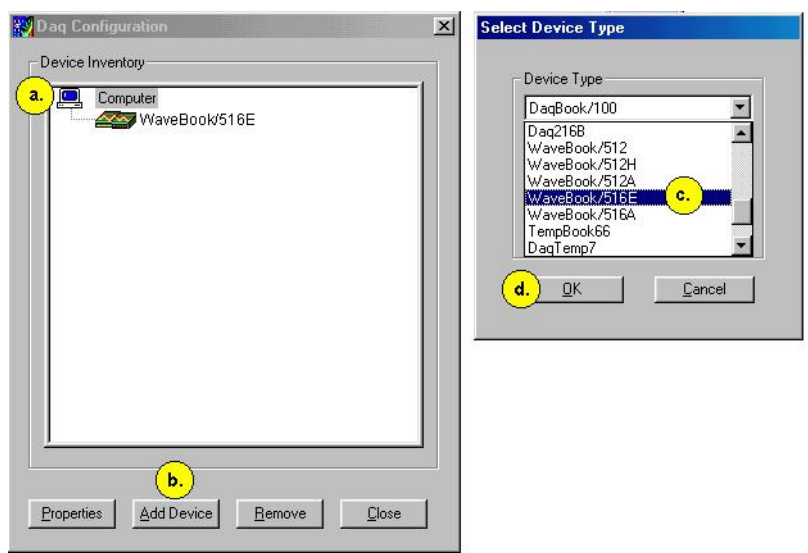

*Using Daq\* Configuration Device Inventory & Select Device Type to Add a Device* 

**Note**: Although the above figure indicates that a WaveBook/516E was selected as the first level device, we could similarly have a DaqBook/2000E as the first-level device.

#### *3. Set the properties of the first-level device.*

In this step you will set the device properties according to one of the following two methods, depending on whether you have a "Dedicated Network" or a "LAN with DHCP Server Network." Illustrations of the network types are provided on page B-3.

#### **Users of Dedicated Networks follow these 2 steps.**

- a. Enter the **Serial Number** of the first-level device (DaqBook/2000E, or WaveBook/516E). In the following screen shots the Serial Number is 800000.
- b. Select the "**Auto IP Setting**" radio button. Note that the IP Address of the DaqBook/2000E, or the WaveBook/516E will automatically be calculated and displayed in the IP Address field as indicated in the following left-hand figure.
- c. Click the <**OK**> button.

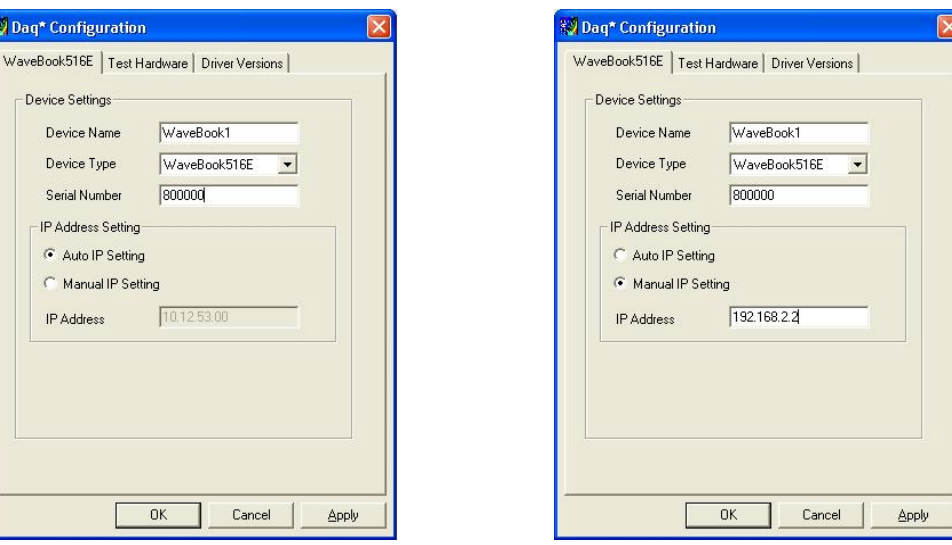

**For DEDICATED Networks For LAN with DHCP Server Networks**

*Daq\* Configuration, Properties Dialog Boxes*  **Note**: The above images are based on WaveBook/516E. We could similarly have DaqBook/2000E selected.

#### **Users of LAN with DHCP Server Networks follow these 3 steps.**

The *DaqIPConfig* applet provides the Serial Number and the IP Address of the device. Users of LAN with DHCP Server Networks will need to enter both numbers in the *Daq\* Configuration, Properties*  dialog boxes (previous right-hand figure). Page B-[9](#page-22-0) includes instructions for accessing *DaqIPConfig*.

If needed, refer to the upper right-hand figure in regard to radio-button and data entry locations.

- a. Enter the base 10 version of the **Serial Number** of the DaqBook/2000E or WaveBook/516E, as applicable.
- b. Select the "**Manual IP Setting**" radio button.
- c. In the **IP Address** field, enter the IP address.
- d. Click the <**OK**> button.

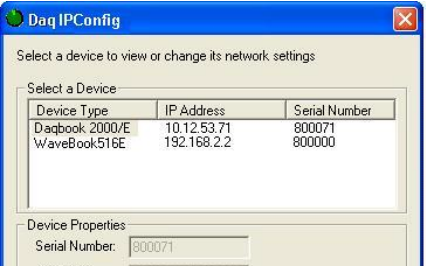

*Partial View of DaqIP Config* Showing IP Addresses & Serial Numbers

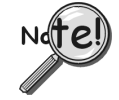

**Provide your network administrator with the information on the device's MAC label. Also, find out from the administrator if the IP Address will be changing. If so, see if you can obtain a permanent IP Address dedicated specifically to your device.**

#### *4. Test the system connections.*

- a. Make sure the device has been properly installed and is powered-on.
- b. Make sure all cables are properly and securely connected.
- c. Click the "**Test Hardware**" tab.
- d. Click the <**TCP/IP Test**> button. This tests the Transmission Control Protocol / Internet Protocol.

The TCP/IP test results have two components: *Pinging Device and TCP Connection*. *[Appendix G, TCP/IP and Resource Test](#page-50-0)s*, includes a brief explanation of each.

e. Upon completion of the TCP/IP test, click the <**Resource Test**> button. The Resource Test consists of two components: *Resource Tests* and *Performance Tests*. *[Appendix G, TCP/IP and Resource Tests](#page-50-0)*, includes a brief explanation of each.

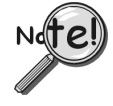

**When testing a WaveBook or DaqBook device, if the unit does not respond within 30 seconds perform the following steps:** 

- **1) reboot the system**
- **2) upon power-up, re-open the** *Daq\* Configuration* **applet**
- **3) select another configuration setting**
- **4) reinitiate the test**

This completes the procedure for connecting a DaqBook/2000E or WaveBook/516E to the Ethernet. At this point you should refer to other sections of the manual, e.g., pinouts, information on system expansion, and data acquisition.

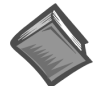

#### **Reference Notes**:

Depending on your application and system setup, related information can be found in the following sources:

- ➣ The *DBK Options Manual* (p/n 457-0905).
- ➣ The *WBK Options Manual* (p/n 489-0902).
- ➣ The *Programmer's Manual*, (p/n 1008-0901).
- **Note**: You can access PDF documents directly from the opening screen of the data acquisition CD via the <**View PDFs**> button.

### <span id="page-26-0"></span>**Connecting a DaqBook/2000A or DaqBook/2000X to a DaqBook/2000E**

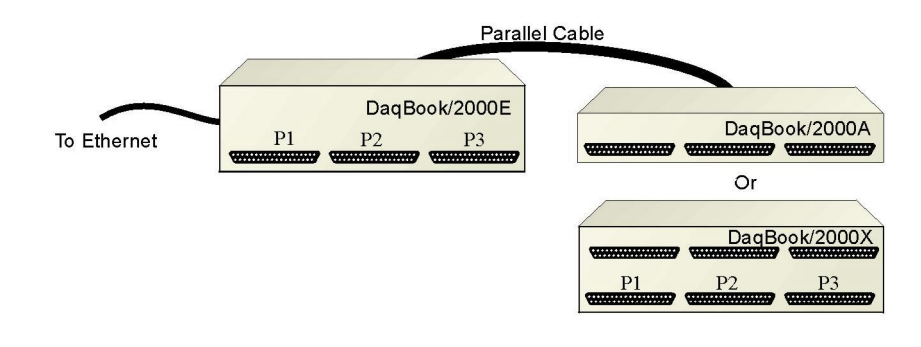

*Connecting a DaqBook/2000A or a DaqBook/2000X to a DaqBook/2000E*

### **CAUTION**

**Turn off power to the system devices and externally connected equipment before connecting cables. Electric shock or damage to equipment can result even under low-voltage conditions.** 

**Take ESD precautions (packaging, proper handling, grounded wrist strap, etc.)** 

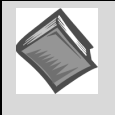

**Reference Note**: Adobe PDF versions of user manuals will automatically install onto your hard drive as a part of product support. The default location is in the **Programs** group, which can be accessed from the *Windows Desktop*. You can also access documents directly from the data acquisition CD via the <View PDFs> button located on the CD's opening screen.

#### **Minimum System Requirements**

PC system with Pentium® Processor Windows Operating System RAM, as follows: 32 Mbytes of RAM for Windows 95/98/NT 64 Mbytes of RAM for Windows Me 64 Mbytes of RAM for Windows 2000 64 Mbytes of RAM for Windows XP

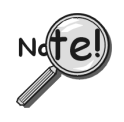

**In this section we are dealing with a setup in which: (1) the DaqBook/2000E is already connected to the Ethernet, and (2) the associated software from the data acquisition CD is installed.**

### **STEP C.1 – Connect the DaqBook/2000A or DaqBook/2000X to an Expansion Port on the DaqBook/2000E**

#### **What you will need**:

One parallel port cable, e.g. a CA-35-2 (2-foot) or a CA-35-12 (1-foot) cable.

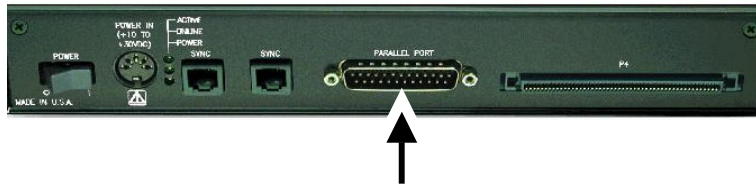

#### **DB25 Parallel Port Connector**

#### **How to make the connection:**

- 1. Place the DaqBook/2000E power switch in the "OFF" (0) position, if it is not already OFF.
- 2. Connect the parallel port cable to the parallel port connector on the rear panel of the DaqBook/2000A or DaqBook/2000X. See the preceding picture.
- **3.** Connect the other end of the cable to one of three expansion ports on the DaqBook/2000E.

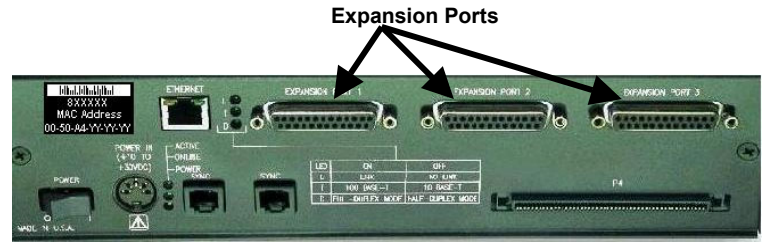

*DaqBook/2000E*

### **STEP C.2 – Connect the DaqBook/2000A or DaqBook/2000X to Power**

#### **What you will need**:

 A power supply with a range of +10 VDC to +30 VDC. The power supply needs to have a male DIN5 connector.

**Note**: The switching-mode power supply that is commonly used with DaqBook/2000 Series systems has an input range of 100 VAC to 240 VAC at 50 Hz to 60 Hz. The power supply's output [to the DaqBook/2000 Series device] is 15 VDC @ 2.7 amps via a DIN5 connector.

**Note**: Various AC adapter models support power grids of USA, Europe, Japan, and Asia.

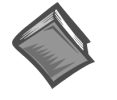

**Reference Note:** It is possible to use a VDC power source other than the commonly used switching-mode power supply, often referred to as an adapter. However, be sure to consult the power-related sections of *DBK Basics* before doing so. The *DBK Basics*  segment immediately follows chapter 1 of this user's manual.

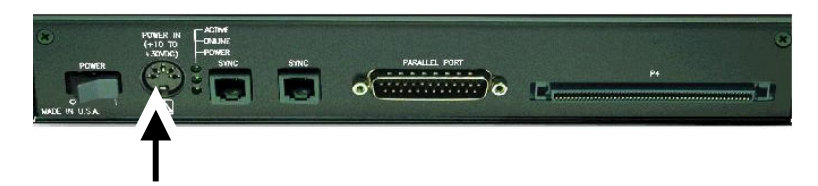

**DIN5 POWER IN Connector (+10 to +30 VDC)** 

#### **How to make the connection:**

- 1. Place the DaqBook/2000A or DaqBook/2000X power switch in the "OFF" (0) position, if it is not already OFF.
- 2. Connect the DIN5 end of the adapter's cable to the power in connector on the DaqBook/2000A or DaqBook/2000X (see preceding figure).
- 3. Connect the adapter's plug to a standard AC outlet.
- 4. If your adapter has a power switch, position it to "ON."
- 5. Turn ON the DaqBook/2000A or DaqBook/2000X by placing the unit's power switch to the "1" position. The power led will light up.
- 6. Turn the DaqBook/2000E "ON" by placing the unit's power switch to the "1" position. The power led will light up.

### **STEP C.3 – Configure and Test the Hardware**

The *Daq\* Configuration* applet, designed for 32-bit Windows 95/98/Me/NT/2000/XP systems, is located in the Windows *Control Panel*. It allows you to add or remove a device and change configuration settings. The included test utility provides feedback on the validity of current configuration settings, as well as performance summaries.

#### *1. Open the Daq\* Configuration Applet.*

- a. Open the Control Panel by navigating from the Windows' Desktop as follows: **Start Menu** ⇒ **Settings** ⇒ **Control Panel**
- b. From the Control Panel, double-click the *Daq\* Configuration* icon.

#### *2. Add the DaqBook/2000A or DaqBook/2000X.*

In the Daq Configuration applet, add the DaqBook/2000A or DaqBook/2000X to one of the three expansion ports of the DaqBook/2000E.

- a. Select the DaqBook/2000E in the Device Inventory configuration tree (see following figure).
- b. Click the <**Add Device**> button. The "Select Device Type" box will appear.
- c. Select "DaqBook2000A/2000X" from the list of devices.
- d. Click the <**OK**> button. The "Properties" box for the device will appear.

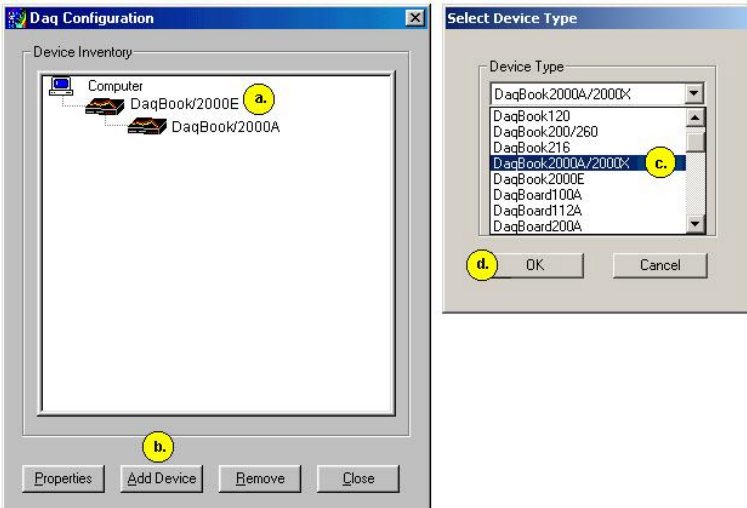

*Adding a DaqBook/2000A to a DaqBook/2000E*

**Note**: Devices have default names, for example, DaqBook2K0. If desired, you can change the device name.

#### *3. Set the Expansion Port number.*

In our current setup, the DaqBook/2000A (or DaqBook/2000X) is a second-level device. This is because it is connected to an expansion port of a first-level device, i.e., the DaqBook/2000E.

For this step select the expansion port number to which the DaqBook/2000A or DaqBook/2000X is connected, i.e., Port 1, Port 2, or Port 3.

**Note**: The DaqBook/2000A and DaqBook/2000X make use of the same IP address as the DaqBook/2000E to which they are connected. For this reason no configuration of the IP address is called for in the second-level device's properties box.

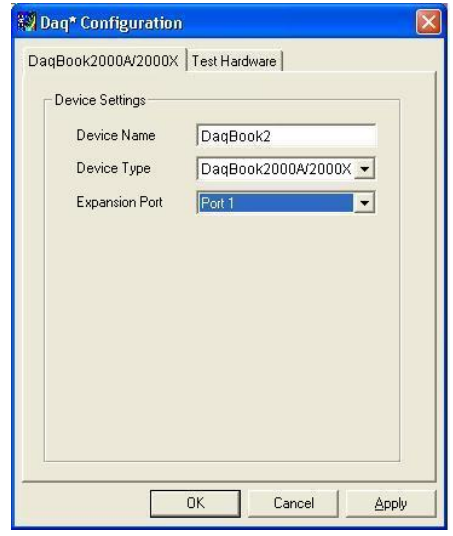

*Setting the Expansion Port Number* 

#### *4. Test the system connections.*

- a. Make sure the device has been properly installed and is powered-on.
- b. Make sure all cables are properly and securely connected.
- c. Click the "**Test Hardware**" tab.
- d. Click the <**Resource Test**> button.

*[Appendix G, TCP/IP and Resource Tests](#page-50-0)*, includes a brief explanation of the test.

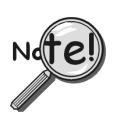

**Testing the DaqBook/2000 Series device may, in some cases, cause the system to hang. If test results are not displayed in 30 seconds or the system does not seem to be responding, reboot the system. Upon power-up, re-enter the Daq Configuration and change the DaqBook/2000 Series device configuration settings to those that work properly.**

This completes the instructions for connecting a DaqBook/2000A or DaqBook/2000X to a DaqBook/2000E. At this point you should refer to other sections of the manual, e.g., pinouts, information on system expansion, and data acquisition.

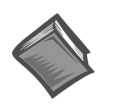

#### **Reference Notes**:

- ➣ If you experience difficulties, please consult the additional user documentation before calling technical support. User documentation is included on your data acquisition CD, and is installed automatically as a part of product support, when your software is installed. The default location is the Programs Group. The documentation includes API information, pinouts, troubleshooting, and a great deal of material regarding specific DBK cards and modules.
- ➣ Documents can be read directly from the data acquisition CD via the <**View PDFs**> button located on the opening screen.

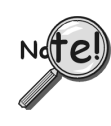

### **For DaqBook/2000 Series Ethernet Applications:**

**When powering up a DaqBook/2000 Series system it is important that the DaqBook/2000E is powered last, and that the most remote system components are powered first. Other power-up sequences will result in software's failure to recognize all components.\*** 

- **First, power-on the DBK expansion modules.**
- **Second, power-on the DaqBook/2000A, DaqBook/2000X, or DBK modules that are connected to the expansion ports of the DaqBook/2000E.**
- **Finally, power-on the DaqBook/2000E.**

**\* An exception to this power-up scheme is to power-on the entire system at once.**

### <span id="page-32-0"></span>**For DaqBook/2000 Series Devices**

*DaqBook/2000A …… D-1 [DaqBook/2000X …… D-3](#page-34-0)  [DaqBook/2000E …… D-5](#page-36-0)* 

### *DaqBook/2000A*

#### *Front Panel*  DaqBook/2000A PS<br>PULSE / FREQUENCY<br>DIGITAL I/O PI<br>ANALOG RO P2<br>DIGITAL DO 17777777777777777777 a a componente a constru . . . . . . . . . . . . . . . . . . . .

The DaqBook/2000A's front panel offers three DB37 connectors designated as P1, P2, and P3.

**P1** connects to Analog I/O. **P2** connects to Digital I/O. **P3** connects to Pulse / Frequency Digital I/O.

Pinouts of each immediately follow Appendix G of this installation guide.

#### *Rear Panel*

DaqBook/2000A's rear panel contains a power switch, DIN5 power connector, LEDs, synchronization ports, a parallel port connector, and a 100-pin (P4) connector. Additional detail follows. Items described below are done so from left to right, when looking at the rear panel.

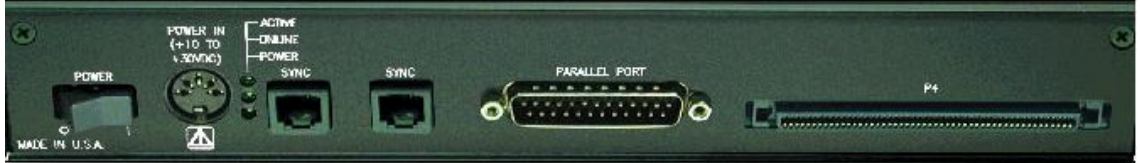

**POWER Switch**: A rocker-type switch with a "0" label for Power Off, and a "1" for Power On.

**POWER IN:** +10 to +30 VDC, through a socket type DIN5 connector on the chassis. Power is typically supplied from a TR40U power adapter.

**LEDs**: *ACTIVE* – Lights when a sample has been converted by the A/D Converter.

- *ONLINE* Lights when software establishes communication to the unit.
- *POWER* Lights when power is turned on and is present.

**SYNC** (Qty of 2) – Two "synchronization ports" provide a means of synchronizing multiple DaqBook/2000 Series units in regard to post-trigger scanning. The ports accept CA-74-1 and CA-74-5 RJ-11, 6 conductor type cables.

**Parallel Port** – A DB25 connector used to connect theDaqBook/2000A to the Parallel Port of the host PC, or to an Expansion Port of a DaqBook/2000E, or to an Expansion Port of a WBK25 Ethernet Interface Module. Applicable cables are CA-35-2 (2-foot) and CA-35-12 (1-foot).

**P4** – P4 is a 100-pin connector that shares signal connections with the P1, P2, and P3 connectors. P4 offers no additional I/O. You can connect a DBK200 Series Option to P4 via a CA-195 cable to essentially distance the P1, P2, P3 connection from the DaqBook/2000A. See the following Caution.

### **CAUTION**

**Signal conflicts between a DaqBook/2000 Series device's P1, P2, P3 connectors and its P4 connector can result in erroneous readings and possible equipment damage.** 

**Therefore, when connections have been made to P1, P2, and/or P3, use caution when making connections through P4, and visa versa.** 

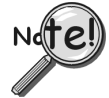

**Use a CA-209D CE Cable Kit in electrically noisy environments. The kit includes a 3-foot long shielded cable, two grounding pigtails, two cable clamps, and 4 screws. The**  *[CE Compliance](#page-110-0)* **chapter provides additional information.** 

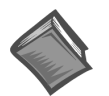

**Reference Note**: The document section entitled, *[System Connections and Pinouts](#page-54-0)*, includes pinouts for P1, P2, P3 and P4. The section immediately follows Appendix G of this installation guide.

### <span id="page-34-0"></span>*DaqBook/2000X*

#### *Front Panel*

The upper row of theDaqBook/2000X front panel contains port openings for three installed DBK cards. In the following figure, each connector seen in the upper row belongs to an installed DBK card.

Appendix E, *System Expansion*, contains a section entitled *Expansion via DBK Cards in a DaqBook/2000X*[. The section includes one system example in which 3 analog DBK cards are us](#page-38-0)ed, and another in which 1 analog DBK card and 2 digital DBK cards are used.

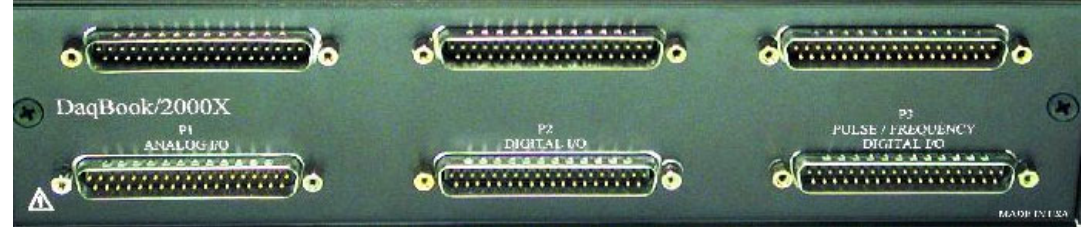

The lower row of the DaqBook/2000X front panel offers three DB37 connectors designated as P1, P2, and P3.

- **P1** connects to Analog I/O.
- **P2** connects to Digital I/O.
- **P3** connects to Pulse / Frequency Digital I/O.

Pinouts of each immediately follow Appendix G of this installation guide.

#### *Rear Panel*

The DaqBook/2000X rear panel contains an upper section of 3 card slots and a lower section, which includes a power switch, DIN5 power connector, LEDs, synchronization ports, a parallel port connector, and a 100-pin (P4) connector. Items described below are done so from left to right. The top row, consisting of three expansion slots, is listed first.

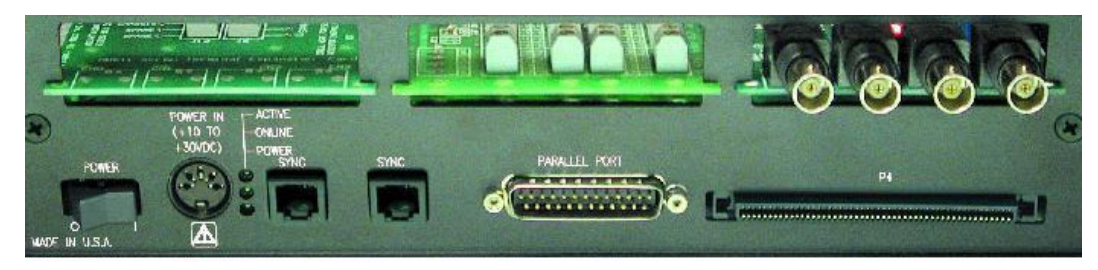

**Expansion Cards -** Up to three can be added, one per card slot.

**POWER Switch**: A rocker-type switch with a "0" label for Power Off, and a "1" for Power On. **POWER IN:** +10 to +30 VDC, through a socket type DIN5 connector on the chassis. Power is typically supplied from a TR40U power adapter.

**LEDs**: *ACTIVE* – Lights when a sample has been converted by the A/D Converter.

*ONLINE* – Lights when software establishes communication to the unit.

*POWER* – Lights when power is turned on and is present.

**SYNC** – Two "synchronization ports" provide a means of synchronizing multiple DaqBook/2000 Series units in regard to post-trigger scanning. The ports accept CA-74-1 and CA-74-5 RJ-11, 6 conductor type cables.

**Parallel Port** – A DB25 connector used to connect theDaqBook/2000X to the parallel port of the host PC or to the EXPANSION PORT of a DaqBook/2000E. Applicable cables are CA-35-2 (2-foot) and CA-35-12 (1-foot).

**P4** – P4 is a 100-pin connector that shares signal connections with the P1, P2, and P3 connectors. P4 offers no additional I/O. You can connect a DBK200 Series Option to P4 via a CA-195 cable to essentially distance the P1, P2, P3 connection from the DaqBook/2000X. See the following Caution.

### CAUTION

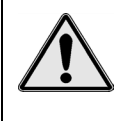

**Signal conflicts between a DaqBook/2000 Series device's P1, P2, P3 connectors and its P4 connector can result in erroneous readings and possible equipment damage.** 

**Therefore, when connections have been made to P1, P2, and/or P3, use caution when making connections through P4, and visa versa.** 

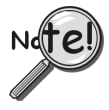

**Use a CA-209D CE Cable Kit in electrically noisy environments. The kit includes a 3-foot long shielded cable, two grounding pigtails, two cable clamps, and 4 screws. The**  *CE Compliance* **[chapter provides additi](#page-110-0)onal information.** 

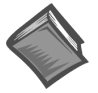

**Reference Note**: The document section entitled, *[System Connections and Pinouts](#page-54-0)*, includes pinouts for P1, P2, P3 and P4. The section immediately follows Appendix G of this installation guide.
# *DaqBook/2000E*

## *Front Panel*

The DaqBook/2000E's front panel offers three DB37 connectors designated as P1, P2, and P3.

**P1** connects to Analog I/O. **P2** connects to Digital I/O. **P3** connects to Pulse / Frequency Digital I/O.

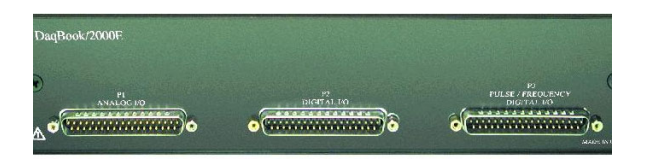

Pinouts of each immediately follow Appendix G of this installation guide.

### *Rear Panel*

The upper row of DaqBook/2000E's rear panel contains a MAC Address Label, Ethernet Port, 5 LEDs, and three expansion ports. The lower section of the panel includes a power switch, DIN5 power connector, 3 LEDs, 2 synchronization ports, and 100-pin (P4) connector. Items described below are done so from left to right, with the top row discussed first.

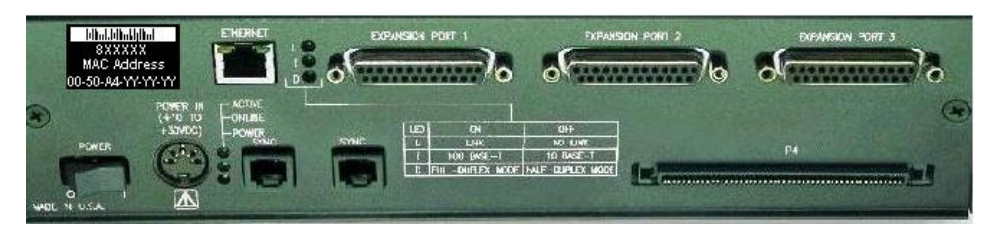

**MAC Address Label**: The Media Access Control (MAC) label is located in the upper left corner of the rear panel. The label shows the device serial number in three formats: (1) Barcode, (2) base 10, and (3) hexadecimal. If prompted to enter a serial number in software, use the base 10 number. Conversion to a hexadecimal number for use in addressing will be automatic.

**ETHERNET**: The 10/100BaseT Ethernet port can connect to the Ethernet port of the host PC, or to an Ethernet network. Either of two Ethernet patch cables may be used to make the connection. CA-242 is a 1.5 foot cable. CA-242-7 is a 7-foot cable. Note that the Ethernet connector has two built in LEDs that indicate traffic flow. These are discussed with the three other Ethernet-related LEDs. Note that the Ethernet cable length must be <10m in order for the system to be CE Compliant.

LEDs: There are 5 ETHERNET Status LEDS. Two rectangular LEDs, Tx and Rx are built right into the frame of the Ethernet jack. The other three, located just to the right of the jack, are round and are labeled L, T, and D.

**Tx – "**ON" indicates traffic is being transmitted (see figure at right).

**Rx –** "ON" indicates that the port is receiving traffic.

**L (Link)** "ON" indicates a link exists. "OFF" indicates no link.

**T (Transmit)** "ON" indicates 100 M-Bits, "OFF" indicates 10 M-Bits.

**D (Duplex)** "ON" indicates full duplex, which allows simultaneous twoway data traffic. "OFF" indicates half-duplex, which only allows one-way data traffic at any given time.

**EXPANSION PORTS [1, 2, and 3]**: used to expand the system with up to three additional devices. These are used to connect the DaqBook/2000E to the PARALLEL PORT connector of DaqBook/2000A and DaqBook/2000X units.

**POWER Switch**: A rocker-type switch with a "0" label for Power Off, and a "1" for Power On.

**POWER IN:** +10 to +30 VDC, through a socket type DIN5 connector on the chassis. Power is typically supplied from a TR40U power adapter.

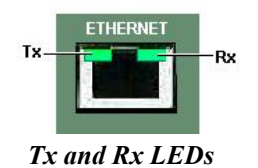

- **LEDs**: *ACTIVE* Lights when a sample has been converted by the A/D Converter.
	- *ONLINE* Lights when the DaqBook/2000E's internal Ethernet module establishes communication to the unit.
	- *POWER* Lights when power is turned on and is present.

**SYNC** (Qty 2) – Two "synchronization ports" provide a means of synchronizing multiple DaqBook/2000 Series units in regard to post-trigger scanning. The ports accept CA-74-1 and CA-74-5 RJ-11, 6 conductor type cables.

**P4** – P4 is a 100-pin connector that shares signal connections with the P1, P2, and P3 connectors. P4 offers no additional I/O. You can connect a DBK200 Series Option to P4 via a CA-195 cable to essentially distance the P1, P2, P3 connection from the DaqBook/2000E. See the following Caution.

# CAUTION

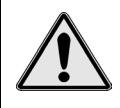

**Signal conflicts between a DaqBook/2000 Series device's P1, P2, P3 connectors and its P4 connector can result in erroneous readings and possible equipment damage.** 

**Therefore, when connections have been made to P1, P2, and/or P3, use caution when making connections through P4, and visa versa.** 

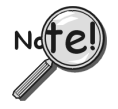

**Use a CA-209D CE Cable Kit in electrically noisy environments. The kit includes a 3-foot long shielded cable, two grounding pigtails, two cable clamps, and 4 screws. The**  *CE Compliance* **[chapter provides ad](#page-110-0)ditional information.** 

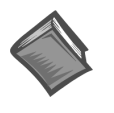

**Reference Note**: The document section entitled, *[System Connections and Pinouts](#page-54-0)*, includes pinouts for P1, P2, P3 and P4. The section immediately follows Appendix G of this installation guide.

*Expansion via Additional DaqBook/2000 Series Devices …… E-1 [Expansion via a WBK25 Ethernet Interface Module …… E-2](#page-39-0)  [Expansion via DBK Modules \(3 examples\) …… E-3](#page-40-0)  [Expansion via DBK Cards in a DaqBook/2000X \(2 examples\) …… E-7](#page-44-0)  [How to Mount One Module to Another …… E-8](#page-45-0)  [Using T-Cables …… E-9](#page-46-0)* 

**Note**: If you are not familiar with the connectors of the DaqBook/2000 Series devices, please review *[Appendix D, Device Connector Reference](#page-32-0)* before proceeding.

# *Expansion via Additional DaqBook/2000 Series Devices*

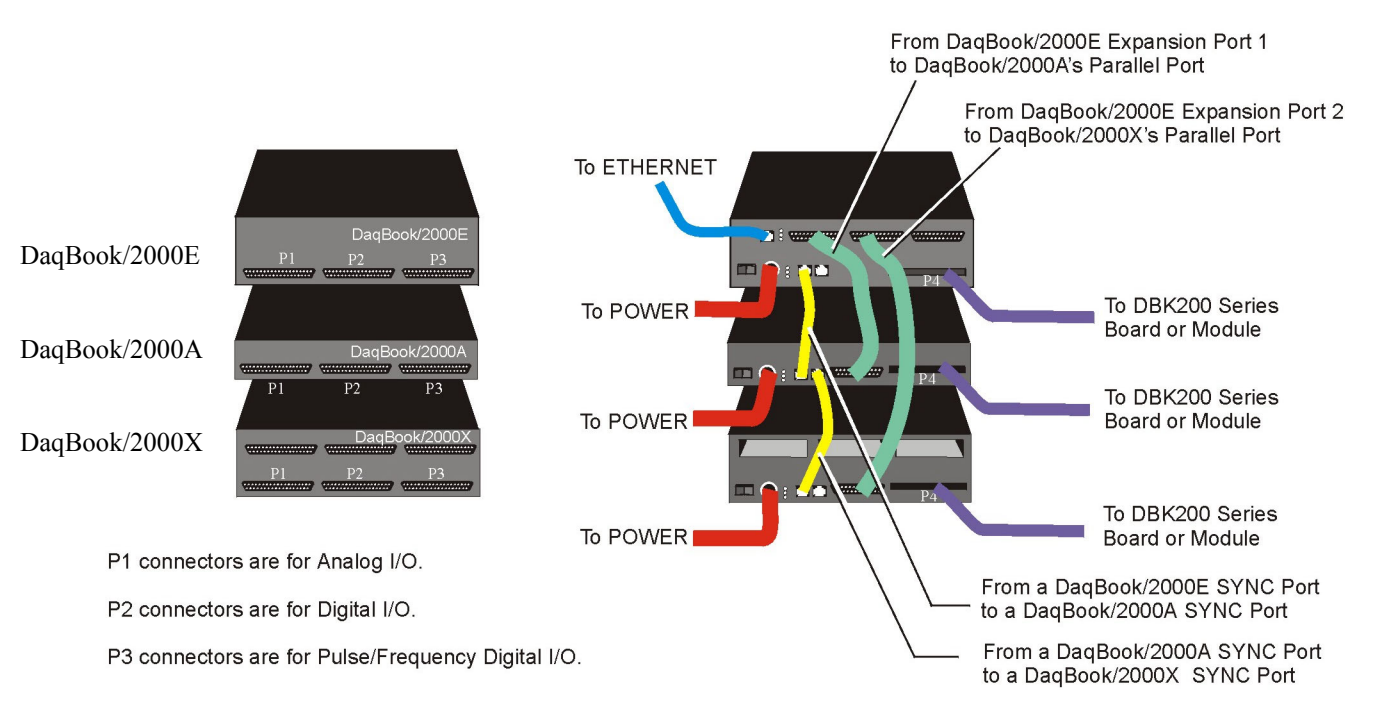

The following figure represents only one of many possibly system configurations.

*Possible DaqBook/2000 System Using /2000E, /2000A, and /2000X Units*

#### **Ports and Cables for Expansion, Synchronization, and Ethernet Connection**

### *Expansion*

Expansion Port Cables are used when up to three DaqBook/2000 Series devices are to be connected to a DaqBook/2000E via its expansion ports. The expansion port cables are the communication links that stream acquired data back to the DaqBook/2000E and to the host PC. Note that the expansion units need not be of the same type. Cables CA-35-2 (2-foot) and CA-35-12 (1-foot) have been approved for use as expansion port cables.

### *Synchronization*

SYNC Cables can be used to make several DaqBook/2000 Series devices, which are linked to each other, *scan-synchronous*. Cables that have been approved for use in synchronizing DaqBook/2000 Series devices are CA-74-1 (1-foot) and CA-74-5 (5-foot). When scan-synchronization is employed, one of the DaqBook/2000 Series devices will be programmed as the "master." This unit drives the acquisition timing of the "slave" units. The chapter 1 section entitled *Synchron[ous I/O Operations](#page-79-0)* contains additional information.

### *Ethernet Connection*

Ethernet Cables intended for use with DaqBook/2000 Series devices are CA-242 (a 1.5 foot cable) and CA-242-7 (a 7 foot cable). DaqBook/2000E can connect directly to an Ethernet port on a PC or network hub via either cable. DaqBook/2000A and DaqBook/2000X are connected to the Ethernet when interfaced with a DaqBook/2000E [which is connected to the Ethernet] or when connected to a WBK25 Ethernet Interface Module. In both scenarios the DB25 Parallel Port of the DaqBook/2000A (or /2000X) device is connected to one of three Expansion Ports located on the DaqBook/2000E [or on the WBK25]. The connection would be made with a CA-35-2 (2-foot) or a CA-35-12 (1-foot) cable.

# <span id="page-39-0"></span>*Expansion via a WBK25 Ethernet Interface Module*

The WBK25 is a high-speed Ethernet-to-parallel port interface module. The device includes one 10/100BaseT Ethernet port for connecting to a PC Ethernet Port or Ethernet network hub. It also includes three parallel ports, designated as "expansion ports." Parallel cables connected to these ports can be attached to any model of WaveBook, DaqBook, WBK40 Series option, or any combination of up to 3 of these devices. Note that these parallel ports cannot be used to connect to auxiliary devices such as printers and scanners.

Data transfer rates with the WBK25 depend on the network to which it is attached. If the WBK25 is used with DaqBook/2000 Series device and WBK40 series options, then up to three of these devices can be attached to one WBK25 and are able to transfer data at the maximum sampling rates on all three devices simultaneously.

If the WBK25 is attached to a shared Ethernet network, then data transfer rates will be dependent on the other network traffic at the time. It is not possible to guarantee maximum data transfer rates in this mode.

It is also possible to attach multiple WBK25 units to one PC having multiple Ethernet ports, or having a multi-port Ethernet hub. Performance under these conditions will be dependent on the PC's ability to handle multiple networks.

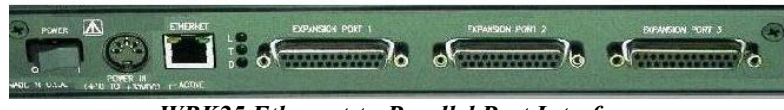

*WBK25 Ethernet-to-Parallel Port Interface* 

You can connect a DaqBook/2000A or a DaqBook/2000X to the Ethernet via a WBK25 Ethernet Interface Module. To do so, the DB25 Parallel Port of a DaqBook/2000A (or /2000X) device is connected to one of the three Expansion Ports located on the WBK25. The connection would be made with a CA-35-2 (2-foot) or a CA-35-12 (1-foot) cable. Two additional DaqBook/2000 Series units could be connected to via the remaining two expansion ports. These connections would also be made via a CA-35-2 or CA-35-12 cables.

The WBK25 connects directly to an Ethernet port on a PC or network hub, via the unit's built-in 10/100BaseT Ethernet interface. An Ethernet patch cable CA-242 (1.5 foot) or CA-242-7 (7 foot) cable is used to make the connection.

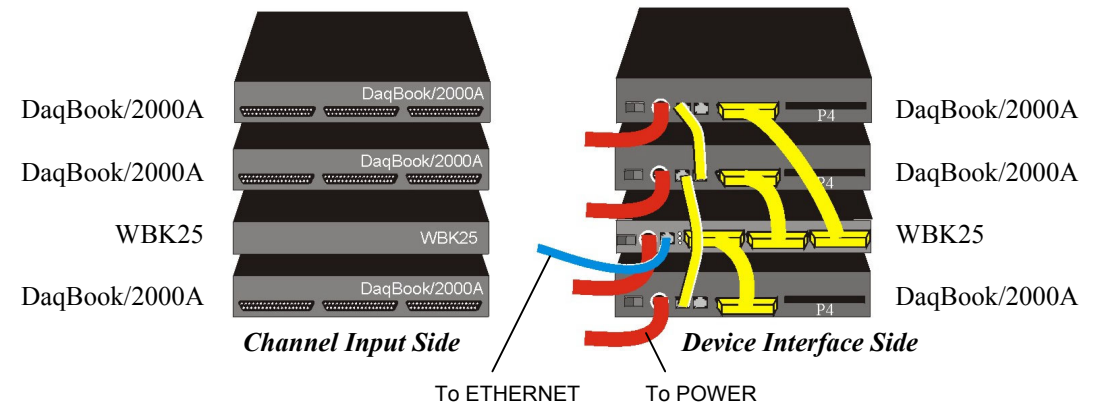

*System with WBK25 Interface and 3 DaqBook/2000A Devices*

## **Lines and Cables Used in the WBK25 Interface Example [Device Interface Side Only]**:

- 1. Power Supply To each DaqBook/2000A POWER IN DIN 5 connector, +10 VDC to +30 VDC, and to the WBK25; typically from a TR40U power adapter.
- 2. From the bottom DaqBook/2000A's PARALLEL PORT connector to EXPANSION PORT 1 on the WBK25 Ethernet Interface Module. A CA-35-2 (2-foot) or CA-35-12 (1-foot) cable is used for this connection.
- 3. From either of two SYNC Ports on the bottom DaqBook/2000A to either of two SYNC Ports on the next DaqBook/2000A. Cable CA-74-1 (1-foot) or CA-74-5 (5-foot) is used for this connection.
- 4. From the available SYNC Port on the second DaqBook/2000A to either of two SYNC Ports on the upper DaqBook/2000A. Cable CA-74-1 (1-foot) or CA-74-5 (5-foot) is used for this connection.
- 5. From the WBK25's EXPANSION PORT 2 to the second DaqBook/2000A's Parallel Port. A CA-35-2 (2-foot) or CA-35-12 (1-foot) cable is used for this connection.
- 6. From the WBK25's EXPANSION PORT 3 to the third DaqBook/2000A's Parallel Port. A CA-35-2 (2-foot) or CA-35-12 (1-foot) cable is used for this connection.

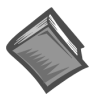

#### **Reference Note**:

The WBK25 Ethernet-to-Parallel Port Interface is shipped with a user's guide (p/n 489-0903). Refer to that document for instructions regarding how to connect a WBK25 to the Ethernet.

## <span id="page-40-0"></span>*Expansion via DBK Modules*

This section consists of three system examples, each having a figure and a corresponding list of "cables used."

Note that the figures and tables illustrate primary device connections to each other, they do not show signal, power, Ethernet, or PC connections. These other types of connections are discussed elsewhere in the document.

In regard to power, note that DaqBook/2000 Series devices can provide 15000 mW of power. This means that many system configurations will not require additional power modules. However, to avoid the possibility of inadequate power, you should always check power management tables prior to putting an acquisition system together.

In regard to physically stacking modules, i.e., attaching one module to another, fastener Panels, sometimes referred to as "splice plates," (p/n 262-0801) are typically used. Optional handles (p/n HA-111) may also be attached to a system.

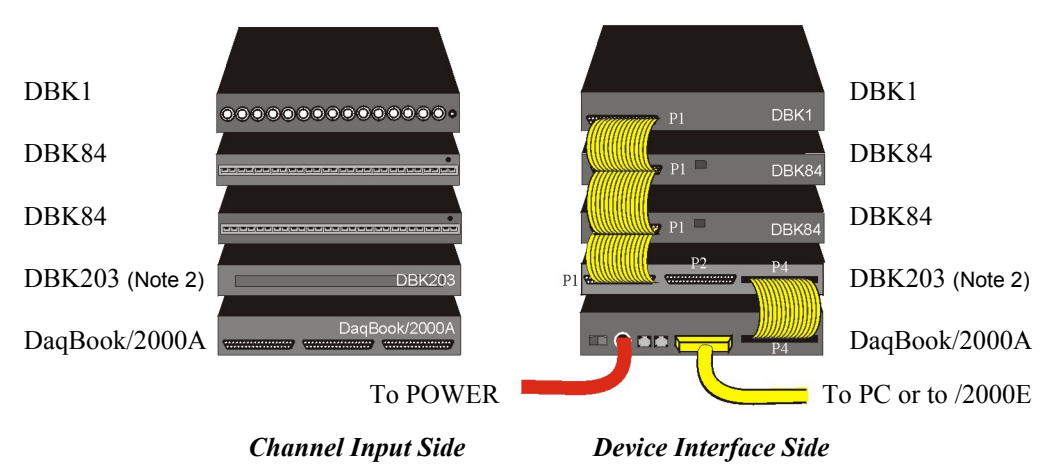

*DaqBook/2000A System*

**with a DBK1, two DBK84 Modules, and DBK203** 

### **Lines and Cables Used in Example 1 [Device Interface Side Only]**:

- 1. Power Supply To the DaqBook/2000A POWER IN DIN 5 connector, +10 VDC to +30 VDC, typically from a TR40U power adapter.
- 2.From the DaqBook/2000A PARALLEL PORT connector, via a CA-35-x cable, to either (a) the host PC's PARALLEL PORT, or
	- (b) one of three DaqBook/2000E EXPANSION PORTS
	- (c) one of three WBK25 EXPANSION PORTS
- 3.From DaqBook/2000A's P4 connector to DBK203's P4 connector, via a CA-195-1 cable.
- 4.From DBK203's P1 connector to two DBK84s via two CA-37-1T cables. Connections are to the DBK84s' P1 connectors.
- 5.From the P1 connector on the upper DBK84 to the P1 connector on the DBK1, via a CA-37-1T cable.
	- **Note 1**: Information regardin[g the use of CA-37-T cables is provided on page IG-9](#page-46-0).
	- **Note 2**: In reference to the above figure, it is possible to connect the two DBK84 modules and the DBK1 module without using a DBK203. In the scenario in which the DBK203 is not used, the DBK84 and DBK81 modules would be rotated 180° and then cabled to the DaqBook/2000A's P1 connector via a CA-37-3 cable.

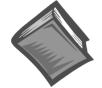

### **Reference Note**:

Both the *DBK Option Cards and Modules User's Manual* (p/n 457-0905) and the *DBK Basics* section of this manual include power management information. You should use the *[Available Power Chart](#page-104-0)* and *[DBK Power Requirement Worktable](#page-105-0)* to calculate your system's power needs. Doing so will enable you to ensure that adequate power will be supplied to all system components. PDF versions of both documents are included on your data acquisition CD.

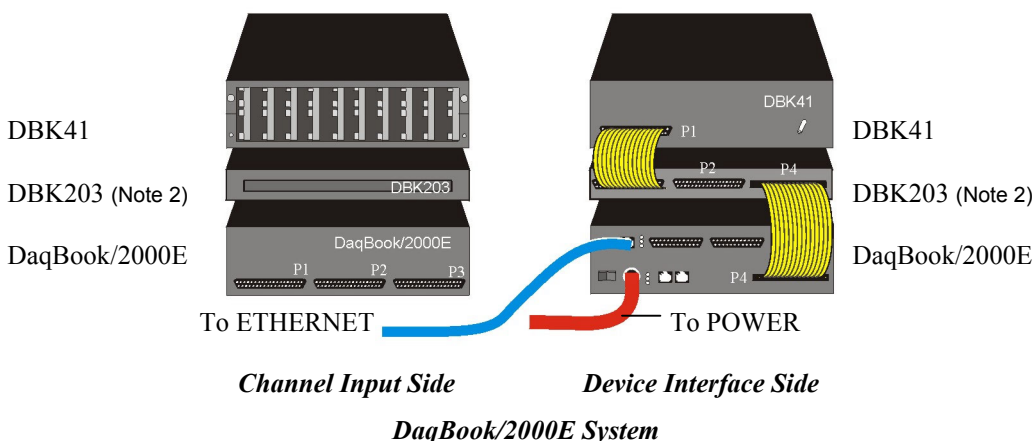

**with a DBK41 and DBK203** 

#### **Lines and Cables Used in Example 2 [Device Interface Side Only]**:

- 1.Power Supply To the DaqBook/2000E POWER IN DIN 5 connector, +10 VDC to +30 VDC, typically from a TR40U power adapter.
- 2. From the DaqBook/2000E ETHERNET jack to a 10/100BaseT Ethernet Network or to the ETHERNET jack on a PC. Applicable Ethernet patch cables (1.5-foot or 7-foot) are CA-242 and CA-242-7, respectively.
- 3.From DaqBook/2000E's P4 connector to the DBK203's P4 connector, via a CA-195-1 cable.
- 4.From DBK203's P1 connector to a DBK41's P1 connector via one CA-37-1T cable.
	- **Note 1**: Information regarding the use [of CA-37-T cables is provided on page E-9.](#page-46-0)
	- **Note 2**: In reference to the above figure, it is possible to connect the DBK41 module without using a DBK203. In the scenario in which the DBK203 is not used, the DBK41 module would be rotated 180° and then cabled to the DaqBook/2000E's P1 connector via a CA-37-1 cable.

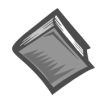

#### **Reference Notes:**

- ➣ For detailed information regarding the DBK41 10-Slot Analog Expansion Module or the DBK203 Screw-Terminal Adapter Module, refer to the *DBK Option Cards and Modules User's Manual* (p/n 457-0905). A PDF version of the document is included on the data acquisition CD.
- ➣ Both the *DBK Option Cards and Modules User's Manual* (p/n 457-0905) and the *DBK Basics* section of this manual include power management information. You should use the *[Available](#page-104-0)  [Power Chart](#page-104-0)* and *[DBK Power Requirement Worktable](#page-105-0)* to calculate your system's power needs. Doing so will enable you to ensure that adequate power will be supplied to all system components. PDF versions of both documents are included on your data acquisition CD.

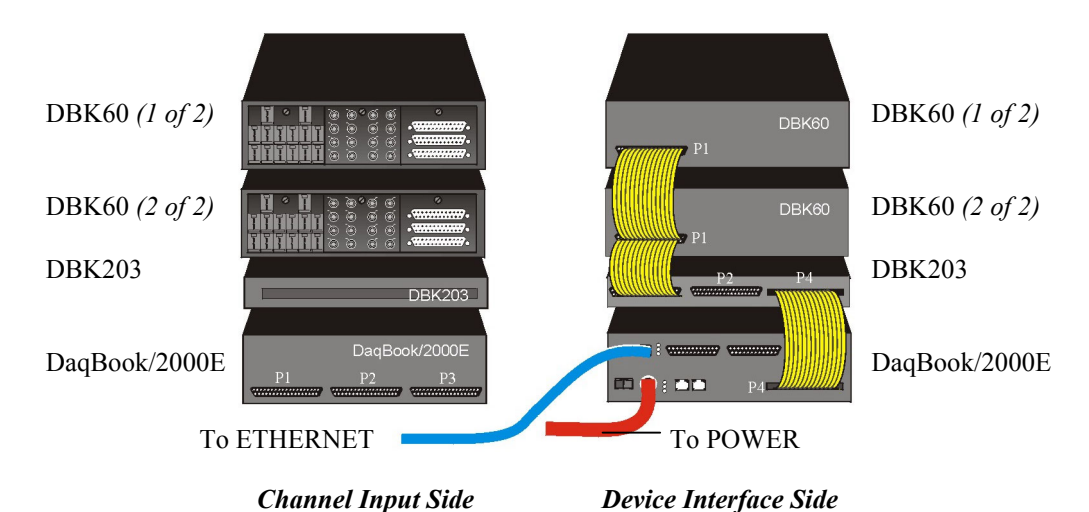

*DaqBook/2000E System* with two DBK60 units and a DBK203

### **Lines and Cables Used in Example 2 [Device Interface Side Only]**:

- 1.Power Supply To the DaqBook/2000E POWER IN DIN 5 connector, +10 VDC to +30 VDC, typically from a TR40U power adapter.
- 2.From the DaqBook/2000E ETHERNET jack to a 10/100BaseT Ethernet Network or to the ETHERNET jack on a PC. Applicable Ethernet patch cables (1.5-foot or 7-foot) are CA-242 and CA-242-7, respectively.
- 3.From DaqBook/2000E's P4 connector to the DBK203's P4 connector, via a CA-195-1 cable.
- 4.From DBK203's P1 connector to two DBK60 P1 connectors, via two CA-37-3T cables.

**Note**: Information regarding the use [of CA-37-T cables is provided on page E-9.](#page-46-0)

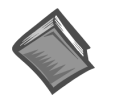

### **Reference Notes**:

- ➣ For detailed information regarding the DBK60 3-Slot Expansion Module and its related Termination Panels, or the DBK203 Screw-Terminal Adapter Module, refer to the *DBK Option Cards and Modules User's Manual* (p/n 457-0905). A PDF version of the document is included on the data acquisition CD.
- ➣ Both the *DBK Option Cards and Modules User's Manual* (p/n 457-0905) and the *DBK Basics* section of this manual include power management information. You should use the *[Available](#page-104-0)  [Power Chart](#page-104-0)* and *[DBK Power Requirement Worktable](#page-105-0)* to calculate your system's power needs. Doing so will enable you to ensure that adequate power will be supplied to all system components. PDF versions of both documents are included on your data acquisition CD.

# <span id="page-44-0"></span>*Expansion via DBK Cards in a DaqBook/2000X*

This section consists of two DaqBook/2000X system examples. In the first example, 3 analog DBK cards are used. In the second example, the system makes use of two digital DBK cards and one analog DBK card.

#### **Example 1**: **DaqBook/2000X with 3 Analog DBK Cards**

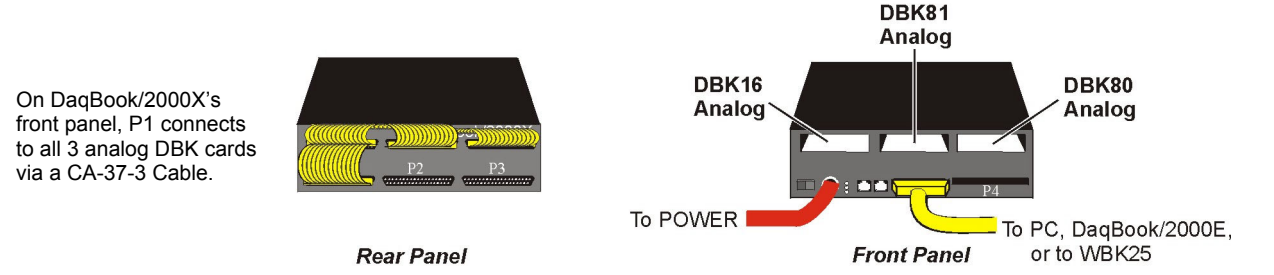

#### *DaqBook/2000X with 3 Analog DBK Cards*

### **Lines and Cables Used in Example 1**:

#### *On the Rear Panel:*

- 1.Power Supply To the DaqBook/2000X POWER IN DIN 5 connector, +10 VDC to +30 VDC, typically from a TR40U power adapter.
- 2.From the DaqBook/2000X PARALLEL PORT connector to one of the following: PC Parallel Port, DaqBook/2000E EXPANSION PORT, WBK25 EXPANSION PORT. The connection is made via a CA-35-2 (2-foot cable) or a CA-35-12 (1-foot cable).
- 3.DBK16, DBK81, and DBK80 Analog DBK cards inserted in the DaqBook/2000X card slots; then secured with jackscrews that are included with each card.
- *On the Front Panel:*

From P1 to the DBK80 (located above P1), then to the DBK81 and the DBK16. The connection is made via a CA-37-3 cable.

#### **Example 2**: **DaqBook/2000X with 2 Digital DBK Cards and 1 Analog DBK Cards**

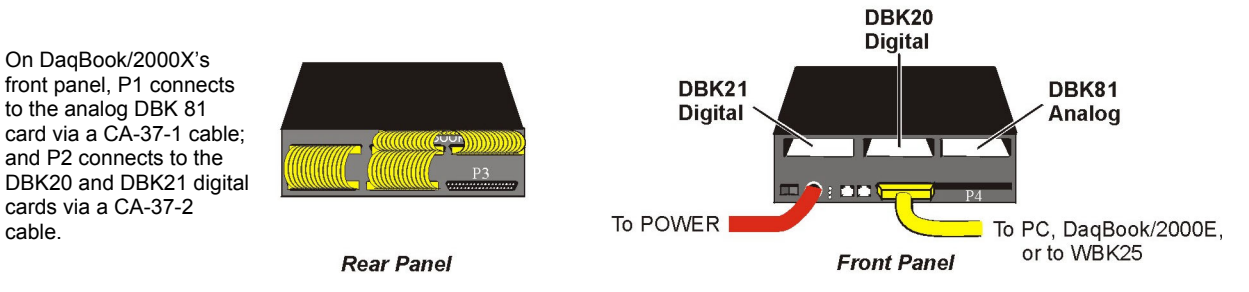

### *DaqBook/2000X with 2 Digital DBK Cards and 1 Analog DBK Card*

#### **Lines and Cables Used in Example 2**:

- *On the Rear Panel:*
	- 1.Power Supply To the DaqBook/2000X POWER IN DIN 5 connector, +10 VDC to +30 VDC, typically from a TR40U power adapter.
	- 2. From the DaqBook/2000X PARALLEL PORT connector to one of the following: PC Parallel Port, DaqBook/2000E EXPANSION PORT, WBK25 EXPANSION PORT. The connection is made via a CA-35-2 (2-foot cable) or a CA-35-12 (1-foot cable).
	- 3.DBK21 digital, DBK20 digital, and DBK81 analog DBK cards inserted in the DaqBook/2000X card slots.

(Continued)

- 1. From the DaqBook/2000X P1 connector to the DBK81 analog card. Connection is made via a CA-37-1 cable.
- 2. From the P2 connector to the DBK20 digital card, then to the DBK21 digital card. Connection is made via a CA-37-2 cable.

# <span id="page-45-0"></span>*How to Mount One Module to Another*

For systems that make use of several data acquisition modules, stacking units together conserves space and simplifies cable runs. Such stacking can be facilitated with dual-lock tabs or splice plates.

- **Dual-lock tabs**. Dual-lock tabs, often referred to as Velcro,<sup>®</sup> provide a means of temporarily stacking modules together. The tabs provide a convenient way to quickly add modules to [or remove modules from] a system. Dual-lock tabs are often used to attach a notebook PC to a module.
- **Splice Plate Kits (Fastener Panels)**. Optional Splice Plate Kits, also referred to as Fastener Panels, are available through the factory. The kits include metal plates that screw into the sides of modules to form a vertical rack of two or more modules. This method allows the "enclosure" to size itself as needed rather than wasting space in a *1-size-fits-all* type of enclosure. A handle can be attached to the plate for convenience in portable applications.

Note that even when splice plates are used, dual-lock tabs are typically used to attach a notebook PC to the top-level acquisition module.

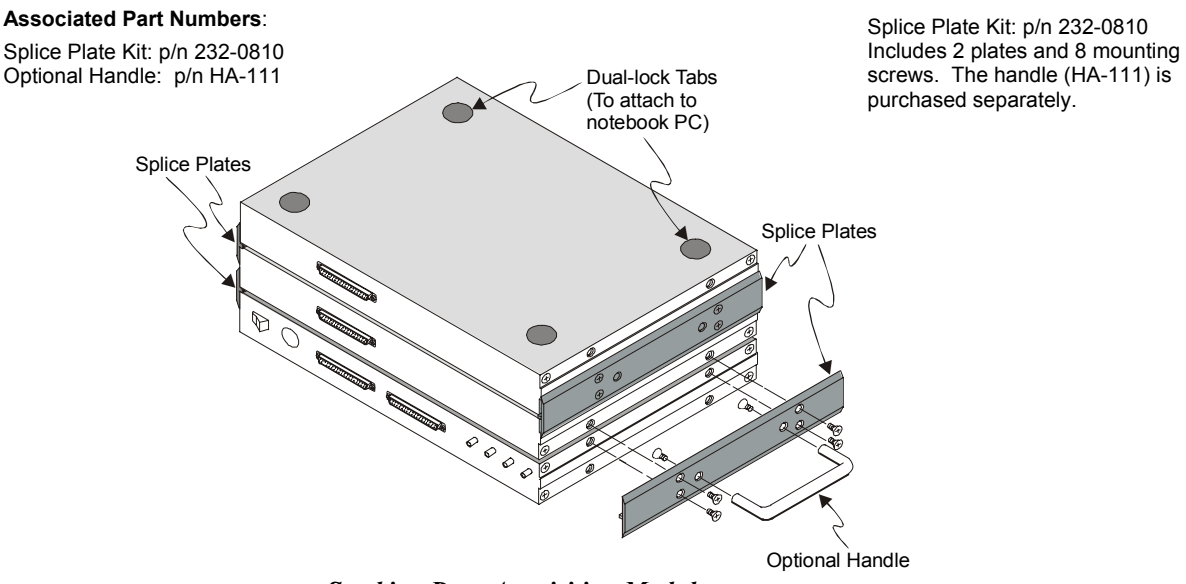

*Stacking Data Acquisition Modules* 

# <span id="page-46-0"></span>*Using T-Cables*

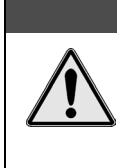

CAUTION

**Turn power OFF to the Daq devices and externally connected equipment while connecting cables and setting configuration jumpers and switches or before opening the lid. Electrical shock or damage to equipment can result even under low-voltage conditions.** 

A T-Cable is a ribbon cable that extends the connections of one of the ports it plugs into, thus allowing a second cable to plug into that port. The following figure clarifies the concept.

T-Cables are available in different lengths and can be used for linking two or more compatible devices together via the device's 37-pin digital I/O connectors.

The bottom-end of the T-Cable is a dual-connector, consisting of both a female connector, and a 37-pin (male) connector. As seen in the following illustration, the T-Cable's 37-pin (male) connector can be used for "Daisy-Chain" applications.

Each T-Cable comes with three sets of screws. These are designated (in the diagram) as: short, medium, and long. Use the short screws to secure the single, female-end of the cable to the device; and use the medium length screws to secure a cable's "dual-end" connector. Use the long screws for daisy-chain applications (when you are connecting one T-Cable to another T-Cable).

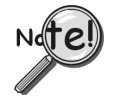

## **Tighten screws snug only; do not over-tighten!**

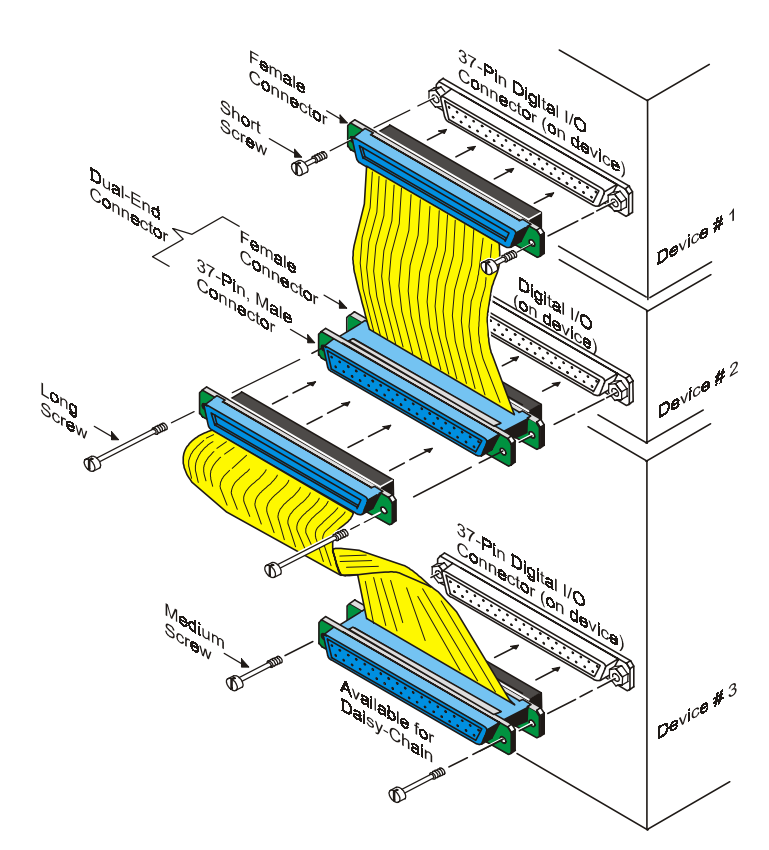

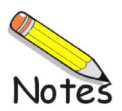

If you need to connect a DaqBook/2000A or DaqBook/2000X to a notebook or desktop PC that has no parallel port available, you can most likely use an interface device to obtain a port. To do so, your PC needs to have an available PC-Card Slot, ISA Bus Slot, PCI Bus Slot, or an Ethernet jack. You can use one of the following devices, depending on which type of interface applies.

## **WBK20A**

### **For Interfacing with a PC-Card Slot**

If you need to connect your DaqBook/2000A or DaqBook/2000X to a notebook PC that has no available parallel port, you can use a WBK20A. This device consists of a PCMCIA Interface Card, cable, and DB25 Connector.

Refer to separate instructions [supplied with the WBK20A] if applicable.

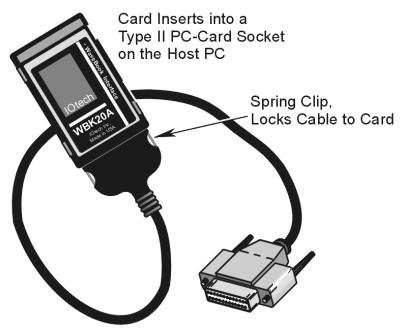

*WBK20A, Plugs into a PC-Card Slot*

## **WBK21**

## **For Interfacing with an ISA Bus Slot.**

If you need to connect your DaqBook/2000A or DaqBook/2000X to a desktop PC that has no available parallel port, you may be able to use the WBK21 option to provide a port. The board's connector is labeled LPT. WBK21 plugs into and ISA Bus Slot.

Refer to separate instructions [supplied with the WBK21] if applicable. *WBK21, Plugs into an ISA Bus Slot*

## **WBK23**

## **For Interfacing with a PCI Bus Slot.**

If you need to connect your DaqBook/2000A or DaqBook/2000X to a desktop PC that has no available parallel port, you may be able to use a WBK23 to provide a port. The WBK23 plugs into a PCI Bus Slot.

Refer to separate instructions [supplied with the WBK23] if applicable. *WBK23, Plugs into a PCI Bus Slot*

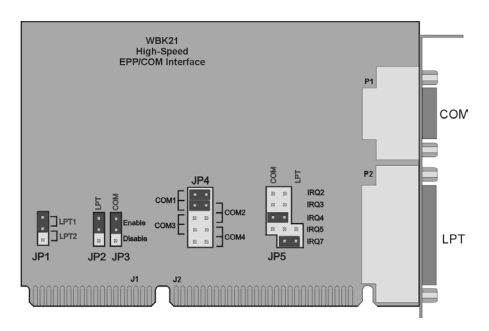

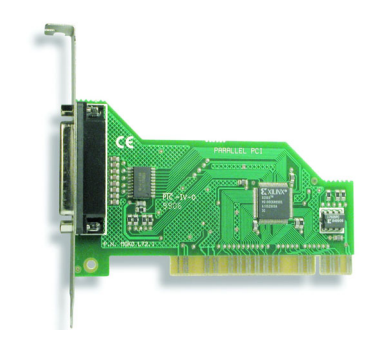

## **WBK25**

#### **For interfacing with an Ethernet jack on a PC or on a network hub.**

If you are using a PC or a network with an available Ethernet jack you can obtain three parallel ports by using a WBK25 Ethernet-to-Parallel Port Interface.

The WBK25 provides high-speed Ethernet connectivity for WaveBook, DaqBook, WBK40, and WBK41 systems. Connection to the Ethernet is made via an Ethernet patch cable, which links the WBK25's 10/100BaseT Ethernet port to a PC's Ethernet jack or an Ethernet network hub.

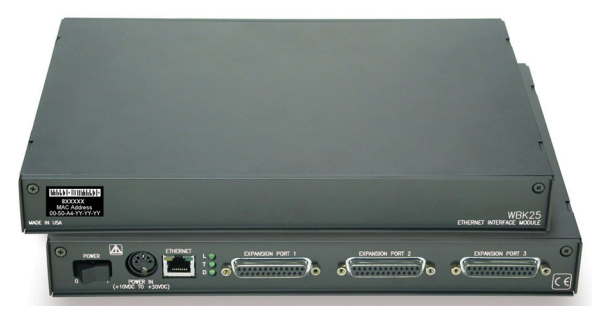

*The WBK25 Ethernet-to-Parallel Port Interface connects to the Ethernet and provides three parallel ports.*

The WBK25 includes three parallel ports, labeled as expansion ports 1 through 3. Each of these parallel ports can be attached to one of the designated acquisition devices via a parallel cable. The ports cannot be used for auxiliary devices such as printers and scanners.

Refer to separate instructions [supplied with the WBK25] if applicable.

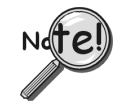

**WBK25's three parallel ports are labeled as expansion ports 1 through 3. They are used to connect to WaveBook, DaqBook, WBK40, and WBK41 systems via parallel cables. The ports cannot be used for other parallel devices, such as printers and scanners.** 

## *Before you run a test*

Before testing the system, make sure the device has been properly installed and powered-on. Make sure all cables are properly and securely connected.

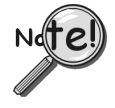

**When testing a WaveBook or DaqBook device, if the unit does not respond within 30 seconds perform the following steps:** 

- **1) reboot the system**
- **2) upon power-up, re-open the** *Daq\* Configuration* **applet**
- **3) select another configuration setting**
- **4) reinitiate the test**

## *How to run the TCP/IP Test* (The TCP/IP test is for Ethernet devices only)

The TCP/IP (Transmission Control Protocol/Internet Protocol) test is for Ethernet devices only. The test is accessed and initiated as follows.

- a. Open the Control Panel by navigating from the Windows' Desktop as follows: **Start Menu** ⇒ **Settings** ⇒ **Control Panel**
- b. From the Control Panel, double-click the *Daq\* Configuration* icon.
- c. Select the device that you want to test from the Device Inventory configuration tree.
- d. Click the <**Properties**> button. The Properties dialog box will open.
- e. Click the "**Test Hardware**" tab.
- f. Click the <**TCP/IP Test**> button.

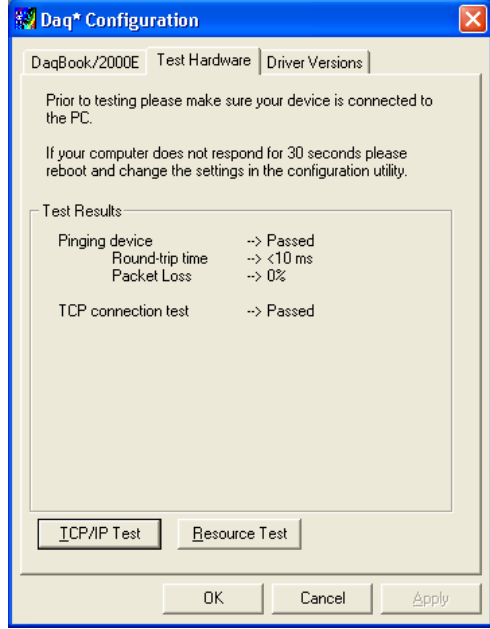

*Results of a TCP/IP Test for a DaqBook/2000E*

## **What does the TCP/IP test tell me?**

The TCP/IP test provides test results for "Pinging Device" and "TCP Connection Test."

**Pinging Device.** The Pinging Device test is an ICMP (Internet Control Message Protocol) ping test. In addition to indicating either "Passed" or "Failed," the test displays;

- (a) The round-trip time of the ping, for example,  $\leq 10$  ms.
- (b) Packet Loss expressed as a percent of data lost.

A long ping round trip time, for example, >50 ms and/or any packet loss indicates a slow network that is not optimized.

If the Pinging Device Test *fails* a <**Details**> button will appear just above the <**Resource Test**> button. If this is the case, click the <**Details**> button to obtain possible causes and possible solutions.

**TCP (Transmission Control Protocol) Connection Test.** The result of the TCP test will be either *passed* or *failed*. If the TCP test *failed* a <**Details**> button will appear just above the <**Resource Test**> button. If this is the case, click the <**Details**> button to obtain possible causes and possible solutions.

## *How to run the Resource Tests*

For Ethernet devices, such as a WaveBook/516E or DaqBook/2000E you can run the Resource Test after a successful completion of the TCP/IP test with a simple click of the <**Resource Test**> button. For non-Ethernet devices complete the following steps.

- a. Open the Control Panel by navigating from the Windows' Desktop as follows: **Start Menu** ⇒ **Settings** ⇒ **Control Panel**
- b. From the Control Panel, double-click the *Daq\* Configuration* icon.
- c. Select the device that you want to test from the Device Inventory configuration tree (see following figure, item "c").
- d. Click the <**Properties**> button. The Properties dialog box will open.
- e. Click the "**Test Hardware**" tab.
- f. Click the <**Resource Test**> button.

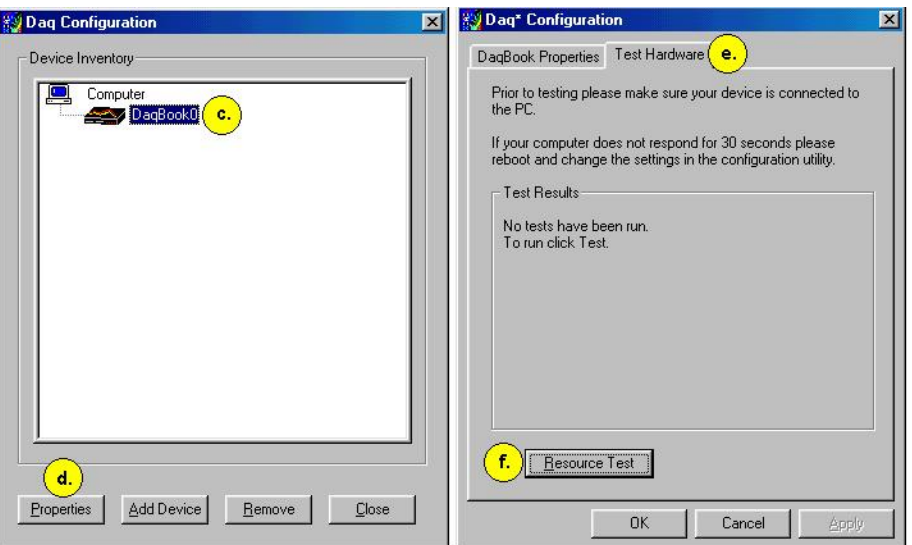

*Preparing to Run a Resource Test*

## **What does the Resource Test tell me?**

The Resource Test includes two categories of test, *Resource Tests* and *Performance Tests*.

**Resource Tests.** The resource tests are intended to test system capability for the current device configuration. Resource tests are *pass/fail*. Test failure may indicate a lack of availability of the resource, or a possible resource conflict.

*Base Address Test.* This resource test checks the base address for the selected port. Failure of this test may indicate that the port is not properly configured within the system. See relevant operating system and computer manufacturer's documentation to correct the problem.

*Interrupt Level Test* – Tests the ability of a parallel port to generate interrupts. Failure of this test may indicate that the parallel port may be currently unable to generate the necessary hardware interrupt, while other parallel port devices may work OK in this mode. Some parallel port devices (such as printers) do not require interrupts to work properly. See relevant operating system and computer manufacturer's documentation to correct the problem.

**Performance Tests.** These types of tests are intended to check various device functions, using the current device configuration. Performance tests provide quantitative results for each supported functional group.

Test results represent maximum rates the various operations can be performed. The rates depend on the selected parallel port protocol, and vary according to port hardware capabilities.

The ADC FIFO Input Speed part of the test results in a display of the maximum rate at which data can be transferred from the tested device's internal ADC FIFO to computer memory through the parallel port. Results are given in samples/second, where a sample (2 bytes in length) represents a single A/D value.

## *If the device has a WBK30 card installed, a WBK30 FIFO Test can be run.*

*WBK30 FIFO Test.* This *performance test* checks the data-storing capabilities of the optional, WBK30 memory card.

Note that the figure to the right represents results from a previous test. Initially the screen shows no test results.

When the test is completed successfully, the *Daq\* Configuration Test Dialog Box* indicates a passed condition. For example, in the above figure:

### **WBK30 FIFO Test**  $\rightarrow$  **Passed.**

"Passed" messages indicate that you can exit the test program and run your application.

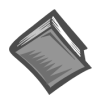

### **Reference Notes**:

- ➣ If you experience difficulties, please consult additional user documentation, as applicable, before calling technical support. User documentation is included on your data acquisition CD, and is installed automatically as a part of product support, when your software is installed. The default location is the Programs Group. The documentation includes API information and a great deal of material regarding specific DBK cards and modules.
- ➣ Documents can be read directly from the data acquisition CD via the <**View PDFs**> button located on the CD's opening screen.

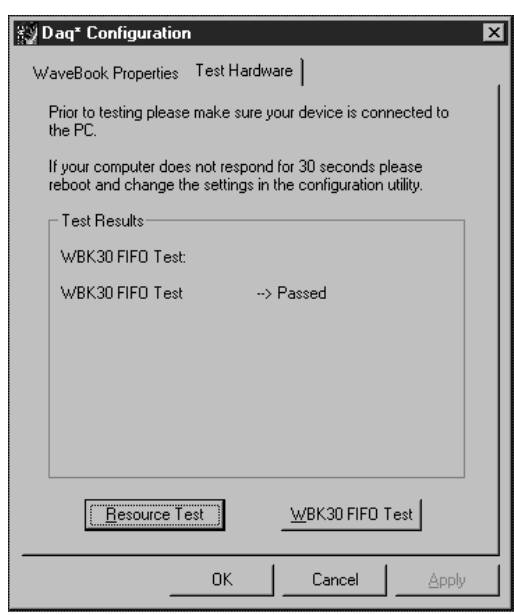

*Daq\* Configuration - Test Hardware Dialog Box* 

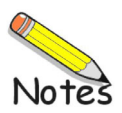

# <span id="page-54-0"></span>**System Connections and Pinouts**

*Overview …… sc-1 [P1 – Analog I/O …… sc-3](#page-56-0)  [P2 – Digital I/O …… sc-4](#page-57-0)  [P3 – Pulse/Frequency/Digital I/O …… sc-5](#page-58-0)  [P4 to P1, P2, and P3 Correlation …… sc-6](#page-59-0)  [DBK200 Series, Selected P4 Connector Options …… sc-9](#page-62-0)* 

## CAUTION

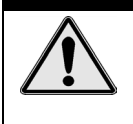

**Turn off power to all devices connected to the system before connecting cables or setting configuration jumpers and switches. Electrical shock or damage to equipment can result even under low-voltage conditions.** 

## **CAUTION**

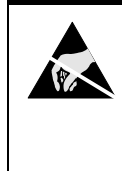

**The discharge of static electricity can damage some electronic components. Semiconductor devices are especially susceptible to ESD damage. You should always handle components carefully, and you should never touch connector pins or circuit components unless you are following ESD guidelines in an appropriate ESD controlled area. Such guidelines include the use of properly grounded mats and wrist straps, ESD bags and cartons, and related procedures.** 

## *Overview*

DaqBook/2000 Series Devices have 37-pin P1, P2 and P3 connectors. P1 is used for Analog I/O, P2 for Digital I/O, and P3 for Pulse/Frequency/Digital I/O. Each DaqBook/2000 Series device includes a 100-pin P4 connector. In regard to P4, a DBK200 Series Card or Module can be connected to it via cable to provide different connection options for Analog, Digital, and Pulse/Frequency/Digital I/O connectivity. The most preferred of the DBK200 Series expansion options are discussed following the Pinout Sections for P1, P2, P3, and P4.

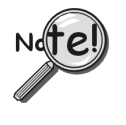

**The P4 connector on a DaqBook/2000 Series device shares signal connections with the P1, P2, and P3 connectors. P4 offers no additional I/O. Connecting a DBK200 Series Option to P4 via a CA-195 cable distances the P1, P2, P3 connection from the DaqBook/2000 Series device. It does not provide any new signal I/O. See the following Caution.**

## CAUTION

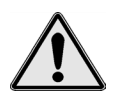

**Signal conflicts between a DaqBook/2000 Series device's P1, P2, P3 connectors and its P4 connector can result in erroneous readings and possible equipment damage.** 

**Therefore, when connections have been made to P1, P2, and/or P3, use caution when making connections through P4, and visa versa.** 

**The following pinouts indicate the P1, P2, and P3 pins, and their P4 equivalents. Use the pinouts to avoid making duplicate signal connections.** 

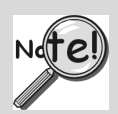

**There are two ways to connect a DBK option to a DaqBook/2000 Series device. The first method is preferable, as it introduces less noise.** 

**Preferred Method – (a) Connect a CA-37-x cable to the appropriate DB37 connector [P1, P2, or P3] on the DaqBook/2000 Series device. (b) Connect the free end of the cable to the DBK card or module.** 

**Optional Method – (a) Connect a CA-195-x cable to the P4 connector on the DaqBook/2000 Series device. (b) Connect the free end of the cable to a DBK200 Series device. (c) Connect the DBK option to the DBK200 Series device, as applicable.** 

**The primary reason that less noise is seen in the "preferred" method is that a DaqBook/2000 Series device's P1 connector pertains only to analog acquisition signals and the P2 connector pertains only to digital I/O. This provides a strong degree of isolation between the two signal types. However, in the case of a CA-195-x cable connected to P4, digital and analog signals co-exist in one cable.** 

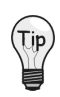

.

**If you need to use the P4 connection method, use of the 8-inch ribbon cable (CA-195-1) will result in the lowest level of crosstalk [for that method].** 

# CAUTION

**Do not confuse connectors. Ensure that you only connect P1 I/Os to P1, P2 I/Os to P2, and P3 I/Os to P3. Improper connection may result in equipment damage.** 

# CAUTION

**Signal conflicts between a DaqBook/2000 Series device's P1, P2, P3 connectors and its P4 connector can result in erroneous readings and possible equipment damage.** 

**Therefore, when connections have been made to P1, P2, and/or P3, use caution when making connections through P4, and visa versa.** 

**The following pinouts indicate the P1, P2, and P3 pins, and their P4 equivalents. Use the pinouts to avoid making duplicate signal connections.** 

## <span id="page-56-0"></span>P1 for DaqBook/2000 Series Devices **Analog I/O Analog I/O**

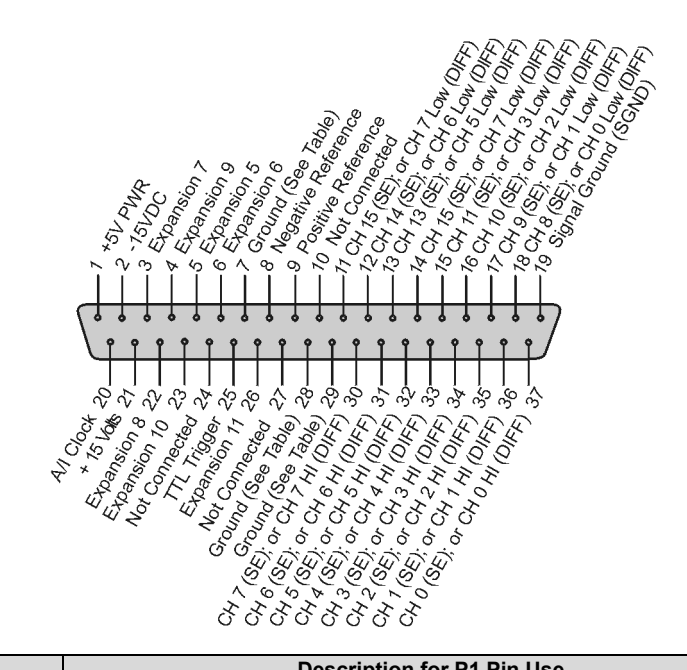

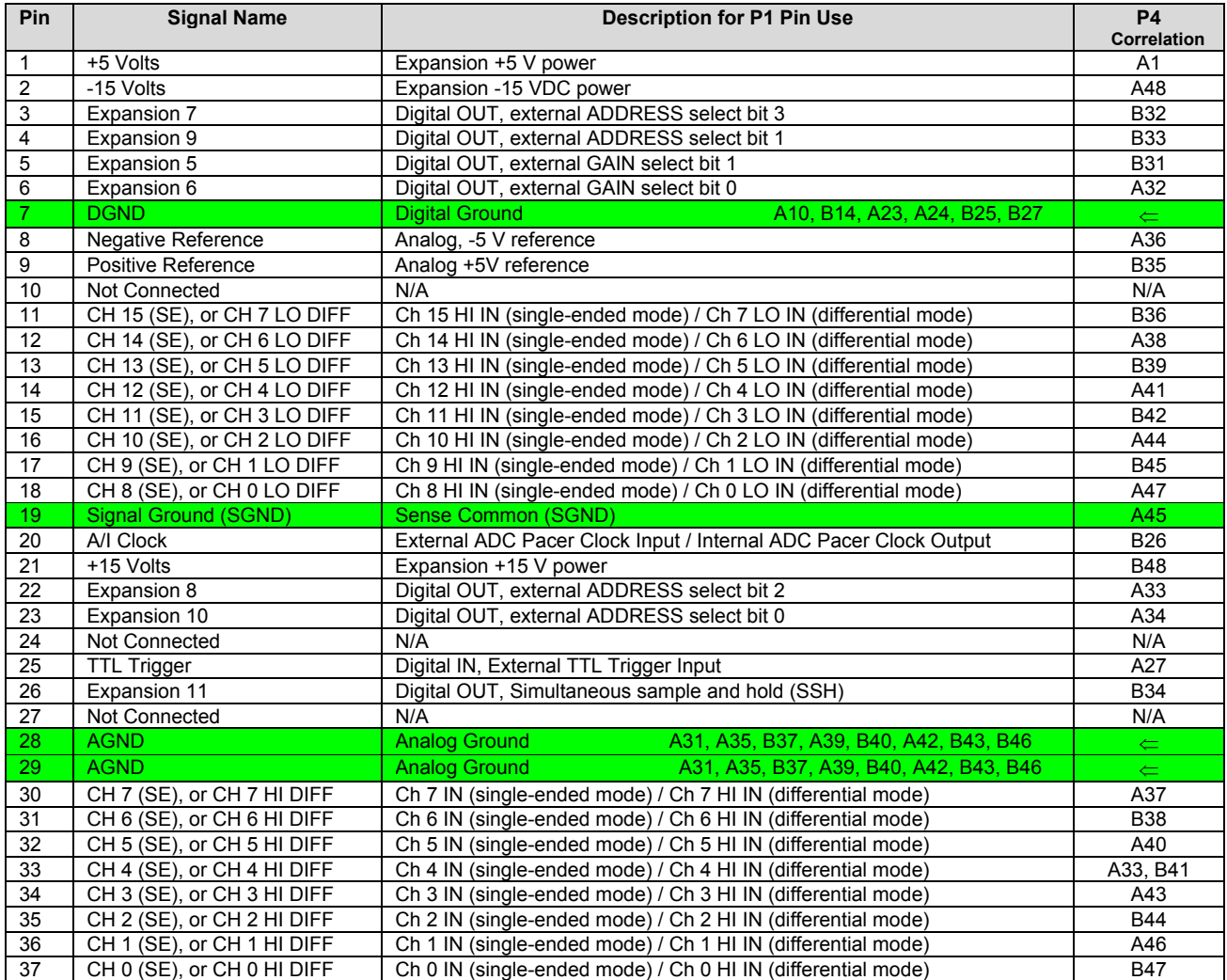

<span id="page-57-0"></span>**P2** 

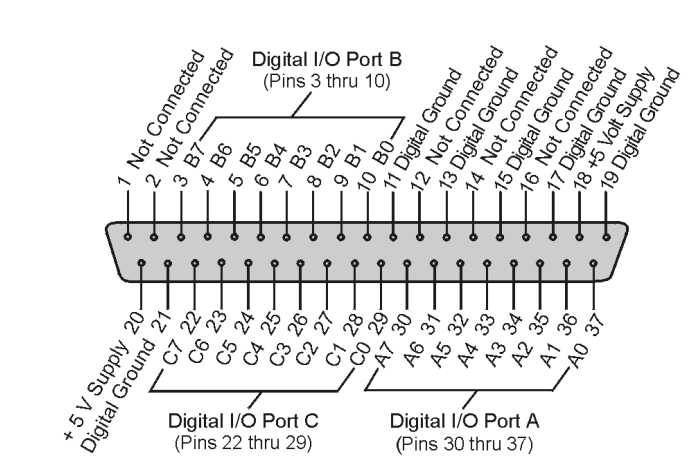

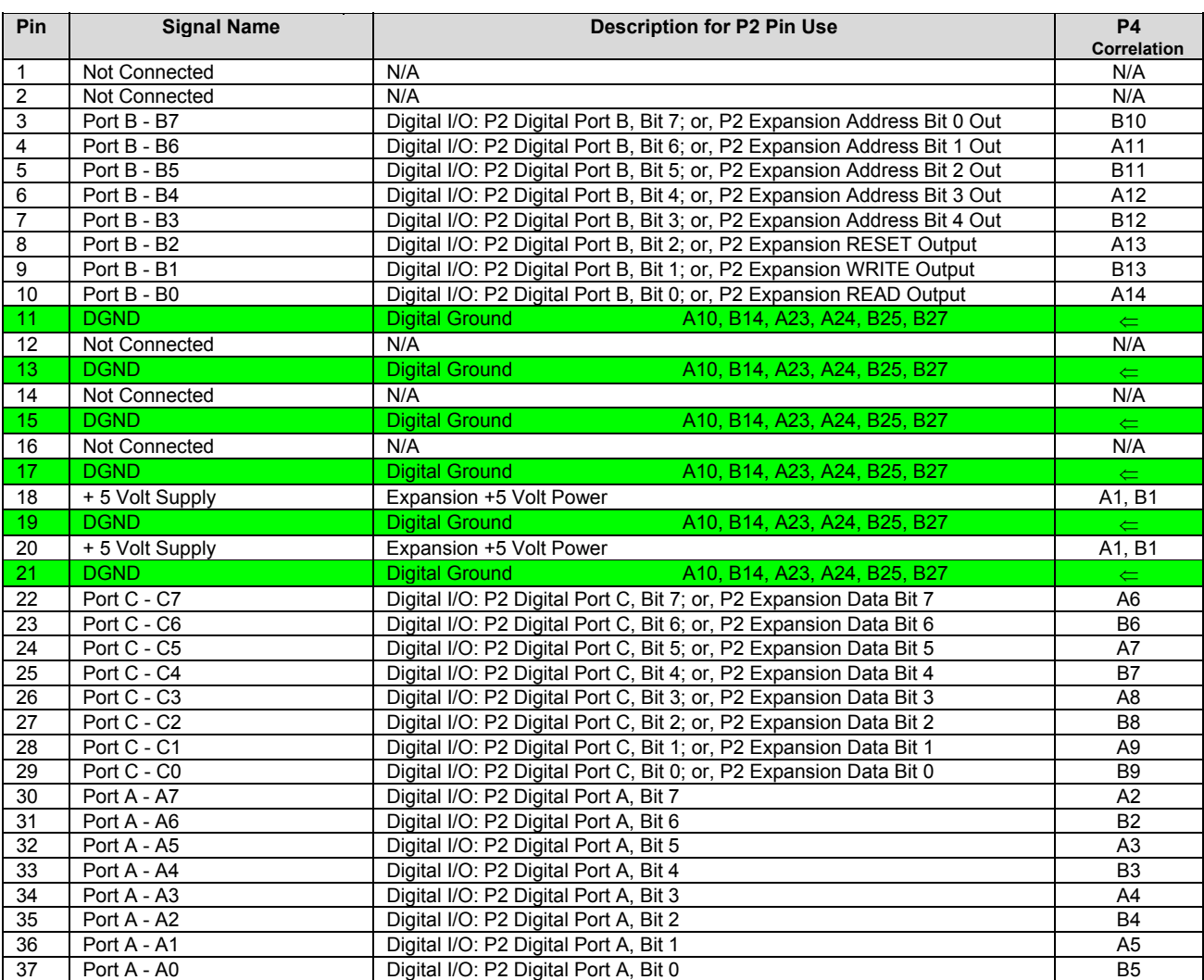

## <span id="page-58-0"></span>P3 for DaqBook/2000 Series Devices **Pulse/Frequency/Digital I/O**

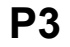

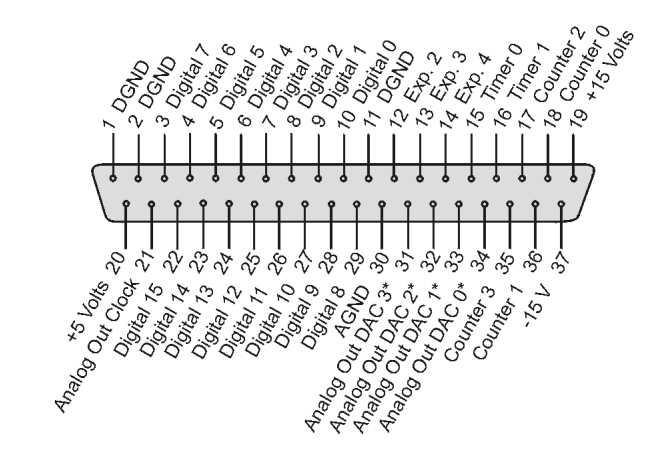

#### *DB37 P3 Connector*

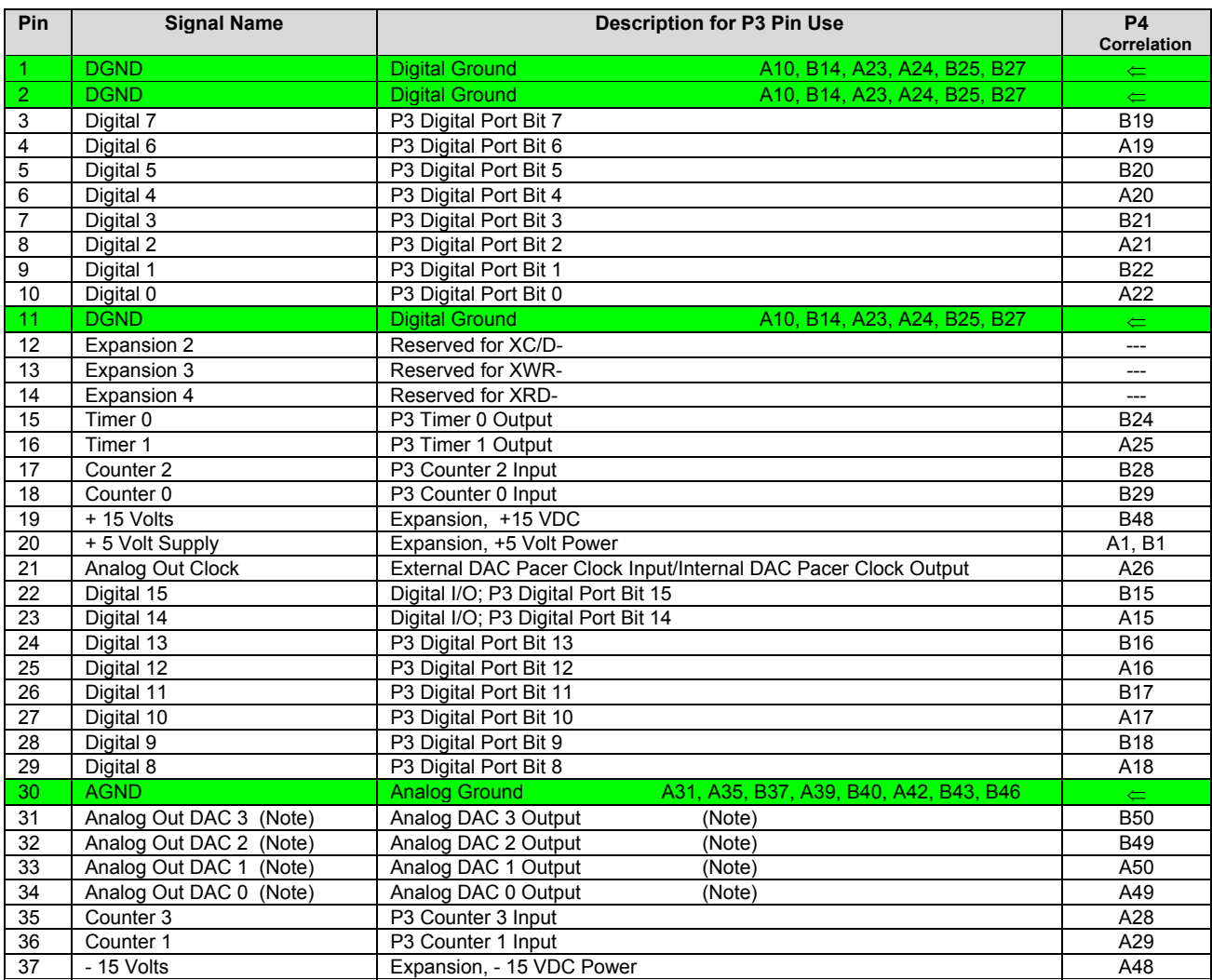

**\*Note**: Pins 31, 32, 33, and 34 on the P3 DB37 connector are used for Analog Out DACs. These four pins only apply to a DaqBook/2000 Series device when a DBK46 Analog Channel Output option card is installed in that device. Installation of the DBK46 option is only to be performed at the factory.

# <span id="page-59-0"></span>*P4 to P1, P2 and P3 Correlation for DaqBook/2000 Series Devices*

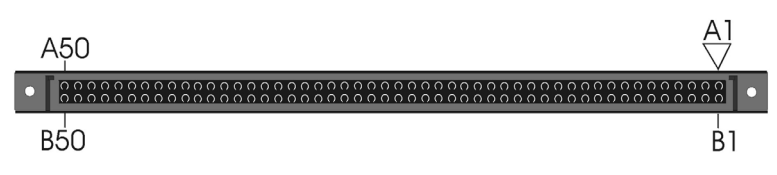

*P4, 100-Pin Connector* 

The following table lists the correlation between the P4 I/O lines and their respective P1, P2 and P3 pin locations on the DaqBook/2000 Series devices.

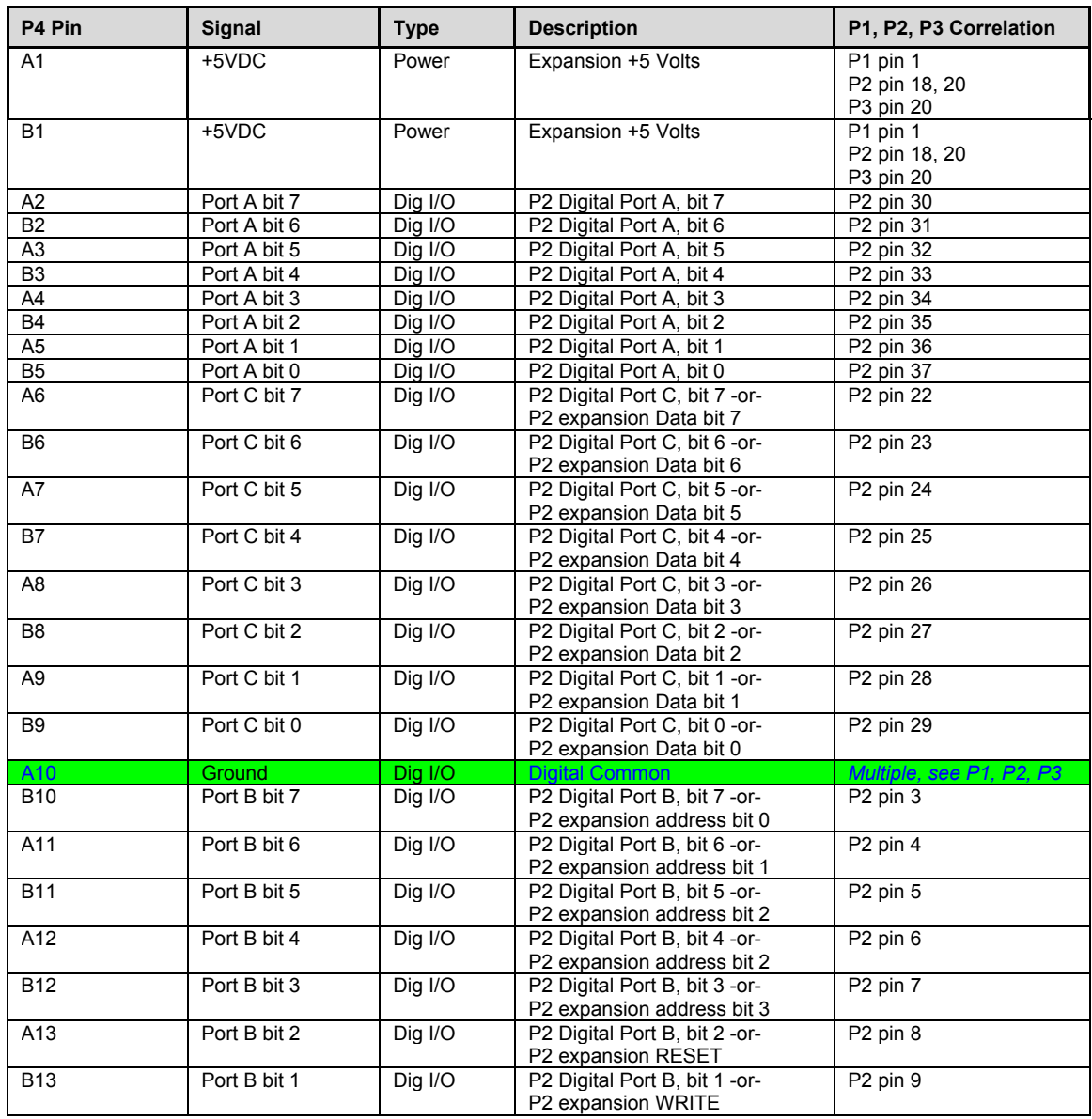

*This table is continued.* 

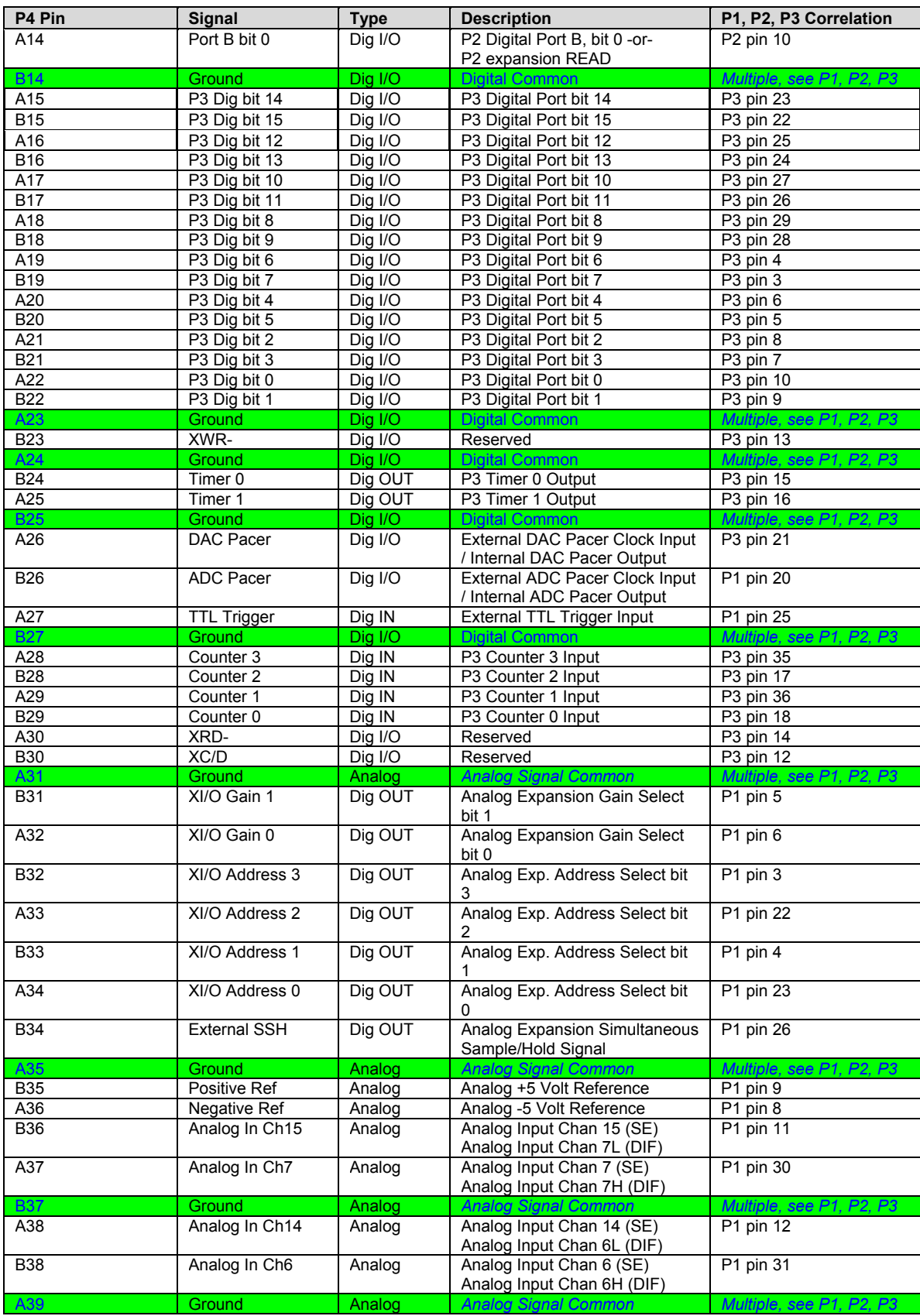

*This table is continued.*

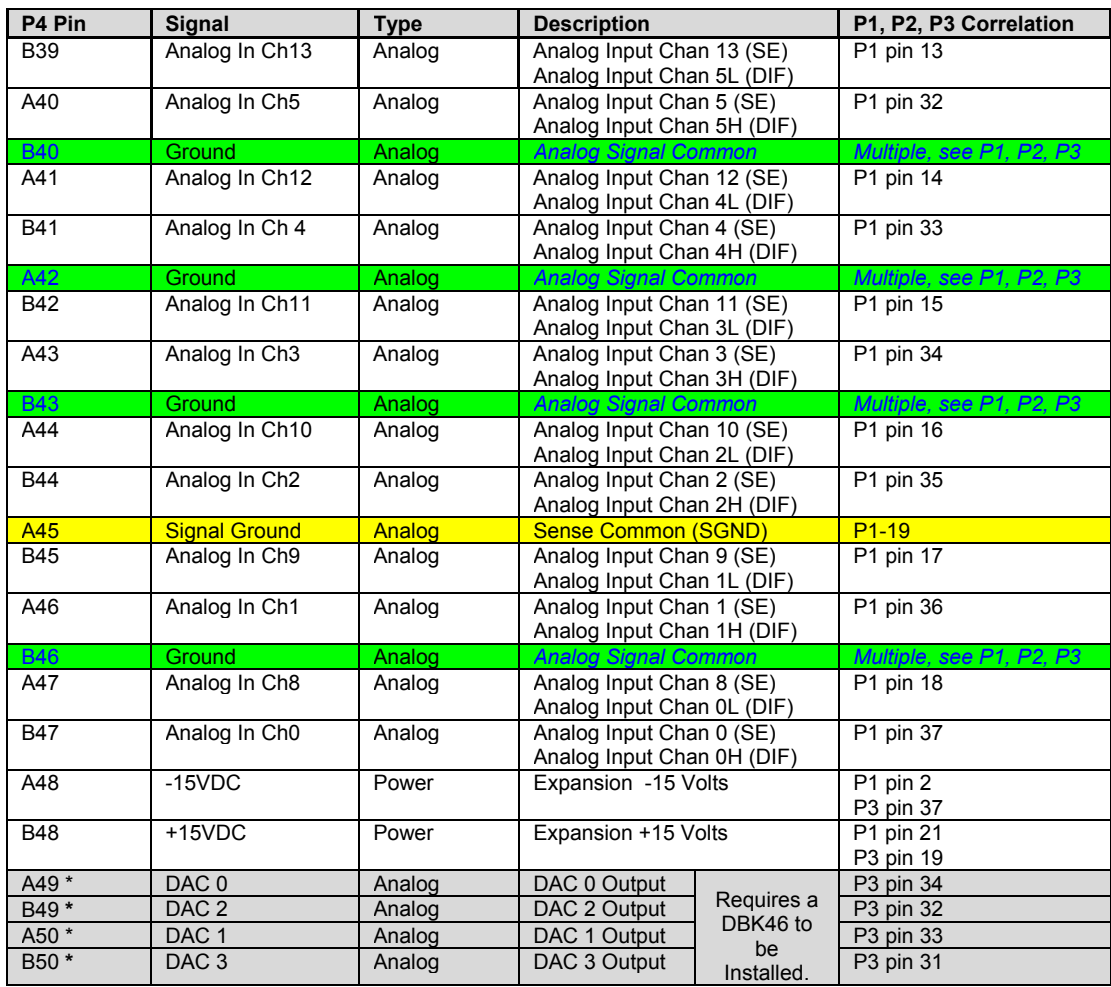

\* DAC 0, DAC1, DAC2, and DAC 3 (from P4 pins A49, B49, A50, and B50, respectively) only apply to the DaqBook/2000 Series Devices when a DBK46 plug-in card has been installed in the unit.

# <span id="page-62-0"></span>*DBK200 Series, Selected P4 Connector Options* **<b>***DBK202, DBK203*

**DBK206 DBK207, DBK207/CJC DBK208** 

This section of the document pertains to DBK200 Series devices that are typically used when the P4 connection option is desired. For information regarding other DBK200 Series options, refer to the *DBK Option Cards and Modules User's Manual* (p/n 457-0905). A PDF version of the document is included on the data acquisition CD.

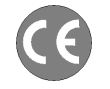

**If your acquisition system needs to be CE Compliant, read the Declaration of Conformity for your DaqBook/2000 Series device and** *[Chapter 3, CE Compliance](#page-110-0)* **prior to expanding the acquisition system.** 

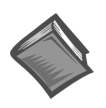

**Reference Note:** Prior to connecting a DBK to a DaqBook/2000 Series device, refer to the applicable DBK document module(s), in the *DBK Option Cards and Modules User's Manual* (p/n 457-0905). ). A PDF version of the document is included on the data acquisition CD.

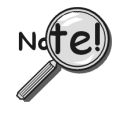

**The P4 connector on a DaqBook/2000 Series device shares signal connections with the P1, P2, and P3 connectors. P4 offers no additional I/O. Connecting a DBK200 Series Option to P4 via a CA-195 cable distances the P1, P2, P3 connection from the DaqBook/2000 Series device. It does not provide any new signal I/O. See the following Caution.**

## CAUTION

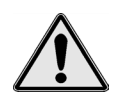

**Signal conflicts between a DaqBook/2000 Series device's P1, P2, P3 connectors and its P4 connector can result in erroneous readings and possible equipment damage.** 

**Therefore, when connections have been made to P1, P2, and/or P3, use caution when making connections through P4, and visa versa.** 

**The previous pinouts indicate the P1, P2, and P3 pins, and their P4 equivalents. Use the pinouts to avoid making duplicate signal connections.** 

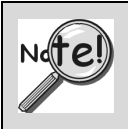

**There are two ways to connect a DBK option to a DaqBook/2000 Series device. The first method is preferable, as it introduces less noise.** 

**Preferred Method – (a) Connect a CA-37-x cable to the appropriate DB37 connector [P1, P2, or P3] on the DaqBook/2000 Series device. (b) Connect the free end of the cable to the DBK card or module.** 

**Optional Method – (a) Connect a CA-195-x cable to the P4 connector on the DaqBook/2000 Series device. (b) Connect the free end of the cable to a DBK200 Series device. (c) Connect the DBK option to the DBK200 Series device, as applicable.** 

**The primary reason that less noise is seen in the "preferred" method is that a DaqBook/2000 Series device's P1 connector pertains only to analog acquisition signals and the P2 connector pertains only to digital I/O. This provides a strong degree of isolation between the two signal types. However, in the case of a CA-195-x cable connected to P4, digital and analog signals co-exist in one cable.** 

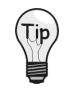

**If you need to use the P4 connection method, use of the 8-inch ribbon cable (CA-195-1) will result in the lowest level of crosstalk [for that method].** 

The following matrix provides a quick comparison of the DBK200 Series adapter boards. Details for each board are provided in the *DBK Option Cards and Modules User's Manual* (p/n 457-0905). An illustration and brief discussion of selected adapter boards is presented after the following table.

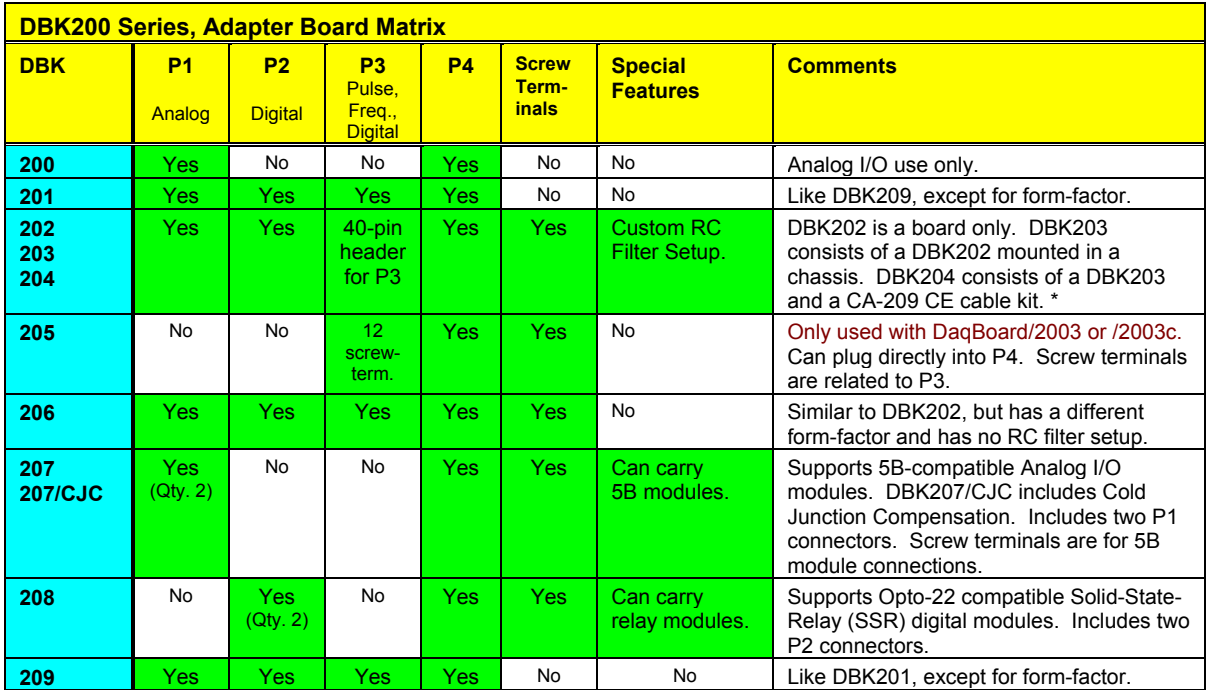

• Cable Kit CA-209 CE, which is included with DBK204, does not apply to DaqBook/2000 Series devices. Refer to chapter 3, *[CE Compliance](#page-110-0)*, for detailed information.

# **DBK202 and DBK203**

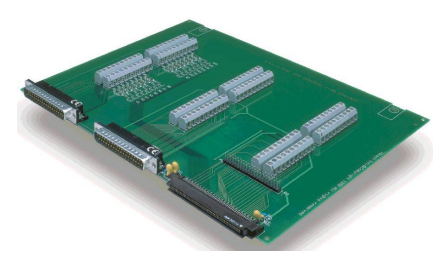

*DBK202* 

**P4-to-P1/P2/P3 Adapter with Screw-Terminals and Locators for RC Filter Setup**

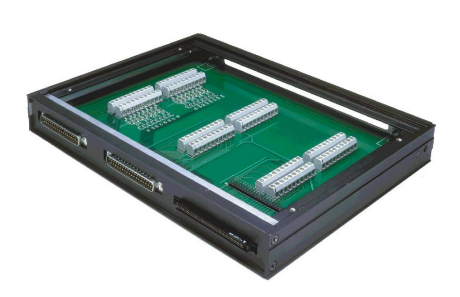

*DBK203, with Cover Plate Removed* 

**Chassis-Mounted P4-to-P1/P2/P3 Adapter with Screw-Terminals and Locators for RC Filter Setup**

## **DBK203 Screw-Terminal Adapter Module**

The DBK203 consists of a DBK202 board that is mounted to a card drawer. DBK203's card drawer is housed in a shielded metal enclosure; and can be slid free of the module. The sliding card drawer provides easy access to the board's twelve terminal blocks and to the 40-pin P3 header. Note that the DBK203 modules can be easily mounted to other DBK modules via fastener panels that are included in splice plate kits.

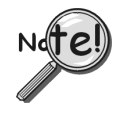

**The P4 connector on a DaqBook/2000 Series device shares signal connections with the P1, P2, and P3 connectors. P4 offers no additional I/O. Connecting a DBK200 Series Option to P4 via a CA-195 cable distances the P1, P2, P3 connection from the DaqBook/2000 Series device. It does not provide any new signal I/O. See the following Caution.**

## CAUTION

**Signal conflicts between a DaqBook/2000 Series device's P1, P2, P3 connectors and its P4 connector can result in erroneous readings and possible equipment damage.** 

**Therefore, when connections have been made to P1, P2, and/or P3, use caution when making connections through P4, and visa versa.** 

**The previous pinouts indicate the P1, P2, and P3 pins, and their P4 equivalents. Use the pinouts to avoid making duplicate signal connections.** 

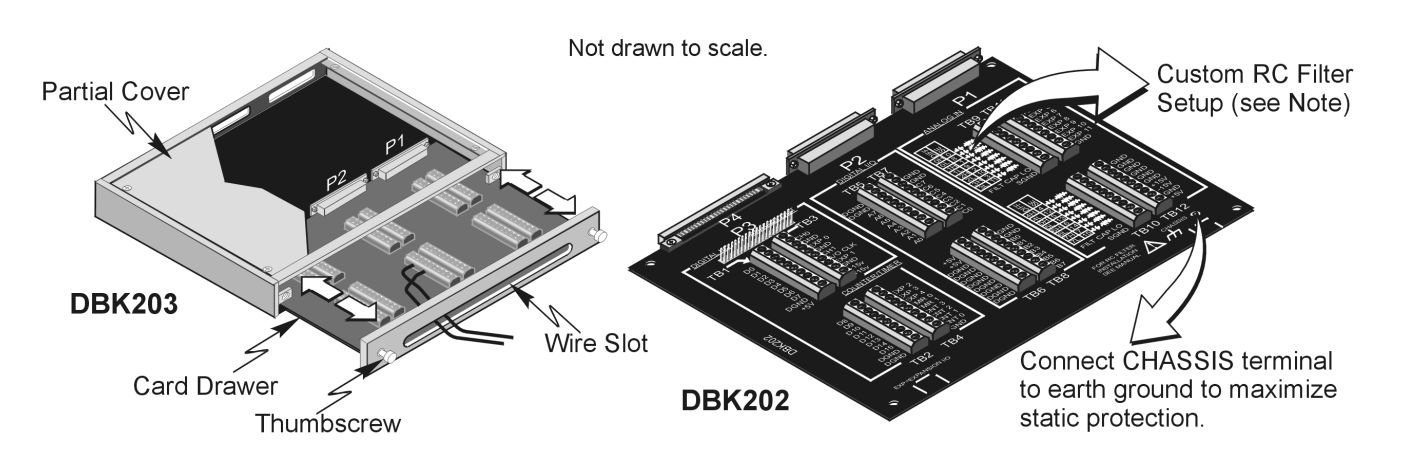

*DBK203 Includes a Slide-Out Draw with a DBK202 Board*

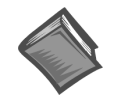

## **Reference Note**:

You can install resistors and capacitors to create RC networks for P1's Analog Input Channels. Refer to the DBK203 section of the *DBK Option Cards and Modules User's Manual* (p/n 457-0905) for details. A PDF version of the document is included on the data acquisition CD.

The DBK202 and DBK203 adapters each provide a DB37 P1 connector, DB37 P2 connector, and a 40-pin header (designated as P3).

- P1 is used for ANALOG I/O
- P2 for DIGITAL I/O
- P3 for Pulse/Frequency (Digital and Counter/Timer) I/O

In addition to the P1, P2, and P3 connectors, these boards include terminal blocks designated TB1 through TB12. The blocks provide a screw-terminal connection option for P1, P2, and P3.

Each of the three adapters can be connected to the DaqBook/2000 Series Device's 100-pin P4 connector via a CA-195 cable.

- **Note**: These screw-terminal adapter boards provide a means of connecting signals to a DaqBook/2000 Series Device via one of three methods:
	- Cables connected to the DBK202 [or DBK203] P1, P2, and P3 connectors, as applicable.
	- Signal wires connected to the appropriate screw-terminal blocks (TB1 through TB12). The board's silkscreen identifies all screw terminals.
	- A combination of the above two methods.

# **DBK206**

The DBK206 provides a P1, P2, and P3 connector and corresponding screw-terminal blocks.

- P1 is used for ANALOG I/O
- P2 for DIGITAL I/O
- P3 for Pulse/Frequency (Digital and Counter/Timer) I/O

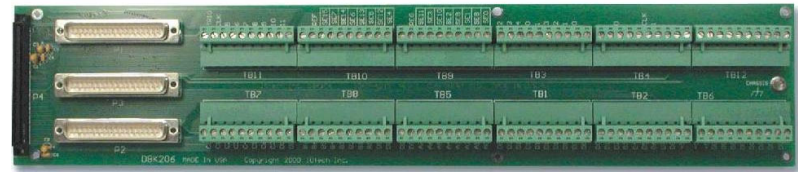

*DBK206, P4-to-P1/P2/P3 Adapter with Screw-Terminals*

The DBK206 is suitable for both analog and digital expansion. Signal connection to a DaqBook/2000 Series Device can be made as follows:

- With cables connected to P1, P2, and P3 connectors, as applicable.
- With signal wires connected to the appropriate screw-terminal blocks (TB1 through TB12). Note that the DBK206 board's silkscreen identifies all screw terminals.
- With a combination of the above two methods.

Regardless of which method is used, the DBK206 connects to the 100-pin P4 connector of the DaqBook/2000 Series Device. The connection is made via a CA-195 cable. The board contains mounting holes that allow the board to be secured inside a user-provided enclosure.

**Note**: Terminal block correlation to P1, P2, and P3 is provided on the next three pages.

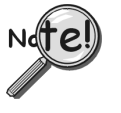

**The P4 connector on a DaqBook/2000 Series device shares signal connections with the P1, P2, and P3 connectors. P4 offers no additional I/O. Connecting a DBK200 Series Option to P4 via a CA-195 cable distances the P1, P2, P3 connection from the DaqBook/2000 Series device. It does not provide any new signal I/O. See the following Caution.**

## CAUTION

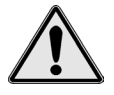

**Signal conflicts between a DaqBook/2000 Series device's P1, P2, P3 connectors and its P4 connector can result in erroneous readings and possible equipment damage.** 

**Therefore, when connections have been made to P1, P2, and/or P3, use caution when making connections through P4, and visa versa.** 

**The previous pinouts indicate the P1, P2, and P3 pins, and their P4 equivalents. Use those pinouts and the related terminal block pinouts [which follow] to avoid making duplicate signal connections.** 

## **DBK206: TB Correlation to P1** - Applies to TB11, TB10, TB9, and TB12 for Analog I/O.

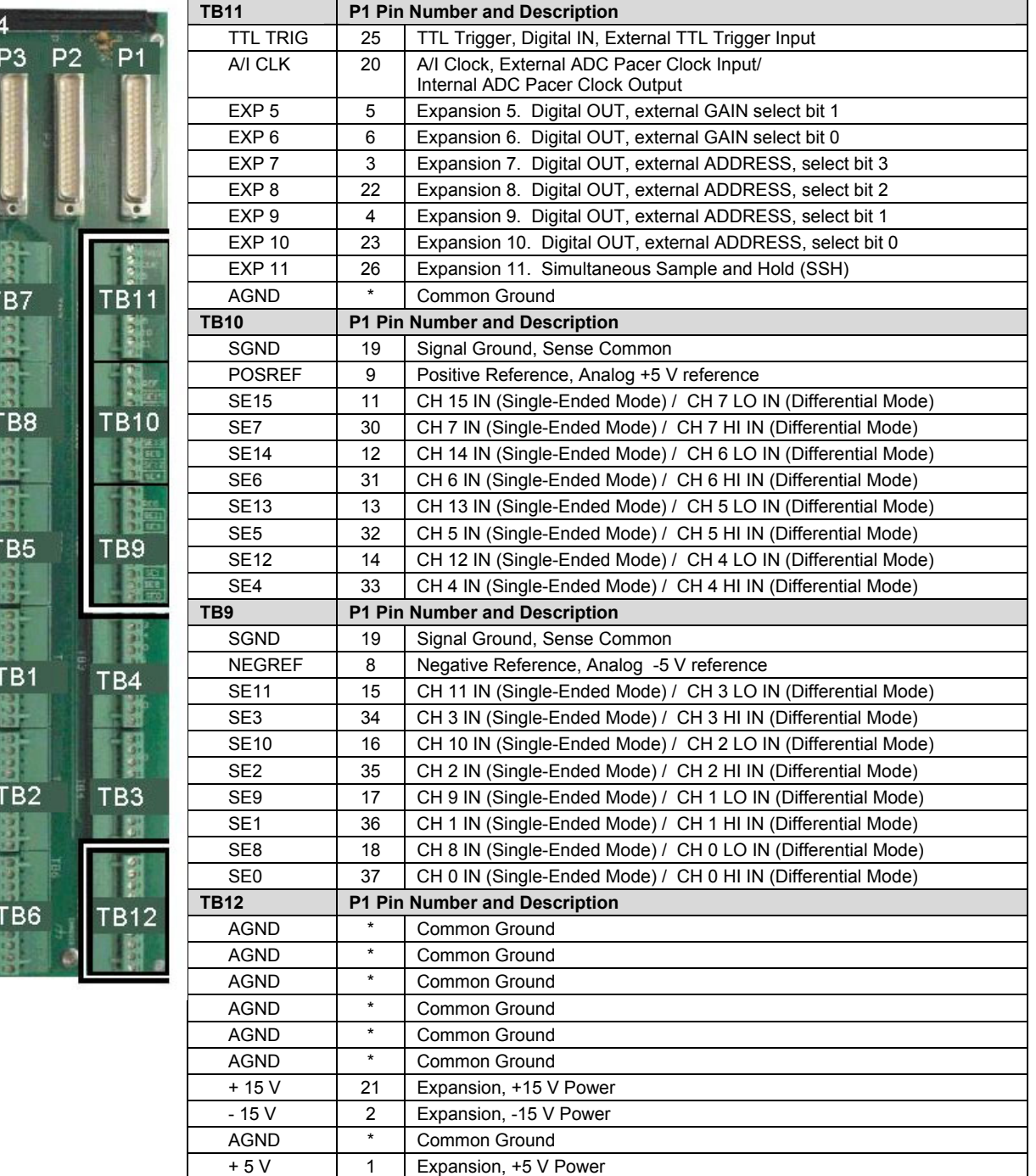

\* In regard to the P1-related grounds, refer to the P1 pinout on page sc-[3.](#page-56-0) 

 $\mathsf{P}$ 

## **DBK206: TB Correlation to P2** – Applies to TB5, TB6, TB7, and TB8 for Digital I/O.

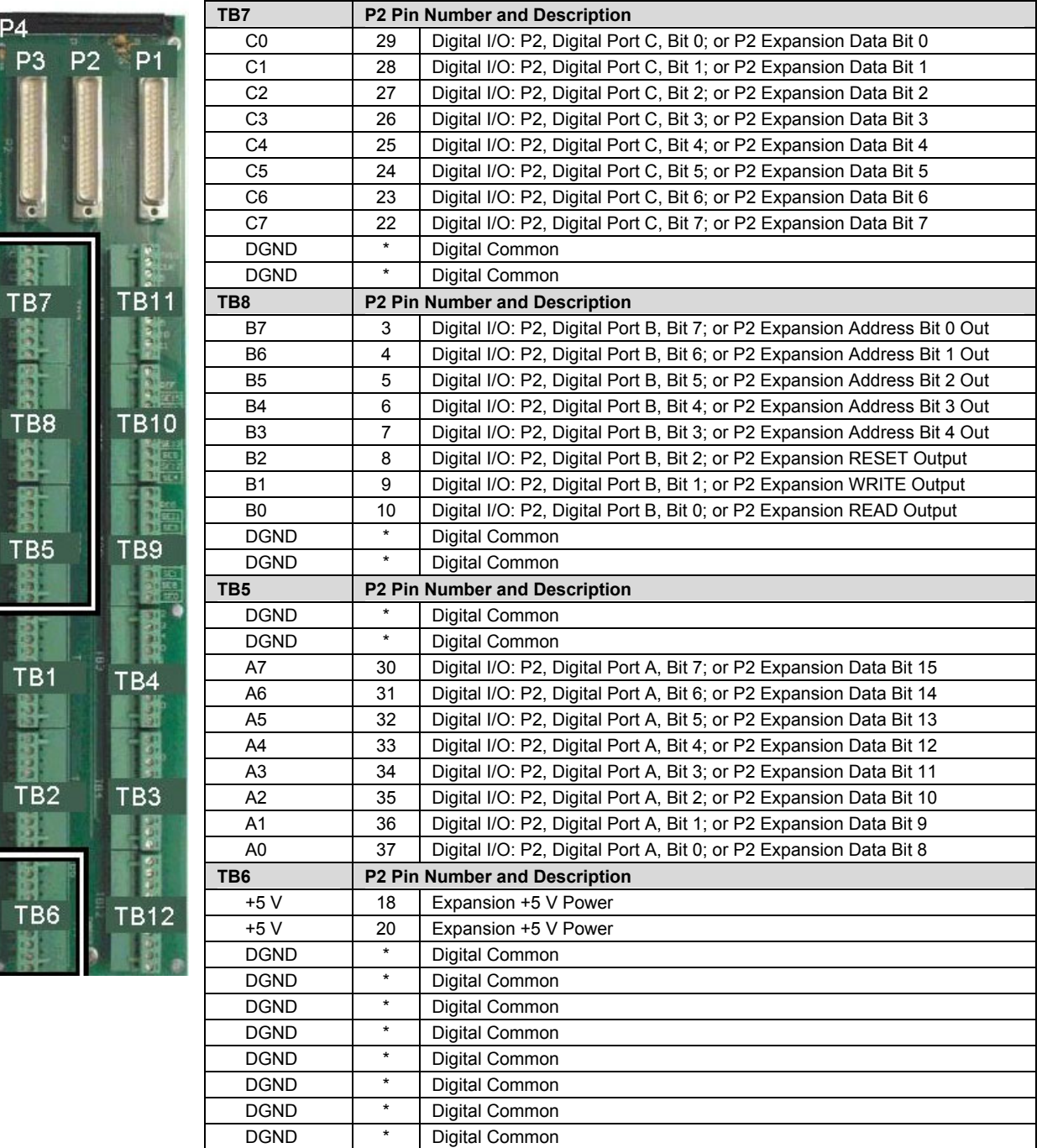

\* In regard to the P2-related grounds, refer to the P2 pinout on page sc-[4.](#page-57-0)

 $P<sub>4</sub>$ P

Ŀ

## **DBK206: TB Correlation to P3** – Applies to TB1, TB2, TB3, and TB4 for Pulse/Frequency/Digital I/O.

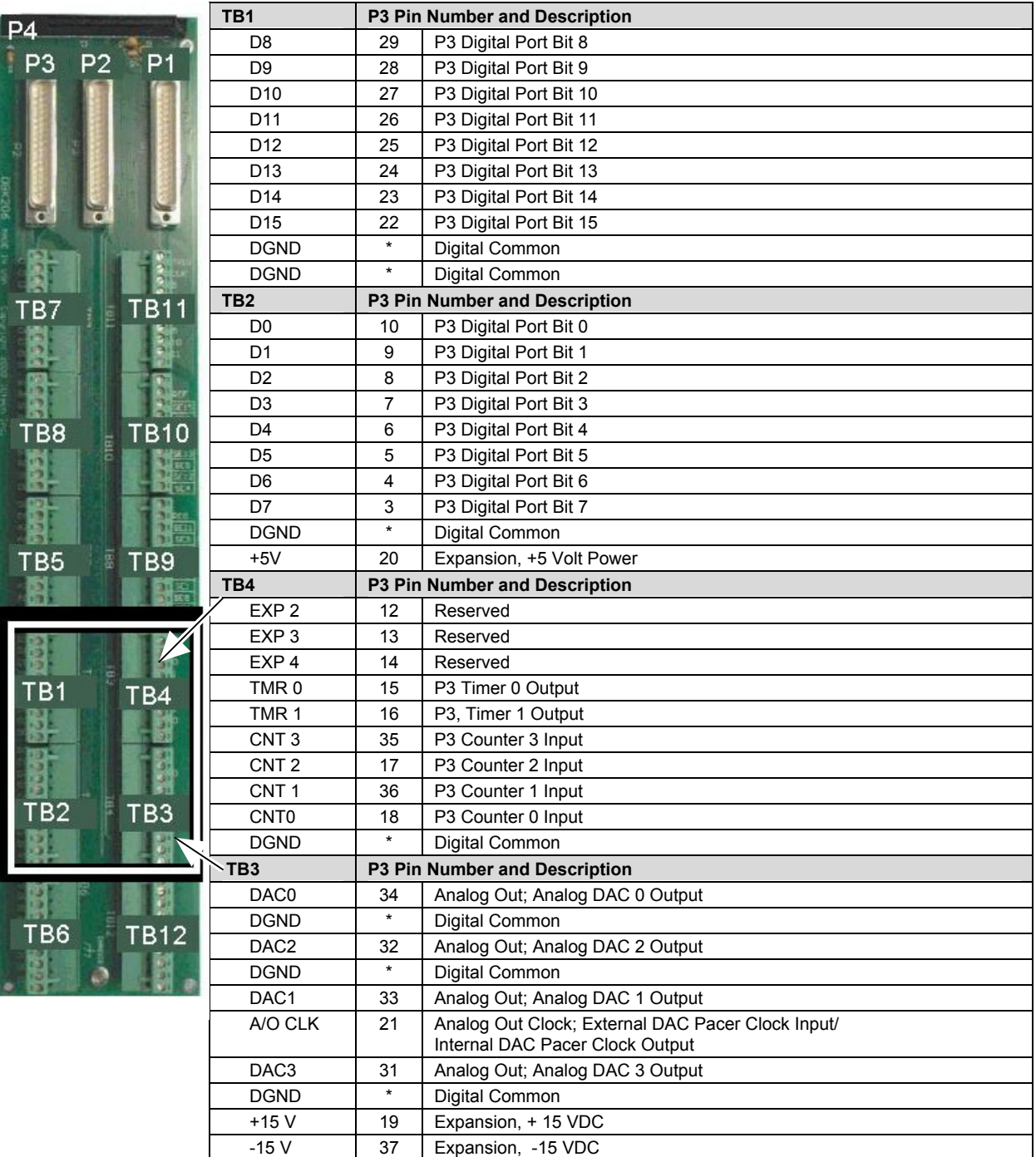

\*In regard to P3-related grounds, refer to the P3 pinout on page sc-[5.](#page-58-0)

# **DBK207 and DBK207/CJC**

The DBK207 and DBK207/CJC are carrier boards for 5B-compatible analog input modules. They each provide:

- two P1 connectors – for ANALOG I/O
- a 5 VDC power terminal
- footprints for sixteen 5B Modules
- 16 terminal blocks.

In addition, DBK207/CJC provides Cold Junction Compensation. The DBK207 and DBK207/CJC each include a 100-pin P4 connector for use with DaqBook/2000 Series Devices.

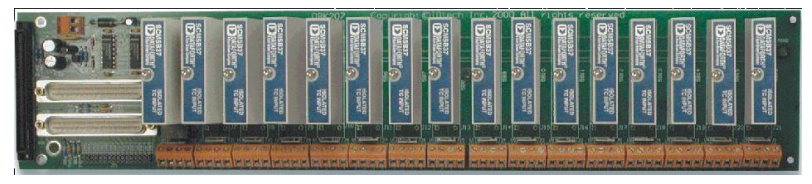

*DBK207/CJC Carrier Board for 5B Compatible Modules*

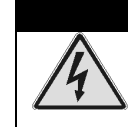

## WARNING

**Ensure that hard-wire emergency over-ride circuitry exists for all applications that make use of dangerous switch-loads. Do not operate such switch-loads unless emergency over-ride circuitry is present.**

DBK207 and DBK207/CJC are typically installed in NEMA-type panels; however, they may be installed on DIN rails. Separate mounting instructions are included with Rack Mount Kit (part no. Rack-DBK-3) and with DIN-rail Mount Kit (part no. DIN-DBK-1).

DBK207 and DBK207/CJC allow Daq-based acquisition systems to use various combinations of sixteen 5B signal-conditioning modules. 5B modules can accommodate a variety of signals, including low-level thermocouple and strain-gage signals. Configuration options are flexible. You can select the type of signal attached to each channel. One Daq device can support up to 16 DBK207 [or DBK207/CJC] boards, providing a maximum of 256 isolated, analog input channels. Note that Daq devices scan the channels at the same 10 µs/channel rate as other DBKs (256 scans in 2.56 ms in a full system).

Each user-installed 5B module offers 500 V isolation from the system and between channels. Both DBK207 and DBK207/CJC include 16 screw-terminal blocks for signal inputs. In addition, the DBK207/CJC includes cold junction compensators (CJCs) for use with thermocouple 5B modules. Sockets are provided for user-installed AC1362 current-sense resistor modules, as discussed in *5B Module Connection* in the DBK207 section of the *DBK Option Cards and Modules User's Manual* (p/n 457-0905). A PDF version of the document is included on the data acquisition CD.

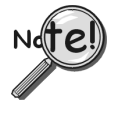

**The P4 connector on a DaqBook/2000 Series device shares signal connections with the P1, P2, and P3 connectors. P4 offers no additional I/O. Connecting a DBK200 Series Option to P4 via a CA-195 cable distances the P1, P2, P3 connection from the DaqBook/2000 Series device. It does not provide any new signal I/O. See the following Caution.**

## CAUTION

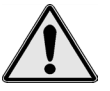

**Signal conflicts between a DaqBook/2000 Series device's P1, P2, P3 connectors and its P4 connector can result in erroneous readings and possible equipment damage.** 

**Therefore, when connections have been made to P1, P2, and/or P3, use caution when making connections through P4, and visa versa.** 

**The previous pinouts indicate the P1, P2, and P3 pins, and their P4 equivalents. Use the pinouts to avoid making duplicate signal connections.** 

# **DBK208**

DBK208 is a two-bank carrier board for optically-isolated Solid-State-Relay (SSR) modules. Each bank supports up to eight digital I/O modules. The banks can be independently set as "input" or "output" via jumpers (JP0 for Bank 0, and JP1 for Bank 1). The I/O modules are industry standard Opto-22 compatible, 5-volt logic level modules.

The DBK208 includes:

- two P2 connectors for DIGITAL I/O
- footprints for sixteen optically-isolated Solid-State-Relay (SSR) Modules
- 16 dual-screw terminal blocks
- a 100-pin P4 connector

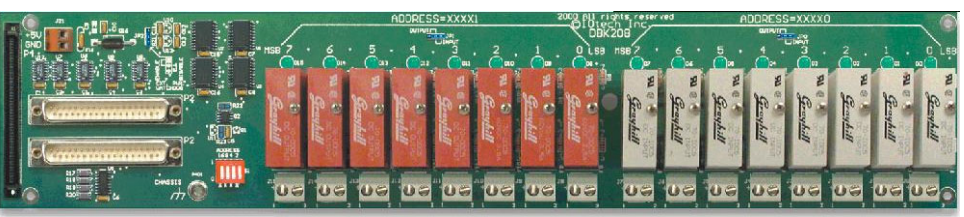

*DBK208 Carrier Board for Opto-22 Compatible Solid-State-Relays*

WARNING

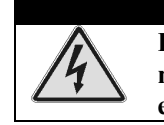

**Ensure that hard-wire emergency over-ride circuitry exists for all applications that make use of dangerous switch-loads. Do not operate such switch-loads unless emergency over-ride circuitry is present.**

DBK208 boards are typically installed in NEMA-type panels; however, they may alternatively be installed on DIN rails. Separate mounting instructions are included with Rack Mount Kit (part no. Rack-DBK-3) and with DIN-rail Mount Kit (part no. DIN-DBK-1).

Connection of these devices to DBK208 can be made directly or indirectly as follows:

- Connection can be made from the DaqBook/2000 Series device P2 connector to a DBK208 P2 connector via a CA-37 cable.
- Connection can be made from the DaqBoook/2000 Series Device 100-pin P4 connector to a DBK208's P4 connector via a CA-195 cable.

Note that a single Daq-based data acquisition system can support up to 16 DBK208 boards, providing a total of 256 channels. DBK208 boards contain two DB37 P2 connectors for the purpose of daisy-chaining to other DBK208s or to other P2-supported devices.

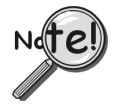

**The P4 connector on a DaqBook/2000 Series device shares signal connections with the P1, P2, and P3 connectors. P4 offers no additional I/O. Connecting a DBK200 Series Option to P4 via a CA-195 cable distances the P1, P2, P3 connection from the DaqBook/2000 Series device. It does not provide any new signal I/O. See the following Caution.**

# CAUTION

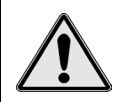

**Signal conflicts between a DaqBook/2000 Series device's P1, P2, P3 connectors and its P4 connector can result in erroneous readings and possible equipment damage.** 

**Therefore, when connections have been made to P1, P2, and/or P3, use caution when making connections through P4, and visa versa.** 

**The previous pinouts indicate the P1, P2, and P3 pins, and their P4 equivalents. Use the pinouts to avoid making duplicate signal connections.**
*Daq Systems, the Modular Concept …… 1-1 [Block Diagram and Basic Features …… 1-3](#page-74-0) [Scanning …… 1-6](#page-77-0) [Triggering …… 1-7](#page-78-0) [Synchronous I/O Operations…… 1-8](#page-79-0) [Asynchronous I/O Operations …… 1-12](#page-83-0) [Using DBK Cards and Modules for Signal Conditioning ….. 1-13](#page-84-0) [Daq Software ……1-13](#page-84-0)*

# *Daq Systems, the Modular Concept*

Daq equipment and software form a modular, interrelated family of products that provide great flexibility in data acquisition system design. This flexibility allows for the development of custom systems that are unique to the user, and which can be optimized for his or her specific application needs. With the Daq product line, system expansion or redesign can typically be accomplished with relative ease.

- *Primary Acquisition Device*. This is the main data acquisition device, e.g., a DaqBook, DaqBoard, or Daq PC-Card. These devices provide a vital data conversion and communications link between the data source of transducers and signal conditioners and the data processor of the host computer. Note the DaqBoards can be one of three types: (1) ISA, (2) PCI, or (3) compact-PCI.
- *DBK Option Cards and Modules*. A variety of DBK cards and modules are available for system expansion and to provide signal-conditioning options. Note that certain DBK modules exist for the purpose of supplying power to other members of the acquisition system. The DBK options are discussed in a *[DBK Basics](#page-88-0)* document module and in the detailed *DBK Option Cards and User's Manual* (p/n 457-0905).
	- **Note**: Only *passive* DBKs, such as the DBK1 BNC module, the DBK11A screw terminal card, and the DBK40 BNC analog interface, can be used with a Daq PC-Cards.

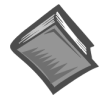

#### **Reference Notes**:

DBK options are discussed in the *DBK Option Cards and Modules User's Manual* (p/n 457-0905). As a part of product support, an Adobe PDF version of the manual is automatically loaded onto your hard drive during software installation. The default location is the **Programs** group, which can be accessed through the Windows Desktop.

Note that our PDF documents can be read directly from the CD. To use this feature: When the CD's opening screen appears, click the <**View PDFs**> button; then select the desired document from the scroll list. The documents are read using the Adobe Acrobat Reader. A copy of the reader is included on the CD.

• *Software*. DaqView *out-of-the-box* software provides a graphical user interface with easy to read spreadsheet formats for viewing channel data, as well as a choice of analog, digital, and bar-graph meters. Waveform analysis can be performed, when applicable. A product support option, included on the data acquisition CD, provides a means of performing post data analysis. More information is included in the software-specific PDF documents that are installed on your hard-drive as a part of product support.

In addition to the included out-of-the-box software, Daq products can be controlled via user-written custom programs through Applications Program Interface (API). Several languages are supported, e.g., C/C++, VisualBASIC, Delphi.

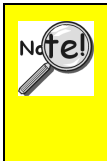

**DaqView and DASYLab can only be used with one DaqBook/2000 Series Device at a time. LabVIEW can be used with multiple devices. For multiple device use (via custom programming) refer to the** *Using Multiple Devices* **section of the** *Programmer's Manual***. During software installation from the data acquisition CD, a PDF version of the Programmer's Manual is automatically loaded onto your hard drive as a part of product support. The default location is the Programs group.**

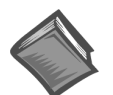

#### **Reference Note**:

Programming topics are covered in the *Programmer's User Manual* (p/n 1008-0901). As a part of product support, this manual is automatically loaded onto your hard drive during software installation. The default location is the Programs directory, which can be accessed through the Windows Desktop.

# <span id="page-74-0"></span>*Block Diagram and Basic Features*

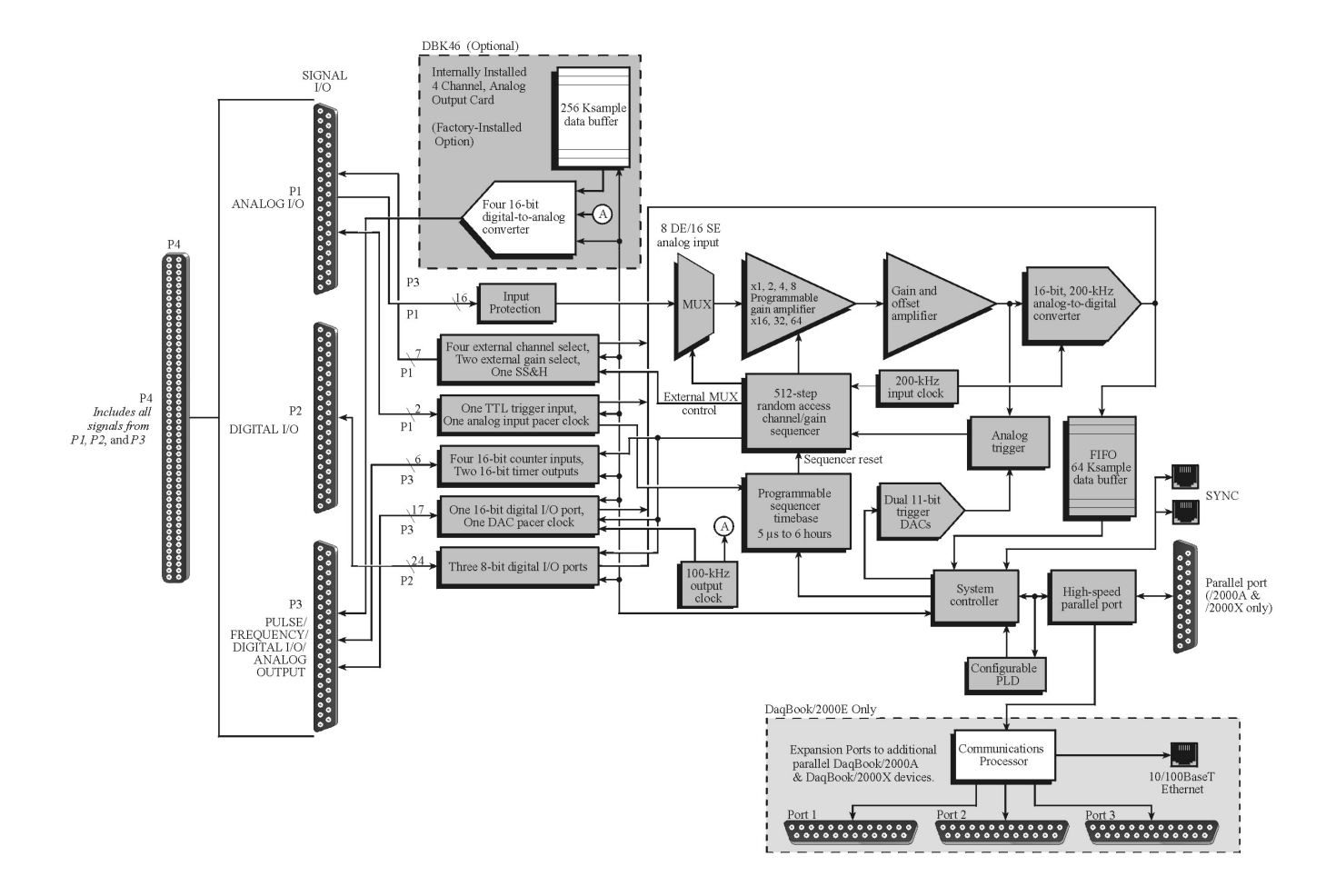

*DaqBook/2000 Series Block Diagram*

# **DaqBook/2000 Series, A Comparison of Device Features**

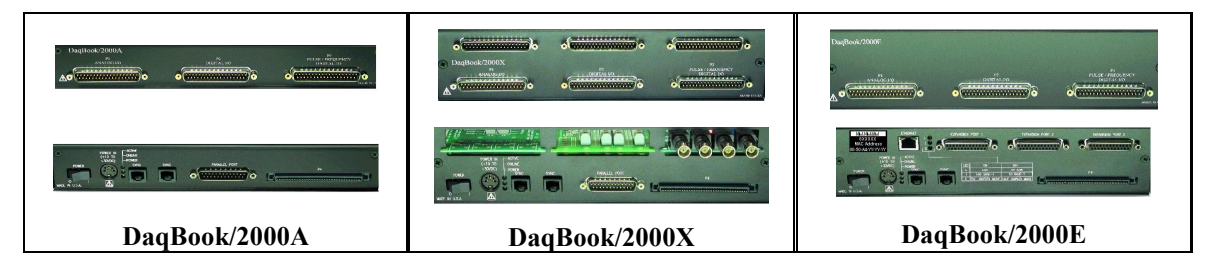

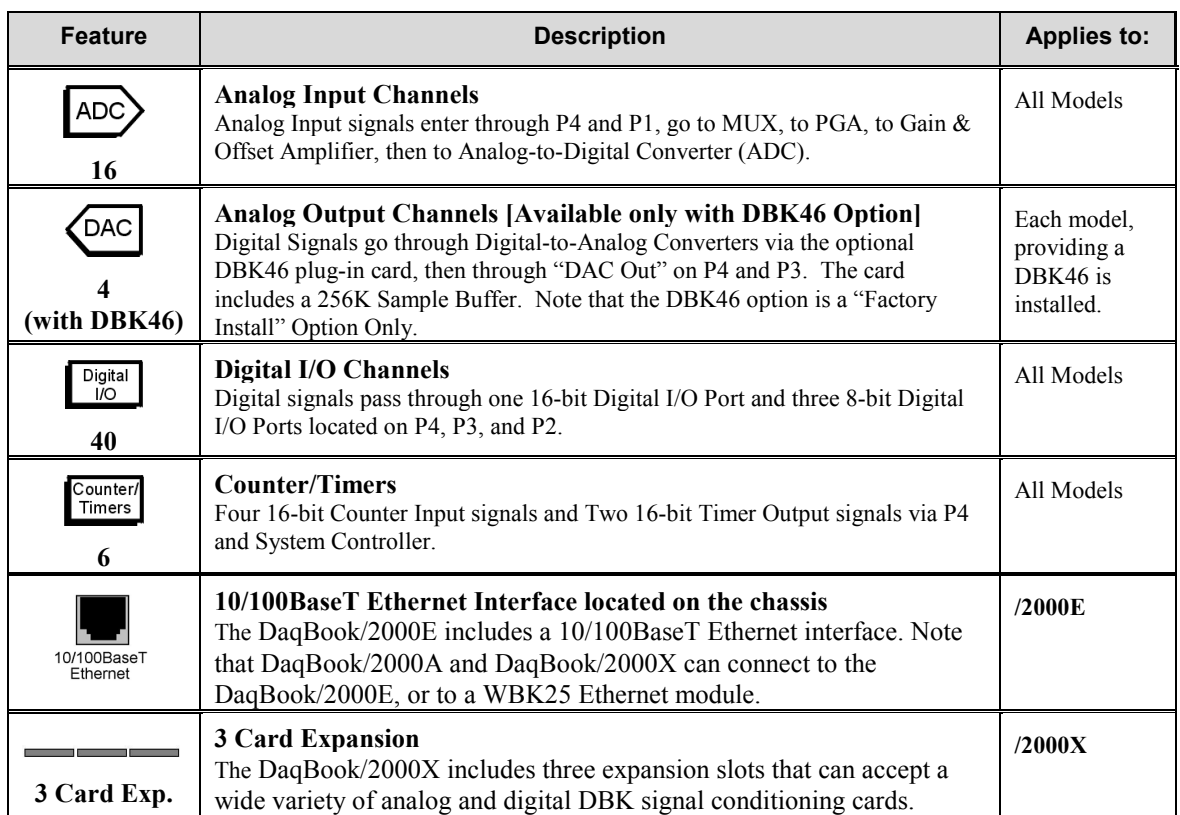

DaqBook/2000 Series Devices are high-speed, multi-function, data acquisition systems for use with notebook and desktop PCs. They feature a 16-bit, 200-kHz A/D converter, digital calibration, 40 digital I/O lines, four counters, and two timers and*, if the optional DBK46 card is installed*, four 16-bit, 100-kHz D/A converters

Up to 470 channels of analog and digital I/O can be accessed with one DaqBook/2000 Series Device.

All input and output signals are accessed via the three 37-pin DSUB connectors [P1, P2, and P3] located on the front panel.

- **P1** Analog input port for16 single-ended or 8 differential analog inputs with 13 software programmable ranges  $(\pm 10 \text{ V to } \pm 156 \text{ mV} \text{ full scale}).$
- **P2** General purpose digital I/O port with 24 lines, or digital I/O expansion port controlling up to 192 external lines.
- **P3** 16-bit digital I/O port, counter inputs, timer outputs, and analog outputs.

All I/O signals are also available on the rear panel via the 100-pin, P4 connector. P4 allows for optional connection to a DBK200 Series Device for expansion from the rear panel.

Each DaqBook/2000 Series Device's internal on-board scan sequencer lets you select up to 512 channel/range combinations. The sequencer scans all channels of the scan at 5µs/channel, 10µs/channel, or 1000µs/channel.

**Note:** All inputs [to a DaqBook/2000 Series device] can be measured at the 5 us/channel rate. Some DBK expansion options require more settling time and can be measured at the slower rate of 10 µs/channel or 1000 µs/channel. All types of measurements can be mixed within the scan group.

All DaqBook/2000 Series models have a 64K Sample Buffer. This allows analog and digital/counter input data, as well as analog and digital output data, to flow from the PC to the DaqBook/2000 Series Device, with no burden on the PC.

#### **DaqBook/2000 Series Devices support a full complement of trigger modes including**:

- **Hardware analog triggering** A user-programmed trigger level sets an analog DAC, which is compared in hardware to the analog input level on the selected channel. Trigger latency  $is < 5$  us.
- **Digital and pattern triggering** Every DaqBook/2000 Series Device has a separate digital trigger input line, allowing TTL-level triggering and latencies less than 5 µs. The trigger can be programmed for logic level or edge triggering. In pattern triggering, any of the digital input ports acts as the trigger port. You can program the digital pattern.
- **Software-based triggering** The PC detects the trigger event from readings, either analog, digital, or counter. Six pre- and post-triggering modes are supported.

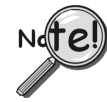

**Multi-unit synchronization via the SYNC ports does not support pre-trigger data. Only post-trigger data can be collected and time correlated between the units.**

#### **Other features include**:

- **40 TTL-level digital I/O lines**. They are divided into three 8-bit ports and one 16-bit port.
- **Four 16-bit counters**. Each can accept frequency inputs up to 10 MHz. The counters can be cascaded into two 32-bit counters.
- **Two 16-bit timer outputs**. Each can generate square waves from 16 Hz to 1 MHz.
- **Configuration through software only**. All DaqBook/2000 device settings are made via software. There are no hardware settings to be made, for example, there are no device DIP switches to be set or jumpers to be positioned. However, note that DBK expansion options may require s small degree of manual set up. Refer to the *DBK Option Cards and Modules User's Manual* (457-0905) for details. A PDF version of the document is included on the data acquisition CD.
- **Synchronization**. Every DaqBook/2000 Series model includes two SYNC ports. The units can be synchronized, with respect to each other, by connecting one DaqBook/2000 Series device SYNC port to the SYNC port of a second DaqBook/2000 Series device. A unit can be *scan-synchronized* and *triggered* from any other DaqBook/2000 Series that is connected to it via a SYNC cable. Either one of a unit's two sync ports, or both, can be used. A more detailed discussion follows.

# <span id="page-77-0"></span>*Scanning*

Every DaqBook/2000 Series device has an on-board scan sequencer that permits the user to select any combination of up to 512 channel/range combinations. The sequencer scans all channels contained in the sequence at the rate of 5 µs/channel, 10 µs/channel, or 1000 µs/channel, depending on the speed of the DBK expansion options; thereby minimizing the time-skew from channel-to-channel. The user can also set the time between scan groups, from 0 to 6 hours. In addition to scanning analog inputs, the sequencer can scan digital inputs and counter inputs.

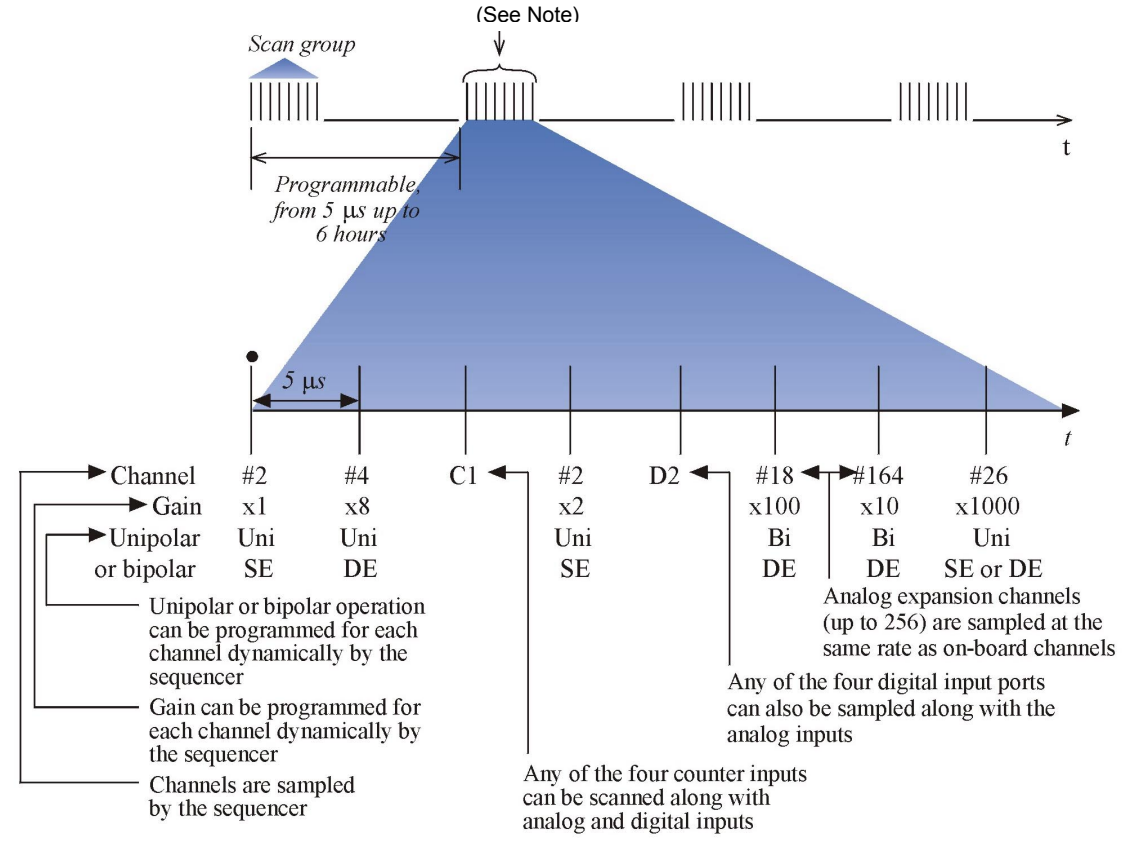

*DaqBook/2000 Series, Scanning Example*

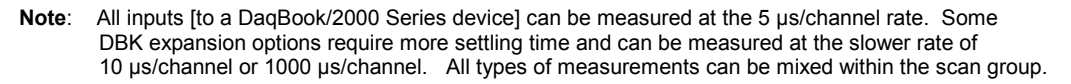

The 512-location scan sequencer allows you to select each channel and associated input amplifier gain. All channels are scanned at 5 µs/channel, 10 µs/channel, or 1000 µs/channel, depending on the speed of the DBK expansion options. In addition, the digital and frequency inputs can be scanned using the same scan sequencer employed for analog inputs, enabling the time correlation of acquired digital data to acquired analog data.

Each scan group, which can contain up to 512 channel/gain combinations, can be repeated immediately or at programmable intervals of up to 6 hours. Within each scan group, consecutive channels are measured at the fixed rate of 5 µs/channel, 10 µs/channel, or 1000 µs/channel.

# <span id="page-78-0"></span>*Triggering*

Triggering can be the most critical aspect of acquiring data. DaqBook/2000 Series models support a full complement of trigger modes to accommodate a wide variety of applications.

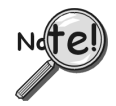

**Multi-unit synchronization via the SYNC ports does not support pre-trigger data. Only post-trigger data can be collected and time correlated between the units.**

**Hardware Analog Triggering**. Many data acquisition products claim analog triggering, but rely on the PC to take readings and make a decision, which leads to uncertain and potentially long latencies. DaqBook/2000 Series devices use true analog triggering, whereby the trigger level programmed by the user, sets an analog DAC, which is then compared in hardware to the analog input level on the selected channel. The result is analog trigger latency that is guaranteed to be less than 5 µs, significantly shorter than most data acquisition devices. Any analog channel can be selected as the trigger channel. The user can program both the trigger level, as well as the edge (rising or falling).

**Digital Triggering (P1)**. A separate digital trigger input line is provided, allowing TTL-level triggering, again with latencies guaranteed to be less than 5 µs. Both the logic levels (1 or 0), as well as the edge (rising or falling), can be programmed for the discrete digital trigger input. The digital trigger input is labeled TTLTRG.

**Digital Pattern Triggering (P2)**. All DaqBook/2000 Series models support digital pattern triggering, whereby the user can designate any of the digital input ports as the trigger port. The programmed digital pattern, including the ability to mask or ignore specific bits, is then compared to the actual input until a match is detected, after which the sequencer begins the scan sequence.

**Counter Triggering**. Triggering can also be programmed to occur when one of the counters reaches, exceeds, or is within a programmed level. Any of the built-in counter/totalizer channels can be programmed as a trigger source.

**Software-Based Triggering**. Software-based triggering differs from the modes described above because the readings, analog, digital, or counter, are interrogated by the PC to detect the trigger event, not in the hardware as described above. The advantage of this mode is to permit triggering based on more complex situations, such as on a specific temperature, which was derived from the acquisition of at least two analog measurements, plus the calculation of the measured temperature using linearization algorithms.

Normally software-based triggering results in long latencies from the time that a trigger condition is detected, until the actual capturing of data commences. However, the DaqBook/2000 Series circuitry circumvents this undesirable phenomenon by use of pre-trigger data. Specifically, when software-based triggering is employed, and the PC detects that a trigger condition has occurred, (which may be thousands of readings later than the actual occurrence of the signal), the DaqBook/2000 Series driver automatically looks back to the location in memory where the actual trigger-causing measurement occurred. The acquired data that is presented to the user actually begins at the point where the trigger-causing measurement occurs. The latency in this mode is equal to one scan cycle.

<span id="page-79-0"></span>**Pre- and Post-Triggering Modes**. Six modes of pre- and post-triggering are supported, providing a wide variety of options to accommodate any measurement requirement. When using pre-trigger, the user must use software-based triggering to initiate an acquisition.

- *No pre-trigger, post-trigger stop event.* This, the simplest of modes, acquires data upon receipt of the trigger, and stops acquiring upon receipt of the stop-trigger event.
- *Fixed pre-trigger with post-trigger stop event*. In this mode, the user specifies the number of pre-trigger readings to be acquired, after which, acquisition continues until a stop-trigger event occurs.
- *No pre-trigger, infinite post-trigger.* No pre-trigger data is acquired in this mode. Instead, data is acquired beginning with the trigger event, and is terminated when the operator issues a command to halt the acquisition.
- *Fixed pre-trigger with infinite post-trigger*. The user specifies the amount of pre-trigger data to acquire, after which the system continues to acquire data until the program issues a command to halt acquisition.
- *Variable pre-trigger with post trigger stop event* (driver support only). Unlike the previous pre-trigger modes, this mode does not have to satisfy the pre-trigger number of readings before recognizing the trigger event. Thus the number of pre-trigger readings acquired is variable and dependent on the time of the trigger event relative to the start. In this mode, data continues to be acquired until the stop trigger event is detected.
- *Variable pre-trigger with infinite post trigger* (driver support only). This is similar to the mode just described, except that the acquisition is terminated upon receipt of a command from the program.
- *Stop Trigger*. Any of the software trigger modes described above can be used to stop an acquisition. Thus an acquisition can be programmed to begin on one event, such as a temperature level, and then stopped on another, such as a digital pattern event.

# *Synchronous I/O Operations*

# **Synchronizing Multiple Units**

All DaqBook/2000 Series units can be synchronized to other DaqBook/2000 Series units via their SYNC ports. Each unit has two identical SYNC ports located on the rear panel. Either, or both SYNC ports can be used to connect to the units via SYNC cables, CA-74-1 or CA-74-5 (1-foot or 5-foot cables, respectively). The units can be scan-synchronized and triggered from any other SYNC-connected unit.

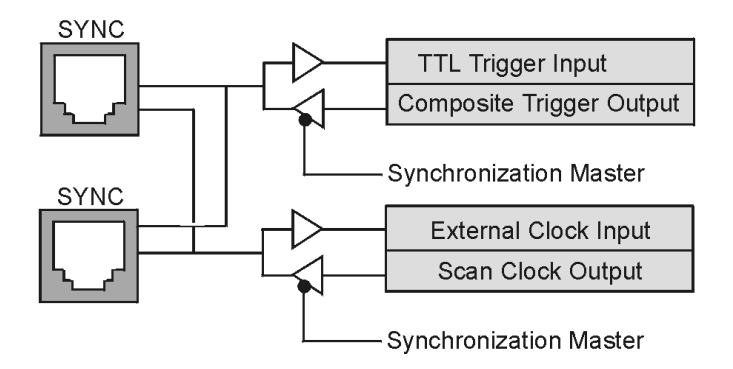

*Synchronization Concept Block Diagram*

The preceding diagram shows how a DaqBook/2000 Series unit can input or output synchronization timing and trigger events on either SYNC connector. A more detailed block diagram follows shortly.

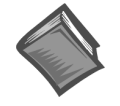

**Reference Note**: The SYNC features are programmable via software. For detailed information see the *Using Multiple Devices* and the **daqAdcSetClockSource** sections of the *Programmer's Manual* (p/n 1008-0901).

**PDF NOTE**: During software installation, Adobe<sup>®</sup> PDF versions of user manuals automatically install onto your hard drive as a part of product support. The default location is in the **Programs** group, which can be accessed from the *Windows Desktop*. Refer to the PDF documentation for details regarding both hardware and software.

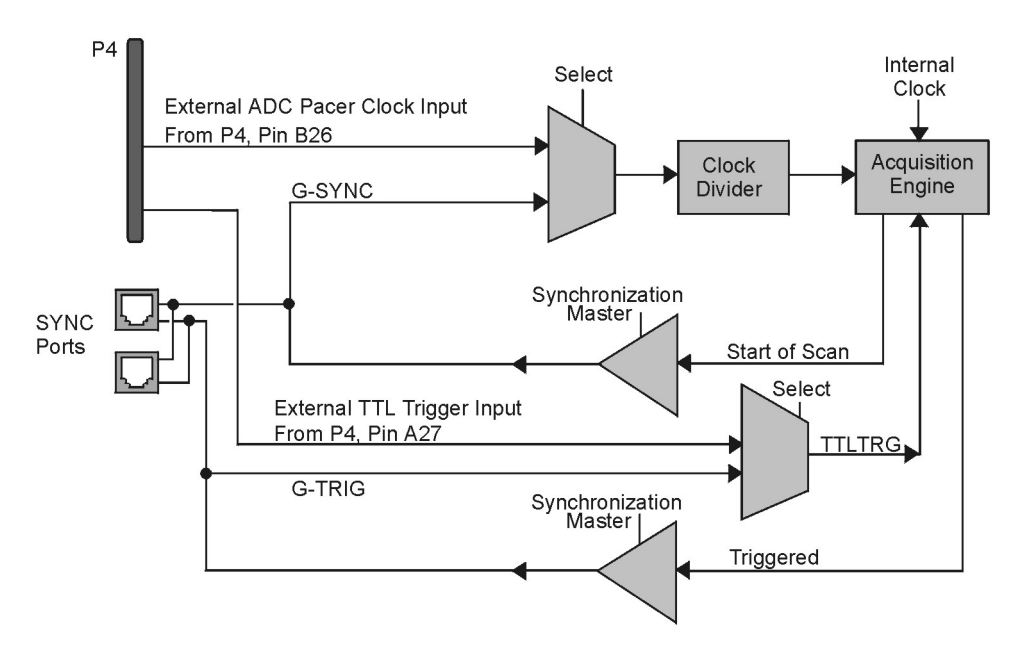

#### *Synchronization Model*

The synchronization model illustrates the SYNC function that is available with DaqBook/2000 Series units. In regard to synchronization, the following apply:

- One of three signals can be used to drive the DaqBook/2000 Series device's acquisition scan rate. These are:
	- − the internal acquisition pacer clock
	- − an external acquisition pacer clock (from P1, pin 20 or P4, pin B26)
	- − the global sync (G-SYNC) input from the SYNC ports on the rear panels
- Both the SYNC connector input and the external clock input can be divided down.
- When a DaqBook/2000 Series device is in the Master Mode, both the trigger condition and the scan timing are output on the SYNC port. The global trigger (G-TRIG) is selected instead of the TTL Trigger Input (from P4, Pin A27).

Whether the DaqBook/2000 Series device is using its **internal scan clock**, or **external clock input**, it can be programmed to output the clock on the SYNC connector. In either case, the unit is behaving like a *synchronization master*. Other DaqBook/2000 Series units [that are connected to the *master*, via a SYNC port] should be programmed as *synchronization slaves*.

When a DaqBook/2000 Series device is programmed as a *synchronization slave*, it will derive its scan period from the SYNC port. If the *slave unit* must be triggered at the same time as the *master unit*, **then the slave unit should use TTL Trigger as its trigger source**.

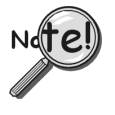

**Multi-unit synchronization via the SYNC ports does not support pre-trigger data. Only post-trigger data can be collected and time correlated between the units.**

**Some Points to Remember**:

- **When a DaqBook/2000 Series unit is programmed as a** *synchronization slave***, the TTL trigger source is automatically derived from the SYNC port.**
- **When a DaqBook/2000 Series unit is programmed as a** *synchronization master***, it will output its trigger condition on the SYNC port.**
- **When synchronizing two or more DaqBook/2000 Series units, the slave units should have at least 5 µs of** *dead time* **in the scan period. By "dead time," we mean a duration in which no channels are sampled. This accommodates fundamental differences in the DaqBook/2000 Series units' clocks.**
- **All DaqBook/2000 Series units that are connected via SYNC cables can be** *scansynchronized* **to within 5 µs of each other.**

## **Synchronous Input Operations**

The DaqBook/2000 Series devices allow synchronous scanning and acquisition of Analog Input, Digital Input and Counter Input Data at up to 200kHz aggregate scanning rates. The Analog Input data can be either main unit or expansion modules from P1 compatible analog input modules. The Digital Input data can be main unit 8-bit P2 (8255) digital inputs, 16-bit P3 digital inputs or P2 compatible DBK digital input expansion modules.

#### *Analog Input Channels*

P1 – Channels 0 through 15

The DaqBook/2000 Series devices allow analog input configuration of their internal board as well as for the P1 compatible DBK analog input expansion modules.

#### **Channel Selection and Mode Settings**

Each DaqBook/2000 Series device can accept up to 16 single ended or up to 8 differential-ended inputs and can be programmed for single-ended or differential-ended on a per channel basis. Just one analog channel is sacrificed when a DBK expansion module is enabled. See DBK documentation in the *DBK Option Cards & Modules User's Manual* (p/n 457-0905) for additional information.

#### **Channel Range and Polarity**

 Each DaqBook/2000 Series Device channel can be programmed for either unipolar or bipolar mode with gain settings of 1, 2, 4, 8, 16, 32 and 64.

#### **Channel Sampling Interval**

The devices allow for programmable sampling intervals of 5 us, 10 us, or 1000 us on a per channel basis. This mode allows some DBK expansion channels [which change slowly but offer a higher degree of accuracy] to be sampled at a longer interval, while channels that change more rapidly to be sampled using a shorter interval. Each 5  $\mu$ s, 10  $\mu$ s, or 1000  $\mu$ s interval reduces the maximum aggregate acquisition rate for the entire scan by that amount.

#### *Digital Input Channels*

P2 Port A – Channels A0 through A7 P2 Port B – Channels B0 through B7 P2 Port C – Channels C0 through C7 P3 – Digital 0 through Digital 15

The DaqBook/2000 Series devices allow for either synchronous scanning of digital input channels or asynchronous I/O operations for all configured digital channels.

#### *Counter Input Channels*

Counter 0, 1, 2, 3

The devices allow synchronous scanning of the 4 16-bit counter input channels. The four 16-bit counter channels can also be cascaded into two 32-bit counter channels. For either cascaded or non-cascaded counter channels each channel can be configured for:

- **Pulse Counting Mode** specifies that each counter should be cleared upon being read and placed into the input scan.
- *Totalize Counting Mode* specifies that each counter is to free-run and not be cleared during the input acquisition.

#### *Synchronous Input Acquisition Clocking*

A /I Clock

The DaqBook/2000 Series devices allow clocking of the synchronized inputs either by an internal, programmable pacer clock or by external clocking. These products use a sequencer to implement a multiplexing approach to gathering the input data. This means that with either internal or external clocking the entire channel scan (including the sampling time for each channel) may not exceed the maximum aggregate rate of 200kHz.

## **Synchronous Output Operations** *[The DBK46 Factory-Install Option is Required]*

The DaqBook/2000 Series devices allow synchronous output of any D/A channels available at up to 100kHz for each channel. All D/A channels may have output clocked out synchronously.

## **Output Channel Configuration**

#### *Analog Output Channels [The DBK46 Factory-Install Option is Required]*

DAC0, DAC1, DAC2, DAC3

Each D/A channel of a DBK46 can be configured for waveform output individually. If the D/A channel is not configured for waveform output it then is available for asynchronous output operations.

#### *Synchronous Output Clocking*

A / O Clock

The DaqBook/2000 Series Devices allow clocking of the synchronized output by the acquisition clock source, an internal, programmable pacer clock or by an external clock source. When the clock source generates a new clock signal all outputs are updated concurrently. Regardless of the clock source, the clock may not exceed the maximum update rate of 100kHz.

#### *Synchronous Output Data Source*

Each DaqBook/2000 Series device [that has a DBK46 installed] allows the data source for synchronized DAC output operations to be that of a memory based buffer on the DBK46. The output data, for all channels, is contained in the buffer on the DBK46.

# <span id="page-83-0"></span>*Asynchronous I/O Operations*

Each DaqBook/2000 Series Device allows asynchronous input of any counter or digital channel that is not currently configured for synchronous acquisition. The boards also allow for asynchronous output to any DBK46 D/A channels not currently configured for waveform output. Likewise, the 16-bit P3 digital port can be used for both asynchronous input and output operations. In addition, the timer outputs can be programmed at any time regardless of the current state of synchronous or asynchronous operations on other channels.

## **Digital I/O Channels**

#### *Local 8255 Channels* (P2 - Port A, Port B, Port C)

The DaqBook/2000 Series Devices have an implemented Intel 8255 core in the digital I/O logic on the P2 port. With the Intel 8255 there are three 8-bit wide ports available for I/O and one 8-bit wide port for configuration purposes. The configuration port is used to configure the other three 8-bit ports for either input or output operations.

#### *Local 16-bit P3 Port* (P3 – Digital 0 through Digital 15)

The 16-bit P3 Digital Port can be used as either an input or output port. With this port, no configuration is required. The port simply outputs when written to and inputs when read.

#### *Expansion Digital I/O*

The DaqBook/2000 Series Devices have the ability to expand their digital I/O capabilities via the P2 port and the connection of applicable digital I/O expansion modules. These modules are discussed in the *DBK Option Cards & Modules User's Manual*. When using the digital I/O expansion modules the local P2 Intel 8255 digital I/O becomes inaccessible in lieu of the expansion modules. These expansion modules provide additionally Intel 8255 ports as well as input isolation for applications that require the expanded capabilities.

## **Pulse Stream Output Using Timers** (Timer0, Timer1)

Each DaqBook/2000 Series Device allows for the generation of output pulses based upon a programmable setting. These output timers can be set at any time regardless of the state of any synchronous or asynchronous operations which are currently taking place on other channels.

## **Analog Output Channels** *[The DBK46 Factory Install Option is Required]* (DAC0, DAC1, DAC2, DAC3)

When a DaqBook/2000 Series Device has a DBK46 option installed it has the ability to output analog data to any of the four D/A channels. Each D/A channel may be asynchronously updated by an application if the D/A channel is not currently being used for waveform output operations.

## **Counter Input Channels** (Counter0, 1, 2, 3)

DaqBook/2000 Series Devices have counter input capabilities and have the ability to read counter input [if the counter channel is not configured for synchronous acquisition]. As in the case of synchronous operations the 4 16-bit counter input channels can be used individually or cascaded into two 32-bit counter channels. For either cascaded or non-cascaded counter channels each channel can be configured for:

- *Clear on Read Mode* specifies that each counter should be cleared (reset to 0) upon being read.
- *Continuous Totalize Mode* specifies that each counter is to *free-run* and not be cleared during the read operation.

# <span id="page-84-0"></span>*Using DBK Cards and Modules for Signal Conditioning*

The DBK signal-conditioning cards and module are designed for use with DaqBooks, LogBooks, and various types of data acquisition boards, i.e., ISA, PCI, and compact-PCI types. The DBKs perform best when used with an acquisition device [such as a DaqBook/2000 Series unit] that can dynamically select channel, gain, and range. DBK cards and modules with dynamic channel and gain/range selection allow for high channel-to-channel scan rates with a variety of transducers.

**Note**: Only *passive* DBKs, such as the DBK1 BNC module, the DBK11A screw terminal card, and the DBK40 BNC analog interface, can be used with Daq PC-Cards.

DBK output signals can be bipolar, e.g., -5 to +5 V, or unipolar, e.g., 0 to 10 V. The user can select a range of relevant values to correspond to the lowest signal (e.g., -5 or 0 V) and the highest signal (e.g., 5 or 10 V) signal. This type of range selection guarantees the highest resolution in 12-bit or 16-bit conversion.

DBK modules share the same footprint as the DaqBook and a typical notebook PCs; allowing for convenient stacking. The majority of these modules have their own power supply; however, several options exist for packaging and powering the DBKs.

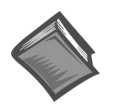

#### **Reference Note**:

DBK options are detailed in the *DBK Option Cards and Modules User's Manual* (p/n 457-0905). As a part of product support, this manual is automatically loaded onto your hard drive during software installation. The default location is the Programs directory, which can be accessed through the Windows Desktop. A PDF version of the document can be read directly from the data acquisition CD via the introduction screen's <View PDFs> button.

# *Daq Software*

## **Overview**

The Daq devices have software options capable of handling most applications. Three types of software are available:

- ready-to-use graphical programs, e.g., DaqView, DaqViewXL, and post acquisition data analysis programs such as eZ-PostView, eZ-TimeView, and eZ-FrequencyView.
- drivers for third-party, icon-driven software such as DASYLab and LabVIEW.
- various language drivers to aid custom programming using API; includes DaqCOM™ ActiveX/COM support.

# **Ready-to-use Programs**

Ready-to-use programs are convenient for fill-in-the-blank applications that do not require programming for basic data acquisition and display:

- **DaqView** is a Windows-based program for basic set-up and data acquisition. DaqView lets you select desired channels, gains, transducer types (including thermocouples), and a host of other parameters with a click of a PC's mouse. DaqView lets you stream data to disk and display data in numerical or graphical formats.
- **DaqViewXL** allows you to interface directly with Microsoft Excel to enhance data handling and display. Within Excel you have a full-featured Daq control panel and all the data display capabilities of Excel.
- **eZ-PostView** provides a simple method of graphically viewing acquired waveforms from the DaqBook/2000 Series Device. Up to 8 windows can be displayed on one screen, with up to 16 channels overlaid on each window. eZ-PostView makes it simple to visually inspect acquired waveforms from multiple channels within seconds of acquiring the data. Documentation, in Adobe PDF format, is provided on the CD. Refer to the *PostAcquisition Analysis.PDF*.

#### • **eZ-TimeView & eZ-FrequencyView**

eZ-TimeView and eZ-FrequencyView are optional post-acquisition analysis packages, which are related to eZ-PostView, but include more features. eZ-TimeView is targeted at time-domain analysis, including min/max, peak-peak, mean, RMS, plus a wide variety of plotting and waveform viewing capabilities. eZ-FrequencyView is targeted at post-acquisition frequencydomain analysis, including FFT's, octave analysis, plus dozens of other analysis features. Documentation, in Adobe PDF format, is provided on the CD. Refer to the *PostAcquisition Analysis.PDF*.

• The **Daq Configuration control panel** allows for interface configuration, testing, and troubleshooting.

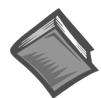

#### **Reference Notes**:

- ➣ The software document modules, *DaqView*, *DaqViewXL*, and *Post Acquisition Data Analysis User's Guide*, are not included as part of the hardcopy manual, but are available in PDF version. See the PDF Note, below.
- ➣ Programming topics are covered in the *Programmer's User Manual* (1008-0901). As a part of product support, this manual is automatically loaded onto your hard drive during software installation. The default location is the Programs directory, which can be accessed through the Windows Desktop.
- **PDF Note**: During software installation, Adobe® PDF versions of user manuals will automatically install onto your hard drive as a part of product support. The default location is in the **Programs** group, which can be accessed from the *Windows Desktop*. Refer to the PDF documentation for details regarding both hardware and software.

Note that the PDF documents can be read directly from the CD by using the <**View PDFs**> button located on the opening install screen.

A copy of the Adobe Acrobat Reader<sup>®</sup> is included on your CD. The Reader provides a means of reading and printing the PDF documents. Note that hardcopy versions of the manuals can be ordered from the factory.

#### **Drivers for Third-party, Icon-driven Software**

#### **LabVIEW® Support**

We provide LabVIEW® support for expansion and signal conditioning modules. Our data acquisition VIs for LabVIEW are more than just simple hardware access VIs, they are complete with engineering data conversion, data display and logging capabilities.

#### **DASYLab®**

If your application requirements go beyond the scope of DaqView, you may want to consider DASYLab software, as the latter offers a greater degree of flexibility and customizing.

## **Language Drivers**

Each Daq system comes with an Application Programming Interface (API). API-language drivers include: C/C++, Delphi, and Visual Basic. The latest software is a 32-bit version API.

DaqBook/2000 SeriesDevices are supplied with DaqX Subroutine API Libraries. These provide complete support for all of the functionality available on each data acquisition device in Visual Basic®, C/C++, and Delphi™. In addition, DaqX is supported under all versions of Windows®. Over 100 program examples are included with DaqX Subroutine API Libraries. API documentation is provided in a *Programmer's Manual* (p/n 1008-0901), which is included on the installation CD.

The DaqCOM™ suite of programming allows applications developers to rapidly develop and deploy custom systems by leveraging COM (Component Object Model) technology. DaqCOM does this by providing a powerful easy-to-use interface to most programming languages including, Visual Basic®, VBA, C++, Delphi™ and J++. In addition, DaqCOM supports the new Windows.NET architecture and includes examples for VisualBasic.NET and C.

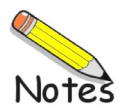

#### <span id="page-88-0"></span>*Introduction…… 1*

#### *[How Do DBKs Connect to the Data Acquisition Device? …… 2](#page-89-0)*

Connecting DBKs to DaqBook/100/200 Series Devices, ISA-Type DaqBoards, & LogBooks … 2 Connecting DBKs to Daq PC-Cards ……3 Connecting DBKs to DaqBoard/2000 Series and cPCI DaqBoard/2000c Series Boards …… 4 Connecting DBKs to DaqBook/2000 Series Devices …… 5

#### *[DBK Identification Tables ….. 9](#page-96-0)*

Analog Output DBKs …… 9 Digital I/O Control DBKs …… 9 Analog Signal Conditioning DBKs …… 9 Expansion and Terminal Panel Connection DBKs …… 10 Power Supply DBKs …… 10 *[Tips on Setting up a Data Acquisition System …… 11](#page-98-0)  [Power Supplies and Power Connectors ……12](#page-99-0)  [An Introduction to Power-Related DBKs ….. 14](#page-101-0)  [Power Requirements …… 15](#page-102-0)  [Calculating Your System's Power Needs …… 17](#page-104-0)  [Additional Reading ….. 20](#page-107-0)* 

## CAUTION

**Turn off power to all devices connected to the system before connecting cables or setting configuration jumpers and switches. Electrical shock or damage to equipment can result even under low-voltage conditions.** 

## CAUTION

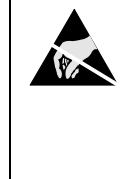

**The discharge of static electricity can damage some electronic components. Semiconductor devices are especially susceptible to ESD damage. You should always handle components carefully, and you should never touch connector pins or circuit components unless you are following ESD guidelines in an appropriate ESD controlled area. Such guidelines include the use of properly grounded mats and wrist straps, ESD bags and cartons, and related procedures.** 

# *Introduction*

The term "DBK" typically refers to a card or module that is used to expand or enhance a primary data acquisition device, such as a DaqBook, DaqBoard, or LogBook. As will be seen in the upcoming DBK identification tables, DBKs provide a wide variety of data acquisition functions. Depending on the DBKs used, one or more of the following can be realized:

- signal conditioning
- analog output
- digital I/O
- channel expansion
- supplying powering to another acquisition device
- providing an interface for different connectivity; for example, in a DaqBoard/2000 Series board, converting a P4, 100-pin connector to P1, P2, and P3 37-pin, DB37 connectors.

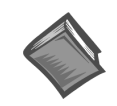

**Reference Notes**: During software installation, Adobe® PDF versions of user manuals will automatically install onto your hard drive as a part of product support. The default location is in the **Programs** directory, which can be accessed from the *Windows Desktop*. Refer to the PDF documentation, especially the *DBK Option Cards and Modules User's Manual* (p/n 457-0905) for details regarding both hardware and software in relevant to DBKs.

A copy of the Adobe Acrobat Reader® is included on your CD. The Acrobat Reader provides a means of reading and printing the PDF documents. Note that hardcopy versions of the manuals can be ordered from the factory.

# <span id="page-89-0"></span>*How Do DBKs Connect to the Data Acquisition Device?*

Each DBK connects to the primary data acquisition device; e.g., a DaqBook, DaqBoard, or LogBook, through one of three 37-pin ports, which are designated as follows:

- P1 Analog I/O
- P2 Digital I/O
- P3 Pulse/Frequency/High-Speed Digital I/O

Depending on the primary data acquisition device, connectivity issues differ slightly. This will be made clear by the figures and accompanying text that follow.

# **Connecting DBKs to DaqBook/100/200 Series Devices, ISA-Type DaqBoards, & LogBooks**

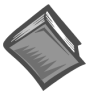

#### **Reference Notes**:

- ➣ DaqBoard/2000 Series and /2000c Series users, refer to page [4.](#page-91-0)
- ➣ DaqBook/2000 Series users, refer to page [5.](#page-92-0)

For DaqBook/100 Series and DaqBook/200 Series devices, ISA-Type DaqBoards, and LogBooks, DBK connections are not made directly to the port, but through a CA-37-x ribbon cable, where "x" indicates the number of expansion devices that can be connected. For example, in addition to providing a DB37 connector to interface with the primary data acquisition device, a CA-37-3 cable includes three additional DB37 connectors. These provide a means of adding three DBKs to one port. Use of a CA-37-16 cable will allow up to 16 DBKs to be added. The CA-37-x cable system is excellent for DaqBooks, LogBooks, and ISA-type DaqBoards.

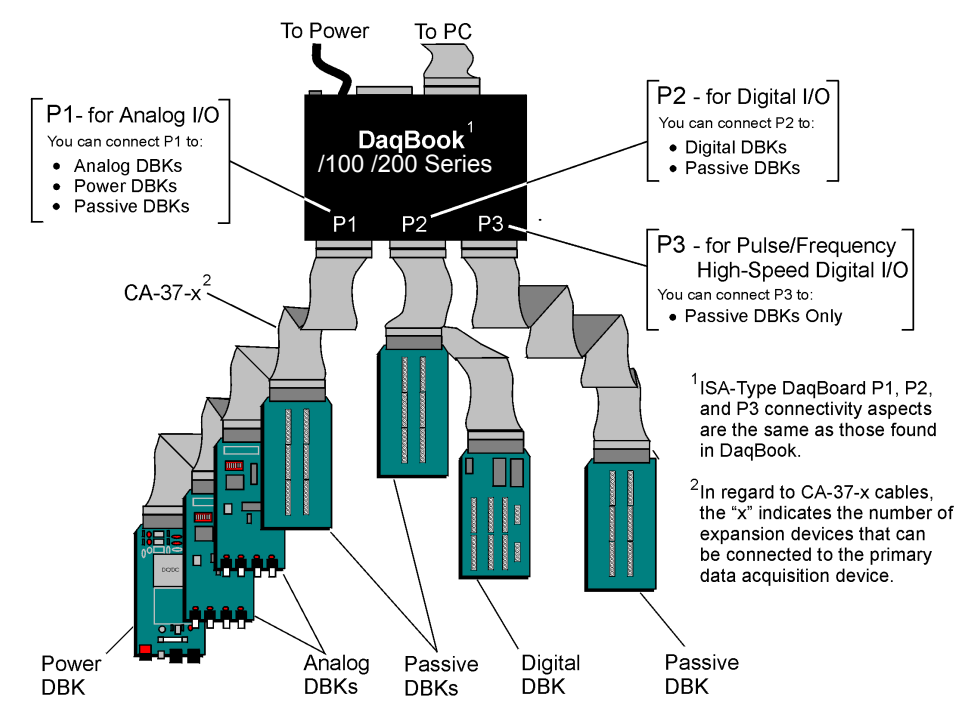

*Connecting DBKs to a DaqBook/100 Series or /200 Series Device* 

The previous figure applies to LogBooks, DaqBook/100/200 Series devices, and ISA-type DaqBoards. As will be seen elsewhere in this document, some devices do not include all three connectors, i.e., P1, P2, and P3.

# **Connecting DBKs to Daq PC-Cards**

The Daq PC-Card is only intended for connections to a P1 connector of a single "passive" DBK card or module. A passive DBK card or module is one that provides a desired connectivity (such as BNCs or screw terminals), but performs no signal conditioning.

A CA-134 Interface Cable and a CN-86-F (dual DB37 female adapter) are used to provide the DB37, P1 connector.

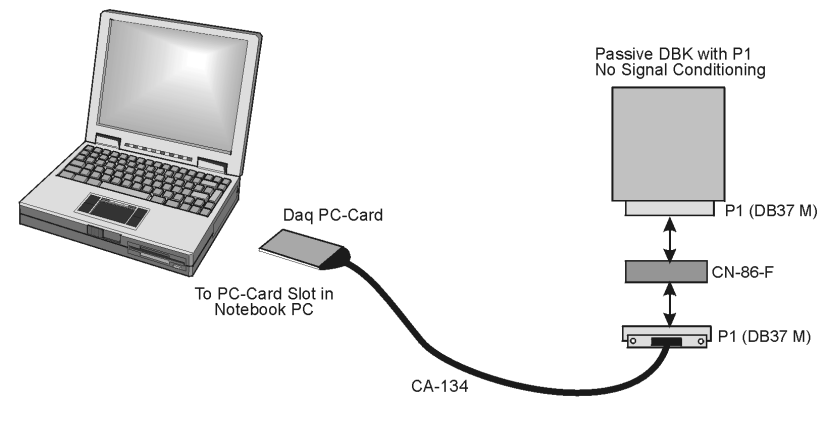

*Daq PC-Card Cabling* 

The CA-134 cable connects to a CN-86-F adapter, which then connects to a single "passive" card or module. The passive DBKs are:

- **DBK1 16 Connector BNC Module**
- **DBK11A Screw Terminal Option Card**
- **DBK40 BNC Analog Interface**

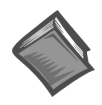

#### **Reference Note**:

For information regarding the passive DBKs (DBK1, DBK11A, and DBK40), refer to the *DBK Option Cards and Modules User's Manual* (p/n 457-0905).

# <span id="page-91-0"></span>**Connecting DBKs to DaqBoard/2000 Series and cPCI DaqBoard/2000c Series Boards**

DaqBoard/2000 Series and cPCI DaqBoard/2000 Series boards have 100-pin connectors designated as P4. The 100 pins correlate to various pins on P1, P2, and P3 DB37 connectors.\* Connectivity in the system is as follows (see figure).

- Both the DaqBoard/2000 and /2000c Series board connect to a CA-195 cable. The cable has two, 100-pin, P4 connectors.
- The CA-195 connects to a DBK200 Series adapter board or adapter module for 100-pin to 37-pin adaptations, e.g., P4-to-P1, P2, P3; but not necessarily all three.\*
- The DBK200 Series adapter connects to a CA-37-x ribbon cable, where "x" indicates the number of expansion devices that can be connected. For example, in addition to providing a DB37 connector to interface with the primary data acquisition device, a CA-37-3 cable includes three additional DB37 connectors. These provide a means of adding three DBKs to one port. Use of a CA-37-16 cable will allow up to 16 DBKs to be added.
- The CA-37-x cable connects to expansion DBKs, in accordance with port type. For example, Analog DBKs to port P1, Digital DBKs to port P2, and passive DBKs to port P3.

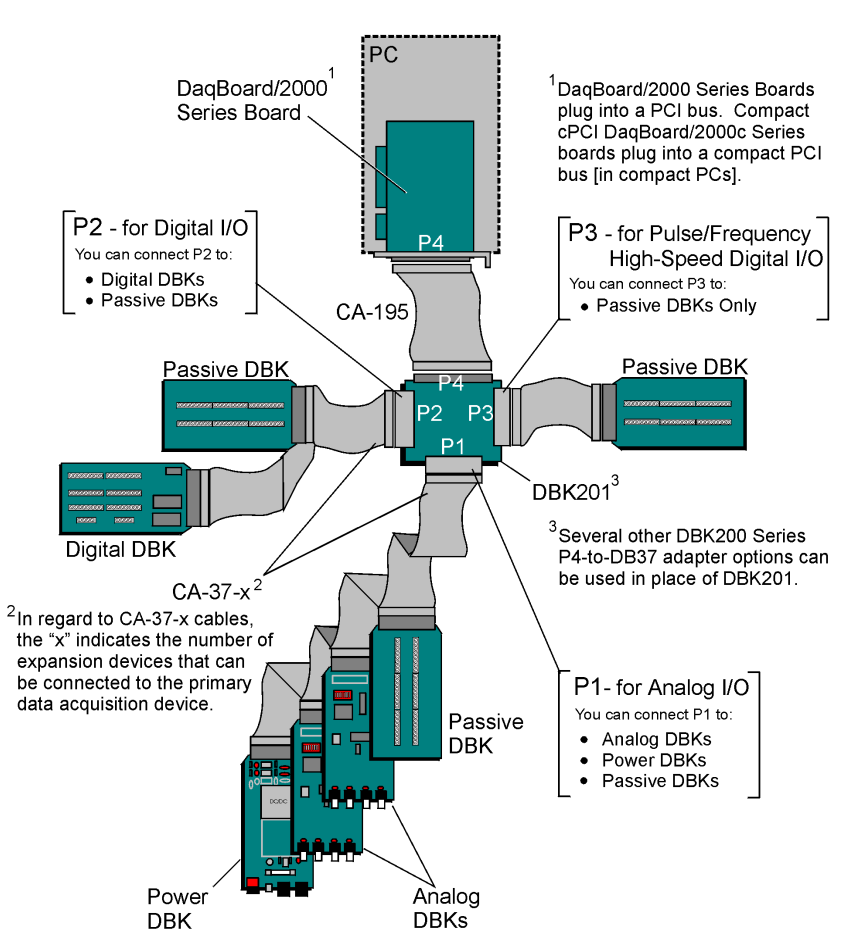

*Connecting DBKs to a DaqBoard/2000 Series Board* 

- \* DaqBoard/2003 and cPCI DaqBoard/2003c are exceptions to the above connectivity method. The /2003 board typically connects directly to a DBK205 (P4-to-Screw Terminal Adapter), as discussed in the *DBK Option Cards and Modules User's Manual* (p/n 457-0905).
- **Note**: DaqBook/2000 Series Devices, which are discussed in the following section, can also connect to DBKs via a P4 connector, as indicated in the above figure.

# <span id="page-92-0"></span>**Connecting DBKs to DaqBook/2000 Series Devices**

For DaqBook/2000 Series devices, DBK connections can be made to Ports P1, P2, and/or P3, as well as to the unit's 100-pin P4 connector. A discussion of both methods, which can be used at the same time, follows.

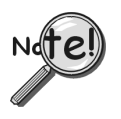

**The P4 connector on a DaqBook/2000 Series device shares signal connections with the P1, P2, and P3 connectors. P4 offers no additional I/O. Connecting a DBK200 Series Option to P4 via a CA-195 cable distances the P1, P2, P3 connection from the DaqBook/2000 Series device. It does not provide any new signal I/O. See the following Caution.**

## CAUTION

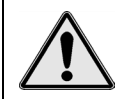

**Signal conflicts between a DaqBook/2000 Series device's P1, P2, P3 connectors and its P4 connector can result in erroneous readings and possible equipment damage.** 

**Therefore, when connections have been made to P1, P2, and/or P3, use caution when making connections through P4, and visa versa.** 

**Refer to P1, P2, P3, and P4 pinouts to avoid making duplicate signal connections.** 

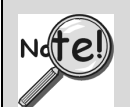

**There are two ways to connect a DBK option to a DaqBook/2000 Series device. The first method is preferable, as it introduces less noise.** 

**Preferred Method – (a) Connect a CA-37-x cable to the appropriate DB37 connector [P1, P2, or P3] on the DaqBook/2000 Series device. (b) Connect the free end of the cable to the DBK card or module.** 

**Optional Method – (a) Connect a CA-195-x cable to the P4 connector on the DaqBook/2000 Series device. (b) Connect the free end of the cable to a DBK200 Series device. (c) Connect the DBK option to the DBK200 Series device, as applicable.** 

**The primary reason that less noise is seen in the "preferred" method is that a DaqBook/2000 Series device's P1 connector pertains only to analog acquisition signals and the P2 connector pertains only to digital I/O. This provides a strong degree of isolation between the two signal types. However, in the case of a CA-195-x cable connected to P4, digital and analog signals co-exist in one cable.** 

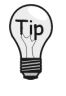

**If you need to use the P4 connection method, use of the 8-inch ribbon cable (CA-195-1) will result in the lowest level of crosstalk [for that method].** 

#### *Connecting DBKs to a DaqBook/2000 Series Device via P1, P2, and/or P3*

The DBKs do not connect directly to the port, but through a CA-37-x ribbon cable, where "x" indicates the number of expansion devices that can be connected. For example, a CA-37-3 cable includes a 37-pin mating connector to interface with the DaqBook/2000 Series DB37 connector (P1, P2, P3); it also includes three additional DB37 connectors. These provide a means of adding three DBKs to one port. Use of a CA-37-16 cable will allow up to 16 DBKs to be added to one DaqBook/2000 Series device DB37-type port.

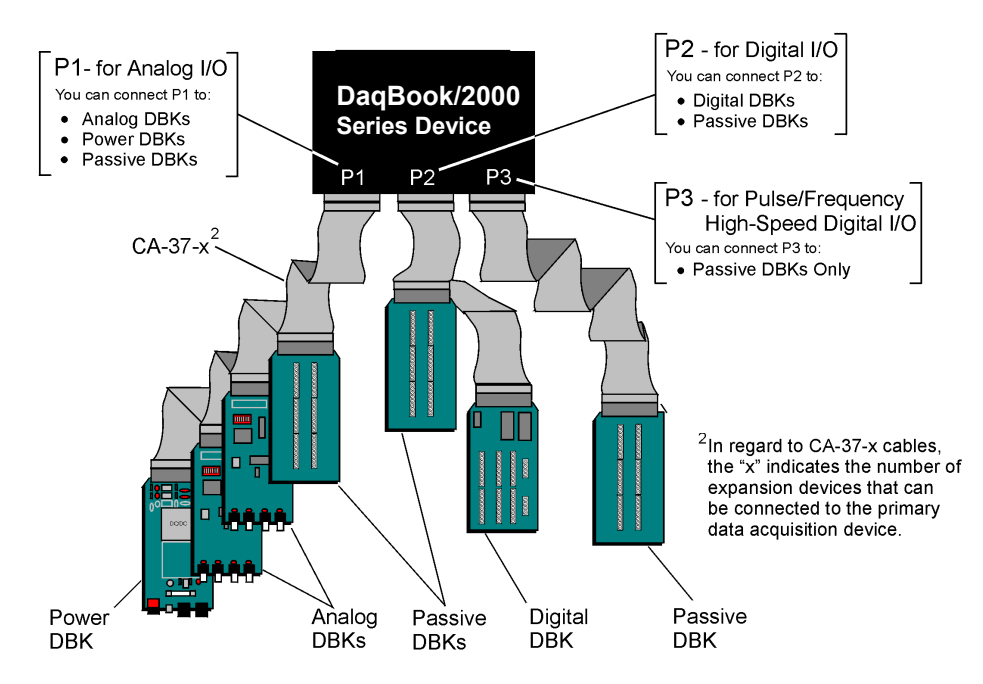

*Connecting DBKs to a DaqBook/2000 Series Device via P1, P2, and P3* 

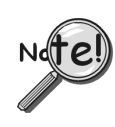

**The P4 connector on a DaqBook/2000 Series device shares signal connections with the P1, P2, and P3 connectors. P4 offers no additional I/O. Connecting a DBK200 Series Option to P4 via a CA-195 cable distances the P1, P2, P3 connection from the DaqBook/2000 Series device. It does not provide any new signal I/O. See the following Caution.**

# CAUTION

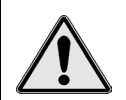

**Signal conflicts between a DaqBook/2000 Series device's P1, P2, P3 connectors and its P4 connector can result in erroneous readings and possible equipment damage.** 

**Therefore, when connections have been made to P1, P2, and/or P3, use caution when making connections through P4, and visa versa.** 

**The following pinouts indicate the P1, P2, and P3 pins, and their P4 equivalents. Use the pinouts to avoid making duplicate signal connections.** 

#### *Connecting DBKs to a DaqBook/2000 Series Device via P4*

Every DaqBook/2000 Series device has a 100-pin connector designated as P4. The P4 pins correlate to various pins on P1, P2, and P3.

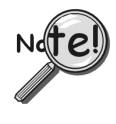

**The P4 connector on a DaqBook/2000 Series device shares signal connections with the P1, P2, and P3 connectors. P4 offers no additional I/O. Connecting a DBK200 Series Option to P4 via a CA-195 cable distances the P1, P2, P3 connection from the DaqBook/2000 Series device. It does not provide any new signal I/O. See the following Caution.**

# CAUTION

**Signal conflicts between a DaqBook/2000 Series device's P1, P2, P3 connectors and its P4 connector can result in erroneous readings and possible equipment damage.** 

**Therefore, when connections have been made to P1, P2, and/or P3, use caution when making connections through P4, and visa versa.** 

**Refer to P1, P2, P3, and P4 pinouts to avoid making duplicate signal connections.** 

A brief explanation of P4 connectivity for DaqBook/2000 Series devices follows the illustration.

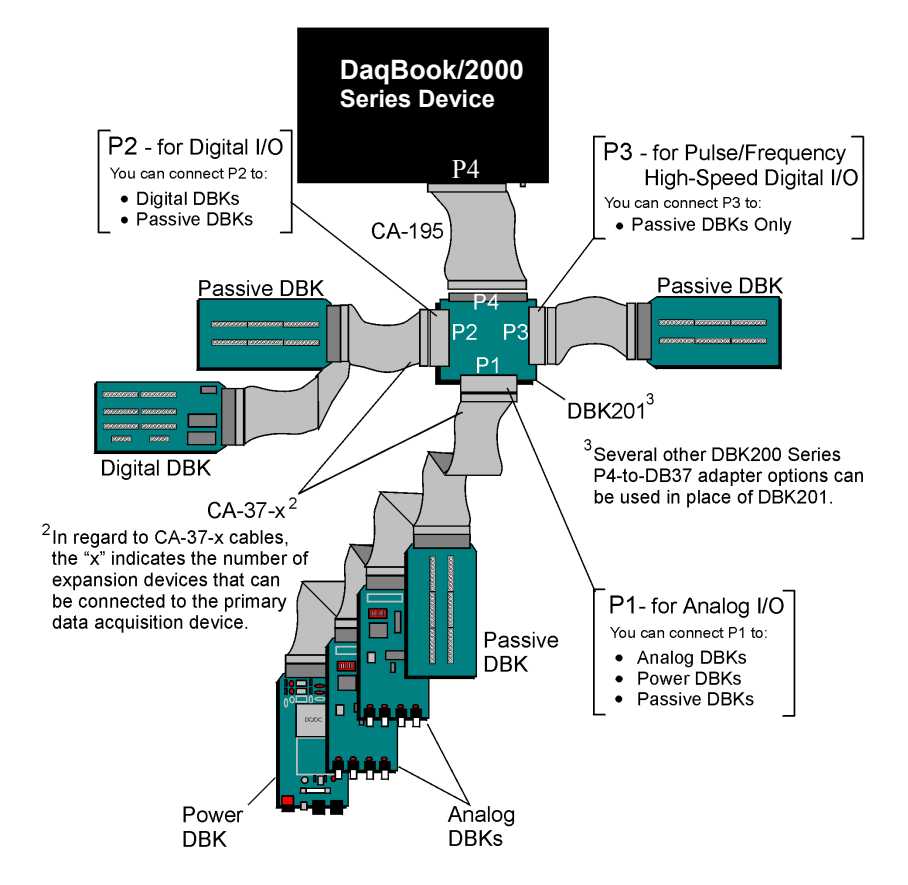

*Connecting DBKs to a DaqBook/2000 Series Device via P4* 

P4 connectivity for DaqBook/2000 Series devices is as follows:

- One end of a CA-195 cable connects to the DaqBook/2000 Series device's 100-pin P4 connector. Note that the CA-195 cable has two P4 connectors.
- The other end of the CA-195 cable connects to a DBK200 Series adapter board [or adapter module] for *100-pin to 37-pin* adaptations, e.g., P4-to-P1, P2, P3; but not necessarily all three.
- The DBK200 Series adapter connects to one or more CA-37-x ribbon cables, where "x" indicates the number of expansion devices that can be connected. For example, in addition to providing a DB37 connector to interface with the primary data acquisition device, a CA-37-3 cable includes three additional DB37 connectors. These provide a means of adding three DBKs to one port. Use of a CA-37-16 cable will allow up to 16 DBKs to be added.
- The CA-37-x cable connects to expansion DBKs, in accordance with port type. For example, Analog DBKs to port P1, Digital DBKs to port P2, and passive DBKs to port P3.

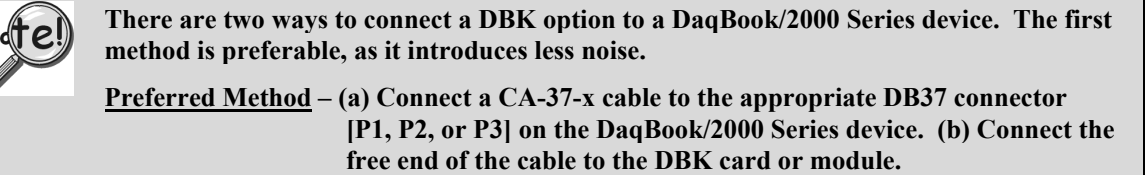

**Optional Method – (a) Connect a CA-195-x cable to the P4 connector on the DaqBook/2000 Series device. (b) Connect the free end of the cable to a DBK200 Series device. (c) Connect the DBK option to the DBK200 Series device, as applicable.** 

**The primary reason that less noise is seen in the "preferred" method is that a DaqBook/2000 Series device's P1 connector pertains only to analog acquisition signals and the P2 connector pertains only to digital I/O. This provides a strong degree of isolation between the two signal types. However, in the case of a CA-195-x cable connected to P4, digital and analog signals co-exist in one cable.** 

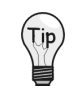

**If you need to use the P4 connection method, use of the 8-inch ribbon cable (CA-195-1) will result in the lowest level of crosstalk [for that method].** 

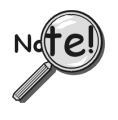

**The CE Cable Kit, p/n CA-209D, may be required for systems that require a P4 cable length of 3 feet. The CA-209D kit includes a shielded version of the CA-195 cable, two grounding pigtails, and associated cable clamps. When properly connected, the shielded cable provides greater immunity to noise. The** *CE Compliance* **chapter includes details.** 

# <span id="page-96-0"></span>*DBK Identification Tables*

# **Analog Output DBKs**

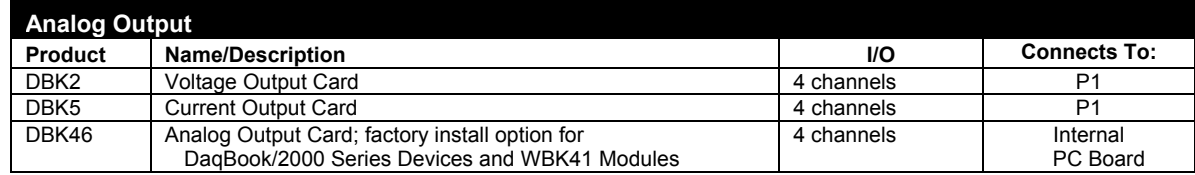

# **Digital I/O Control DBKs**

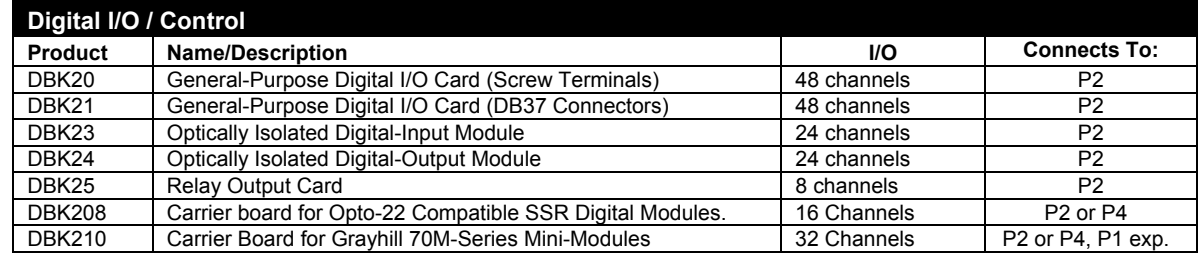

# **Analog Signal Conditioning DBKs**

The DBKs that are used for analog signal conditioning attach to transducers and condition their outputs into analog voltages. An A/D converter, located in the primary acquisition device, measures the analog voltages. There are many signal-conditioning solutions available (and more are in development). Note that DBK high-capacity modules require more circuitry than can fit on a compact card.

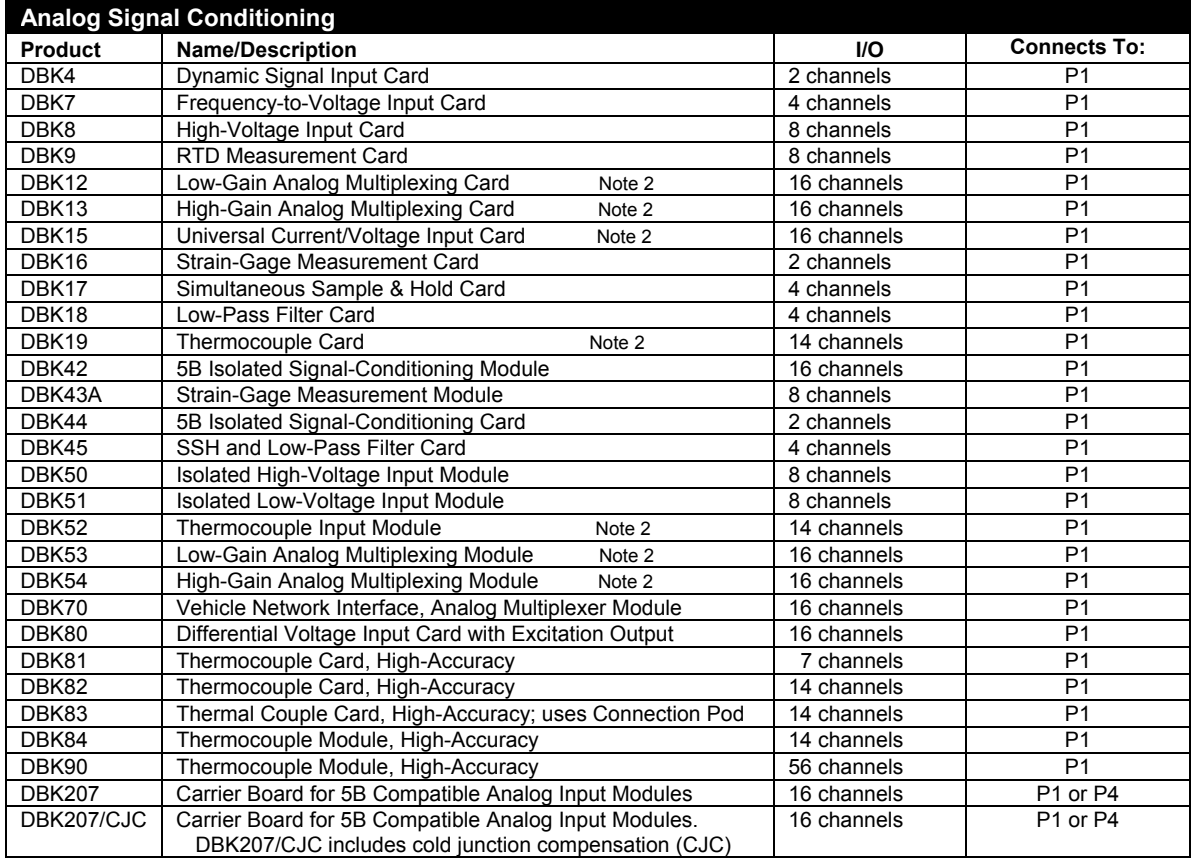

**Note 1**: P1, P2, and P3 DB37 connectors do not exist on the DaqBoard/2000 Series or /2000c Series boards, but are obtained by using P4 adapters (DBK200 series boards).

**Note 2**: For DaqBoard/2000 and cPCI DaqBoard/2000 Series boards, internal clocks should be set to 100 kHz when used with any of the following DBK options: DBK12, DBK13, DBK15, DBK19, DBK52, DBK53, and DBK54. See specific DBK section for details.

# **Expansion and Terminal Panel Connection DBKs**

The following DBKs offer provide various expansion and connection options. The stackable 3-slot DBK10 low-profile enclosure can be used for up to three DBKs. If a system has more than 3 DBKs, the 10-slot DBK41 can be used. Several DBK41s can be daisy-chained to accommodate many DBKs in one system.

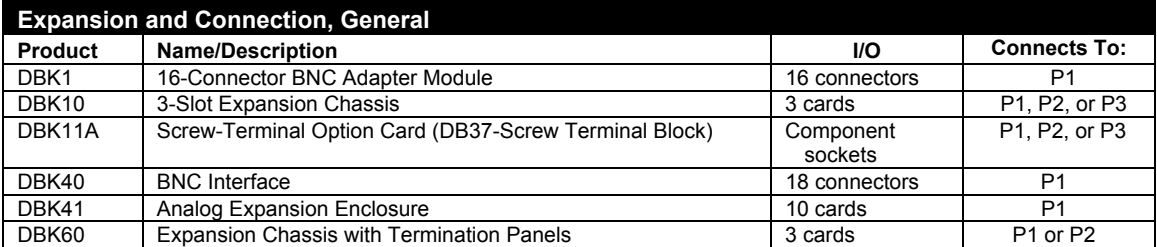

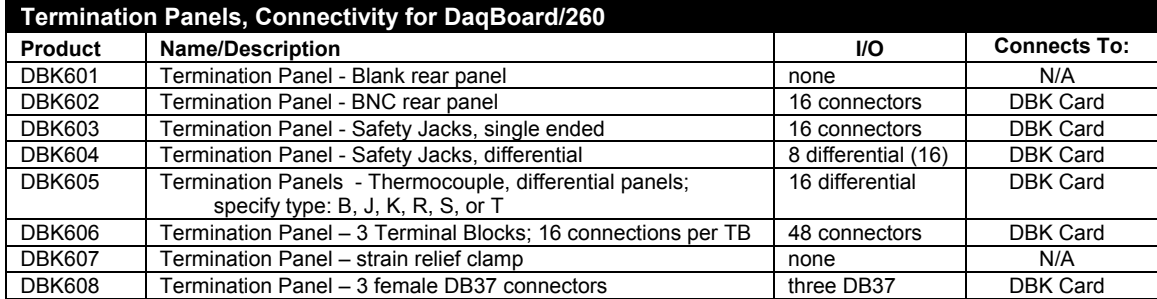

Several signal connection options were developed primarily for use with DaqBoard/2000 Series and cPCI DaqBoard/2000c Series Boards. The DBK200 Series P4-Adapter documentation provides the basic connection concepts. That information, along with the related DBK subsections should enable you to set up your desired configuration.

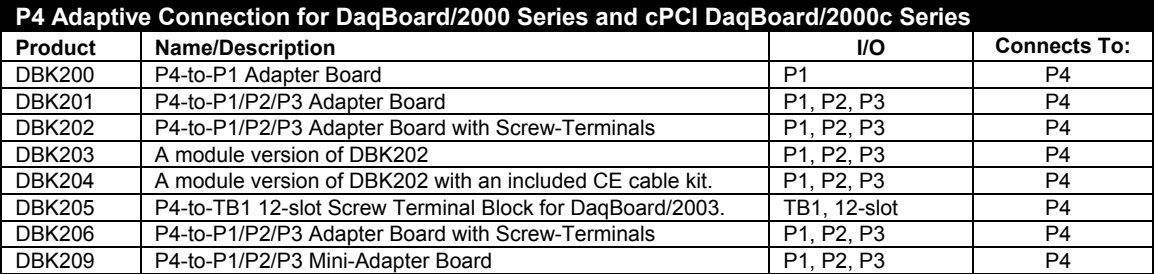

**Note 1**: P1, P2, and P3 DB37 connectors do not exist on the DaqBoard/2000 Series, or /2000c Series boards, but are obtained by using P4 adapters (DBK200 series). These adapters typically connect to the DaqBoard/2000 Series [/2000c Series] 100-pin P4 connector via cable.

# **Power Supply DBKs**

Power supply type DBKs are typically used in laboratory, automotive, and field applications. Input power can come from any +10 to +20 VDC source, or from an AC source by using an appropriately rated AC-to-DC adapter. The DBK30A rechargeable power supply can power DBK modules where AC mains are not available (the DBK30A outputs 28 V for powering transducers). For a large number of DBK cards, the DBK32A or DBK33 can be installed into an expansion slot. The DBK33 is used when +5 V is required in addition to  $\pm 15$  VDC. The DBK34 provides a steady 12 or 24 VDC while working with vehicle electrical systems that may be turned on or off during testing.

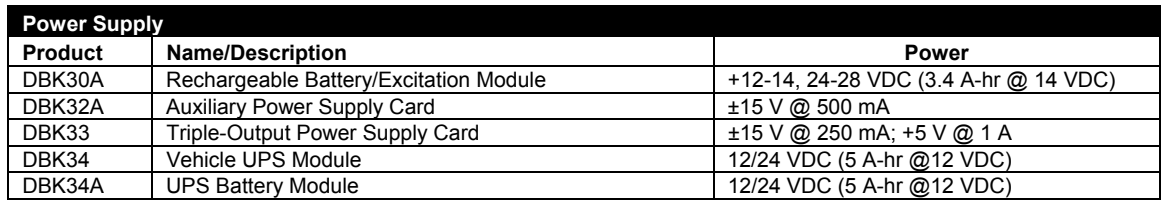

# <span id="page-98-0"></span>*Tips on Setting up a Data Acquisition System*

A successful installation involves setting up equipment and setting software parameters. In addition to this manual, you may need to consult your Daq device or LogBook user's manual.

DBKs should be configured before connections are made and power is applied. This sequence can prevent equipment damage and will help ensure proper operation on startup. Many DBKs have on-board jumpers and/or DIP switches that are used for setting channels and other variables. You will need to refer to the individual DBK document modules to ensure that the DBKs are properly configured for you application.

Prior to designing or setting up a custom data acquisition system, you should review the following tips. After reviewing the material you can write out the steps to setup a system that will best meet your specific application needs.

- 1. The end use of the acquisition data should be used to determine how you set up and program your acquisition system. Prior to creating the system you should understand its layout and know how you are going to assign the channels. If you can answer the following questions you are off to a good start. If not, you need to find the answers.
	- What engineering units, ranges, sampling rates, etc. are best for your data?
	- Will the data be charted graphically, statistically processed, or exported to other programs?
	- How will the data be used?
	- How will the data be saved?
	- What are your system' power requirements? Using several DBKs or transducers that require excitation current may require an extra power supply, e.g., a DBK32A.
- 2. Assign channel numbers.
- 3. Plan the location of transducers, cable runs, DBKs, the acquisition device [LogBook or Daq device], and the computer. Label your transducers, cables, and connectors to prevent later confusion.
- 4. When configuring your LogBook or Daq device(s) consider the following:
	- LogBook calibration is typically performed automatically through LogView software; however, some DBKs may require manual calibration.
	- **The DaqBook/100 Series and DaqBook/200 Series devices, and DaqBoards (ISA type) have internal jumpers and switches that you must set manually to match your application.**
	- Some DaqBook/100 Series and DaqBook/200 Series models are partially configured in software.
	- DaqBook/2000 Series devices have no jumpers or internal switches and are configured entirely through software.
	- Daq PC-Cards are configured entirely in software.
	- DaqBoard/2000 Series boards are PCI type boards. They have no jumpers or switches and are configured entirely through software.
	- cPCI DaqBoard/2000c Series boards are *compact* PCI (cPCI) type boards. They have no jumpers or switches and are configured entirely through software.
	- You may need to refer to other documentation, such as Quick Starts, Installation Guides, User's Manuals, and pertinent DBK document modules.
- 5. Perform all hardware configurations before connecting signal and power. Remember to configure all the DBK cards and modules for your application. Several jumpers and DIP switches may need to be set (channel, gain, filters, signal mode, etc).
- 6. Setting up channel parameters often requires both hardware and software setup.
- 7. Route and connect all signal and power cables while all power is turned OFF.
- 8. To minimize electrical noise, route all signal lines away from any RF or high-voltage devices.
- 9. Follow your device's specific installation instructions. For certain devices software should be installed first; for others, hardware should be installed prior to software installation.
- 10. **After software is loaded, remember to set the software parameters as needed for your application. The software must recognize all the hardware in the system. Measurement units and ranges should be checked to verify that they meet your application requirements.**
- 11. Remember to set all channels to the proper mode for your DBK or other signal source.
- 12. After your system is up and running, verify proper data acquisition and data storage.
- 13. Verify system accuracy; adjust ranges or calibrate as needed.
- 14. Device specific information regarding system setup and expansion can be found in the Daq and LogBook User's manuals; and in the applicable DBK document modules of this manual.
- 15. *If you are considering system expansion*, review the DBK10, DBK41, and DBK60 document modules. The best option depends on the number of DBK cards in your system. For just a few cards, use the stackable 3-slot DBK10 low-profile expansion enclosure. For more than six cards, use the 10-slot DBK41. DBK41s can be daisy-chained to one-another to handle a large number of DBKs.
- 16. *In regard to power management*, you should review the DBK30A, DBK32A, and DBK33 document modules. For portable applications, the compact DBK30A rechargeable power supply can provide power to the DBK10 or DBK41. The DBK30A also includes a 28 V output for powering 4 to 20 mA transducers. For applications with many DBK cards (initially or in future expansion), the DBK32A or DBK33 can be installed into any expansion slot. The DBK32A provides ±15 VDC and the DBK33 provides ±15 VDC *and* +5 VDC.

# <span id="page-99-0"></span>*Power Supplies and Power Connectors*

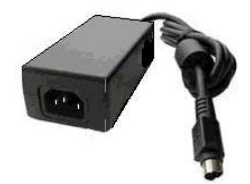

Power supplies convert the raw power they receive into a lower DC voltage and/or current for use by devices with various power demands. Many of the power supplies that are used to power data acquisition equipment are of the *switching-mode* type. These devices provide a regulated output whether the power supply's input is, for example, 60 Hz, 120 VAC as in the United States or, 50 Hz, 220 VAC as found in European countries. Small power supplies, that do not switch, consist of simple transformer/rectifiers and filtered capacitors; and operate over a smaller voltage range.

**DaqBook/2000 Series Devices –** The switching-mode power supply [commonly used with DaqBook/2000 Series systems] has an input range of 100 VAC to 240 VAC at 50 Hz to 60 Hz. The power supply's output [to the DaqBook/2000 Series device] is 15 VDC  $(a)$  2.7 amps via a DIN5 connector.

**LogBooks** - The switching-mode power supply [commonly used with LogBook systems] has an input range of 100 VAC to 240 VAC at 50 Hz to 60 Hz. The power supply's output [to the LogBook] is 15 VDC @ 2.7 amps via a DIN5 connector.

**DaqBook/100 and DaqBook/200 Series Devices** - Power supplies that are used with DaqBook/100 Series and DaqBook/200 Series devices are typically of the transformer/rectifier type. They supply the unit with 15 VDC @ 900 mA via a DIN5 connector.

**DBKs** – The following table indicates the type of power supply that is typically used with certain DBKs.

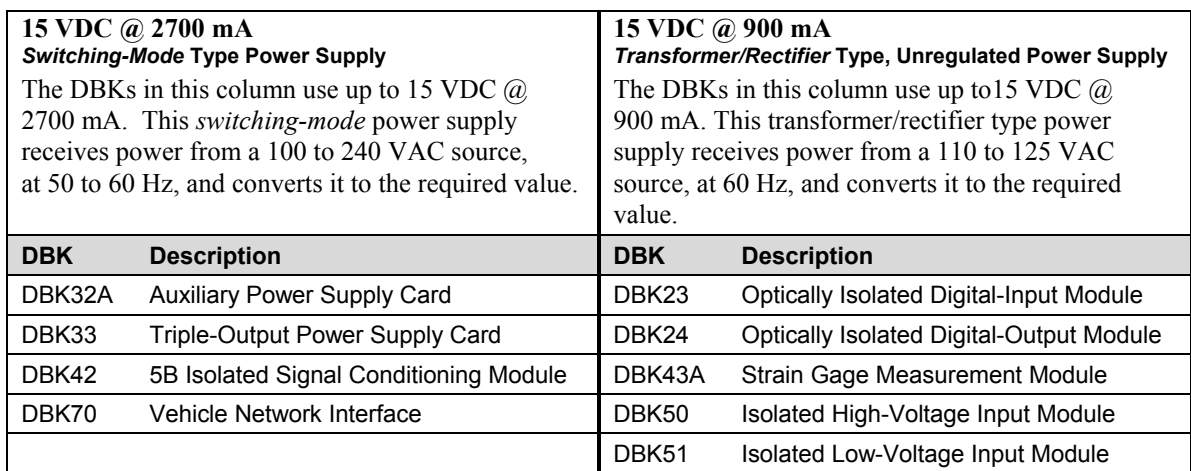

The DIN5 is the system's basic power connector (see the following figure). The CA-115 is a 6-in. cable with a plug (male) DIN5 connector on both ends. The CA-115 is used to connect DBK32As [or DBK33s] in parallel when they are to be powered by the same power supply.

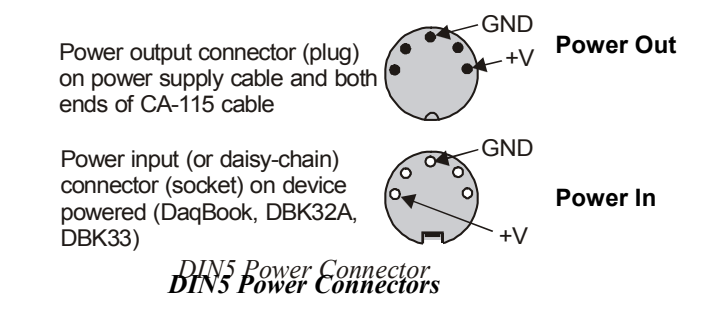

Note: DIN5 connectors for LogBook, DBK34, and DBK34A have threaded retaining rings.

**Note**: The following figure shows the pinout for the DBK34 and DBK34A Power Out DIN5 connector. The 28 V pin is only active when the device is in the 28 VDC mode; however, the 14 V pin is active regardless of the mode selected.

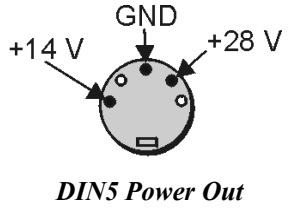

On a DBK34 and DBK34A

# <span id="page-101-0"></span>*An Introduction to Power-Related DBKs*

The power-related DBK options are the DBK30A, DBK32A, DBK33, DBK34, and DBK34A. From the standpoint of providing reliable power, these DBKs have proven convenient in laboratory, automotive, and field applications.

Input power for these devices can come from any 10 to 20 VDC source, or from an AC source via an appropriate AC-to-DC adapter.

A brief synopsis of the DBK power options follows. Refer to the respective document modules for complete information.

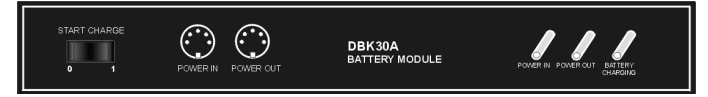

**DBK30A** module - provides power at 14 and 28 VDC with a rated capacity of 3.4 A-hr @ 14 VDC.

The DBK30A's 28 V output will power 4 to 20 mA transducers. The module's rechargeable power supply can power DBK modules in situations where AC mains are not available.

**Note**: Some transducers (e.g., 2-wire 4-20 mA transmitters, bridge-configured sensors, etc) require an excitation voltage in order to work properly. The DBK30A supplies 14 and 28 VDC. Consult transducer documentation before applying power.

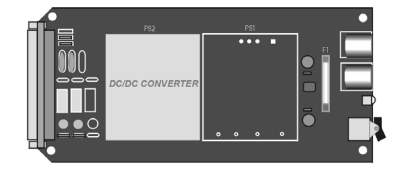

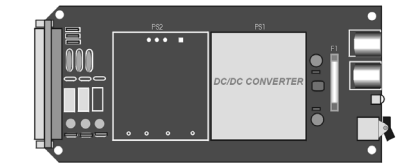

**DBK32A** - provides  $\pm$ 15 VDC @ 500 mA. **DBK33** - provides  $\pm$ 15 VDC @ 250 mA *and* +5 VDC @ 1000 mA.

The DBK32A and DBK33 power cards attach directly to the P1 analog expansion bus where they supply power to DBK analog expansion cards. The DBK32A and the DBK33 can be powered from an included AC adapter, an optional DBK30A battery module, or from a +10 to +20 VDC source such as a car battery.

**When installed in a DBK10** three-slot expansion chassis, the DBK32A or DBK33 supplies power to the analog DBK [that is to receive power] via a CA-37-x cable.

**If used with the DBK41** ten-slot expansion enclosure, the DBK32A or DBK33 installs into one of the analog expansion slots on the DBK41's backplane. A power card in any DBK41slot (other than the leftmost, when viewed from the rear) will power the other cards that are connected to the DBK41's backplane.

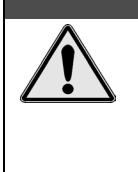

CAUTION

**If using a DBK32A or a DBK33 with a DaqBook/100 Series, DaqBook/200 Series, or a DaqBoard [ISA type] device, you must entirely remove the shunt jumpers from JP1. Failure to do so will result in damage to the 8254 timer chip. Refer to the power card document modules and to the** *Daq device Hardware* **sections of the DaqBook/100 Series and DaqBook/200 Series, and DaqBoard [ISA] user's manuals for JP1 locations and configurations.** 

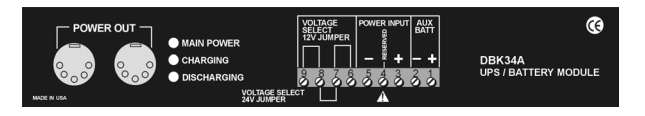

**DBK34A** module – provides 12 or 24 VDC with a 5.0 or 2.5 A-hr capacity (respectively).

The DBK34A is classified as a UPS / Battery module. The module can be used for in-vehicle testing in scenarios where the vehicle's electrical system does not affect acquisition device power during starter-current surge, or power-off.

# <span id="page-102-0"></span>*Power Requirements*

**The improper use of power can cause system damage. The following terms are important in regard to understanding your system's power needs.** 

- **Supply** power for signal conditioning type DBKs comes from a primary acquisition device, such as a DaqBook/2000 Series device or LogBook, or from a power card or module. If needed, the DBK32A or DBK33 can provide additional power to meet DBK power demands. The DBK power supplies work off of low-voltage DC that can come from an AC adapter or from a DC source, such as a car battery.
- **Demand** for power comes from DBK cards and modules [and in some systems, from transducers]. You should use the *DBK Power Requirement Worktable* to calculate your system's power needs. After completing the table, compare the total power demand to the supply power.
- **Distribution** of power to most DBKs is via the P1 interface. The DBK41 expansion chassis has a jumper to isolate +5 VDC power from P1. The P1 Pin designations are as follows:

**Pin 1: +5 VDC Pin 2: -15 VDC Pin 21: +15 VDC Pin 7: digital ground Pin 28: analog ground Pin 29: analog ground** 

**Note**: Certain DBK modules have their own internal power supplies and require only 10 VDC to 20 VDC.

## **LogBook**

The LogBook [with no DBKs attached] uses approximately 12 Watts of power. If using battery-power, you can compute operational endurance from your battery's watt×hr rating and the following calculation tables.

## **DaqBoard/2000 Series and cPCI DaqBoard/2000c Series Boards**

DaqBoard/2000 Series and cPCI DaqBoard/2000c Series Boards use 3.5 watts of power (700 mA  $@$  5 VDC) from their host computer. Power consumption can be up to 10 W with external accessories.

Avoid power cycling the host PC. Wait 10 seconds after powering down the host PC before powering it back on. This will allow any residual voltages to decay enabling the DaqBoard/2000 Series or /2000c Series board to start up in a known good state.

# **DaqBook/100 Series & /200 Series, DaqBoard [ISA], and Daq PC-Card**

If using power from AC mains (through adapter), you need not worry about Daq device power use. If using battery-power, you can compute operational endurance from the battery's watt×hr rating and power tables. Daq PC-Card and DaqBoard use power from their host PC.

DaqBook/100 and DaqBook/200 Series devices use no power from the PC, but do require DC voltage from an AC-to-DC adapter, or another suitable source. Voltage needs are as follows:

- $+7$  to  $+20$  VDC for DaqBook/100, DaqBook/112, and DaqBook/120
- +10 to +24 VDC for DaqBook/216
- 9 to +18 VDC for DaqBook/200 and DaqBook/260.

Various AC adapter models support power grids of USA, Europe, Japan, and Asia.

# **DaqBook/2000 Series Devices**

If using power from AC mains (through adapter), you need not worry about Daq device power use. If using battery-power, you can compute operational endurance from the battery's watt×hr rating and power tables.

DaqBook/2000 Series devices use no power from the PC, but do require DC voltage from an AC-to-DC adapter with a supply range of +10 VDC to +30 VDC, or another suitable DC source.

Various AC adapter models support power grids of USA, Europe, Japan, and Asia.

### **Power Requirements Table**

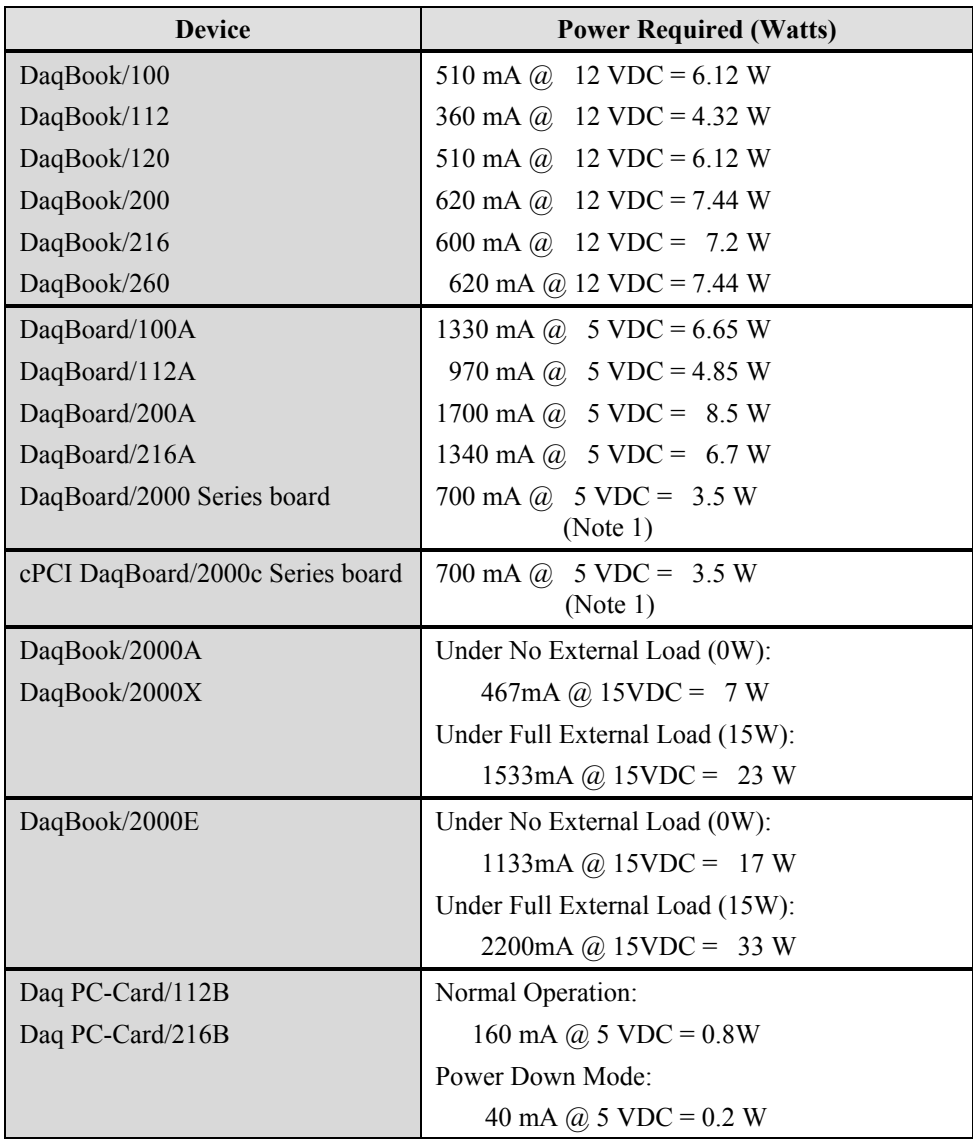

**Note 1**: For DaqBoard/2000 Series and /2000c Series boards, consumption can be up to 10 W with external accessories.

# <span id="page-104-0"></span>*Calculating Your System's Power Needs*

Use the chart below and the worktable on the next page to ensure your system will have sufficient power. If the load (calculated in the worktable) exceeds available power (from the chart at the right), you must add a power card or a module such as a DBK32A or DBK33.

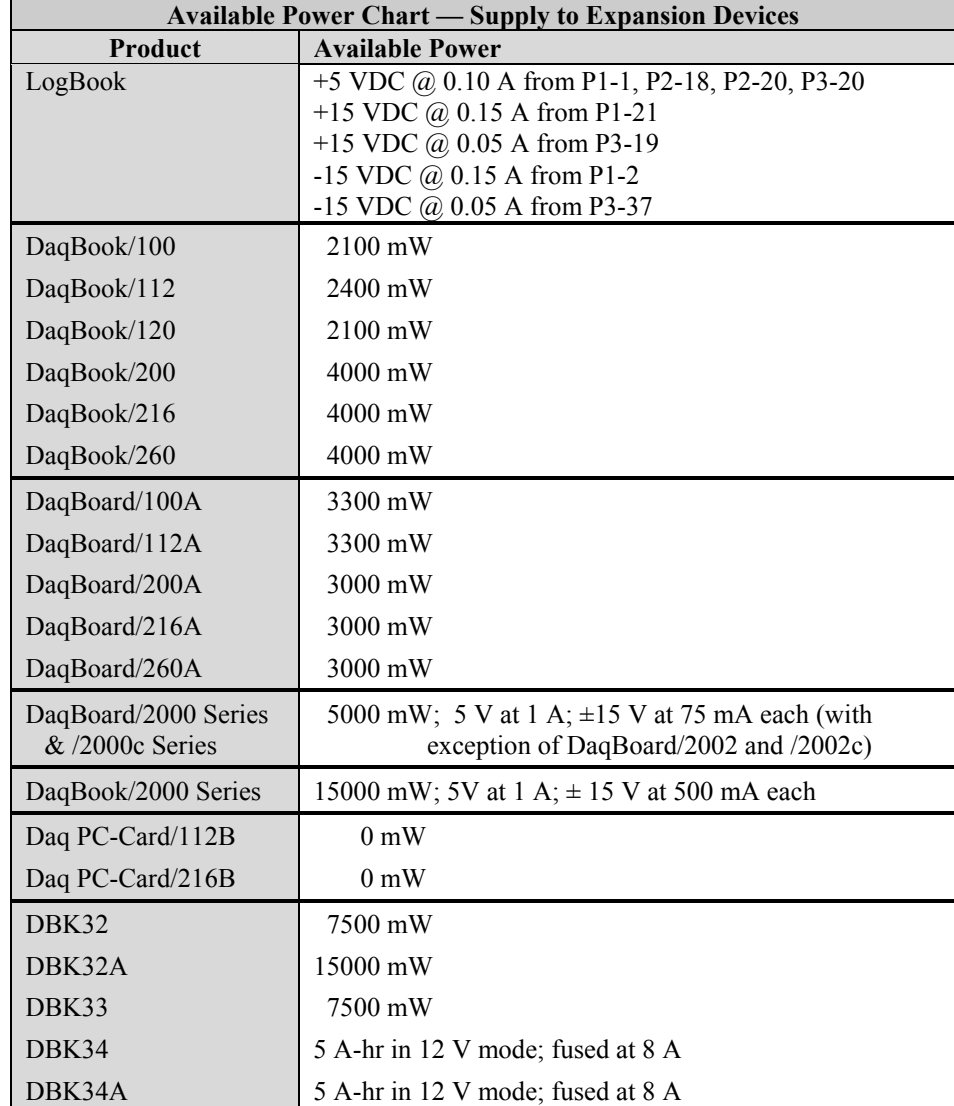

Use the following procedure and table to calculate the required system power.

- 1. In the Quantity column (5th), list the number of DBKs of that type in your system.
- 2. In the Sub Total column (7th), enter the product of column 5 and column 6 (mW).
- 3. Add the Sub Total column, and enter the sum at the bottom right of the table. This result is your power requirement in mW.

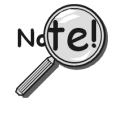

#### **DBK32, DBK32A, and DBK34 cannot supply +5 VDC.**

**In cases that require +5 VDC, if the +5 VDC requirement exceeds 500 mW from a LogBook or Daq device, then a DBK33 must be used. Note that DBK33 can supply 1000 mW at +5 VDC.** 

**Note:** The DBK34 has an 8 amp fuse, and has a capacity of 5 A-hr when in the 12V mode, and a capacity of 2.5 A-hr when in the 24V mode.

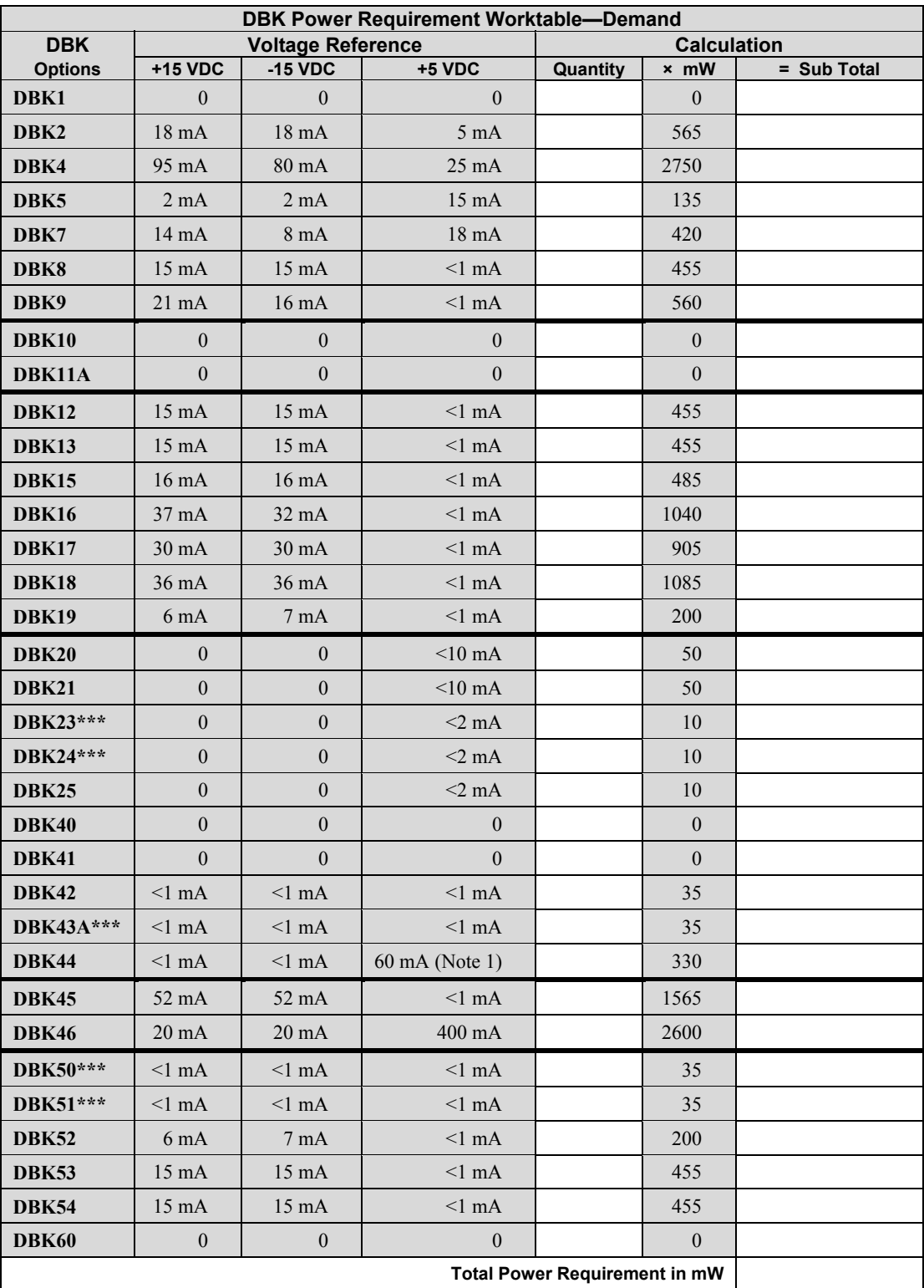

**Note 1**: DBK44's 60 mA value is based on 30 mA for each of two 5B modules. This value will be higher if using 5B module 5B38 (200 mA for each 5B38), or if using 5B39 (170 mA for each 5B39). Refer to the DBK44 document module for more information.

**Note 2**: DBK2 and DBK5 are not used with LogBook.

**\*\*\*** Three asterisks indicate that the DBK is a module with internal power supply; powered separately.

*This table is continued.*

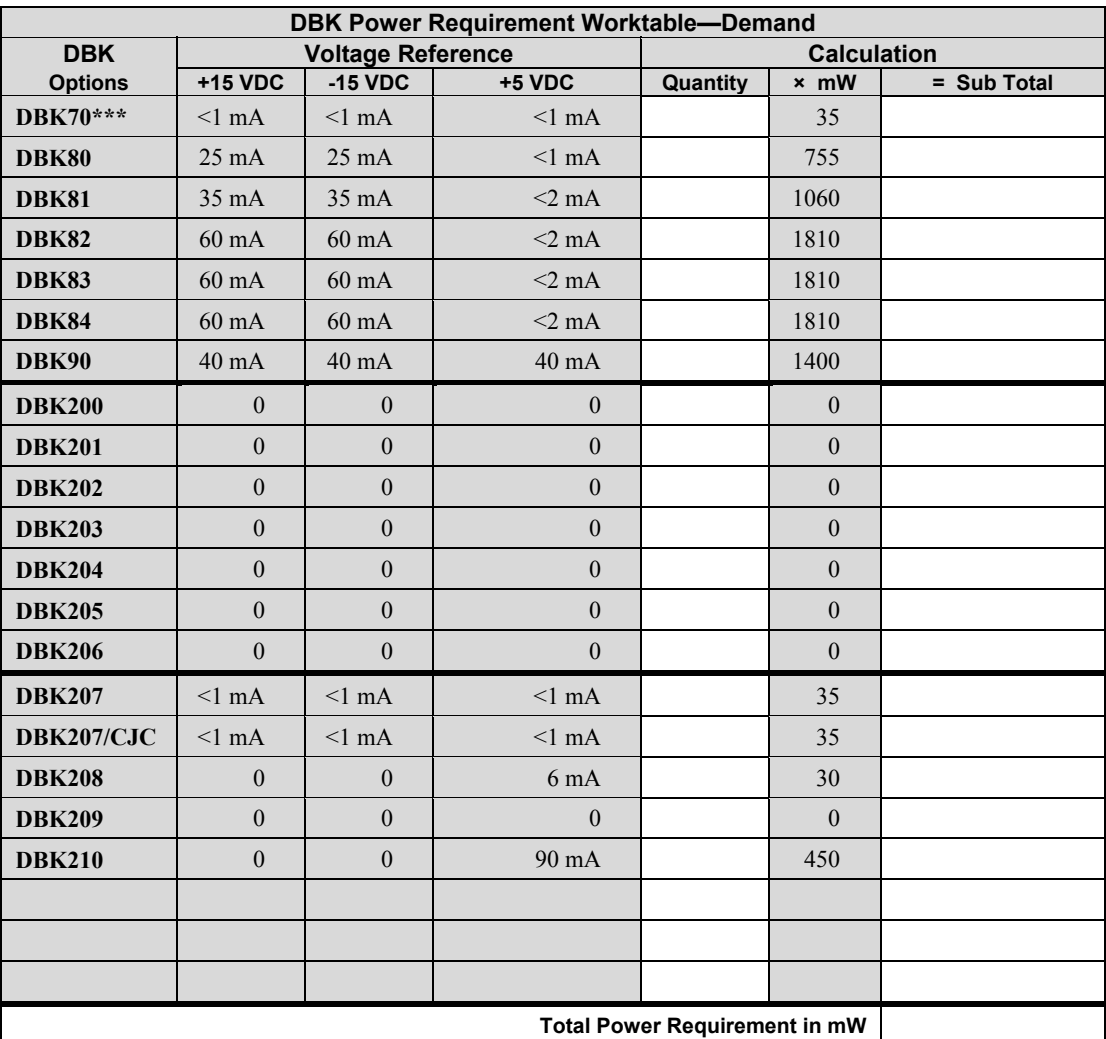

**Note 2**: DBK207, DBK207/CJC, DBK208, and DBK210 are not used with LogBook.

**\*\*\*** Three asterisks indicate that the DBK is a module with internal power supply; powered separately.

# <span id="page-107-0"></span>*Additional Reading*

During software installation, Adobe® PDF versions of user manuals will automatically install onto your hard drive as a part of product support. The default location is in the **Programs** directory, which can be accessed from the *Windows Desktop*. Refer to the PDF documentation for details regarding both hardware and software.

A copy of the Adobe Acrobat Reader<sup>®</sup> is included on your CD. The Reader provides a means of reading and printing the PDF documents. Note that hardcopy versions of the manuals can be ordered from the factory.

You should refer to the following documents, as applicable, for acquisition system and programming information.

- ➣ *DBK Option Cards and Modules User's Manual* (p/n 457-0905)
- ➣ *DBK70 User's Manual* (p/n 1056-0901)
- ➣ *DaqBoard [ISA] User's Manual* (p/n 457-0907)
- ➣ *DaqBook/100/200 Series User's Manual* (p/n 457-0906)
- ➣ *DaqBook/2000 Series User's Manual* (p/n 1103-0901)
- ➣ *Daq PC-Card User's Manual* (p/n 457-0908)
- ➣ *DaqBoard/2000 Series and cPCI DaqBoard/2000c Series User's Manual* (p/n 1033-0901)
- ➣ *LogBook User's Manual* (p/n 461-0901)
- ➣ *Programmer's Manual* (p/n 1008-0901)
- ➣ *Post Acquisition Data Analysis User's Guide*

Of the above listed documents, the most relevant to the DBKs is the *DBK Option Cards and Modules User's Manual* (p/n 457-0905). A synopsis of that document's contents now follows:

- **1**  *Introduction to DBKs*. Explains what DBKs are and uses tables to identify the various types of DBKs. The chapter includes tips for setting up a data acquisition system, discussions of signal management and signal conditioning, and CE compliance information.
- **2**  *Power Management*. Explains how to determine system power requirements and discusses various power options.
- **3**  *System Connections and Pinouts*. Provides instructions for connecting a DBK option to a Daq or LogBook device. Pinouts are included for the P1, P2, and P3 DB37 connectors, as well as the 100-pin P4 connector used by PCI and compact PCI (cPCI) boards.
- **4**  *DBK Set Up in DaqView*. Provides instruction for setting up analog and digital DBKs in *DaqView's Hardware Configuration* screen.
- **5** *DBK Set Up in LogView*. Provides instruction for setting up analog and digital DBKs in *LogView's Hardware Configuration* window.
- **6** *Troubleshooting*.Explains solutions to common noise, wiring, and configuration problems.
- *DBK Document Modules* This section consists of independent document modules, each with information specific to the associated DBK card or DBK module.
### **Factory Installed, 4-Channel Analog Output Card**

For use with: **DaqBook/2000A DaqBook/2000E DaqBook/2000X WBK41**

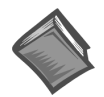

#### **Reference Note**:

The *[System Connections and Pinouts](#page-54-0)* document module, located just before Chapter 1 of this manual, includes a pinout of the DaqBook/2000 Series P3 connector. The P3 connector's DAC related pins [31, 32, 33, and 34] apply to the DaqBook/2000 Series Device only when a DBK46 is installed. Pin 34 applies to DAC0, pin 33 to DAC1, pin 32 to DAC2, and pin31 to DAC3.

### **Overview**

The DBK46 is a factory-installed option currently available for DaqBook/2000A, DaqBook/2000E, DaqBook/2000X, and WBK41. JP1 plugs into a 40-pin header on the primary acquisition device. For DaqBook/2000 Series devices, Analog DAC Output is available from the device's P3 connector and from P4.

**Note**: For WBK41 applications, the DBK46 DAC connections are made via screw terminal blocks on the WBK41's front panel, not on a P3 connector. The following figure applies only to the DBK46 when used in DaqBook/2000 Series devices.

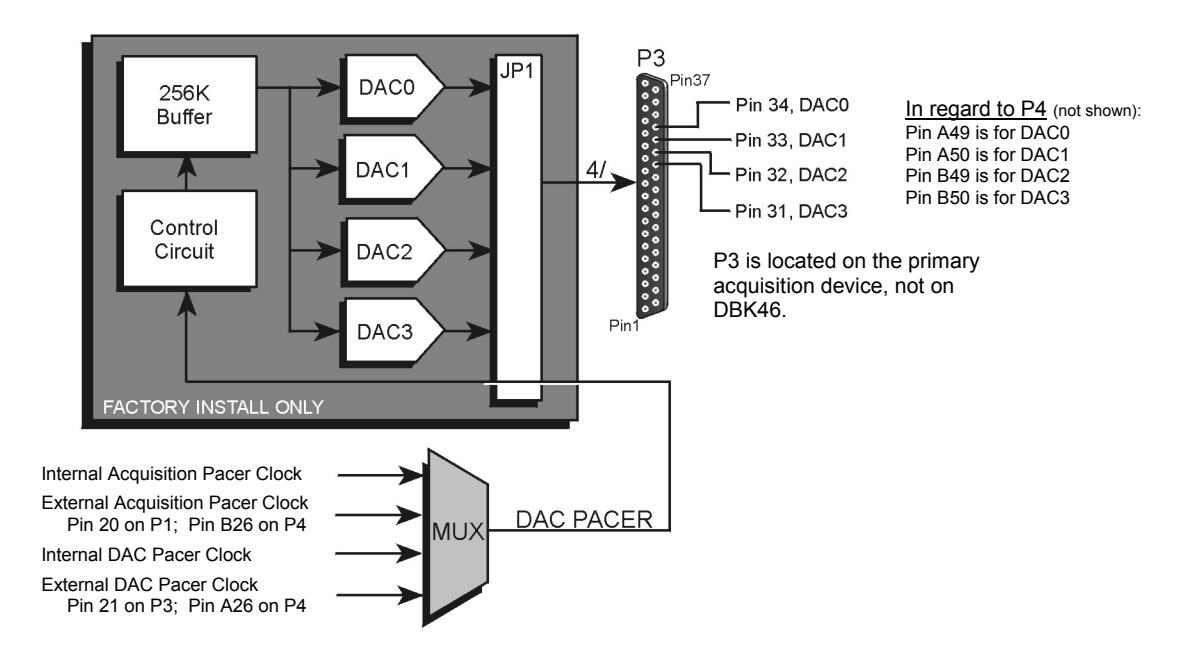

*DBK46 Block Diagram*

The DBK46 has a 256K sample buffer that can be used for one to four DACs. If only one DAC is enabled for waveform output, then the entire 256K sample memory can be used to store a waveform for that DAC. If two DACs are enabled for waveform output, then 128K of sample memory is available for each of the two DACs. Use of all four DACs drops the available memory down to 64K per DAC.

Software loads the waveform(s) into all, or a portion of, the 256K sample buffer. The waveform data drives the DACs at the rate of the specified DAC Pacer Clock. The waveforms will repeat until the DACs are disabled by software.

The DBK46 provides an output range of  $-10V$  to  $+10V$ . The card's 256 Kbyte of sample buffer memory can store waveforms from the PC. For DaqBook/2000 Series devices: when used to generate waveforms, each DAC can be independently clocked in one of four modes. These are:

- **Internal DAC Pacer Clock** The on-board programmable clock can generate updates ranging from 1.5 Hz to 100 kHz, independent of any acquisition rate.
- **Internal Acquisition Pacer Clock -** Using the on-board programmable clock, the analog output *rate of update* can be synchronized to the acquisition rate derived from 100 kHz to once every 5.96 hours.
- **External DAC Pacer Clock** A user-supplied external input clock can be used to pace the DAC, entirely independent of other analog inputs.
- **External Acquisition Pacer Clock A** user-supplied external input clock can simultaneously pace the DAC and the analog input.

#### **Hardware Setup**

DBK46 is installed at the factory. To verify that a DBK46 is installed, simply check the acquisition software's Analog Output Window for the presence of DAC0, DAC1, DAC2, and DAC3.

### **Software Setup**

DBK46 does not require setup in software.

#### **Reference Notes**:

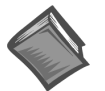

In regard to the *out-of-the-box* software and analog output channels, refer to the *DaqView and DaqViewXL* Document Module (p/n 457-0909), especially the following two sections: *Analog Output Window,* and *Waveform and Digital Pattern Output Window.*

#### **DBK46 - Specifications**

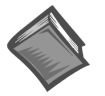

**Reference Note**: For DBK46 Specifications, refer to Chapter 5.

<span id="page-110-0"></span>*Overview ……3-1 CE Standards and Directives …… 3-1 Safety Conditions ……3-2 [Emissions/Immunity Conditions ……3-2](#page-111-0)  CE Enhancements for DBKs .…… 3-3 [CE Compliance for DaqBook/2000 Series System Expansion …… 3-3](#page-112-0)  [Noise Considerations …… 3-4](#page-113-0)  [CA-209D CE Cable Kit Instructions](#page-114-0)* (p/n 1103-0902) **Ethernet CE Kit Installation Instructions** (p/n 1077-0901)

### *Overview*

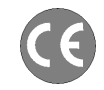

**CE-compliant products bear the "CE" mark and include a** *Declaration of Conformity* **stating the particular specifications and conditions that apply. The test records and supporting documentation that validate the compliance are kept on file at the factory.** 

The European Union established CE standards in 1985. The standards include specifications for safety, EMI emissions, and immunity from electromagnetic interference. Products that are intended for placement in the European Union must meet or exceed the standards and bear the "CE" mark.

Although not required in the USA, meeting or exceeding the CE standards is considered good engineering practice, since doing so enhances safety while reducing noise and ESD problems.

In contracted and in-house testing, most Daq products met the required specifications. In many cases, products that were not originally in compliance were redesigned accordingly. In noted instances, alternate product versions, shield plates, edge guards, special connectors, or add-on kits are required to meet CE compliance.

# *CE Standards and Directives*

The electromagnetic compatibility (EMC) directives specify two basic requirements:

- 1. The device must not interfere with radio or telecommunications.
- 2. The device must be immune from electromagnetic interference from RF transmitters, etc.

The standards are published in the *Official Journal of European Union* under direction of CENELEC (European Committee for Electrotechnical Standardization). The specific standards relevant to Daq equipment are listed on the product's *Declaration of Conformity*.

The safety standard that applies to Daq products is EN 61010-1 : 1993 (*Safety Requirements for Electrical Equipment for Measurement, Control, and Laboratory Use, Part 1: General Requirements*). Environmental conditions include the following:

- indoor use
- altitude up to 2000 m
- temperature 5 $\rm{^{\circ}C}$  to 40 $\rm{^{\circ}C}$  (41 $\rm{^{\circ}F}$  to 104 $\rm{^{\circ}F}$ )
- maximum relative humidity 80% for temperatures up to  $31^{\circ}$ C (87.8°F) decreasing linearly to 50% relative humidity at 40°C (104°F)
- mains supply voltage fluctuations not to exceed  $\pm 10\%$  of the nominal voltage
- other supply voltage fluctuations as stated by the manufacturer
- transient overvoltage according to installation categories (overvoltage categories) I, II and III For mains supply, the minimum and normal category is II
- pollution degree I or II in accordance with IEC 664

<span id="page-111-0"></span>For clarification, terms used in some Declarations of Conformity include:

- **pollution degree**: any addition of foreign matter, solid, liquid or gaseous (ionized gases) that may produce a reduction of dielectric strength or surface resistivity. **Pollution Degree I** has no influence on safety and implies: the equipment is at operating temperature with non-condensing humidity conditions; no conductive particles are permitted in the atmosphere; warm-up time is sufficient to avert any condensation or frost; no hazardous voltages are applied until completion of the warm-up period. **Pollution Degree II** implies the expectation of occasional condensation.
- **overvoltage (installation) category**: classification with limits for transient overvoltage, dependent on the nominal line voltage to earth. **Category I** implies signals without high transient values. **Category II** applies to typical mains power lines with some transients.

# *Safety Conditions*

Users must comply with all relevant safety conditions in the user's manual and the Declarations of Conformity. This manual and Daq hardware make use of the following Warning and Caution symbols: If you see either of these symbols on a product, carefully read the related information and be alert to the possibility of personal injury.

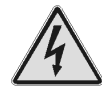

**This warning symbol is used in this manual or on the equipment to warn of possible injury or death from electrical shock under noted conditions.** 

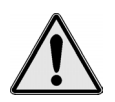

**This warning/caution symbol is used to warn of possible personal injury or equipment damage under noted conditions.** 

**Daq products contain no user-serviceable parts; refer all service to qualified personnel. The specific safety conditions for CE compliance vary by product; but general safety conditions include:** 

- The operator must observe all safety cautions and operating conditions specified in the documentation for all hardware used.
- The host computer and all connected equipment must be CE compliant.
- All power must be off to the device and externally connected equipment before internal access to the device is permitted.
- Isolation voltage ratings: do not exceed documented voltage limits for power and signal inputs. All wire insulation and terminal blocks in the system must be rated for the isolation voltage in use. Voltages above 30 Vrms or  $\pm 60$  VDC must not be applied if any condensation has formed on the device.
- Current and power use must not exceed specifications. Do not defeat fuses or other over-current protection.

# *Emissions/Immunity Conditions*

The specific immunity conditions for CE compliance vary by product; but general immunity conditions include:

- Cables must be shielded, braid-type with metal-shelled connectors. Input terminal connections are to be made with shielded wire. The shield should be connected to the chassis ground with the hardware provided.
- The host computer must be properly grounded.
- In low-level analog applications, some inaccuracy is to be expected when I/O leads are exposed to RF fields or transients over 3 or 10 V/m as noted on the Declaration of Conformity.

# <span id="page-112-0"></span>*CE Enhancements for DBKs*

The following CE enhancements are detailed in the *DBK Cards and Modules User's Manual* (p/n 457-0905).

- DBK41/CE
- Edge Guard (for DBK5, DBK8, and DBK44)
- Applicable cables and connectors

# *CE Compliance for DaqBook/2000 Series System Expansion*

DaqBook/2000A, DaqBook/2000E, and DaqBook/2000X are CE Compliant at the time they leave the factory, and will remain in compliance providing that the required conditions, as stated on the *DaqBook/2000 Series Declaration of Conformity* (p/n 1103-0740), continue to be met.

Note that connecting a *non-CE Compliant* DBK module or card to your system will make the system non-compliant.

You may want to expand your DaqBook/2000 Series System while having it retain its status of "CE Compliant." If so, refer to the most recent *Declaration of Conformity* for each device, prior to making any efforts to expand the system.

In order to remain CE Compliant, some variations of expanded systems may require special shielded cables, such as the CA-195CE cable included in the CA-209D CE Cable Kit.

There are a few general rules of thumb regarding the expansion of DaqBook/2000 Series systems that are to remain CE Compliant. These are:

- Review the most recent *Declaration of Conformity* for each device.
- Use short cables.
- When possible, use shielded cables.
- When assembling or disassembling components, take ESD precautions, including the use of grounded wrist straps.
- Ensure that the host computer is CE Compliant.
- Ensure that expansion devices are CE Compliant
- Ensure all system components are properly grounded.

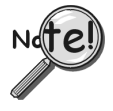

**Use a CA-209D CE Cable Kit in electrically noisy environments. The kit includes a 3-foot long shielded cable, two grounding pigtails, two cable clamps, and 4 screws.** 

**Document** *[CA-209D CE Cable Kit Instructions](#page-114-0)* **(p/n 1103-0902) is included immediately after page 3-4.** 

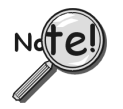

**For Ethernet applications use the Ethernet CE Kit. The kit includes 3 ferrite inductive collars, 1 ground-line, and the necessary screws and washers for connecting the ground-line.** 

**Document** *[Ethernet CE Kit Installation Instructions](#page-118-0)* **(p/n 1077-0901) is included at the end of this chapter.** 

### <span id="page-113-0"></span>*Noise Considerations*

Controlling electrical noise is imperative because it can present problems even with the best measurement equipment. Most laboratory and industrial environments suffer from multiple sources of electrical noise. For example, AC power lines, heavy equipment (particularly if turned on and off frequently), local radio stations, and electronic equipment can create noise in a multitude of frequency ranges.

Local radio stations are a source of high frequency noise, while computers and other electronic equipment can create noise in all frequency ranges. Creating a completely noise-free environment for test and measurement is seldom practical. Fortunately, simple techniques such as using shielded/twisted pair wires, filtering, and differential voltage measurement are available for controlling the noise in our measurements. Some techniques prevent noise from entering the system; other techniques remove noise from the signal.

While many techniques for controlling noise in signals provide a means of removing the noise that is already present, the preferred solution is to prevent the occurrence of noise in the signal in the first place.

The following practices, some of which are required for CE compliance, should be employed to minimize noise.

**Make a solid earth ground connection**. *Required for CE Compliance*. Ensure that the chassis of the primary data acquisition device, e.g., DaqBook/2000E is connected to earth ground. This practice: (a) keeps radiated emissions low by keeping the chassis electrically quiet, (b) keeps potential commonmode voltages low, (c) improves user safety, and (d) provides a safe path for Electrostatic Discharge energy back to earth ground. •

> Details regarding how to connect the ground-line are provided in the document entitled *Ethernet CE Kit Installation Instructions* (p/n 1077-0901). A copy of the document follows.

- **Use short Ethernet cables**. The use of short Ethernet cables will reduce noise. The shorter the cable the better. •
- **Use shielded cables**. Loose wires are effective antennae for radio frequency pickup and can form loops for inductive pickup. The use of properly connected shields will greatly reduce such noise.
- **Minimize ambient EMI**. The lower the ambient EMI, the better. Sources of electromagnetic interference include solenoids, motors, computer equipment, high power distribution wiring, etc.
- **Distance cables**. Power supply switch transients can vary in strength and frequency. Ethernet cables can radiate digital switching noise. For these reasons route the power supply and Ethernet cables such that they are as far as possible from all analog lines. The analog lines include those that connect to P1 on the front panel, as well as those that connect to the rear panel via an expansion port, or through the P4 connector.
- **Use ferrite inductive collars**. *Required for CE Compliance*. A clamp-on ferrite collar is to be secured on both ends of the Ethernet cable and on the DIN5 end of the power supply cable [and/or near the DC power source]. The collars on the Ethernet cable will reduce digital switching noise. The ferrite inductive collars will not reduce the integrity of the Ethernet channel if the system is making use of shielded Ethernet cables, part number CA-242. A properly placed ferrite collar(s) on the power cable will reduce power supply switch transients.

Note that the Ethernet CE Kit, discussed in the following section, includes three ferrite collars.

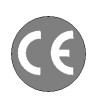

#### <span id="page-114-0"></span>**For DaqBook/2000 Series Devices**

#### *Overview …… 1*

*[How to Connect the CA-195CE Cable to the DaqBook/2000 Series Device …… 2](#page-115-0)  [How to Connect the CA-195CE Cable to the Expansion Device …… 3](#page-116-0)* 

### CAUTION

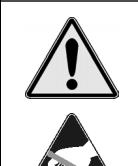

**Turn OFF the power to, and UNPLUG the DaqBook/2000 Series device and all externally connected equipment, measurement wires, sensors, etc. Electric shock or damage to equipment can result even under low-voltage conditions.** 

**Take ESD precautions (packaging, proper handling, grounded wrist strap, etc.)** 

**Use care to avoid touching board surfaces and onboard components. Only handle boards by their edges (or ORBs, if applicable). Ensure boards do not come into contact with foreign elements such as oils, water, and industrial particulate.** 

### *Overview*

This document provides instructions for connecting an expansion unit to a DaqBook/2000 Series device via a 3-foot long, 100-conductor, shielded cable, which will keep the DaqBook system CE compliant. The cable is a shielded version of the CA-195 cable, and is designated as p/n CA-195CE. The cable is included in a kit, p/n CA-209D.

By correctly following these instructions and by adhering to the requirements of your products' Declarations of Conformity, your DaqBook/2000 Series system will remain CE compliant.

**Note**: DaqBook/2000 Series systems are CE compliant when the DaqBook/2000 Series device is properly connected to a CE compliant expansion chassis [such as the DBK203] via an 8-inch long CA-195-1 cable. To use a longer cable and remain CE compliant, shielding is required; such as that provided by the CA-209D CE Cable Kit.

The DaqBook/2000 Series devices are intended for class A environments as defined in the reference document: *British Standard EN 61326: 1997*, which is identical to *IEC 61326:1997 with A1:1998*. Class A environments are characterized as: industrial with separate power networks than domestic power networks; laboratory and testing areas with equipment operated by trained personnel; a controlled EMC environment where electrostatic discharges are minimized and transient electromagnetic fields can be controlled or minimized. Our data acquisition equipment, when operated with a typical configuration, will be within the limits of emissions and immunity as described in the reference document and associated test standards.

In order to minimize the effects of noise, good shielding practices must be employed. For DaqBook/2000 Series systems that need a 3-foot expansion cable, this includes the use of the CA-209D shielded cable kit. Consider the following facts:

- Data acquisition devices may be susceptible to large electromagnetic field transients, for example, those produced by solenoids, transmission lines, and high-voltage equipment.
- It is not always possible to control the ambient electromagnetic environment to ensure it meets class A requirements.
- Certain cabling schemes, between the data acquisition instrument and the test points [or sensor locations], can actually increase noise problems.

# <span id="page-115-0"></span>*How to Connect the CA-195CE Cable to the DaqBook/2000 Series Device*

- 1. Turn off power to the DaqBook/2000 Series device and remove all signal connections and cables. Before proceeding, verify that the device has no external connections.
- 2. **For DaqBook/2000A or DaqBook/2000X** : Using a 3/16" nut-driver, remove the Jackscrew (closest to P4) from the PARALLEL PORT connector. (See figure).

**For DaqBook/2000E**: Using a 3/16" nut-driver, remove the right-side Jackscrew from the EXPANSION PORT 3 connector. Although not illustrated, the Jackscrew connection method is essentially the same. However, we will be attaching the Grounding Pigtail to the right-hand side of EXPANSION PORT 3.

3. **For DaqBook/2000A or DaqBook/2000X**: Attach one end of a Grounding Pigtail to the DaqBook/2000 Series device, as shown in the figure. The Jackscrew must be tightened such that it firmly presses the Grounding Pigtail to the chassis of the DaqBook/2000 Series device. Note that the second Grounding Pigtail is not used in this step. It is used for the expansion device, as discussed on page 3.

**For DaqBook/2000E**: Attach one end of a Grounding Pigtail to the DaqBook/2000E. The Jackscrew must be tightened such that it firmly presses the Grounding Pigtail to the chassis of the DaqBook/2000E. Note that the second Grounding Pigtail is not used in this step. It is used for the expansion device, as discussed on page 3.

4. While verifying that the P4 *white locator triangles* [of the CA-195CE cable's connector and the device's P4 connector] point to each other, attach the cable to the device. Firmly press the cable connector into the device connector until it snaps into place.

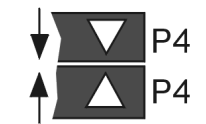

5. Using a set of Cable Clamps (p/n1033-2009 and p/n 1033-2010) and two 4-40 x 5/16 screws, secure the Grounding Pigtail to the cable. Note that the Clamps must be positioned over the cable's copper band as shown in the figure. Tighten the screws snug.

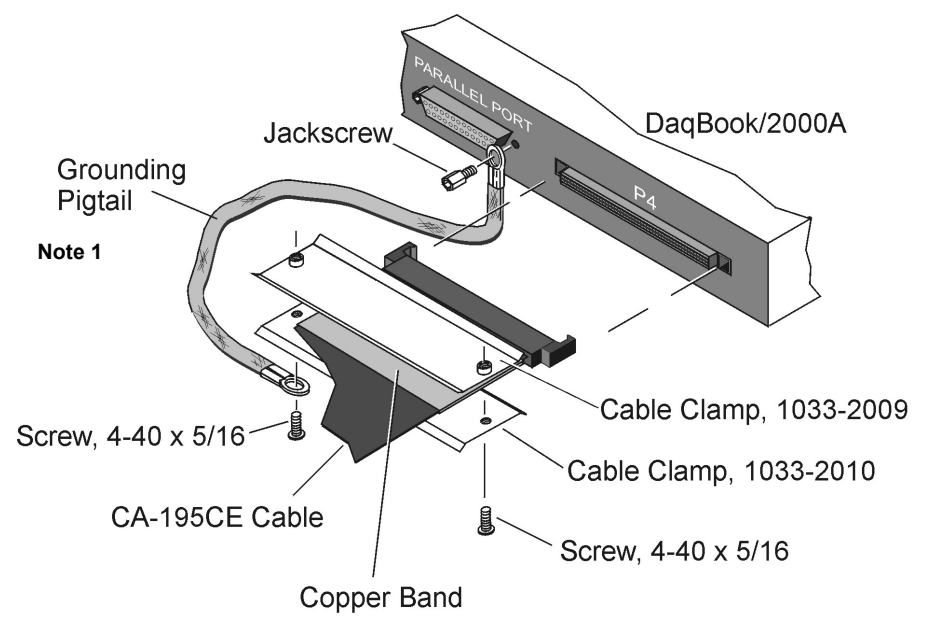

*Connections at the DaqBook/2000A End of the CA-195CE Cable* 

#### **Note 1**: **DaqBook/2000X will have the Grounding Pigtail connected in the same manner as does the DaqBook/2000A. DaqBook/2000E will have the Grounding Pigtail connected to the right-hand side of the cable and to the right-hand side of EXPANSION PORT 3.**

After connecting the cable to the DaqBook/2000 Series device, connect the other end of the cable to the expansion device, according to the steps provided in the following section.

# <span id="page-116-0"></span>*How to Connect the CA-195CE Cable to the Expansion Device*

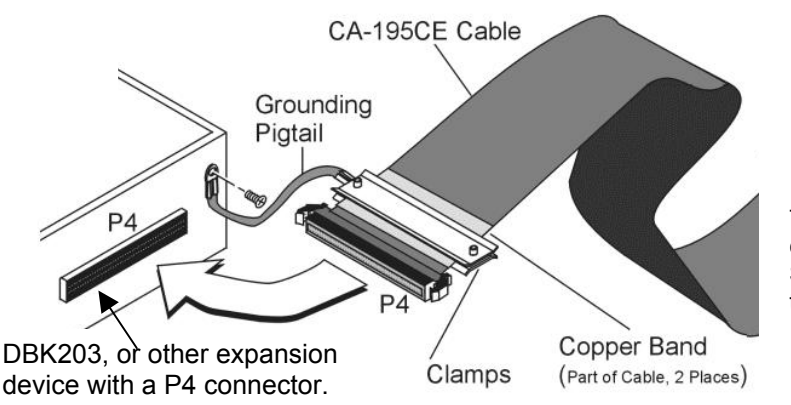

The cable-end not shown is connected to the DaqBook/2000 Series Device, as discussed in the preceding section.

After one end of the CA-195CE Cable has been connected to the DaqBook/2000 Series device, as previously described, connect the other end of the cable to the expansion device. Instructions follow. **Note that the white locator triangles must align with each other**.

### *Secure the Second Grounding Pigtail to Cable CA-195CE*

Using the remaining set of Cable Clamps (p/n 1033-2009 and p/n 1033-2010) and two 4-40 x 5/16 screws, secure the second Grounding Pigtail to the cable. Note that the Clamps must be positioned over the cable's Copper Band as indicated in the first figure on this page. Tighten screws snug, but do not over tighten.

**Note**: In the right-hand figure, the cable is not shown to allow for greater clarity of parts.

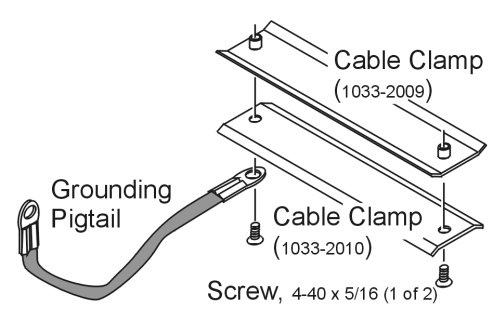

### *Connect Cable and Grounding Pigtail*

- 1. Verify that the P4 connectors of the CA-195CE Cable and the expansion device (such as a DBK203) are correctly aligned. Correct alignment is indicated when the P4 locator triangles face each other.
- 2. Complete the connection.
- 3. Connect the open end of the Grounding Pigtail to the threaded insert located to the right of the P4 connector on the expansion device. Should the expansion device lack a grounding lug, use one of the device's jackscrews to secure the pigtail.

At this point your DaqBook/2000 Series system should be more immune to large electromagnetic field transients.

You can return power to the system and commence with normal operation of your data acquisition system.

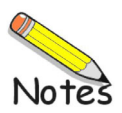

#### <span id="page-118-0"></span>*Introduction*

The Ethernet CE Kit includes three ferrite clamp-on inductive collars to reduce EMI. It also includes a ground-line for safety. The kit is simple to install and consists of the following components.

- **3 Ferrite Inductive Collars with Tie-wrap**, p/n L-8-1
- **1 Ground-Line**, p/n CA-250
- **4 Washers**, #8 External Tooth, p/n WA-5 used to lock screws (2 washers per screw)
- **1 Screw, #8-32x1/4** Phillips Pan-head, p/n HA-154-4 used to secure the ground-line to a threaded splice-plate hole on the data acquisition device
- **1 Screw, #6-32x5/16** Phillips Pan-head, p/n HA-2-5 used to secure the ground-line to the PC

### *Connect the Ground Line*

1. *If using a desktop or tower PC*, (a) remove a screw that secures the computer casing to the chassis. The first photo shows a good connection point for the PC ground. (b) Use the #6-32x5/16 screw and two #8 tooth washers, orientated as illustrated, to secure one end of the ground line to the PC chassis.

*If using a notebook (laptop) PC*, connect one end of the ground-line to a known earth ground. Depending on the ground chosen, you may need to use a screw other than the one supplied.

- 2. On the data acquisition device, locate an available threaded splice-plate hole. This will be used for attaching the ground line to the device, as indicated in the second photo.
- 3. Use the #8-32x1/4 screw and two #8 tooth washers, orientated as illustrated, to secure the free end of the ground line to the chassis of the data acquisition device. The second photo shows such a connection.

### *Install the Ferrite Inductive Collars*

- 1. Place one ferrite collar at each end of the Ethernet cable. Snap the two collars shut. See photos.
- 2. Place the remaining ferrite collar next to the DIN5 connector on the power cable. Snap the collar shut.
- 3. Use a tie-wrap (one per ferrite collar) to secure each collar to its respective cable. This partial view of the host PC shows the

Tie-wrap goes through this opening.

4. (Optional) Trim the excess tie-wrap material. While trimming use care to avoid cutting into the cables.

Ethernet cable with a ferrite collar. The PC's connection to the ground-line is also visible.

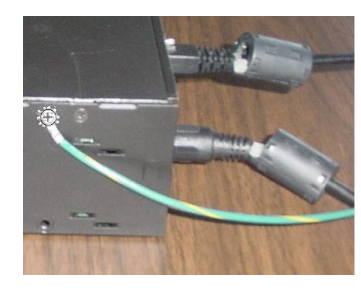

This partial view of the data acquisition device shows its connection to the groundline. It also shows two ferrite collars, the foremost of which is clamped to the power cable. The background collar is clamped onto the Ethernet cable.

This completes the installation.

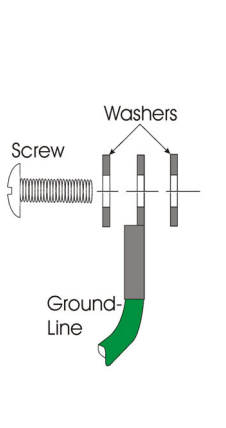

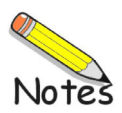

*Overview …… 4-1 Using DaqCal.exe …… 4-1*

### *Overview*

The circuit boards that are used in DaqBook/2000 Series Devices are digitally calibrated at the factory. The digital method involves storing a correction factor for each range [on the Board] at the time of calibration. Whenever a particular range is selected, the appropriate calibration constant is automatically applied to a compensating DAC, thereby calibrating the specific range. The result is that readings generated by the A/D are already calibrated, and do not require additional processing.

This is significantly better than calibration methods used by many other products, in which readings are adjusted in software after they are transferred to the PC. That method reduces the dynamic range of the A/D, and can adversely affect the speed at which the PC obtains a calibrated reading.

Each DaqBook/2000 Series Device offers a user-cal mode, whereby the user can adjust the calibration of the unit's board, without destroying the supplied factory calibration. This is accomplished with two distinct calibration tables in the unit's on-board EPROM, one which contains the factory calibration factors, and the other which is available for user calibration.

# *Using DaqCal.exe*

When calibration adjustments are needed they should be completed in the following order:

- 1. PGA Input and Output Offset
- 2. Sample/Hold Offset
- 3. A/D Offset and Gain
- 4. VDC Voltage Reference
- 5. DAC0 Full-Scale<sup>1</sup>
- 6. DAC1 Full-Scale<sup>1</sup>
- 7. DAC2 Full-Scale<sup>1</sup>
- 8. DAC3 Full-Scale<sup>1</sup>

<sup>1</sup>DAC Full-Scale only applies when a DBK46 is installed. The DBK 46 option is discussed in chapter 1.

A Windows-based program, DaqCal.exe, is used to calibrate Daq systems, including analog expansion cards. DaqCal.exe is used in conjunction with:

- a 4.5 digit, digital multi-meter
- an adjustable voltage calibrator
- an ambient temperature meter

To use the calibration program:

1. Launch **DaqCal**.

**Note**: DaqCal is installed automatically from your data acquisition CD as a part of product support. This takes place during software installation. DaqCal's default location is the **Omega DaqX Software** folder, in the **Programs** group.

2. When DaqCal opens you will be prompted to select your device from a list. After doing so, simply follow the illustrated on-screen instructions.

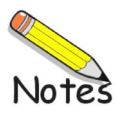

# **Specifications 5**

*DaqBook/2000 Series Specifications …... 5-1 [DBK46 Specifications …… 5-7](#page-128-0)*

# *DaqBook/2000 Series Specifications*

#### **Power**

**Supply Voltage Range:** 10 to 30 VDC

#### **Power Required:**

#### **/2000A and /2000X:**

With no external load (0W) on the +5V, +15V, or -15V outputs: 7W typical (+15V at 467 mA) With full external load (15W) on the +5V, +15V, or -15V outputs: 23W typical (+15V at 1533 mA) **Input Power Fuse (F201)**: 4A MINI ATO, user replaceable (refer to chapter 6)

#### **/2000E:**

With no external load (0W) on the +5V, +15V, or -15V outputs: 17W typical (+15V at 1133 mA) With full external load (15W) on the +5V, +15V, or -15V outputs: 33W typical (+15V at 2200 mA) **Input Power Fuse (F201)**: 4A MINI ATO, user replaceable (refer to chapter 6)

#### **Power Available for external signal conditioning and expansion options**:

5V at 1A (all models); ±15V at 500 mA each; 15W maximum **5V Power Output Fuse (F1)**: 3A auto-reset ptc fuse. F1 is not user replaceable. **Note**: ±15V has no fuse; ±15V relies on over-current sense shutdown protection

#### **General**

**Operating Temperature:** 0° to 50°C (32° to 122°F)

**Storage Temperature:** -40° to 70°C (-40° to 158°F)

**Relative Humidity:** 0 to 95%, non-condensing

**Vibration:** MIL STD 810E

**Signal I/O Connector:** DB37 male for P1, P2, and P3; 100-pin high density connector for P4 expansion (on rear panel of unit)

#### **Dimensions**

**/2000A:** 285 mm W x 220 mm D x 45 mm H (11" x 8.5" x 1.75") **/2000E:** 285 mm W x 220 mm D x 70 mm H (11" x 8.5" x 2.70") **/2000X:** 285 mm W x 220 mm D x 70 mm H (11" x 8.5" x 2.70") **Weight** 

**/2000A:** 1.3 kg (2.9 lbs) **/2000E:** 1.7 kg (3.74 lbs) **/2000X:** 1.6 kg (3.5 lbs)

### **A/D Specifications**

**Type:** Successive approximation **Resolution:** 16 bit **Conversion Time:** 5 µs **Maximum Sample Rate:** 200 kHz **Nonlinearity (Integral):** ±1 LSB **Nonlinearity (Differential):** No missing codes

(Continued)

**Note**: Specifications are subject to change without notice.

### **Analog Inputs**

**Channels:** 16 single-ended or 8 differential, programmable on a per-channel basis as single-ended or differential and unipolar or bipolar

**Expansion:** Up to 256 channels, without degradation in maximum channel-to-channel scan rate (5 µs/channel), some DBK options will require the 10 µs, or 1000 µs sampling option.

**Bandwidth:** 500 kHz

**Settling Time:** 5 µsec to 1 LSB for full-scale step

**Temperature Coefficient:** ±(10ppm +0.3 LSB)/°C

**Input Impedance:** 10M Ohm (single-ended): 20M Ohm (differential)

**Bias Current:** <1nA (0 to 35°C)

**Common Mode Rejection:** 86 dB, DC to 60 Hz for gains < =8; >100 dB for gains > =16

**Maximum Input Voltage:** ±11V relative to analog common

**Over-Voltage Protection:** ±35V

**Ranges:** Software or sequencer selectable on a per-channel basis

**Crosstalk:** -100 dB DC to 60 Hz; 86 dB @10 kHz, assuming that P1 connections are made with a CA-37-x cable

**Total Harmonic Distortion (THD):** -85dB, Typical, measured at P1

**Signal to Noise and Distortion (SINAD):** +85 dB, Typical, measured at P1

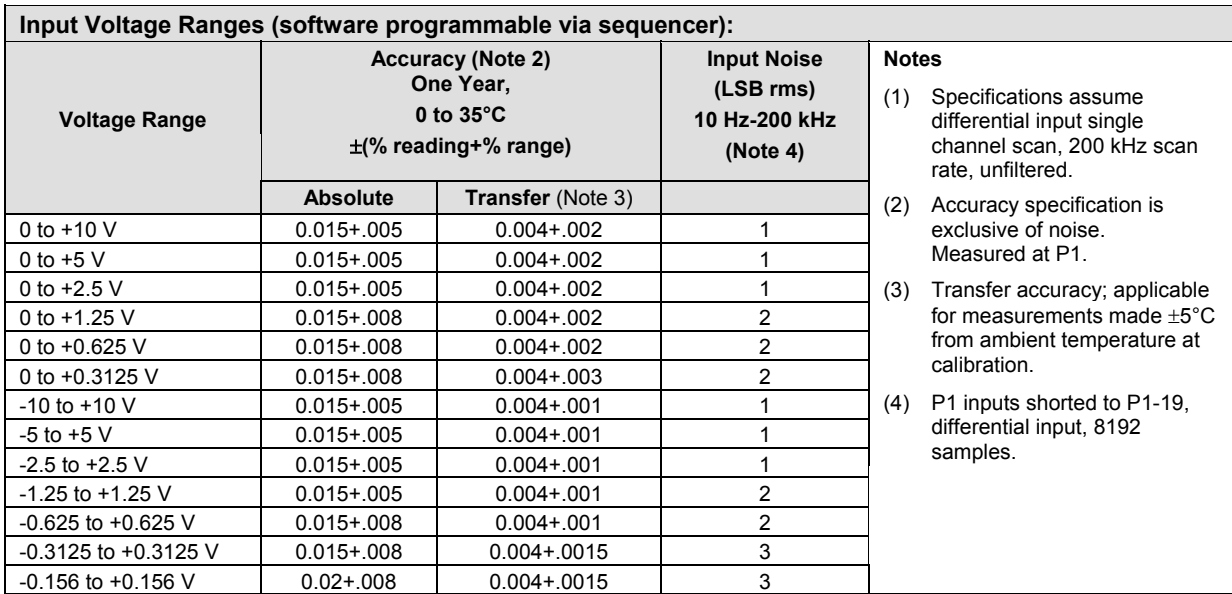

### **Input Sequencer**

Analog, digital and frequency inputs can be scanned synchronously, based on either an internal programmable timer, or an external clock source.

#### **Scan Clock Sources:** 2

 **1.** Internal, programmable from 5 µs to 5.96 hours in 5 µs steps

 **2.** External, TTL level input up to 200 kHz max

**Programmable Parameters per Scan:** Channel

(random order), gain, unipolar/bipolar, sampling time: 5 µs, 10 µs, 1000 µs per channel, programmable

**Depth:** 512 locations

**On-Board Channel-to-Channel Scan Rate:** 5 µs

**Expansion Channel Scan Rate:** 5 µs, 10 µs, 1000 µs per channel, programmable

#### **Data Buffer:** 64 K sample FIFO

**Note**:Specifications are subject to change without notice.

### **External Acquisition Scan Clock Input**

**Maximum Rate:** 200 kHz

**Clock Signal Range:** 0V to +5V

**Minimum Pulse Width:** 50 ns high, 50 ns low

**External SYNC Port:** Available on rear panel, allows multiple DagBook/2000 Series units to be *scan-synchronous* (post trigger) with other DaqBook/2000 Series units.

# **Triggering**

**Trigger Sources:** 6, individually selectable for starting and stopping an acquisition. Stop acquisition can occur on a different channel than start acquisition; stop acquisition can be triggered via modes 2, 4, 5 or 6 described below. Pre-trigger is supported with fixed or variable pre-trigger periods.

#### **1. Single-Channel Analog Hardware Trigger**

Any analog input channel can be software programmed as the analog trigger channel, including

any of the 256 analog expansion channels. **Input Signal Range:** -10 to +10V max

**Trigger Level:** Programmable (11-bit resolution)

**Hysteresis:** Programmable (11-bit resolution)

Latency: 5 µs max

#### **2. Single-Channel Analog Software Trigger**

Any analog input channel, including any of the 256 analog expansion channels, can be selected as the software trigger channel. If the trigger channel involves a calculation, such as temperature, then the driver automatically compensates for the delay required to obtain the reading, resulting in a maximum latency of one scan period.

**Input Signal Range:** Anywhere within range of the selected trigger channel **Trigger Level:** Programmable (16-bit resolution), including "window triggering"

**Latency:** One scan period max.

#### **3. Single-Channel Digital Trigger**

A separate digital input is provided for digital triggering.

**Input Signal Range:** -15V to +15V

**Trigger Level:** TTL

**Minimum Pulse Width:** 50 ns high, 50 ns low

Latency: 5 µs max

#### **4. Digital Pattern Triggering**

8- or 16-bit pattern triggering on any of the digital input ports. Programmable for trigger on equal, above, below, or within/outside of a window. Individual bits can be masked for "don't care" condition.

**Latency:** One scan period max

#### **5. Counter/Totalizer Triggering**

Counter/totalizer inputs can trigger an acquisition. User can select to trigger on a frequency or on total counts that are equal, above, below, or within/outside of a window.

**Latency:** One scan period, max.

#### **6. Software Triggering**

Trigger can be initiated under program control.

#### **Analog Output** (The DBK46 Option is Required for Analog Output)

The four analog output channels are updated synchronously relative to scanned inputs, and clocked from either an internal onboard clock, or an external clock source. Analog outputs can also be updated asynchronously, independent of any other scanning in the system.

**Channels:** 4

**Resolution:** 16 bits

**Data Buffer:** 256 Ksample FIFO

**Output Voltage Range:** ±10V

**Output Current:** ±10 mA

**Offset Error:** ±0.0045V max

**Gain Error:** ±0.01%

**Update Rate:** 100 kHz max, 1.5 Hz min (no minimum with external clock)

**Settling Time:** 10 µs max to 1 LSB for full-scale step

**Digital Feed-thru:** a spike of up to 50 mV may occur on the DAC output each time the DAC output is updated

**Clock Sources:** 4, programmable

- **1.** Onboard D/A clock, independent of scanning input clock
- **2.** Onboard scanning input clock
- **3.** External D/A input clock, independent of external scanning input clock
- **4.** External scanning input clock

### **Digital I/O**

**Channels:** 40, expandable up to 272 with external digital DBK options

**Input Scanning Modes:** 2

- **1.** Asynchronous, under program control at any time relative to input scanning
- **2.** Synchronous with input scanning
- **Ports:** 3 x 8-bit (82C55 emulation), and 1 x 16-bit; each port is programmable as input or output

**Input Protection:** ±8KV ESD clamp diodes parallel

**I/O Levels:** TTL

**Sampling/Update Rate:** 200 kHz max

#### **P2 – Digital I/O Characteristics:**

**Output Driver: Resistor & Pull-up:** 33 Ω series resistor with a 680 Ω pull-up to 5 V  **Current:** can only sink current, source-current from pull-up resistor **Output Voltage: High Level:** 2.0 V min @ 4 mA; 4.0 V min @ 1 mA  **Low Level:** 0.5 V min @ 4 mA **Input Voltage:** valid range of - 0.3 V to + 5.0 V

```
P3 – Digital I/O Characteristics:
```
**Output Driver:** 

 **Resistor & Pull-up:** 100 Ω series resistor with a 10 KΩ pull-up to 5 V  **Current:** source 12 mA; sink 12 mA **Output Voltage: High Level:** 2.5 V min @ 12 mA  **Low Level:** 0.5 V min @ 4 mA **Input Voltage:** valid range of - 0.3 V to + 5.0 V

### **Frequency/Pulse Counters**

Counter inputs can be scanned synchronously along with analog and digital scanned inputs, based either on internal programmable timer, or an external clock source. Counters can be configured to clear when read, or to totalize and clear under program control.

**Channels:** 4 x 16-bit; cascadable as 2 x 32-bit

**Frequency Measurement Rate:** 10 MHz max

**Input Signal Range:** -15V to +15V

**Trigger Level:** TTL

**Minimum Pulse Width:** 50 ns high, 50 ns low

### **Timer/Pulse Generators (Timer0, Timer1)**

**Channels:** 2 x 16-bit **Output Waveform:** Square wave **Output Rate:** 1 MHz base rate divided by 1 to 65535 (programmable) **High-Level Output Voltage:** 2.0V min @ -3.75 mA; 3.0V min @ -2.5 mA **Low-Level Output Voltage:** 0.4V max @ 2.5 mA

**Note**:Specifications are subject to change without notice.

### **Ordering Information, Includes Accessories**

**Note**: All DaqBook models include documentation on CDROM, quick start guide, DaqView™, and drivers for Visual Basic®, Delphi™ & C++ for Windows®; DASYLab®, TestPoint®, & LabVIEW®

| Item                                                                     | <b>Description</b>                                                                                                    |
|--------------------------------------------------------------------------|----------------------------------------------------------------------------------------------------|
| DaqBook/2000E                                                            | Ethernet 16-bit, 200-kHz data acquisition system                                                                                                    |
| DagBook/2000A                                                            | Parallel port 16-bit, 200-kHz data acquisition system                                                                                                    |
| DaqBook/2000X                                                            | Parallel port 16-bit, 200-kHz data acquisition system with 3 DBK expansion slots                                                                                                    |
| DBK46                                                                    | Internal 4-channel, 16-bit, 100-kHz analog output option card                                                                                                    |
| <b>DBK203</b><br>(Note 1)                                                | Adapter board with screw terminals, housed in a shielded metal enclosure, connects DBK signal<br>conditioning and expansion options to a DaqBook/2000 Series Devices via a CA-195 expansion<br>cable.                                                                                                    |
| CA-35-2<br>$(2$ foot)                                                    | DB25M to DB25F expansion cable. Used for parallel and expansion port connections. 2-ft.                                                                                                    |
| CA-35-12<br>$(1$ foot)                                                   | DB25M to DB25F expansion cable. Used for parallel and expansion port connections. 1-ft.                                                                                                    |
| <b>CA-37-x</b>                                                           | Expansion-card cable for connecting DBK/CDK series expansion options; specify number of option<br>cards (x) to be connected                                                                                                    |
| <b>CA-37-1T</b> $(2.5$ inch)                                             | DBK expansion cable from DaqBook/2000 Series Device to DBK modules; 2.5 in.                                                                                                    |
| $CA-37-3T$ (4.5 inch)                                                    | DBK expansion cable from DaqBook/2000 Series Device to DBK modules; 4.5 in.                                                                                                    |
| CA-37-4T (5.5 inch)                                                      | DBK expansion cable from DaqBook/2000 Series Device to DBK modules; 5.5 in.                                                                                                    |
| CA-37-8T (11.5 inch)                                                     | DBK expansion cable from DagBook to DBK modules; 11.5 in.                                                                                                    |
| CA-74-1<br>$(1$ foot)                                                    | SYNC cable for multi-unit synchronization; RJ-11, 6-conductor, 1 ft.                                                                                                    |
| CA-74-5<br>$(5$ foot)                                                    | SYNC cable for multi-unit synchronization; RJ-11, 6-conductor, 5 ft.                                                                                                    |
| <b>CA-113</b><br>$(6$ foot)                                              | Ribbon cable with female DB37 connector, provides convenient wiring to DaqBook/2000 Series<br>P1, P2, and P3 ports without requiring soldering to DB37 connectors, 6 ft.                                                                                                    |
| <b>CA-115</b><br>$(6$ inch $)$                                           | 5-pin male DIN to 5-pin male DIN provides convenient connection between DaqBook power input<br>connectors and battery packs                                                                                                    |
| <b>CA-116</b><br>$(8$ foot)                                              | 5-pin DIN to automobile cigarette lighter power cable, 8 ft.                                                                                                    |
| CA-195-1<br>$(8$ inch)<br><b>CA-195</b><br>(3 foot)<br>CA-195-6 (6 foot) | 100-conductor expansion cables. Three different lengths. These connect a DaqBook/2000 Series<br>Device to a DBK200 Series adapter board: i.e., DBK200, DBK201, DBK202, DBK203, DBK206,<br>DBK207, DBK207/CJC, DBK208, or DBK209. For a shielded version of the CA-195 cable, i.e.,<br>CA-195CE, refer to CE Cable Kit, item p/n CA-209D. |
| <b>CA-209D</b><br>$(3$ foot)                                             | CE Cable Kit. Includes a shielded version of the CA-195 cable (CA-195CE), 2 grounding pigtails,<br>cable clamps, and clamp screws. CA-209D is recommended for use in electrically noisy<br>environments. In regard to CE Compliance and additional information regarding the CE Cable Kit,<br>refer to Chapter 3.                        |
| <b>CA-242</b><br>$(1.5$ foot)<br>CA-242-7<br>$(7$ foot)                  | Ethernet Patch Cables, CAT5E; Shielded, 24/26awg. Used to connect an Ethernet-ready device<br>from its Ethernet jack to a jack on a PC or Ethernet network hub. CA-242 is 1.5 feet long.<br>CA-242-7 is 7 feet long.                                                                                                    |
| 232-0810                                                                 | Splice Plate Kit. Includes two splice plates (fastener panels) and 8 screws. Used to stack data<br>acquisition devices. For details, refer to the Installation Guide at the beginning of this manual. Also<br>see related part, HA-111, which is an optional handle.                                                                     |
| <b>HA-111</b>                                                            | Optional handle for use with splice plate kit p/n 232-0810. For details, refer to the Installation Guide<br>at the beginning of this manual.                                                                                                    |

**Note 1**: The DBK203 module is the most popular expansion option. However, as discussed in the *[System Connections and Pinouts](#page-54-0)* document module, several DBK200 Series P4-adapter options are available. Before expanding a system, you should review *Chapter 3, [CE Compliance](#page-110-0)*.

**Note**:Specifications are subject to change without notice.

# <span id="page-128-0"></span>*DBK46 – Specifications*

The four analog output channels are updated synchronously relative to scanned inputs, and are clocked from either an internal clock on the primary acquisition device, such as a DaqBook/2000A; or from a usersupplied external clock source. Analog outputs can also be updated asynchronously, independent of any other scanning in the system.

**Channels:** 4

**Resolution:** 16 bits

**Data Buffer:** 256 K sample FIFO

**Output Voltage Range:** ±10V

**Output Current:** ±10 mA

**Offset Error:** ±0.0045V max

**Gain Error:** ±0.01%

**Update Rate:** 100 kHz max, 1.5 Hz min (no minimum with external clock)

**Settling Time:** 10 µsec max to 1 LSB for full-scale step

**Digital Feed-thru:** a spike of up to 50 mV may occur on the DAC output each time the DAC output is updated

**Clock Sources:** 4 programmable clock sources:

- The primary acquisition device's *onboard* **D/A input clock**, independent of the scanning input clock
- The primary acquisition device's *onboard* **scanning input clock**
- An *external* **D/A input clock**, independent of an external scanning input clock
- An *external* **scanning input clock**

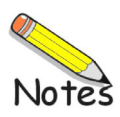

*General Information …… 6-1 [DaqBook/2000A …… 6-2](#page-131-0)  [DaqBook/2000X …… 6-3](#page-132-0)  [DaqBook/2000E …… 6-5](#page-134-0)*

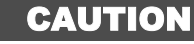

**Turn OFF the power to, and UNPLUG the DaqBook/2000 Series device and all connected equipment. Remove all signal I/O lines from the unit. Electric shock or damage to equipment can result even under low-voltage conditions.** 

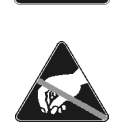

**Take ESD precautions, to include using a grounded wrist strap.** 

**Use care to avoid touching board surfaces and onboard components. Ensure boards do not come into contact with foreign elements such as oils, water, and industrial particulate.** 

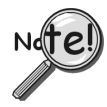

**You should only replace a fuse if your device shows no sign of damage. If your device appears damaged, such as evidenced by a "smoked" component, contact the factory as soon as possible.** 

**If the replacement fuse blows, contact the factory, as this indicates a problem may exist with your DaqBook/2000 Series device.** 

# *General Information*

Each DaqBook/2000 Series device has one user-replaceable fuse designated as F201.

**F201 Input Power Fuse**. **4.0 A, MINI ATO**. This 4-amp fuse is located near the rear panel's 5DIN POWER IN connector. If this fuse has blown, the DaqBook/2000 Series device will not power up. Factory Part Number: **FU-8-4** Littelfuse Part Number: **297-004**, Littelfuse Body Color Code: **Pink**

Observe the Caution and Note prior to beginning any of the fuse-replacement procedures in this chapter.

You will need the following:

- Phillips Screwdriver
- 3AG Fuse Puller, or needle-nose pliers\*
- 3/16-inch hex-nut driver
- Grounding wrist strap and associated anti-static pad
- Replacement fuse F201

\* Needle-nose pliers can be used to pull MINI ATO fuses; but should not be used to insert fuses.

# <span id="page-131-0"></span>*DaqBook/2000A*

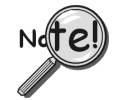

**Observe the Cautions and the important note on page 6-1 prior to beginning this fuse replacement procedure.** 

- 1. If you have not already done so, turn OFF the power to, and UNPLUG the DaqBook/2000A and all connected equipment. Remove all signal I/O lines from the unit.
- 2. Using a Phillips screwdriver, remove the four *Cover Plate Screws* from the left and right sides of the unit. The following figure points out the screw locations.
- 3. Remove the Cover Plate [not shown].

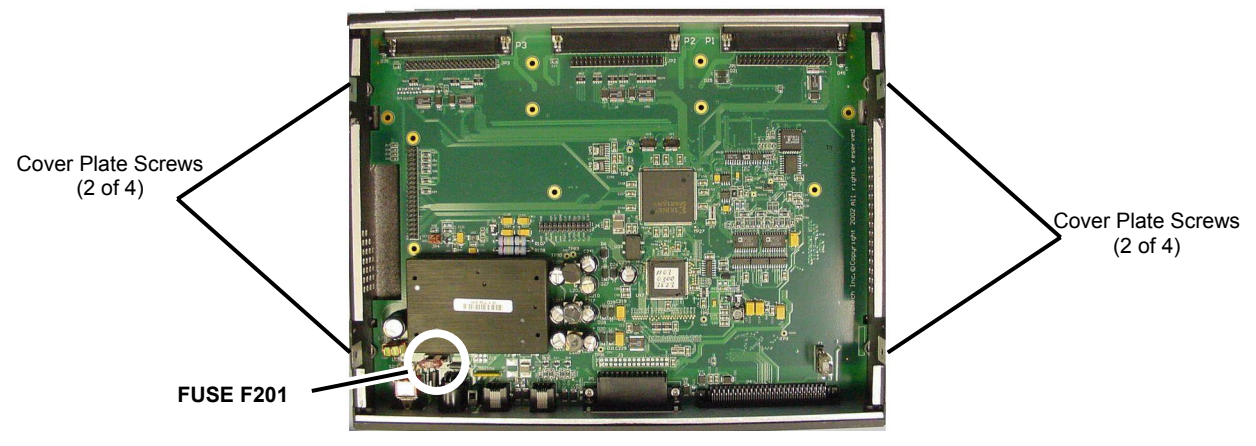

*DaqBook/2000A, F201 Location* 

- 4. Locate fuse F201. See Figure.
- 5. While wearing a grounded wrist strap, remove and replace the bad fuse.
- 6. Replace the Cover Plate and secure it to the chassis with the 4 screws that were removed in step 2.
- 7. Return the DaqBook/2000A to normal service. Should any problems be noted, consult the factory.

# <span id="page-132-0"></span>*DaqBook/2000X*

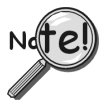

**Observe the Cautions and the important note on page 6-1 prior to beginning this fuse replacement procedure.** 

- 1. If you have not already done so, turn OFF the power to, and UNPLUG the DaqBook/2000X and all connected equipment. Remove all signal I/O lines from the unit. Remove DBK option cards from the unit, if any are installed.
- 2. Using a Phillips screwdriver, remove the four *Cover Plate Screws* from the sides of the unit. The following figure points out the screw locations.

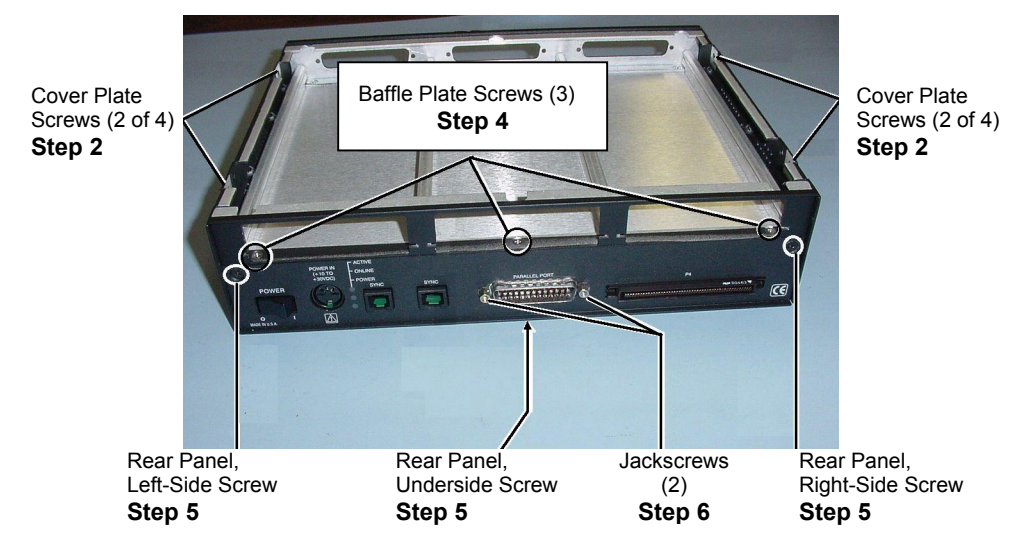

3. Remove the Cover Plate [not shown].

*DaqBook/2000X, Screw Removal*

- 4. Remove the three *Baffle Plate Screws*.
- 5. Remove the following three Rear Panel screws: *Left-Side Screw*, *Right-Side Screw*, and *Underside Screw*.
- 6. Using a 3/16 inch nut-driver, remove the two # 4-40 hex *Jackscrews* from the Parallel Port connector.
- 7. Remove the Rear Panel from the main chassis (See following figure).

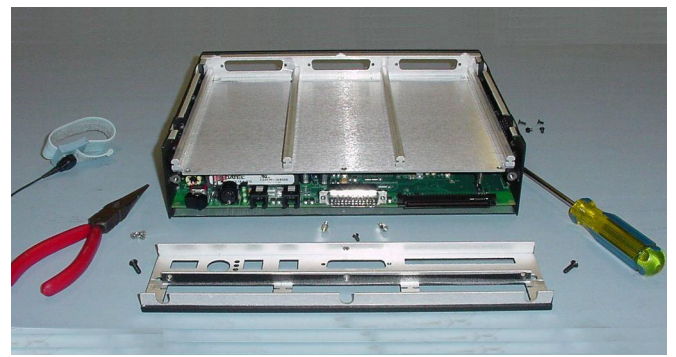

*DaqBook/2000X, Top Cover Plate and Rear Panel Removed* 

- 8. Locate fuse F201. See following figure.
- 9. While wearing a grounded wrist strap, remove and replace the bad fuse.

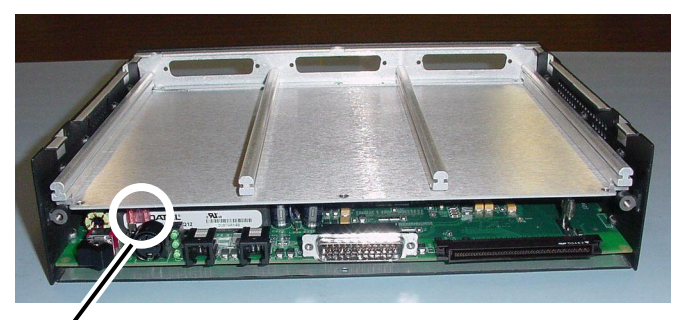

**Fuse F201** 

#### *DaqBook/2000X, F201 Location*

- 10. Position the Rear Panel onto the DaqBook/2000X chassis. See following figure.
- 11. Thread the two #4-40 hex Jackscrews back into the Parallel Port connector. Tighten snug.

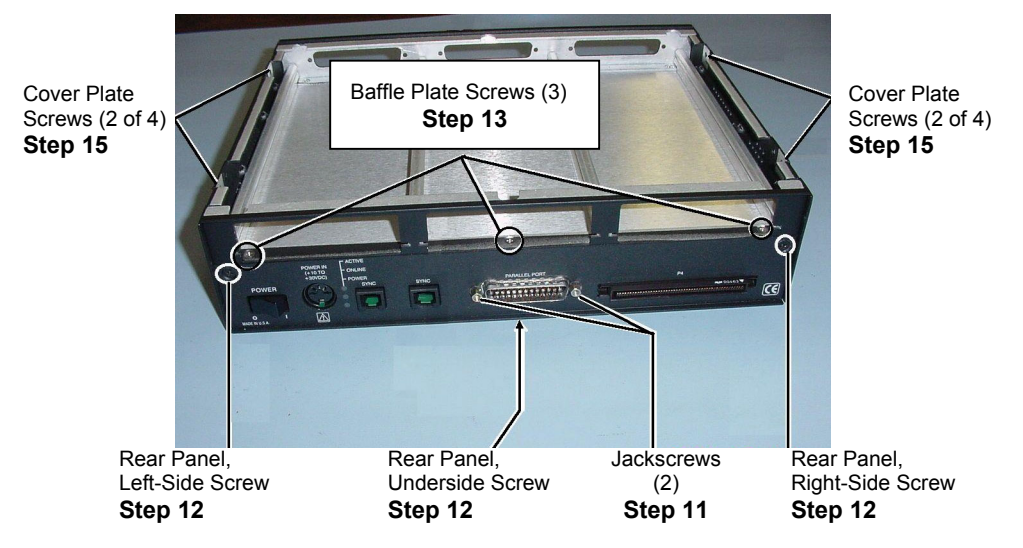

*DaqBook/2000X, Re-Assembly*

- 12. Secure the Rear Panel to the chassis with the following three Rear Panel screws: *Left-Side Screw*, *Right-Side Screw*, and *Underside Screw*.
- 13. Insert the three *Baffle Plate Screws* in the designated locations, and tighten snug.
- 14. Position the Cover Plate [not shown] onto the chassis.
- 15. Secure the Cover Plate to the unit by inserting the four *Cover Plate Screws*, and tightening snug.
- 16. Re-install the DBK option cards that were removed in step 1.
- 17. Return the DaqBook/2000X to normal service. Should any problems be noted, consult the factory.

# <span id="page-134-0"></span>*DaqBook*/*2000E*

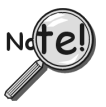

**Observe the Cautions and the important note on page 6-1 prior to beginning this fuse replacement procedure.** 

- **Note**: In regard to fuse replacement for the DaqBook/2000E, there is no need to remove the top Cover Plate.
- 1. If you have not already done so, turn OFF the power to, and UNPLUG the DaqBook/2000E and all connected equipment. Remove all signal I/O lines from the unit.
- 2. Remove the following three Rear Panel screws: *Left-Side Screw*, *Right-Side Screw*, and *Underside Screw* (see figure).
- 3. Using a 3/16-inch nut-driver, remove the two # 4-40 hex *Jackscrews* from each of the three Expansion Port connectors. A total of six *Jackscrews* will be removed.

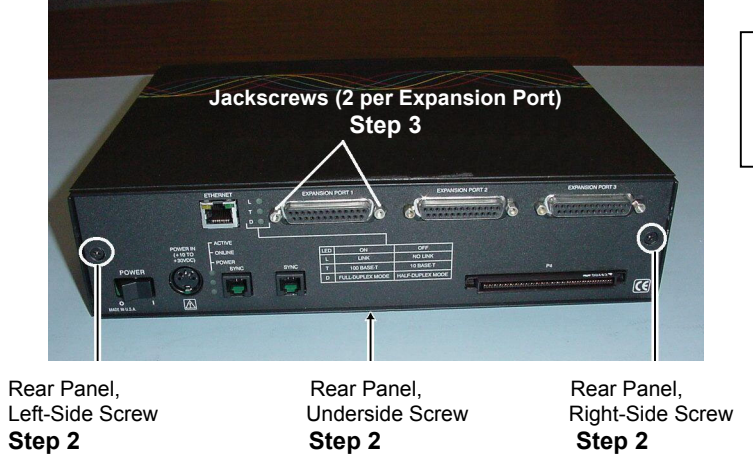

**Note**: For DaqBook/2000E there is no need to remove the top cover plate.

#### *DaqBook/2000E, Screw Removal*

- 4. Remove the Rear Panel from the main chassis.
- 5. Locate fuse F201. See following figure.
- 6. While wearing a grounded wrist strap, remove and replace the bad fuse.

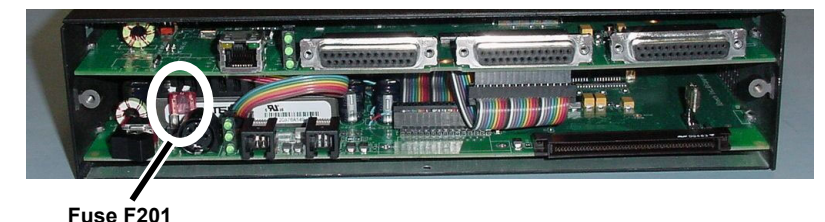

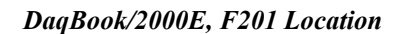

- 7. Position the Rear Panel onto the DaqBook/2000E chassis.
- 8. Using a 3/16-inch nut-driver, thread two # 4-40 hex *Jackscrews* into each of the three Expansion Port connectors. Tighten all six *Jackscrews* snug.

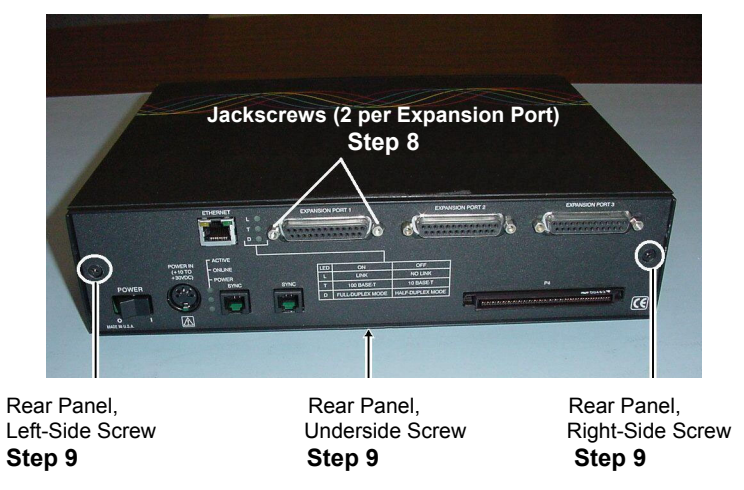

*DaqBook/2000E, Re-Assembly*

- 9. Secure the Rear Panel to the chassis with the following three Rear Panel screws: *Left-Side Screw*, *Right-Side Screw*, and *Underside Screw*.
- 10. Return the DaqBook/2000E to normal service. Should any problems be noted, consult the factory.

*Electrostatic Discharge (ESD), Handling Notice…… 7-1 Product Care …… 7-1 [ReadMe Files and the Install CD-ROM ……7-2](#page-137-0) Driver Support……7-2 Ethernet Problems …… 7-2 Parallel Port Problems ……7-3* Windows 95/98/Me Issues……7-3 *Resource Settings……7-3 [ECP Setup \(Enhanced Capabilities Port Setup\) ……7-3](#page-138-0) [Parallel Port Setup \(general\)…… 7-4](#page-139-0) [Frequently Asked Questions …… 7-6](#page-141-0) [Customer Support …… 7-9](#page-144-0)*

# *Electrostatic Discharge (ESD), Handling Notice*

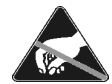

The discharge of static electricity can damage some electronic components. Semiconductor devices are especially susceptible to ESD damage. You should always handle components carefully, and you should never touch connector pins or circuit components unless you are following ESD guidelines in an appropriate ESD-controlled area. Such guidelines include the use of properly grounded mats and wrist straps, ESD bags and cartons, and related procedures.

# *Product Care*

DaqBooks, DBK options, and pertinent WBK options are essentially maintenance free and require a minimal amount of care. They should be treated much like other high-tech equipment. In general:

- Keep them clear of harsh chemicals and abrasive elements.
- Avoid exposing the products to extreme heat, for example, avoid setting up a DaqBook system near a boiler or furnace.
- Avoid extreme shock and vibration.
- Avoid subjecting the units to liquids and extremely fine air particulate, such as silica dust.
- Never touch circuit boards without proper ESD (Electrostatic Discharge) measures in place.

A "common-sense" approach to handling your data acquisition equipment will go a long way in protecting it from inadvertent damage.

Note that you can use lint-free rags and Isopropyl Alcohol (Rubbing Alcohol) to clean the outer plate surfaces of DaqBooks and optional modules.

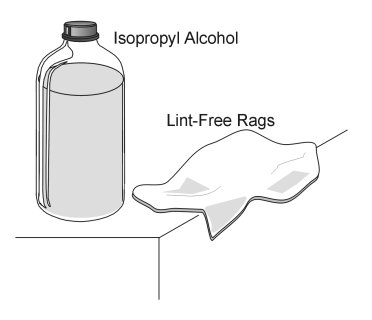

# <span id="page-137-0"></span>*ReadMe Files and the Install CD-ROM*

The Install CD-ROM includes ReadMe Files. These files often contain late-breaking information that may not appear in the user documentation. During installation you should review the ReadMe files when prompted to by the program.

The Install CD-ROM includes:

- DaqBook/2000 Series Windows NT/2000/XP driver
- DaqBook/2000 Series Windows 95/98/Me driver
- **DaqX.DLL** (32-bit API) for DaqBook/2000 Series
- Microsoft C/C++ API support
- Microsoft VB API support
- Borland Delphi API support
- Daq\* Configuration Control Panel Applet
- User documentation in Adobe® PDF format
- DaqView

Upon installation, the user needs to run the *Daq\* Configuration* Control Panel applet. The applet is used to configure the DaqBook/2000 Series device for an appropriate LPT Port, or Ethernet Port (if applicable). This must be performed in order for the application to access the DaqBook through the Windows NT/2000, or through the Windows 95/98/Me driver.

# *Driver Support*

The daqX API can be used with WaveBook, DaqBook, DaqBoard, Daq PC Card and TempBook product lines. All daqX functions share the **daq** prefix.

The API support examples can be found in the installed directory  **<Install> ProgrammingLanguageSupport\DAQ**

# *Ethernet Problems*

- Make sure the Ethernet network is not experiencing technical problems. Check with your Network Administrator.
- Ensure that your system is properly configured in the Daq\*Configuration Applet [located in the Windows' Control Panel]. If a device is not configured correctly it will not be accessible from an application.
- Verify that the correct MAC (Media Access Control) number is reflected by the software.
- If communications cannot be established with the DaqBook/2000E or with the WBK25 Ethernet Interface Module or, if trying to connect causes the system to hang or crash, try the following:
	- Verify that the device power switch is set to ON and that the POWER ON indicator is lit.
	- Ensure that all physical device interface connections are correct. This includes Ethernet connections from the DaqBook/2000E or the WBK25 Ethernet Interface Module to their respective PC Ethernet jacks, or Ethernet Network hubs.
	- Run the *Daq Configuration* applet from the Windows Control Panel. Make sure the device is configured to the appropriate Ethernet port with the appropriate protocol. Run the device test and if it fails try other protocols for the device. Be sure to click on **<Apply>** to apply the settings, before re-running the test.
- If problems persist, notify your Network Administrator. If he or she can't solve the problem, contact the factory.

### <span id="page-138-0"></span>*Parallel Port Problems*

Make sure the parallel port is operable and capable of generating interrupts. The parallel port, to which the DaqBook/2000A or DaqBook/2000X is to be connected, must be properly configured in order for the device to operate correctly.

Each device must be configured using the Daq\*Configuration Applet [located in the Windows' Control Panel]. If a device is not configured correctly it will not be accessible from an application.

If communications cannot be established with the DaqBook or, if trying to connect causes the system to hang or crash, try the following:

- Verify that the power switch is set to ON and that the module's power indicator is lit.
- Check to make sure that the Notebook PC communication cable is properly connected to the DaqBook's DB25 PARALLEL PORT connector.
- Check that the desired LPT port is properly configured and the base address and interrupt are recognized by the operating system.
- Check the BIOS settings for the LPT port. Make sure that the BIOS LPT protocol settings are compatible with the settings selected for the LPT port. "Compatibility mode" is recommended.
- Run the *Daq Configuration* applet from the Windows Control Panel. Make sure the device is configured to the appropriate LPT port with the appropriate protocol. Run the device test and if it fails try other protocols for the device. Be sure to click on **<Apply>** to apply the settings, before re-running the test.
- *Windows NT/2000/XP*: Make sure that the driver has been loaded. The installation will configure the operating system to automatically load the driver at boot-up. However, if there is a problem communicating with the device, the driver can be loaded manually by using the following start sequence from a DOS shell: **NET START DAQBK**. To unload the driver manually, use the following sequence: **NET STOP DAQBK**.
- Users of Enhanced Capabilities Ports (ECP) should refer to the following *ECP Setup* section.

### **Windows 95/98/Me Issues**

This section only applies to Windows 95/98/Me installations.

#### *Resource Settings*

If the DaqBook fails to communicate or has problems transferring data, there may be a resource conflict with other devices within the system. Take the following steps if this appears to be the case.

#### *ECP Setup (Enhanced Capabilities Port Setup)*

If the DaqBook fails to communicate in ECP mode, make certain that the DaqBook hardware is actually capable of ECP communications. This can be done as follows:

- 1. Verify the parallel port hardware is in ECP mode. For ports built into the computer's motherboard, the port is usually configured using the computer's BIOS setup utility (accessible during computer start up). See your computer's specific documentation regarding accessing the BIOS setup utility and configuring peripherals.
- 2. Verify the parallel port is configured [in the Windows Control Panel] as an "ECP parallel port" and not "Parallel port."

Windows95/98/Me users can follow the steps below in regard to locating parallel port resource information.

#### <span id="page-139-0"></span>*Parallel Port Setup (general)*

If the DaqBook fails to communicate or has problems transferring data there may be a problem with the way the parallel port is configured. If this appears to be the case take the following steps:

- 1. Ensure that any hardware settings on the parallel port are configured properly. If unsure of proper configuration, refer to the parallel port manufacturer's documentation. If this fails to solve the problem, proceed to the next step until the problem is resolved.
- 2. Click the Windows desktop *Start* button; select the *Settings* menu item; then, select the *Control Panel* menu item.
- 3. Double-click the *System* icon.
- 4. Click the *Device Manager* tab.
- 5. If the small box to the far left of the "Ports (COM & LPT)" entry contains a "+", click once on the "+" to show all your communication and line printer ports.
- 6. In the Configuration utility, click once to highlight the line containing the LPT port you chose to use with the DaqBook/2000 Series device.
- 7. Click the *Properties* button.
- 8. The *Device Status* section should contain the message "This device is working properly." If the message is not present, either the wrong I/O address is selected, or the hardware is missing or broken.
- 9. Click the *Resources* tab.
- 10. The *Resource Settings* section should contain entries for "Input/Output Range" and "Interrupt Request" with "Settings" from the table below that correspond to the LPT port chosen for the DaqBook.

**Note:** A "Direct Memory Access" entry may also exist for EPP or ECP printer ports.

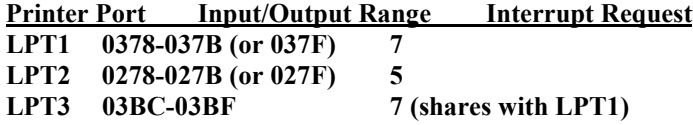

If the settings do not correspond to those in the previous table, or if there is no "Interrupt Request" entry, complete steps 10a through 10b before moving on to step 11.

- a. Click on the check mark in the small box to the left of "Use automatic settings."
- b. Click on the now active drop-down combo-box to the right of "Setting based on."
- c. Click on different "Basic configuration" choices (use the up-down slide bar to the right, if needed) until the resource settings match those of your printer port in the table above.
- 11. The "Conflicting device list" section should contain the message "No conflicts." If this is not the case and a DMA conflict is described, repeat Steps 10a - 10c *but change only the DMA setting*.
- 12. If one or more conflicts are described in the "Conflicting device list" section, you must find the conflicting device(s) and change the conflicting resource(s) by following these steps:
	- a. Take note of all conflicts, then click the *OK* button.
	- b. If a window appears titled "Creating a Forced Configuration", click *Yes* to continue.
	- c. Open the conflicting device type by clicking on the "+" in the small box to its left, if necessary.
	- d. The conflicting device's icon should be marked with an exclamation point in a yellow circle. Click once on the device to highlight it; then click the *Properties* button.
	- e. Click the *Resources* tab.
	- f. Perform Steps 10a 10c to resolve the resource conflict.
	- g. Repeat Step 11 for each additional existing resource conflict.

13. If one or more resource conflicts remain, the conflicting device(s) must either be removed or kept absolutely dormant for proper operation. Click the *OK* button to close the device properties window and return to the "System Properties" window. If a window appears titled "Creating a Forced Configuration", click the *Yes* button to continue. To remove a device, perform the following steps:

a. If necessary, open the device type by clicking on the "+" in the small box to its left. b. Click once on the device to highlight it, then click the *Remove* button. c. Click the *OK* button to confirm the device's removal.

- 14. Click the *Close* button to close the "System Properties" window. Close the "Control Panel" window and any other tasks running; then shut down Windows 95/98/Me.
- 15. If any hardware was removed in Step 13 or if any hardware reconfigured in Step 12 requires manual reconfiguring, power off the computer and remove or reconfigure the hardware before rebooting. Otherwise, simply reboot the computer.
- 16. Run the Configuration utility and test the DaqBook's communication. If problems persist and no resource conflicts exist, perform the following steps:
	- a. Check for loose cable connections and verify the power indicator is ON.
	- b. Verify that the computer's printer port and data cable work with a printer or other device.
	- c. Verify there are no installed devices that Windows 95/98/Me does not recognize but whose resources might conflict with the DaqBook.
	- d. Verify that DaqBook works on another PC (from a different manufacture if possible).

#### *Parallel Port Troubleshooting Tips*

#### **Windows9x Users**

After completing the test hardware function within the DaqConfig control panel applet. It is possible that a connection may not be made. Before doing anything else, try the following:

Recheck your parallel port cable and the power supply so you are certain that the connection is tight and power is applied

Try all of the communication protocols listed in the DaqConfig icon because it is possible that the parallel port has a communication protocol other than standard or normal mode.

If you still have not established communication, then go to control panel, system, device manager, ports, LPT1 and verify that the following things are true:

Under the general and driver sections, make sure that the parallel port is a standard parallel port with a driver installed and that no resource conflicts are present. If no driver is installed or resource conflicts are present, then you need to resolve these issues with your computer supplier or your information services department.

Under the resource section, make sure that the parallel port has an interrupt level assigned. If it doesn't you will need to add one by un-checking the use default settings box, selecting configuration one so the same base address is maintained but an interrupt level is added, and then double clicking on the interrupt level so you can add the interrupt level. Generally, 7 is reserved for parallel ports but you should pick one where no conflict exists. Reboot the computer and everything should work If you find that the parallel port is configured as an ECP parallel port, then you will need to access the bios and change the parallel port to a standard or normal mode. You can generally access the bios by pushing F2 or escape during the initial boot up of the computer. If so, you will see a computer message "Push F2 to enter setup". Change the parallel port mode from ECP to standard or normal. Reboot the computer and everything should work.

#### <span id="page-141-0"></span>**WindowsNT Users**

After completing the test hardware function within the daqconfig control panel applet. It is possible that a connection may not be made. Before doing anything else, try the following:

Recheck your parallel port cable and the power supply so you are certain that the connection is tight and power is applied

Try all of the communication protocols listed in the daqconfig icon because it is possible that the parallel port has a communication protocol other than standard or normal mode

If you still have not established communication, verify that the parallel port drivers are installed by going to control panel, devices, hardware profiles, parallel port. If the drivers are not installed, then you need to resolve this issue with your computer manufacturer. Verify that your parallel port interrupt has an interrupt level assigned to it by looking at the parallel port resources in daqconfig applet.

If it is necessary to add an interrupt level or to change to parallel port communication protocol, that must be done in the BIOS, which can generally be accessed during computer boot up. You should see the message "Push F2 to enter setup". If the parallel port is configured for ECP or EPP, change it to standard or normal and everything should be fine.

# *Frequently Asked Questions*

### **(1) Topic:****Environmental Factors**

Question: What Environments are DaqBook/2000 Series Systems Intended for?

Answer: DaqBook/2000 Series Systems are designed to operate within 0° to 50°C ( 32° to 122°F) and with a relative humidity of up to  $95\%RH$ , non-condensing. The products can be stored at temperatures within the range of -40 $\degree$  to +70 $\degree$ C (-40 $\degree$  to 158 $\degree$ F). DaqBook systems should always be protected from snow, rain, extreme dust, and harsh sun.

#### (**2) Topic: DaqX**

Question: What is DaqX software?

Answer: DaqX software is low-level software support for application development. DaqX is installed during the installation of the DaqView application. DaqX supports Visual C++, Visual Basic, and Delphi programming environments.

Question: Where can I get the latest version of DaqX software?

Answer: You can download the latest versions from our website. This service is free.

#### **(3) Topic: Calibration**

Question: Should I calibrate my DaqBook/2000 Series system when I receive it?

- Answer: No, because each DaqBook-related product is factory-calibrated to its rated accuracy before it leaves the factory.
- Question: When is calibration required?
- Answer: Depending on your operating guidelines, your equipment will require periodic calibration to ensure the original accuracy is maintained. We recommend that you have your DaqBook/2000 Series system calibrated at least once a year.

#### **(4) Topic: WBK20 - PCMCIA/EPP Interface Card**

Question: How do I configure the WBK20 in Windows 95 or Windows 98?

Answer: Insert the WBK20 into the PCMCIA slot. Windows 95/98 should recognize it and display a window *'New Hardware Found'* followed by a window *'Building driver data base'*.

> Select the option *'Select driver from disk provided by hardware manufacturer'*. *'Install from disk'* is the next window. Provide a path to the floppy drive after you have inserted the disk that came with the WBK20. It contains a file 'IOTWBK20.INF'. Select OK.

In the next window, select 'IOtech Inc' in the left box and 'IOtech WBK20: 1 Parallel Port' in the right box. Select OK. At this time, it may ask for your Windows CD or certain diskettes. Then you will be prompted to restart the computer.

The WBK20 will show up in ControlPanel/System/Device Manager/ Ports (COM and LPT) as 'IOtech WBK20: 1 Parallel Port LPT#'. Double clicking on this will show you the resources (IRQ and I/O range).

#### **(5) Topic: Computers for Data Acquisition**

- Question: What type of computer do you recommend for use with data acquisition devices such as DaqBook/2000 Series devices?
- Answer: If you intend to use the Ethernet, then you should select a PC with built in Ethernet capabilities. If you have no intentions of using the Ethernet, look for a PC that has a fast parallel port, disk drives with high rotation speeds and low access times. If you are using a notebook PC, it should have a PCMCIA or PC Card slot.

We recommend that you use a PC with more than 16 Mbytes of RAM with a Windows 95 (or higher version) operating system. While RAM does not influence transfer speeds per se, it will benefit the Windows operating system in operational areas other than transfer speed.

Note that processor speed usually has less bearing on transfer rates than one might suspect, although you may want the speed for other things such as number crunching or scrolling waveforms. A 400 MHz Pentium might not transfer as fast as a 75 MHz Pentium.

### **(6) Topic: ECP and EPP**

Question: My computer uses ECP. Is ECP the same as EPP?

- Answer: No; ECP (Enhanced Capabilities Port) is a different protocol than EPP (Enhanced Parallel Port). If the DaqBook fails to communicate in ECP mode, make certain that the host hardware is actually capable of ECP communications. This can be done as follows:
	- 1. Verify the parallel port hardware is in ECP mode. For ports built into the computer's motherboard, the port is usually configured using the computer's BIOS setup utility (accessible during computer start up). See your computer's specific documentation regarding accessing the BIOS setup utility and configuring peripherals.
	- 2. Verify the parallel port is configured [in the Windows Control Panel] as an "ECP parallel port" and not "Parallel port."

### **(7) Topic: WBK20 and WBK21 Interface Options**

Question: I realize that the WBK20A and WBK21 are interface options. Will they improve my speeds?

Answer: In the majority of cases, by far, both products result in higher through-put [than you would see with the use of the standard 8 bit port. The exact amount varies with PC configuration. **When using the WBK21**, ISA plug-in board, 1 MHz through put is more the rule than the exception. Because this boards sits directly on the bus, most computers can handle the data rate. **The WBK20A** (PCMCIA card) plugs into the PC-card slot on the side of the notebook PC. Up until early 1997, all notebooks with these slots were PCMCIA type. In these older computers, 1 MHz was often seen, but 750-800 kHz was typical. In early 1997 notebooks started shipping with a PC card bus instead of the PCMCIA card slot. This change was almost completely transparent to PC users since the PCMCIA card plugs in and the PC Card bus is backward compatible with PCMCIA cards. However, one important change occurred. The WBK20A appears to operate slower in the new PC Card slot. With this change, 1 MHz transfer rates using the WBK20A in a PC Card slot are almost non-existent, instead, 300K to 500K samples/sec is typical.
## *Customer Support*

#### **If you want to Expand or Enhance Your OMB-DaqBook/2000 Series System . . .**

You can visit one of our internet sites to find the latest accessories and expansion options. You can also call our sales department directly. *[Contact information](#page-1-0)* is provided on page ii near the front of this document.

#### **Return Requests/Inquiries**

Direct all warranty and repair requests/inquiries to the OMEGA Customer Service Department. BEFORE RETURNING ANY PRODUCT(S) TO OMEGA, PURCHASER MUST OBTAIN AN AUTHORIZED RETURN (AR) NUMBER FROM OMEGA'S CUSTOMER SERVICE DEPARTMENT (IN ORDER TO AVOID PROCESSING DELAYS). The assigned AR number should then be marked on the outside of the return package and on any correspondence.

The purchaser is responsible for shipping charges, freight, insurance and proper packaging to prevent breakage in transit.

> FOR **[WARRANTY](#page-166-0)** RETURNS, please have the following information available BEFORE contacting OMEGA:

- 1. P.O. number under which the product was PURCHASED,
- 2. Model and serial number of the product under warranty, and
- 3. Repair instructions and/or specific problems relative to the product.

FOR **NON-WARRANTY** REPAIRS, consult OMEGA for current repair charges. Have the following information available BEFORE contacting OMEGA:

- 1. P.O. number to cover the COST of the repair,
- 2. Model and serial number of the product, and
- 3. Repair instructions and/or specific problems relative to the product.

OMEGA's policy is to make running changes, not model changes, whenever an improvement is possible. This affords our customers the latest in technology and engineering.

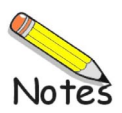

#### **Chassis for Primary Data Acquisition Devices and Optional Modules**

**Note**:With exception of the 11" x 8.5" x 2.63" category, either one [of two] dimensional drawings could apply to your device, depending on the unit's assembly date. Legacy chassis have notable grooves on the left and right sides of the enclosure. The modern chassis have smooth surfaces. Refer to the associated drawing, *modern* or *legacy*, as applicable.

#### **[11" x 8.5" x 1.40" Category …… page DD-2](#page-147-0)**

Two drawings provided: *Modern Chassis* and *Legacy Chassis*.

DaqBook/100, /120, /112, /200, /216; DBK1, DBK10, DBK23, DBK24, DBK30A, DBK43A, DBK50, DBK51, DBK52, DBK53, DBK54, DBK84, DBK203, DBK204, TempBook/66; WaveBook/512, WaveBook/512H; WBK10, WBK10H, WBK10A, WBK14, WBK15, WBK16, WBK17

#### **[11" x 8.5" x 1.72" Category …… page DD-4](#page-149-0)**

Two drawings provided: *Modern Chassis* and *Legacy Chassis*. DBK34A, DBK70; LogBook/300; WaveBook/512A, WaveBook/516, WaveBook/516A, DaqBook/2000A

#### **[11" x 8.5" x 2.63" Category …… page DD-6](#page-151-0)**

One drawing provided.

DaqBook/2000E, DaqBook/2000X, WBK40, WBK41, WaveBook/516E

#### **[11" x 14" x 3.44" Category …… page DD-7](#page-152-0)**

Two drawings provided: *Modern Chassis* and *Legacy Chassis*. DaqBook/260, DBK60, LogBook/360

**[Dimensions for DBK Cards and Boards](#page-154-0)** (excludes DBK46 and DBK200 Series) **…… page DD-9**

#### **3.26" x 8.32" Category**

DBK2, DBK4, DBK5, DBK7, DBK8, DBK9, DBK11A, DBK12, DBK13, DBK15, DBK16, DBK17, DBK18, DBK19, DBK20, DBK21, DBK25, DBK32A, DBK33, DBK44, DBK45, DBK81, DBK82, DBK83

#### **[Dimensions for DBK200 Series Devices …… page DD-10](#page-155-0)**

DBK200 DBK201 DBK202 DBK203 Module (See 11" x 8.5" x 1.40" Category) DBK204 Module (See 11" x 8.5" x 1.40" Category) DBK205 DBK206 DBK207 DBK207/CJC DBK208 DBK209

### <span id="page-147-0"></span>**11" x 8.5" x 1.40" Category,** *Modern Chassis*

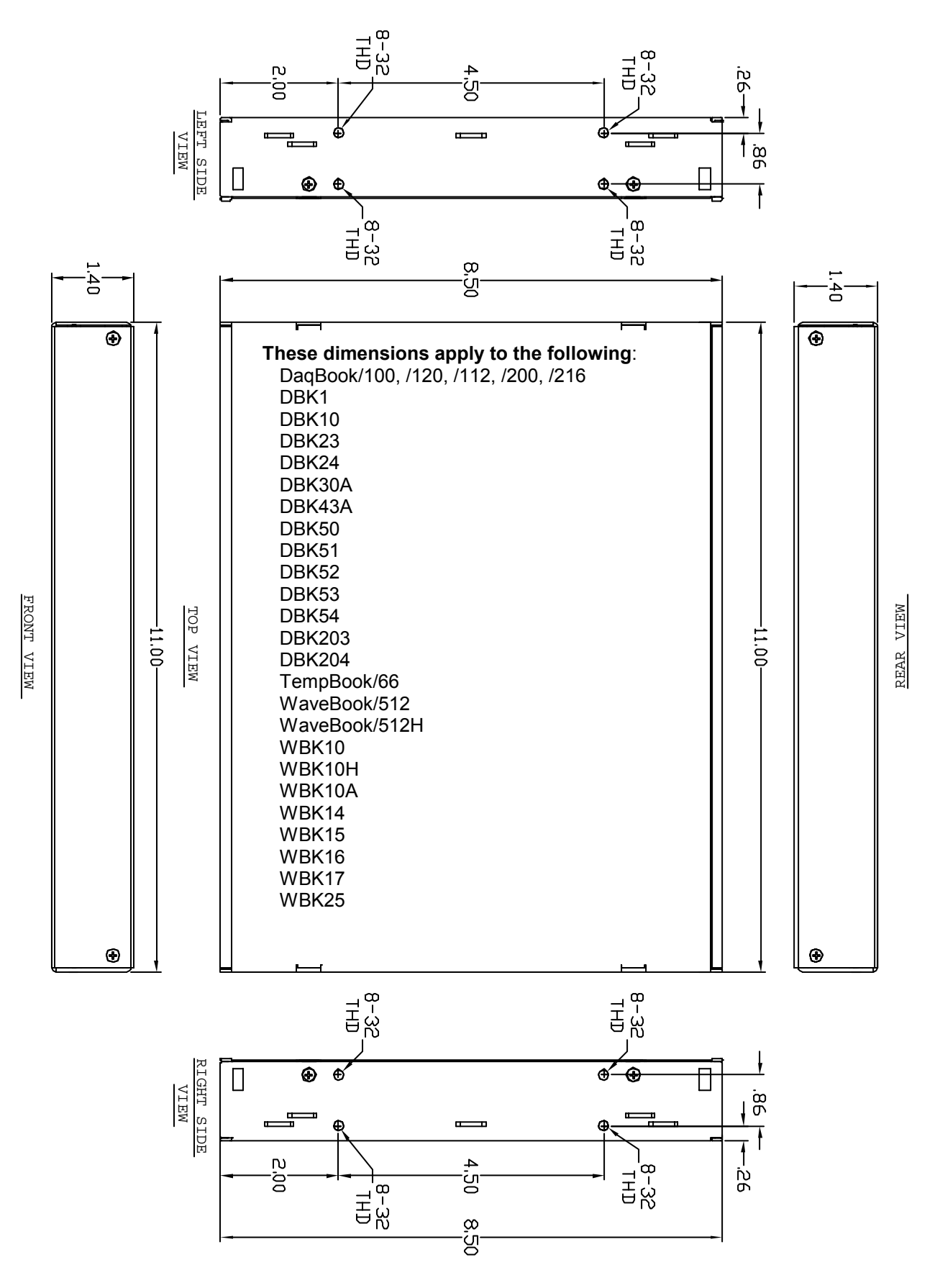

## **11" x 8.5" x 1.40" Category,** *Legacy Chassis*

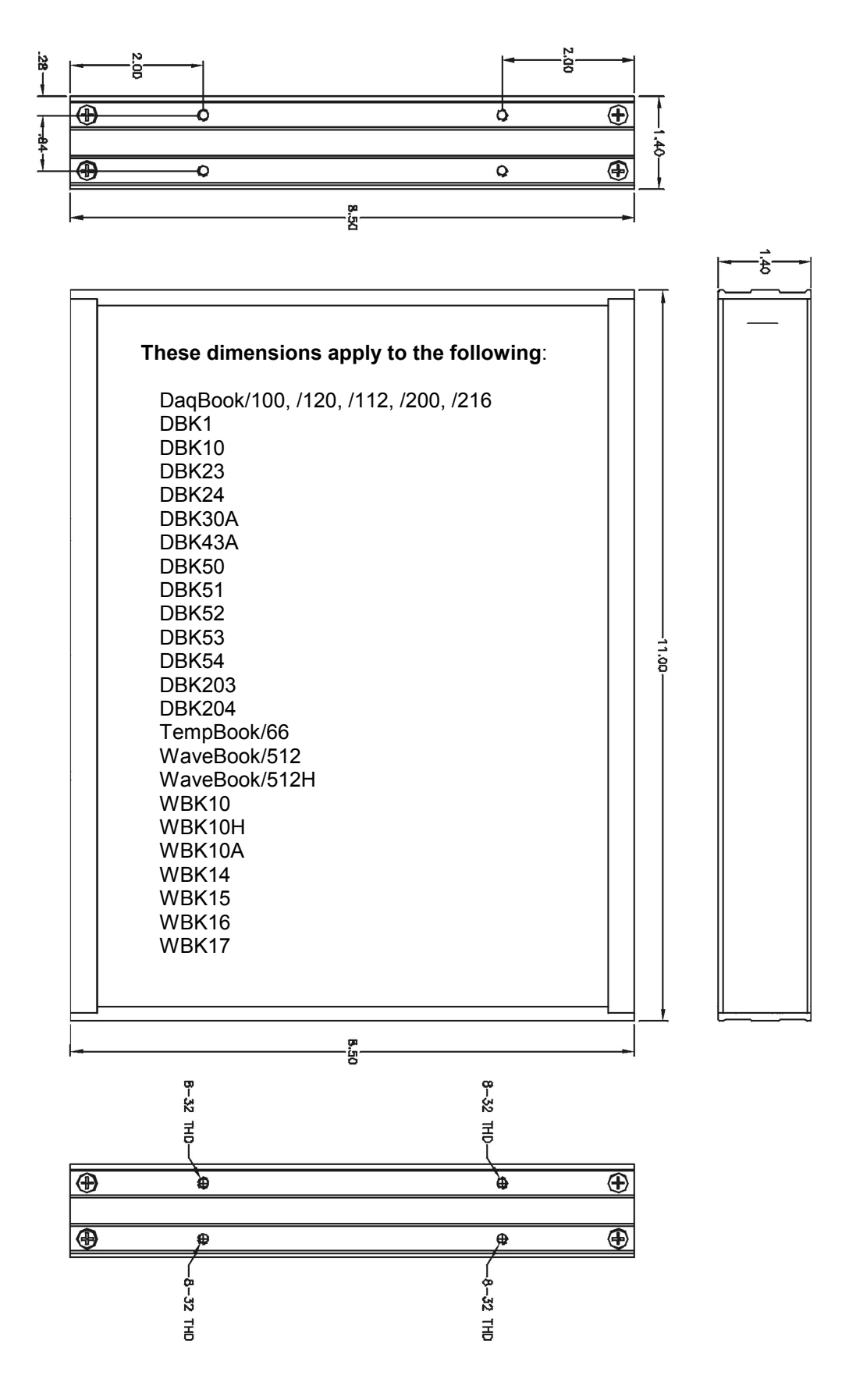

### <span id="page-149-0"></span>**11" x 8.5" x 1.72" Category,** *Modern Chassis*

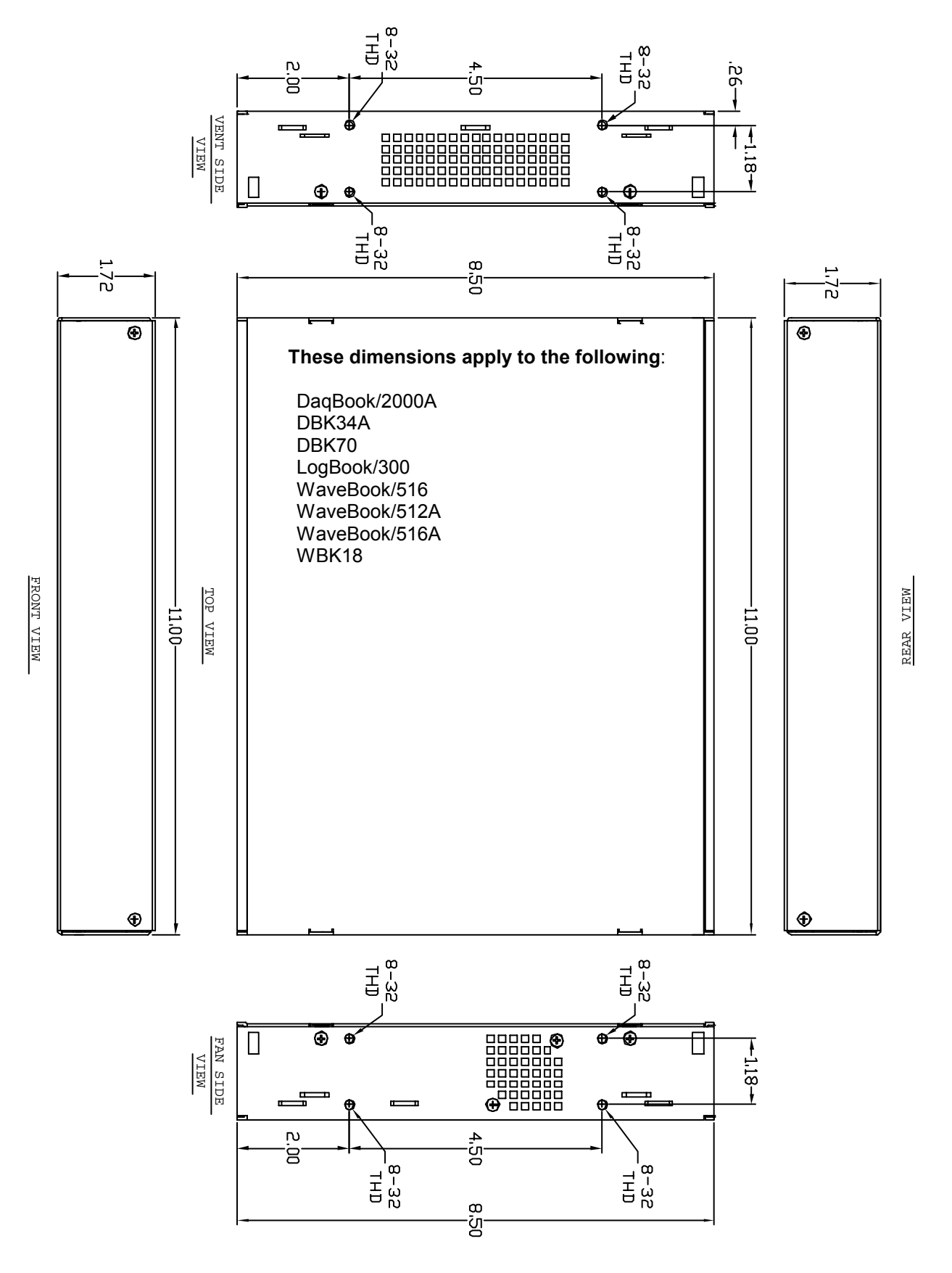

## **11" x 8.5" x 1.72" Category,** *Legacy Chassis*

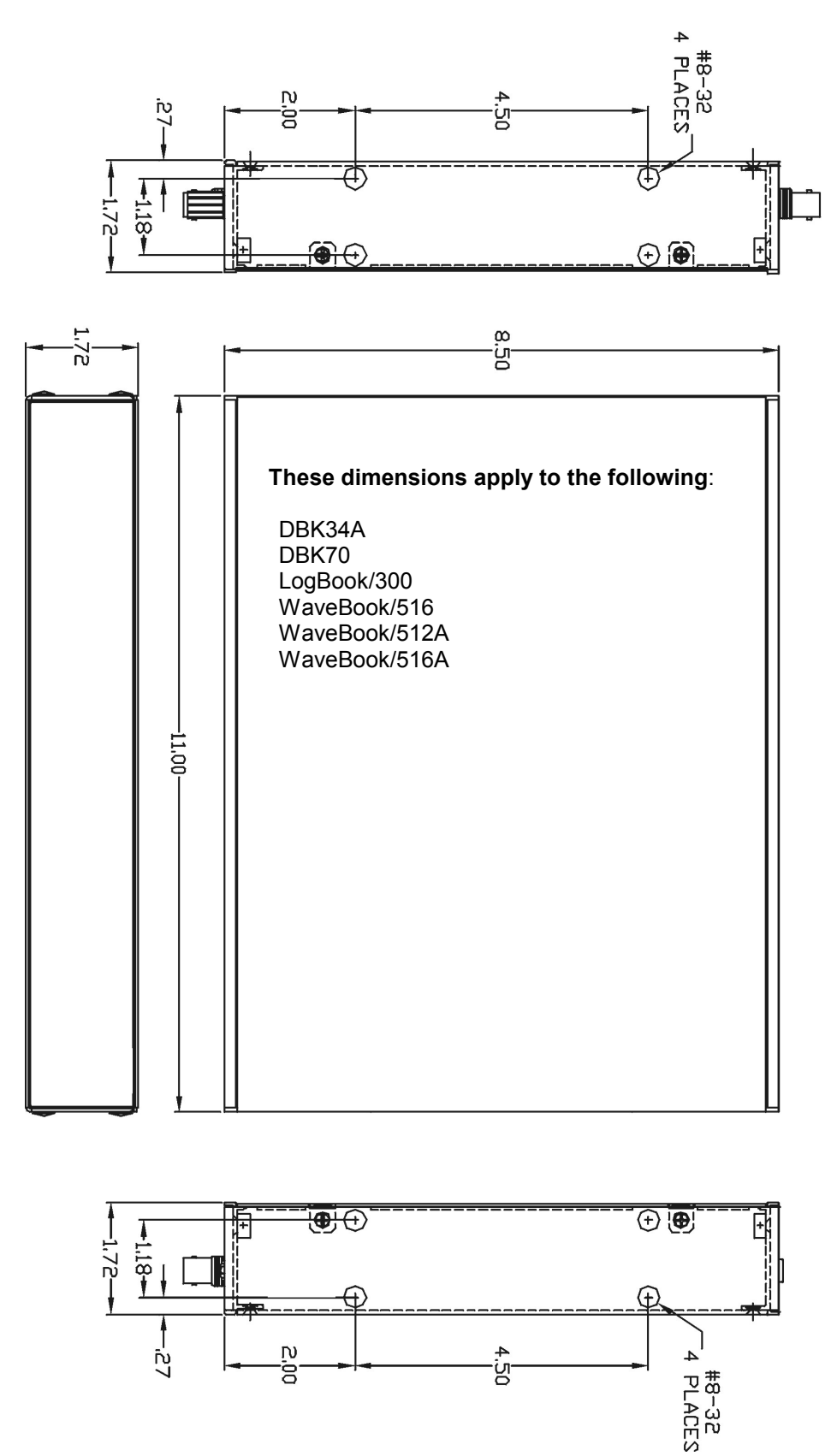

## <span id="page-151-0"></span>**11" x 8.5" x 2.63" Category,** *Modern Chassis*

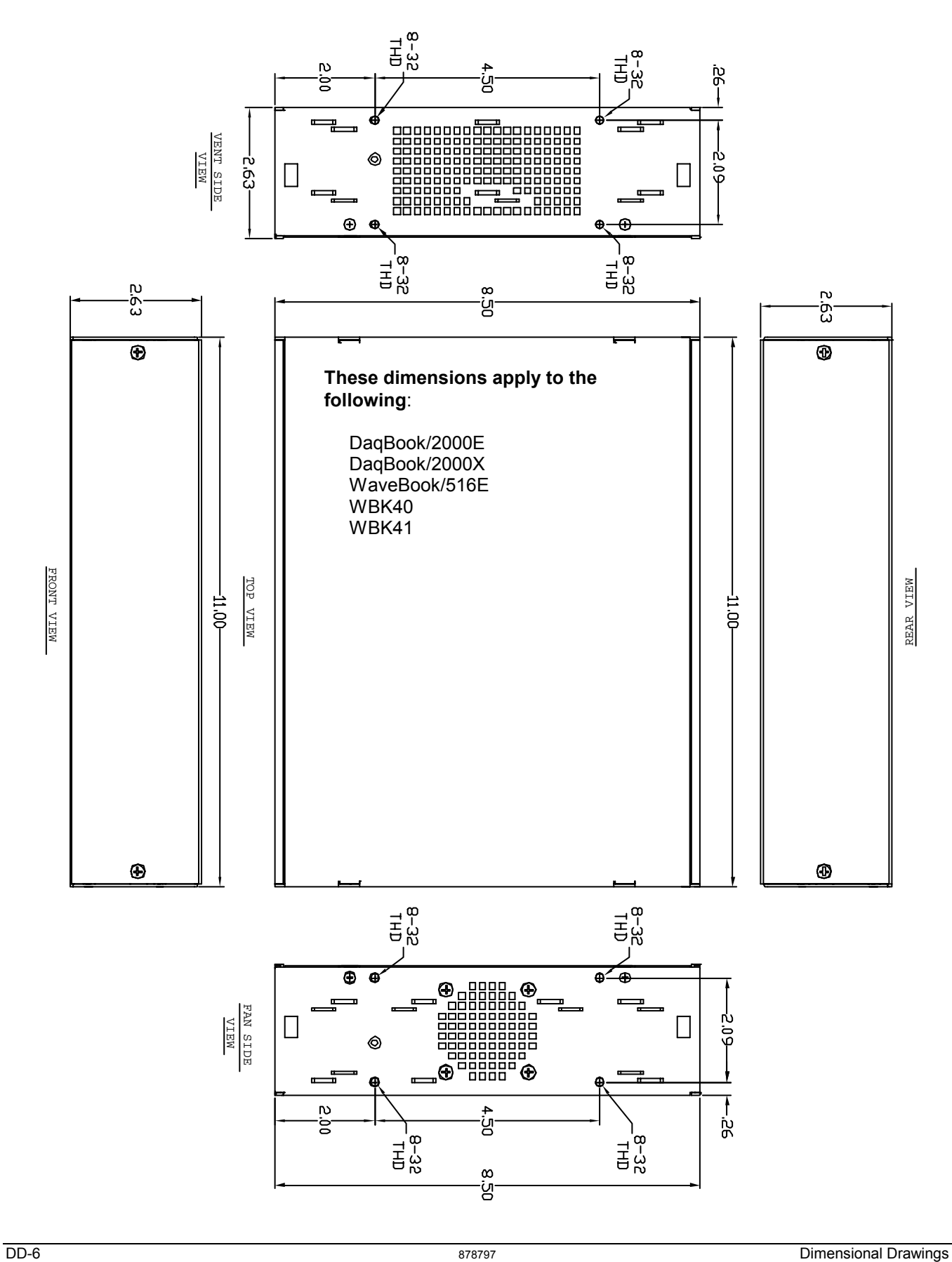

<span id="page-152-0"></span>**11" x 14" x 3.44" Category,** *Modern Chassis*

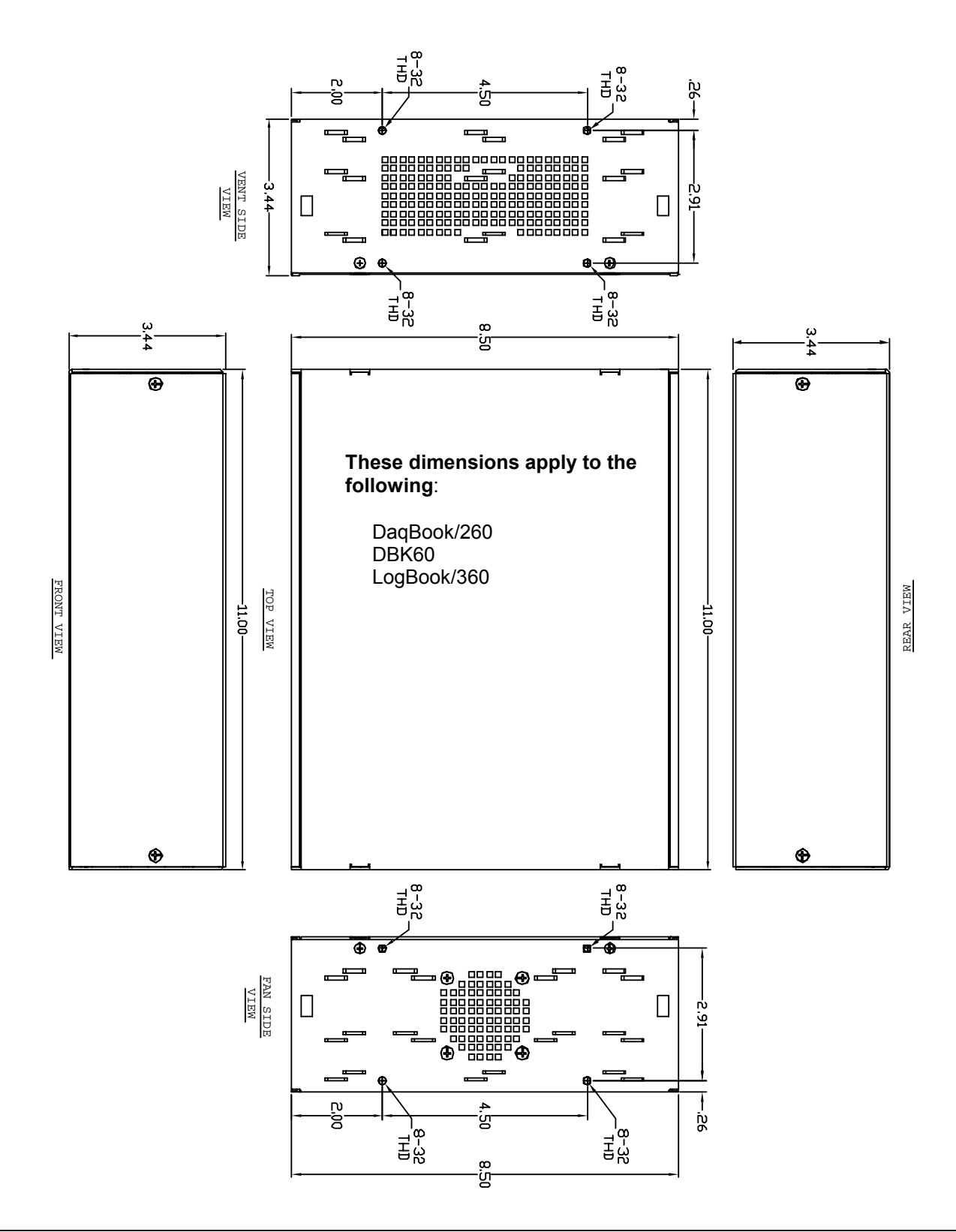

# **11" x 14" x 3.44" Category,** *Legacy Chassis*

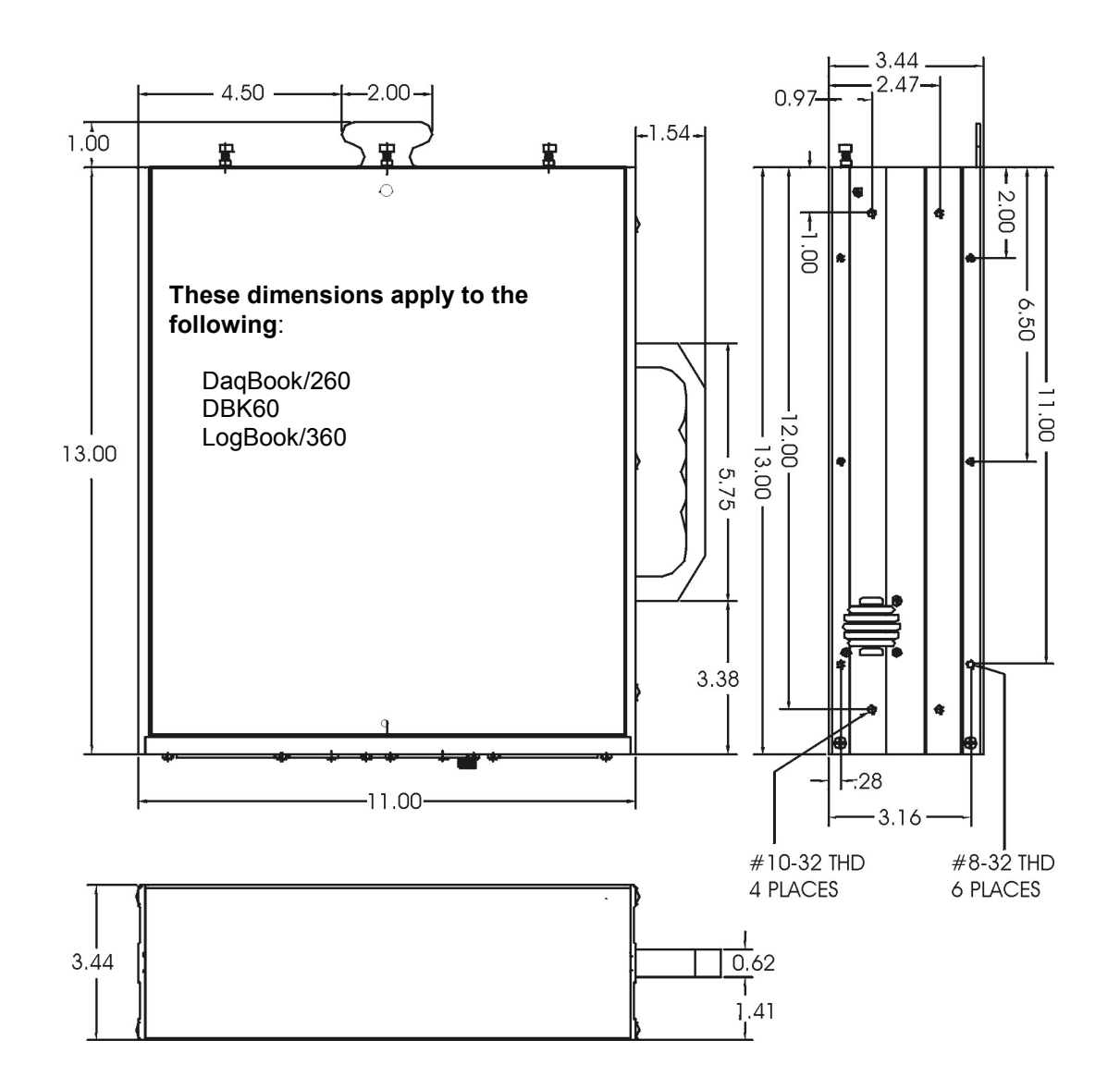

<span id="page-154-0"></span>**Dimensions for DBK Cards and Boards** (excludes DBK46 and DBK200 Series)

**3.26" x 8.32" Board Size Category**

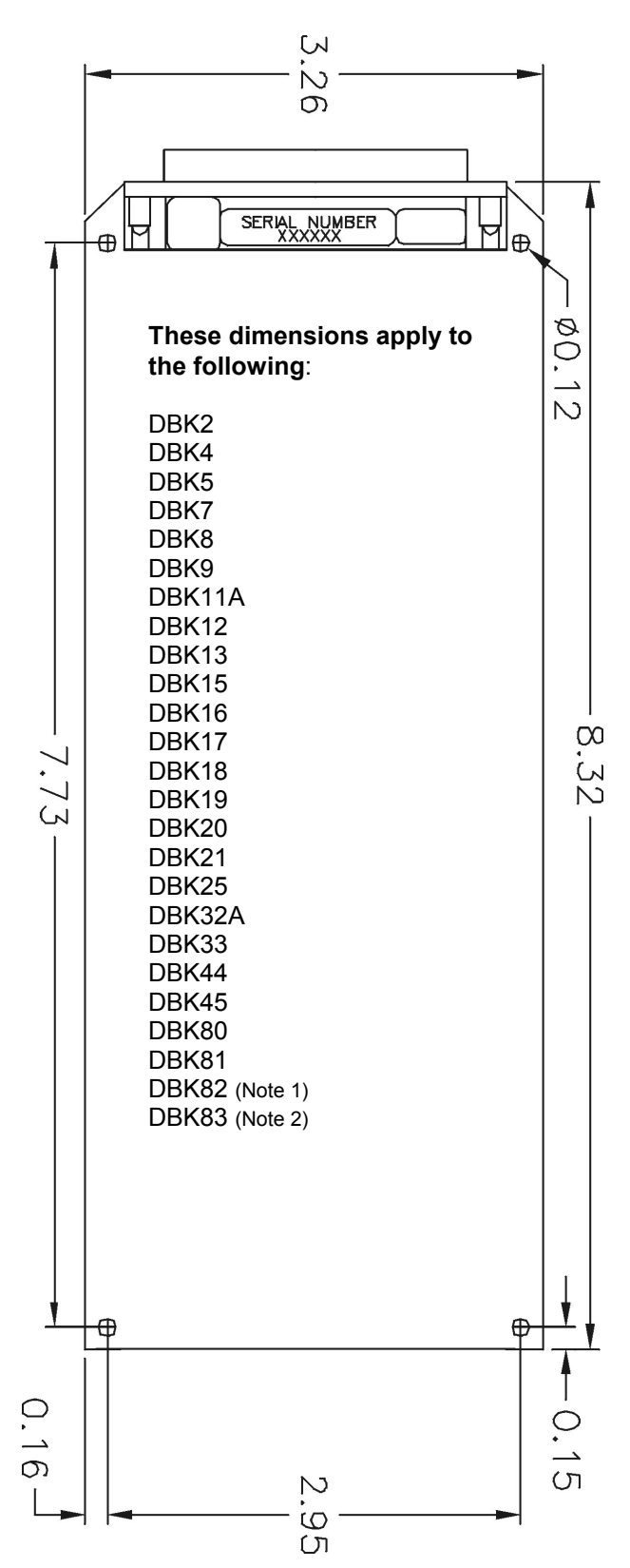

- **Note 1**: DBK82, being significantly thicker than other boards, does not fit into 1-slot enclosures such as the DBK10 and the DaqBook/216. DBK82 does fit into DBK41 enclosures and in drawer type products such as DaqBoard/260.
- **Note 2**: DBK83 makes use of a an external screw-terminal connector, which is designated as POD-1.

<span id="page-155-0"></span>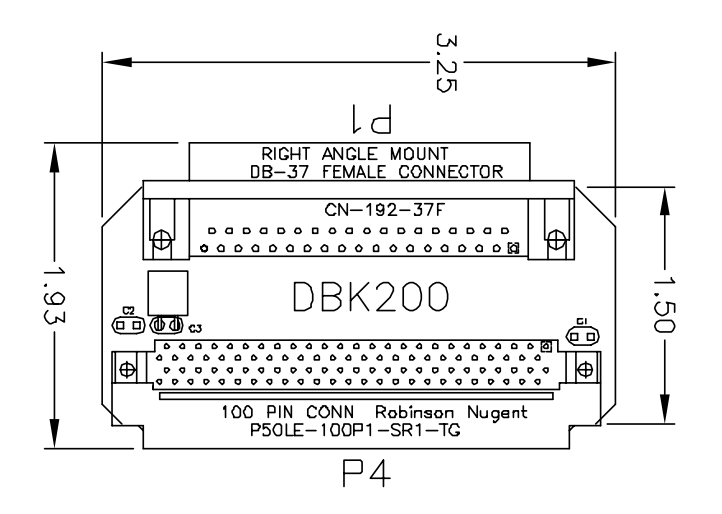

*DBK200*

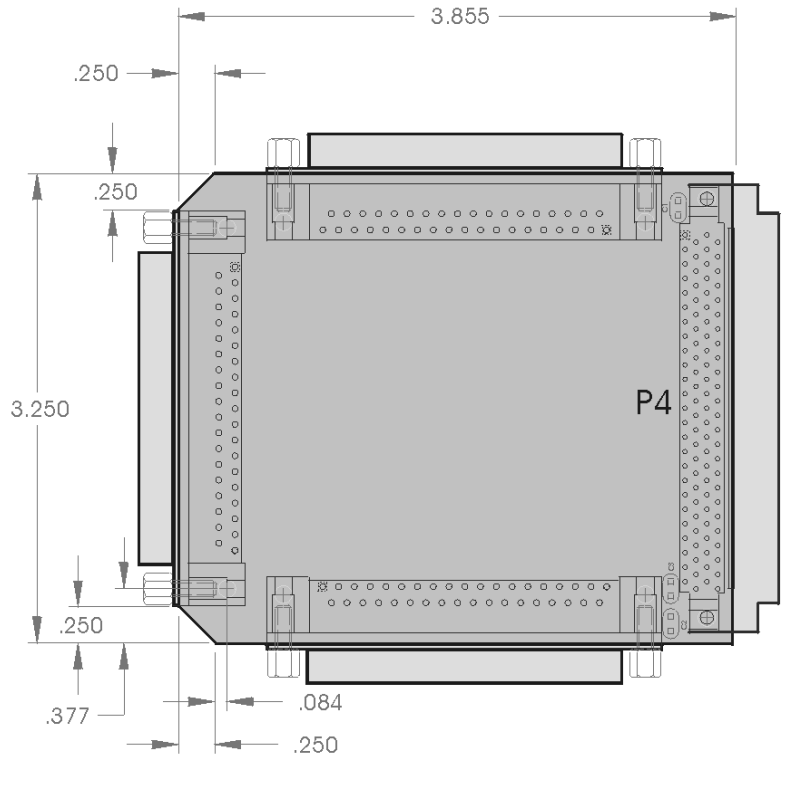

*DBK201*

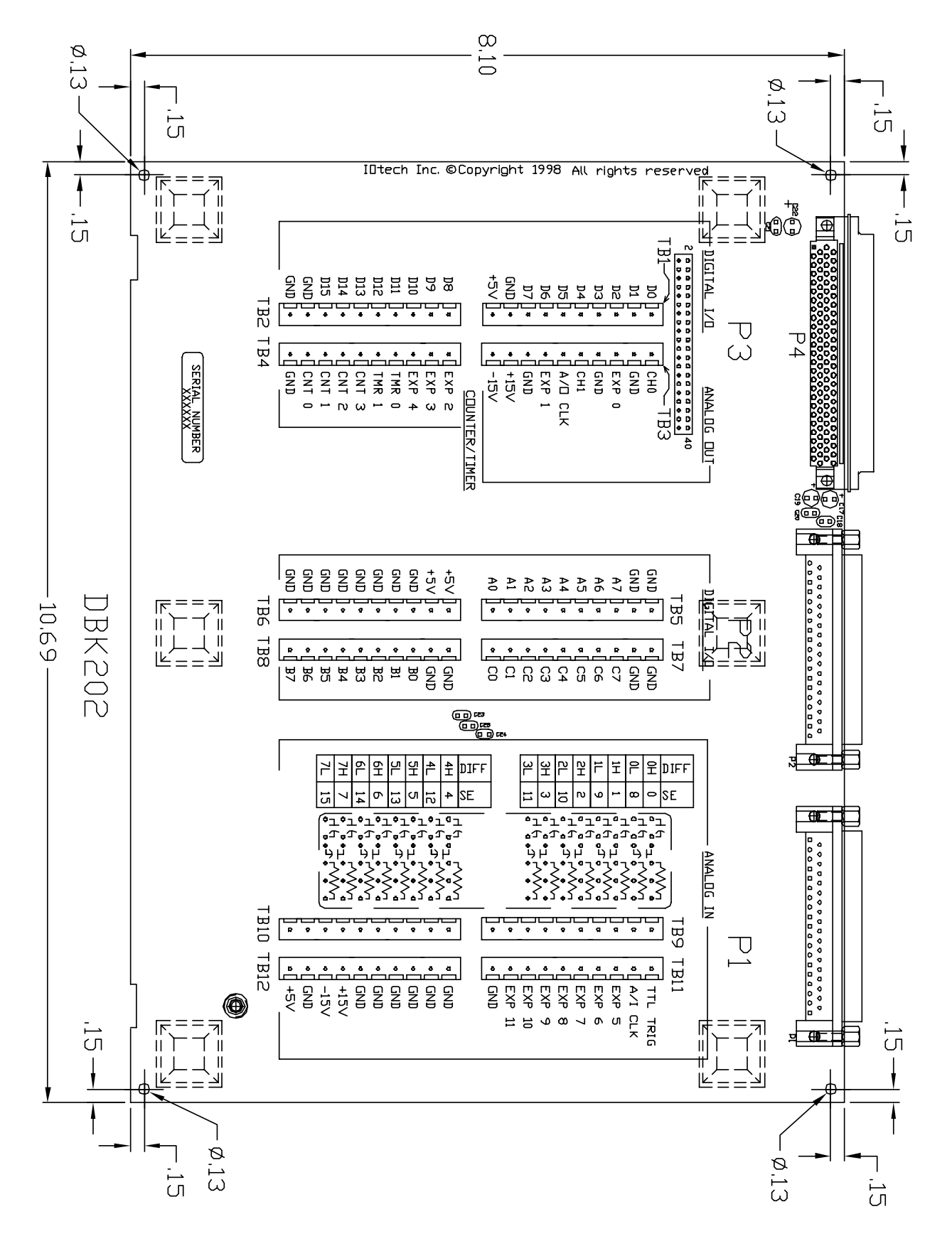

#### *DBK202*

Note: DBK203 and DBK204 are modules that house a DBK202 board. Refer to the 11" x 8.5" x 1.40" category for applicable dimensions.

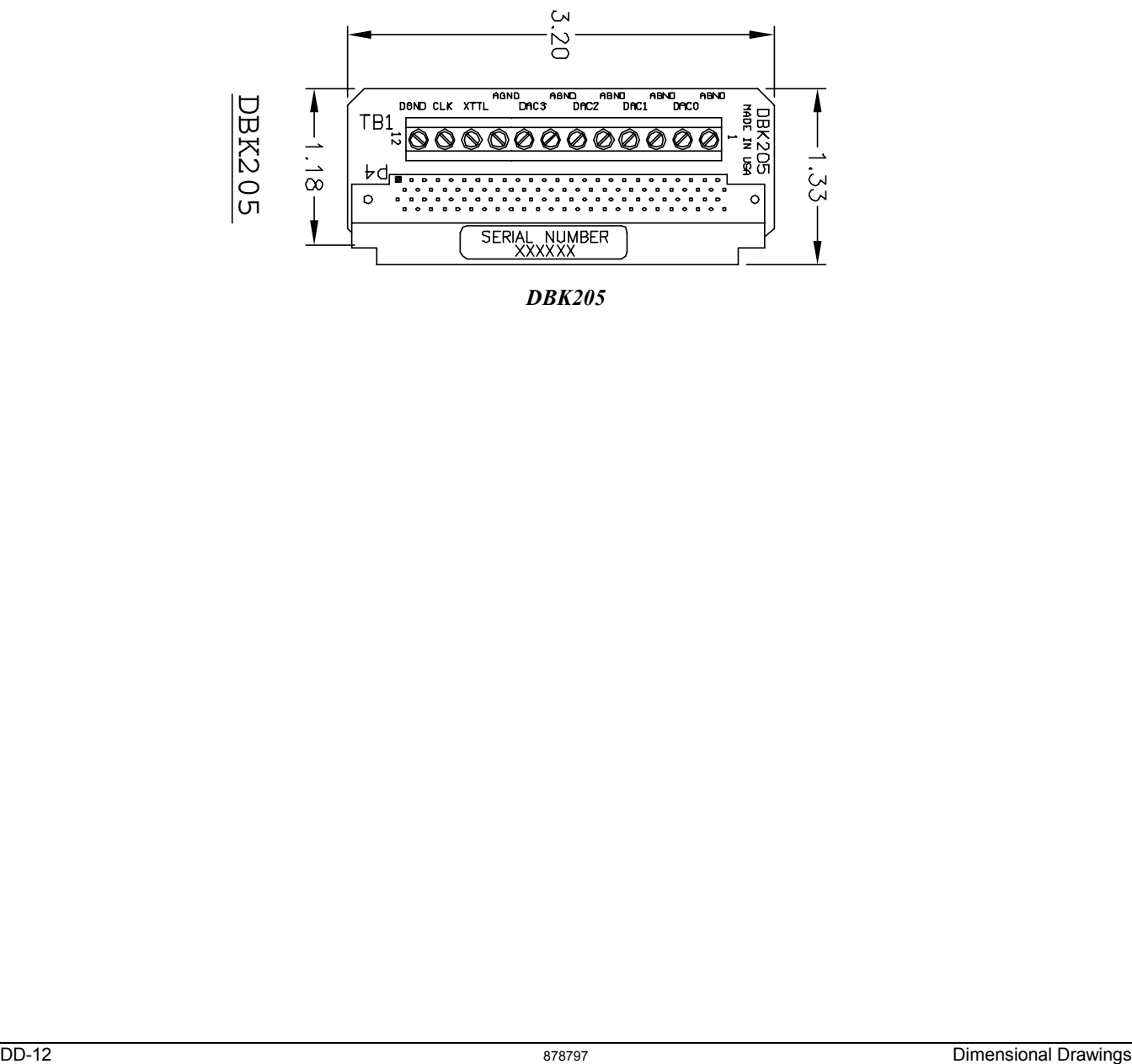

*DBK205*

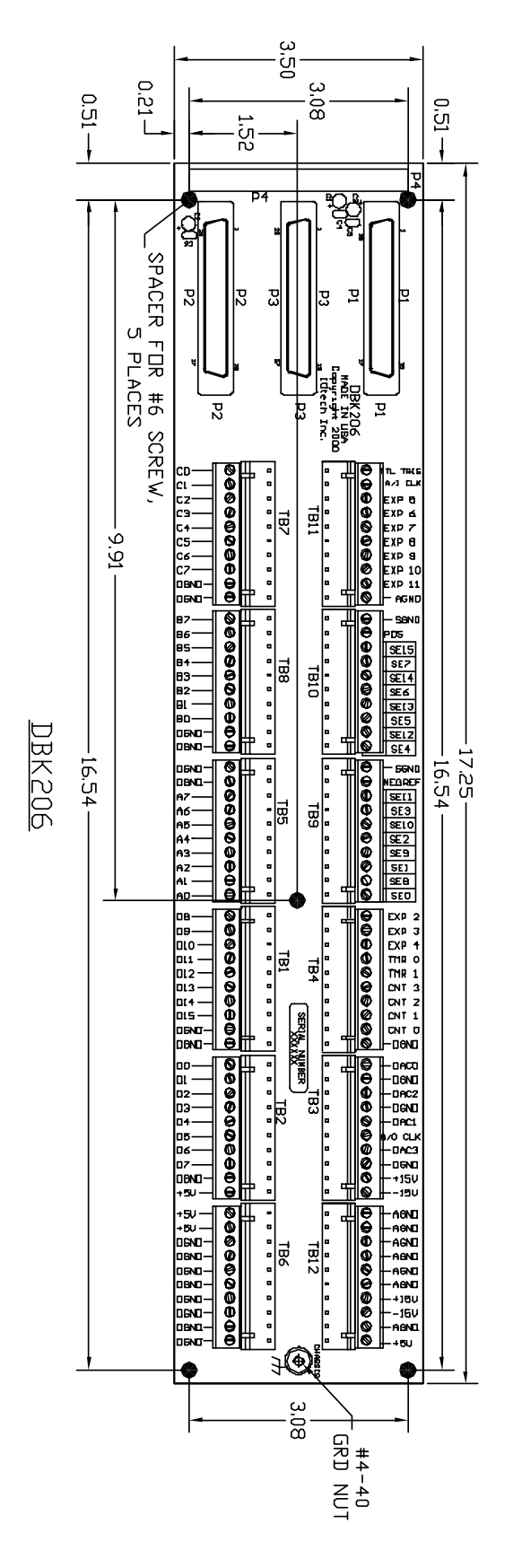

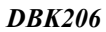

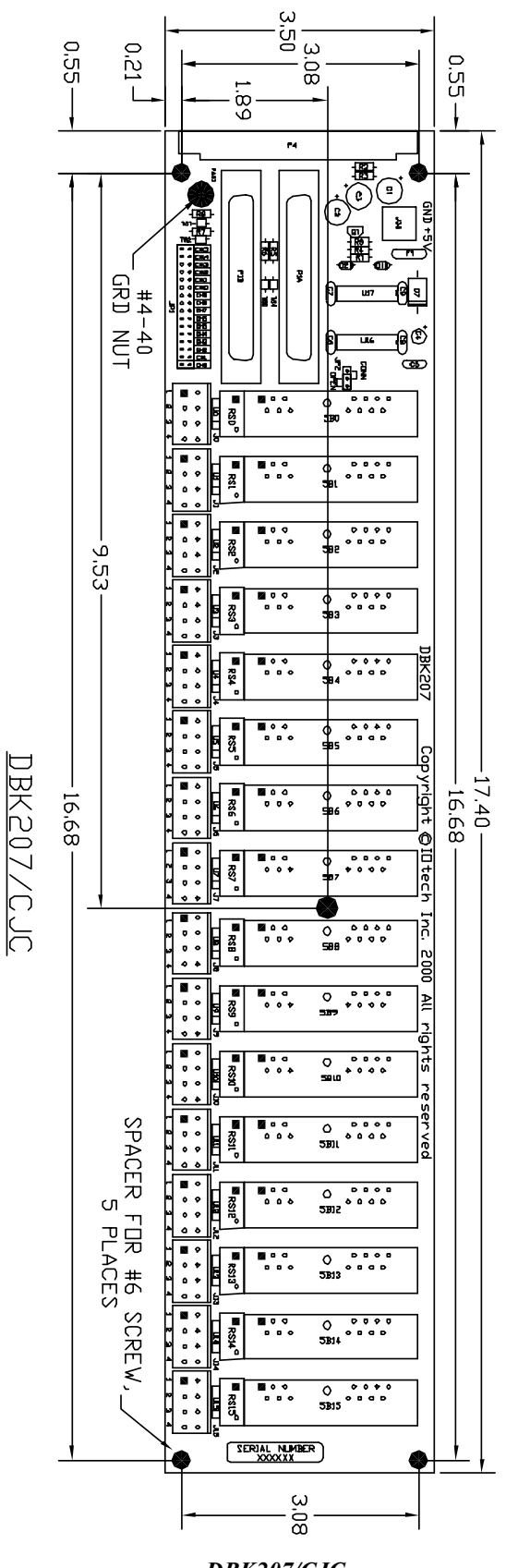

*DBK207/CJC*

These dimensions apply to the both the DBK207 and the DBK207/CJC.

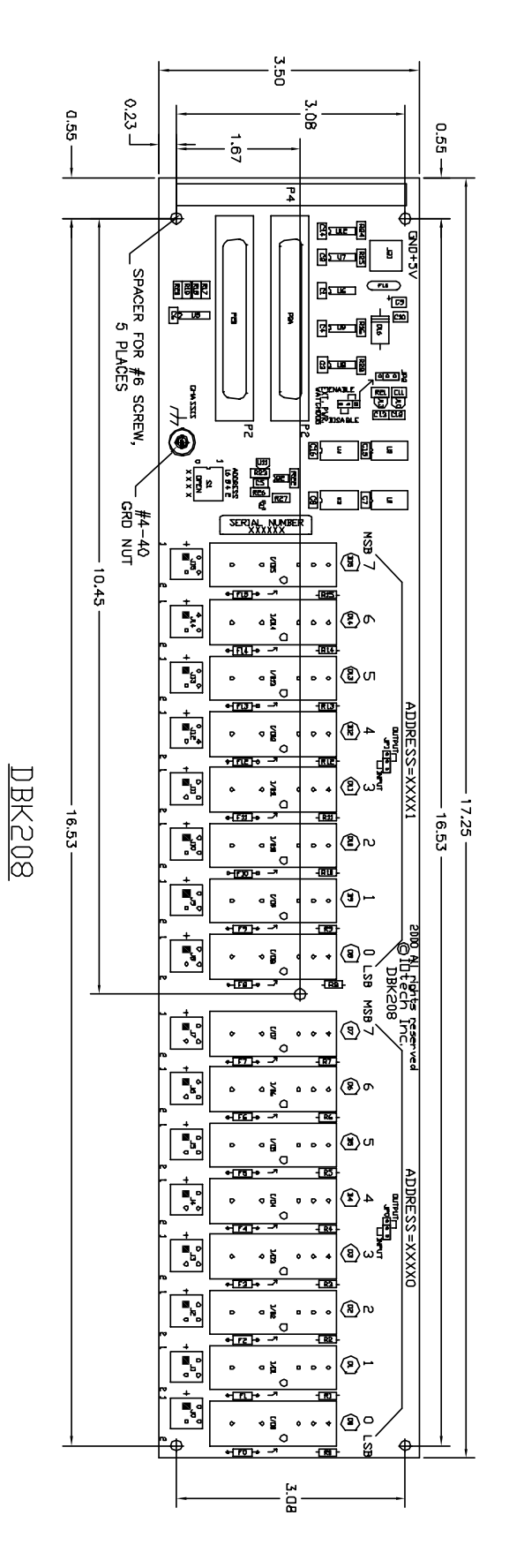

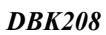

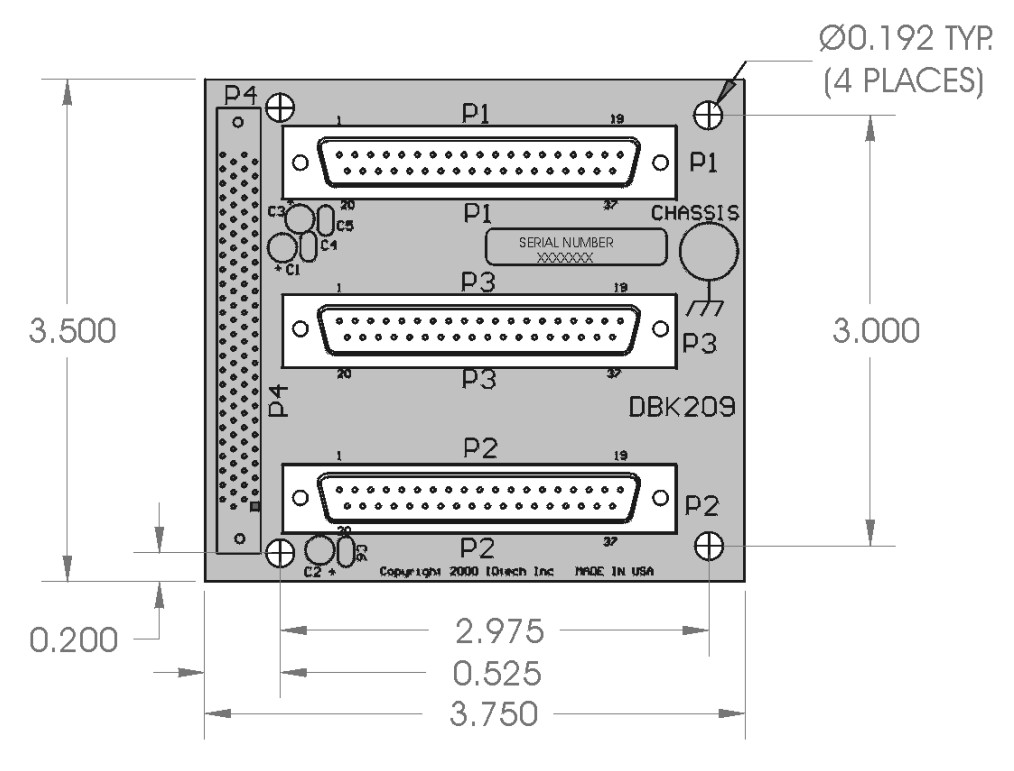

*DBK209*

# **Glossary**

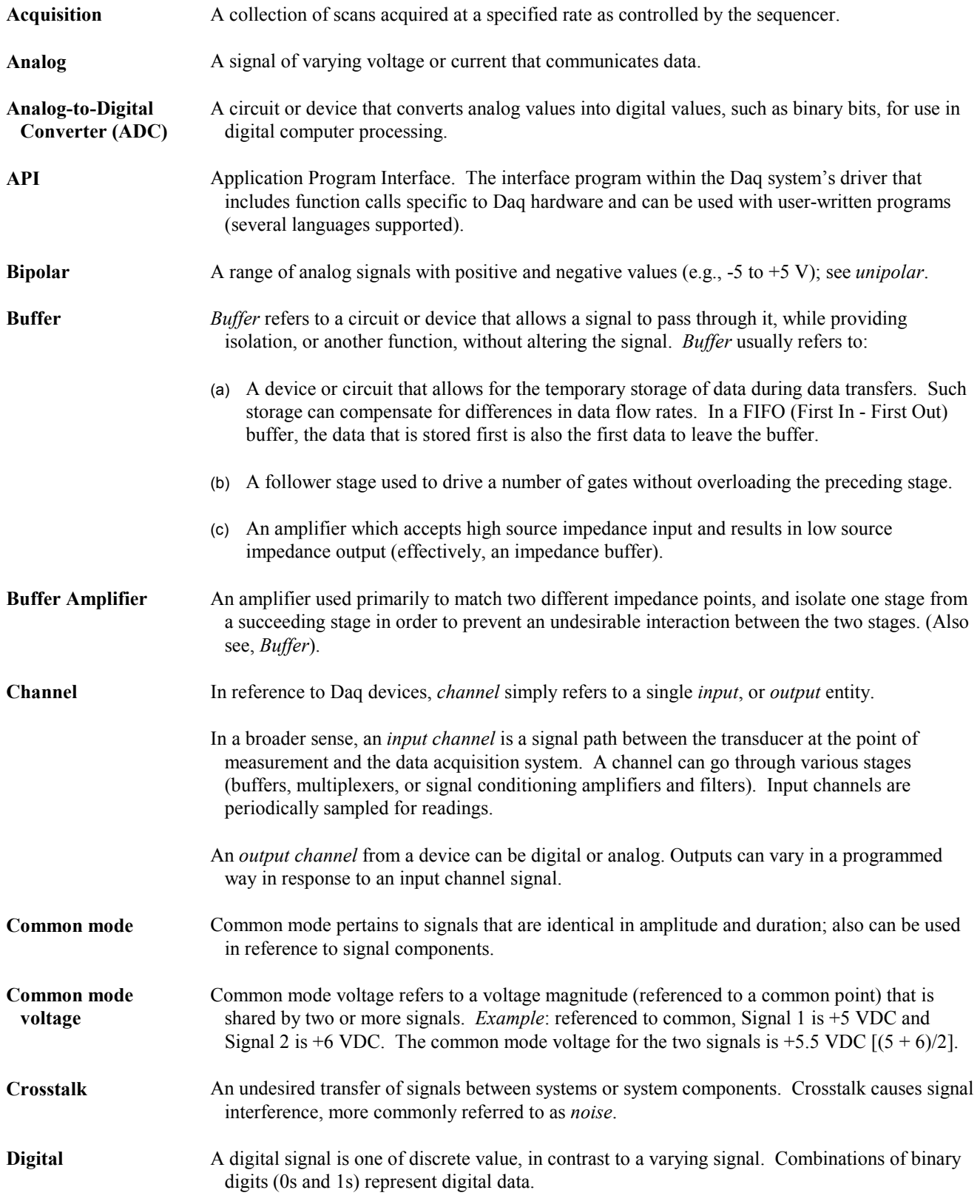

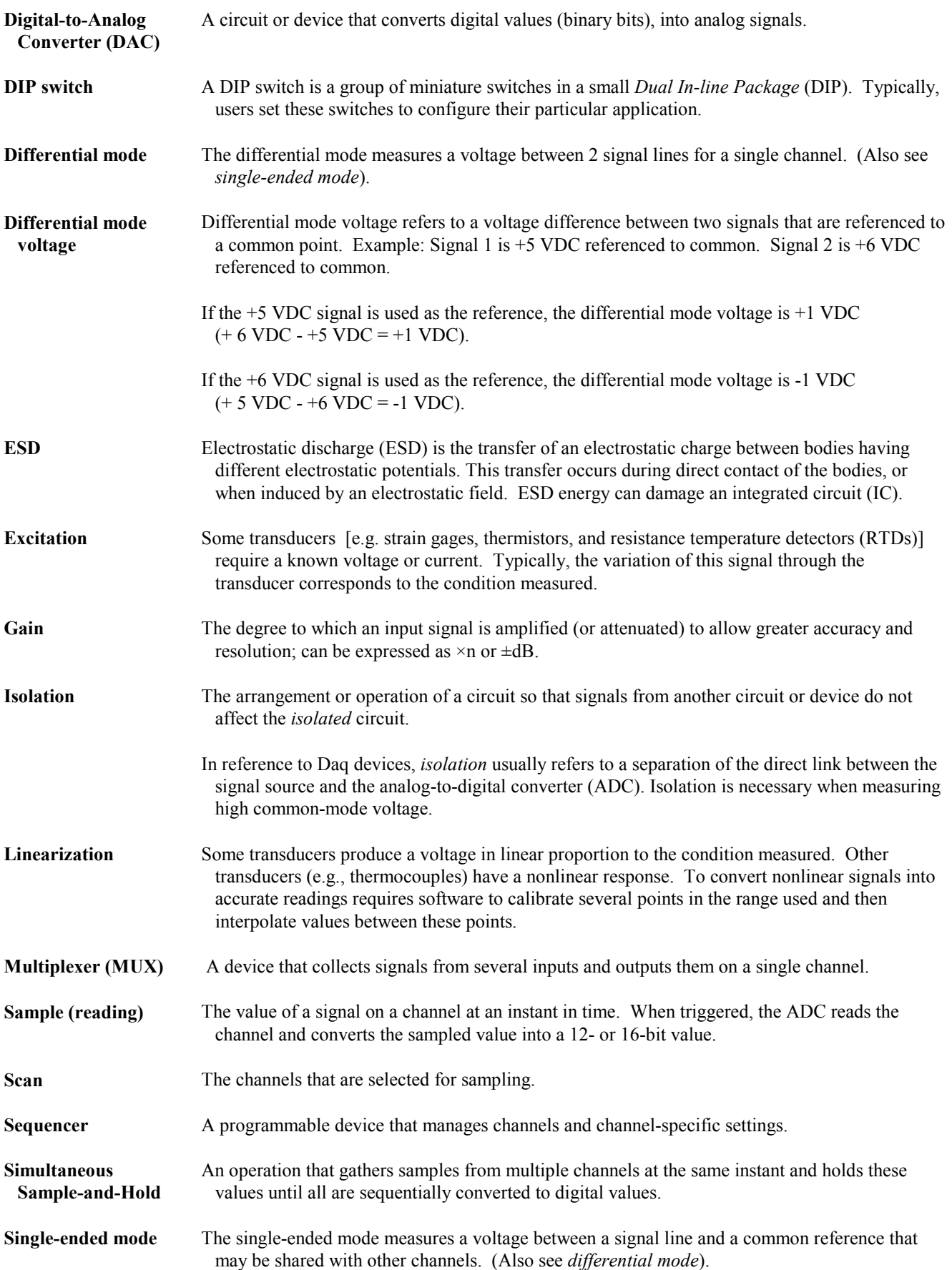

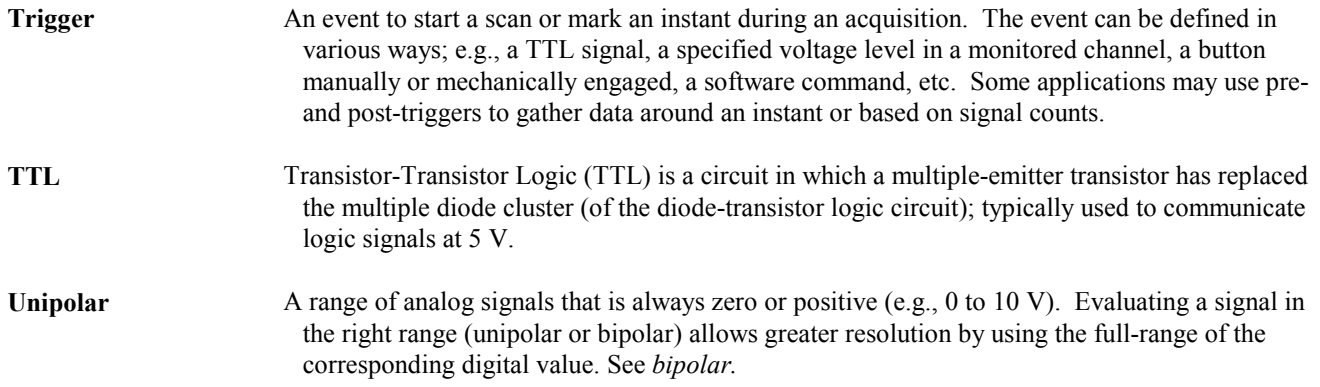

<span id="page-166-0"></span>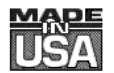

# WARRANTY/DISCLAIMER

OMEGA ENGINEERING, INC. warrants this unit to be free of defects in materials and workmanship for a period of **13 months** from date of purchase. OMEGA Warranty adds an additional one (1) month grace period to the normal **one (1) year product warranty** to cover handling and shipping time. This ensures that OMEGA's customers receive maximum coverage on each product.

If the unit should malfunction, it must be returned to the factory for evaluation. OMEGA's Customer Service Department will issue an Authorized Return (AR) number immediately upon phone or written request. Upon examination by OMEGA, if the unit is found to be defective it will be repaired or replaced at no charge. OMEGA's WARRANTY does not apply to defects resulting from any action of the purchaser, including but not limited to mishandling, improper interfacing, operation outside of design limits, improper repair, or unauthorized modification. This WARRANTY is VOID if the unit shows evidence of having been tampered with or shows evidence of being damaged as a result of excessive corrosion; or current, heat, moisture or vibration; improper specification; misapplication; misuse or other operating conditions outside of OMEGA's control. Components which wear are not warranted, including but not limited to contact points, fuses, and triacs.

**OMEGA is pleased to offer suggestions on the use of its various products. However, OMEGA neither assumes responsibility for any omissions or errors nor assumes liability for any damages that result from the use of its products in accordance with information provided by OMEGA, either verbal or written. OMEGA warrants only that the parts manufactured by it will be as specified and free of defects. OMEGA MAKES NO OTHER WARRANTIES OR REPRESENTATIONS OF ANY KIND WHATSOEVER, EXPRESSED OR IMPLIED, EXCEPT THAT OF TITLE, AND ALL IMPLIED WARRANTIES INCLUDING ANY WARRANTY OF MERCHANTABILITY AND FITNESS FOR A PARTICULAR PURPOSE ARE HEREBY DISCLAIMED. LIMITATION OF LIABILITY: The remedies of purchaser set forth herein are exclusive and the total liability of OMEGA with respect to this order, whether based on contract, warranty, negligence, indemnification, strict liability or otherwise, shall not exceed the purchase price of the component upon which liability is based. In no event shall OMEGA be liable for consequential, incidental or special damages.** 

CONDITIONS: Equipment sold by OMEGA is not intended to be used, nor shall it be used: (1) as a "Basic Component" under 10 CFR 21 (NRC), used in or with any nuclear installation or activity; or (2) in medical applications or used on humans. Should any Product(s) be used in or with any nuclear installation or activity, medical application, used on humans, or misused in any way, OMEGA assumes no responsibility as set forth in our basic WARRANTY/DISCLAIMER language, and additionally, purchaser will indemnify OMEGA and hold OMEGA harmless from any liability or damage whatsoever arising out of the use of the Product(s) in such a manner.

# RETURN REQUESTS/INQUIRIES

Direct all warranty and repair requests/inquiries to the OMEGA Customer Service Department. BEFORE RETURNING ANY PRODUCT(S) TO OMEGA, PURCHASER MUST OBTAIN AN AUTHORIZED RETURN (AR) NUMBER FROM OMEGA'S CUSTOMER SERVICE DEPARTMENT (IN ORDER TO AVOID PROCESSING DELAYS). The assigned AR number should then be marked on the outside of the return package and on any correspondence.

The purchaser is responsible for shipping charges, freight, insurance and proper packaging to prevent breakage in transit.

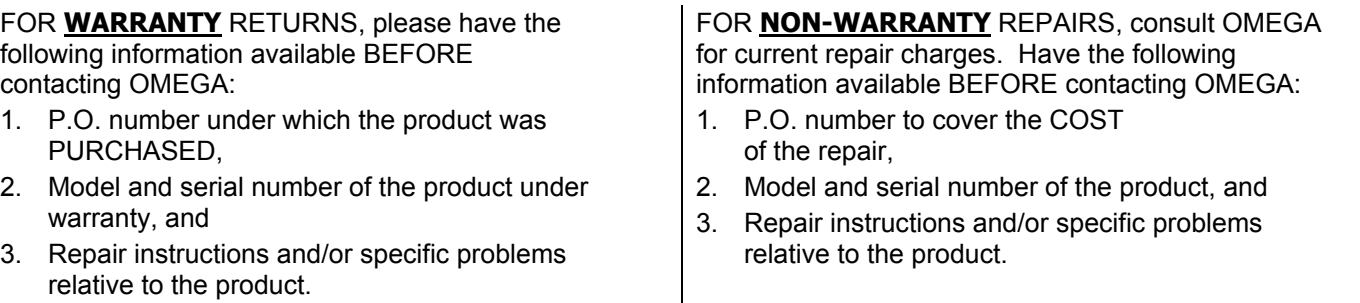

OMEGA's policy is to make running changes, not model changes, whenever an improvement is possible. This affords our customers the latest in technology and engineering.

OMEGA is a registered trademark of OMEGA ENGINEERING, INC.

© Copyright 1996 OMEGA ENGINEERING, INC. All rights reserved. This document may not be copied, photocopied, reproduced, translated, or reduced to any electronic medium or machine-readable form, in whole or in part, without prior written consent of OMEGA ENGINEERING, INC.

# **Where Do I Find Everything I Need for Process Measurement and Control? OMEGA…Of Course! Shop online at omega.com**

### **TEMPERATURE**

- Thermocouple, RTD & Thermistor Probes, Connectors, Panels & Assemblies
- **2** Wire: Thermocouple, RTD & Thermistor
- **Z** Calibrators & Ice Point References
- Recorders, Controllers & Process Monitors
- **E** Infrared Pyrometers

#### **PRESSURE, STRAIN AND FORCE**

- **Z** Transducers & Strain Gages
- Load Cells & Pressure Gages
- **Z** Displacement Transducers
- **Z** Instrumentation & Accessories

## **FLOW/LEVEL**

- Rotameters, Gas Mass Flowmeters & Flow Computers
- **Z** Air Velocity Indicators
- **Z** Turbine/Paddlewheel Systems
- Totalizers & Batch Controllers

## **pH/CONDUCTIVITY**

- **P** pH Electrodes, Testers & Accessories
- Benchtop/Laboratory Meters
- Controllers, Calibrators, Simulators & Pumps
- **Z** Industrial pH & Conductivity Equipment

## **DATA ACQUISITION**

- **Z** Data Acquisition & Engineering Software
- **Z** Communications-Based Acquisition Systems
- **P** Plug-in Cards for Apple, IBM & Compatibles
- **Z** Datalogging Systems
- Recorders, Printers & Plotters

### **HEATERS**

- **E** Heating Cable
- **Z** Cartridge & Strip Heaters
- **Z** Immersion & Band Heaters
- **E** Flexible Heaters
- **Z** Laboratory Heaters

## **ENVIRONMENTAL MONITORING AND CONTROL**

- Metering & Control Instrumentation
- **E** Refractometers
- **P** Pumps & Tubing
- Air, Soil & Water Monitors
- **Z** Industrial Water & Wastewater Treatment
- pH, Conductivity & Dissolved Oxygen Instruments